# *Jukebox Recorder*

# *User's Guide*

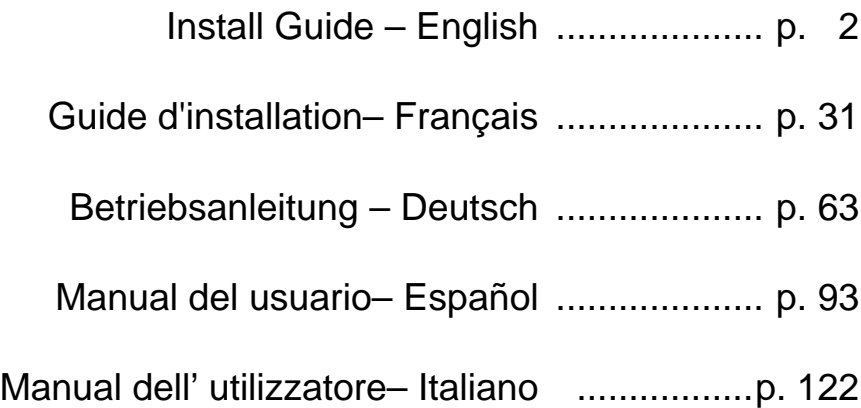

# **101 420V40**

*Manual Version 4.0 Please see the Archos website for the latest manual and software updates for this product. www.archos.com*

# **English - Table of Contents**

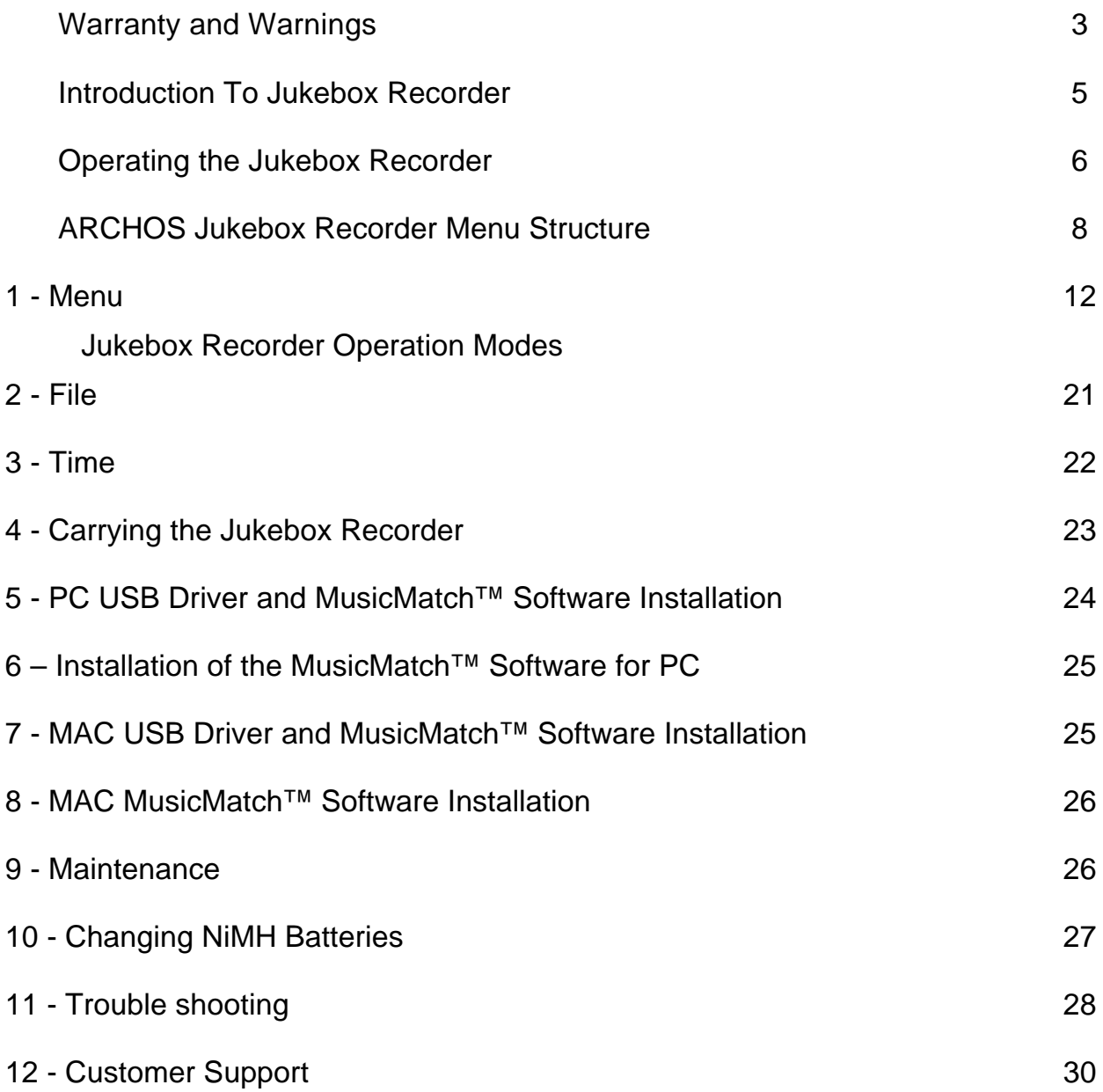

### **Warranty and Limited Liability**

This product is sold with a limited warranty and specific remedies are available to the original purchaser in the event the product fails to conform to the limited warranty. Manufacturer's liability may be further limited in accordance with its sales contract.

In general, the manufacturer shall not be responsible for product damages caused by natural disasters, fire, static discharge, misuse, abuse, neglect, improper handling or installation, unauthorized repair, alteration or accident. In no event shall the manufacturer be liable for loss of data stored on disk media.

**MANUFACTURER SHALL NOT BE LIABLE FOR ANY SPECIAL, INCIDENTAL OR CONSEQUENTIAL DAMAGES. EVEN IF INFORMED OF THE POSSIBILITY THEREOF IN ADVANCE.**

**Archos licensor(s) makes no warranties, express or implied, including, without limitation, the implied warranties of merchantability and fitness for a particular purpose, regarding the licensed materials. Archos's licensor(s) does not warrant, guarantee or make any representations regarding the use or the results of the use of the licensed materials in terms of its correctness, accuracy, reliability, correctness or otherwise. The entire risk as to the results and performance of the licensed materials is assumed by you. The exclusion of implied warranties is not permitted by some jurisdictions. The above exclusion may not apply to you.**

**In no event will Archos's licensor(s), and their directors, officers, employees or agents (collectively Archos' licensor) be liable to you for any consequential, incidental or indirect damages (including damages for loss of business profits, business interruption, loss of business information, and the like) arising out of the use of inability to use the licensed materials even if Archos' licensor has been advised of the possibility of such damages. Because some jurisdiction do not allow the exclusion or limitation of liability for consequential or incidental damages, the above limitations may not apply to you.**

Please see your sales contract for a complete statement of warranty rights, remedies and limitation of liability.

**Furthermore, warranty does not apply to:**

- Damages or problems resulting from misuse, abuse, accident, alteration or incorrect electrical current or voltage.
- Any product tampered-with or damaged warranty seal or serial number label.
- Any product without a warranty or serial number label.
- Batteries and any consumable items delivered with or in the equipment.

## **Warnings and Safety Instructions**

#### **CAUTION**

To prevent risks of electric shock, this unit must only be opened by qualified service personnel.

Power off and disconnect the power supply cable before opening the unit.

#### **WARNING**

To prevent fire or shock hazard, do not expose the unit to rain or moisture.

Use of this product is for personal use only. Copying CDs or loading music, video, or picture files for sale or other business purposes is or may be a violation of copyright law. Copyrighted materials, works of art, and/or presentations may require authorization to be fully or partially recorded. Please be aware of all such applicable laws concerning the recording and use of such for your country and jurisdiction.

# **FCC Warning Statement**

#### **FCC Compliance**

This equipment has been tested and found to comply with limits for a Class B digital device, pursuant to Part 15 of the FCC Rules. These limits are designed to provide reasonable protection against harmful interference in a residential installation. This equipment generates, uses and can radiate radio frequency energy and, if not installed and used in accordance with instructions, may cause harmful interference to radio communications. However, there is no guarantee that interference will not occur in a particular installation. If this equipment does cause harmful interference to radio or television reception, which can be determined by turning the equipment off and on, the user is encouraged to try to correct the interference by one or more of the following measures:

- Reorient or relocate the receiving antenna.
- Increase the separation between the equipment and receiver.
- Connect the equipment into an outlet on a circuit different from that to which the receiver is connected.
- Consult the dealer or an experienced radio/TV technician for help.

**Note:** During file transfer or in the PC mode, if the EUT or computer suddenly freezes or does not respond, it may be due to the electrostatic phenomenon. Please follow the procedures below to recover the operation: Unplug the USB cable from the EUT

Close the software application in the computer (or re-boot the computer if necessary) Re-connect the USB cable to the EUT.

**CAUTION :** Modifications not authorized by the manufacturer may void users authority to operate this device.

**FCC Part 15** - Operation is subject to the following two conditions:

1. This device may not cause harmful interference;

2. This device must accept any interference received including interference that may cause undesired operation.

## **Copyright Notice**

#### **Copyright ARCHOS © 2002 All rights reserved.**

This document may not, in whole or part, be copied, photocopied, reproduced, translated or reduced to any electronic medium or machine-readable form without prior consent, in writing, from ARCHOS. All brands and products names are registered trademarks and the property of their respective owners. Specifications are subject to change without notification. Errors and omissions accepted. Images and illustrations may not always match contents. Copyright ® ARCHOS. All rights reserved.

*Disclaimer of warranty: to the extent allowed by applicable law, representations and warranties of non-infringement of copyrights or other intellectual property rights resulting from the use of the product under conditions other than as here above specified, are hereby excluded.*

**Disclaimer of warranty : To the extent allowed by applicable law, representations and warranties of non-infringement of copyrights or other intellectual property rights resulting from the use of the product under conditions other than as here above specified, are hereby excluded**.

# *Introduction to ARCHOS Jukebox Recorder*

The Archos Jukebox Recorder is the first, portable MP3 recorder and 6, 10, 15 or 20 GB\* Hard Drive, which gives you real-time, on-the-fly recording of up to 100, 160, 250, or 320 hours\* of top quality music in MP3 format. You can record directly from any audio source, including your stereo set, radio, or microphone via the stereo line-in jacks. It will also work as a voice recorder. You can record from any analog or digital sources at bit-rates up to 160 kbps and can port your recordings back to the PC without any specialized software. It also doubles as an extremely portable 6, 10, 15 ou 20 GB\* hard drive for PC or Mac laptops or desktop computers, and you are able to store your data and photos at the same time. This exciting new Jukebox Recorder is the first palm-sized, real-time MP3 encoder, plus an MP3 player and 6,10, 15 or 20 GB\* hard drive that connects to the computer through an USB interface. There's no need for special software to download MP3 songs. Just drag & drop MP3 files from Explorer to your computer. You can also use your Jukebox Recorder as an optional hard drive to store all your data, images, software, etc. Update with a simple click at the ARCHOS website and download the latest firmware that supports additional software extensions. Merge your entire collection of MP3s and CDs (150, 20, 250, 370, or 500 audio CD's\* : 1500, 2500, 3700 or 5000 songs\*) into one hand-held device. Slip it into your pocket, and listen to all your favorite music wherever you go.

# **Technical Specifications**

Capacity: 6, 10, 15 or 20 GB\* HD (6000, 10000, 15000 or 20000 minutes MP3 at 128 kbps) Internal Buffer: 2MB Interface and transfer rate to computer: USB (compatible for PC and Mac), Up to 1 MB/sec. Format supported: MP3 (30 to 320 kbps – VBR) Reading, MP3 (selectable 30 to 160 kbps) real-time encoding. Display: Graphic backlit LCD (up to 8 lines of characters) Audio Specifications: Stereo Digital Line In/Out, Stereo Analog Line In, Stereo Analog Line Out/Earphone Jack. Signal to noise ratio > 90 dB. Max. Output power: 100 mW Freq. Response 20 Hz – 20 KHz. Harmonic distortion: < 0.1% Internal microphone. Playback autonomy: Up to 10 hours. Software scalability: Downloadable firmware updates from ARCHOS web site.

Power Source: Internal Power: 4 x AA Rechargeable NiMH batteries provided by ARCHOS.

Caution: batteries must be charged at normal room temperature. Do not charge below 5 °C (40°F) or above 35 °C (95°F).

External Power: AC/DC Charger/ Adapter delivered with product only.

Dimensions:  $115 \times 83 \times 34 \text{ mm}$  (4.5" x 3.2" x 1.3") with footing.

Weight: 350g (12.3 oz)

- System requirements: For PC: Pentium 233 MHZ or higher. Windows 98 SE, ME, 2000, XP. 32 MB RAM (64 MB recommended). CD-ROM Drive with digital audio extraction support. For Mac: OS 8.6 or higher. iMac, G3 or higher. USB manager version 1.2 or higher.
- Package included: USB cable (AA), AC/DC adapter, stereo headphones, carrying pouch, driver plus MusicMatch™ Software on CD and 3 language manual.

# **NOTE: Each computer should have the appropriate port according to the selected interface.**

*(\*) depending on model*

# **Operating Jukebox Recorder**

Before using the Jukebox Recorder for the first time, you are required to recharge the built in batteries for a minimum of 6 hours. You can also use the ARCHOS Jukebox Recorder with the power adaptor during charging.

**Charging Batteries:** (use ONLY the included ARCHOS AC power adaptor)

The batteries are required to be fully charged for 6 hours. Plug the ARCHOS AC power adaptor into an available wall outlet, then plug the mini power connector to the "DC In" of the Jukebox. While charging, the Jukebox Recorder can be used after an hour. Charging time may then be increased up to 15 hours depending on the extent of use.

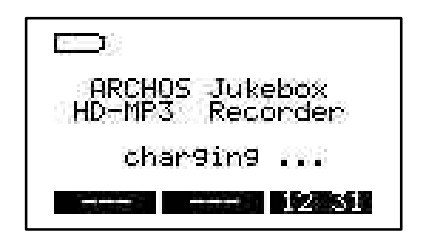

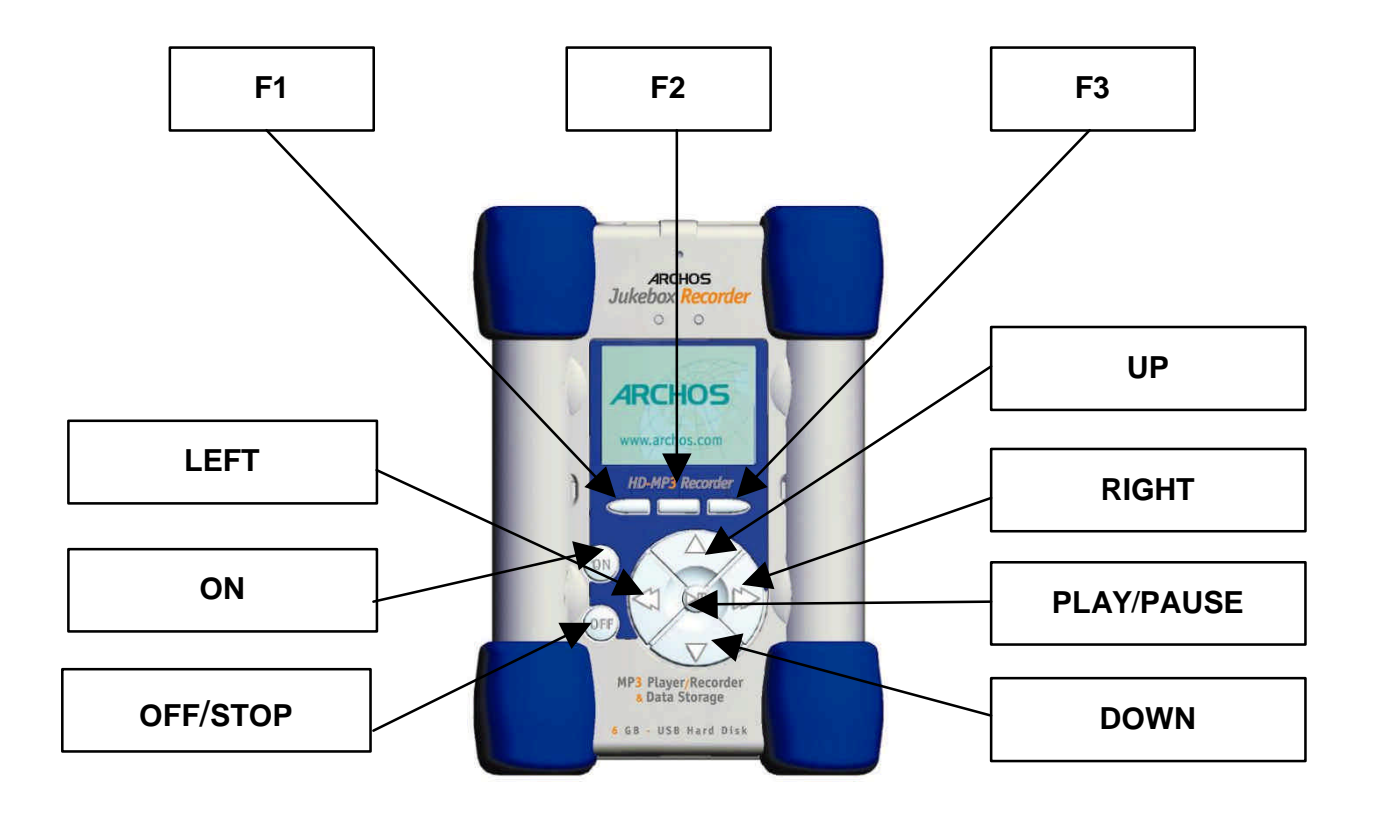

**F1, F2 or F3 :** these buttons perform several operations , dependant upon the function you are in. UP or DOWN : these buttons allow you to navigate between files or subfolders in the current folder or choose an option in a menu. They can also increase or decrease the volume when playing a song.

LEFT or RIGHT : these buttons allow you to enter or exit a folder, to adjust level for contrast, power-off timeout, backlight duration or recording level for microphone.

**PLAY/PAUSE :** this button allows you to play/pause/resume a song or enter a directory, to select an option in a menu or enter a submenu.

**ON :** this button allows you to turn on the Jukebox Recorder.

**OFF/STOP**: this button allows you to turn off the Jukebox Recorder or stop a song.

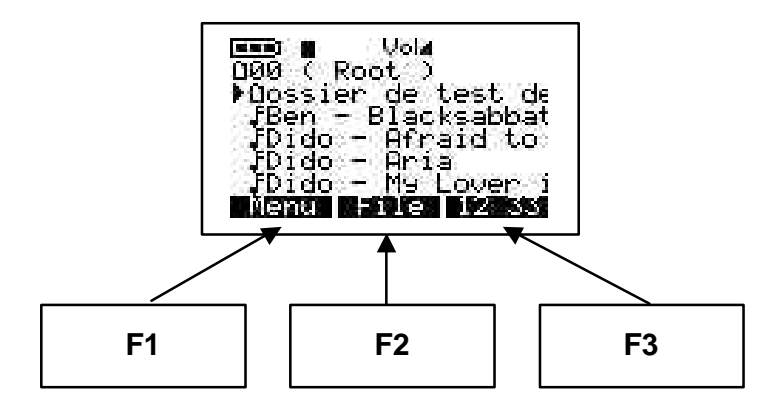

# **ARCHOS Jukebox Recorder Menu Structure:**

### **Playing Mode**

*When song is playing*

#### **Browse**

*Browse mode during playing - use* ">II" *to play a new song* 

### **Info**

*Technical information concerning the song* 

### **In any menu, press "back" to go out without any change except for "Change Artist", "Change Album" and "Change Title" press "OFF"**

### **Menu button**

*Press menu button to enter in menu*

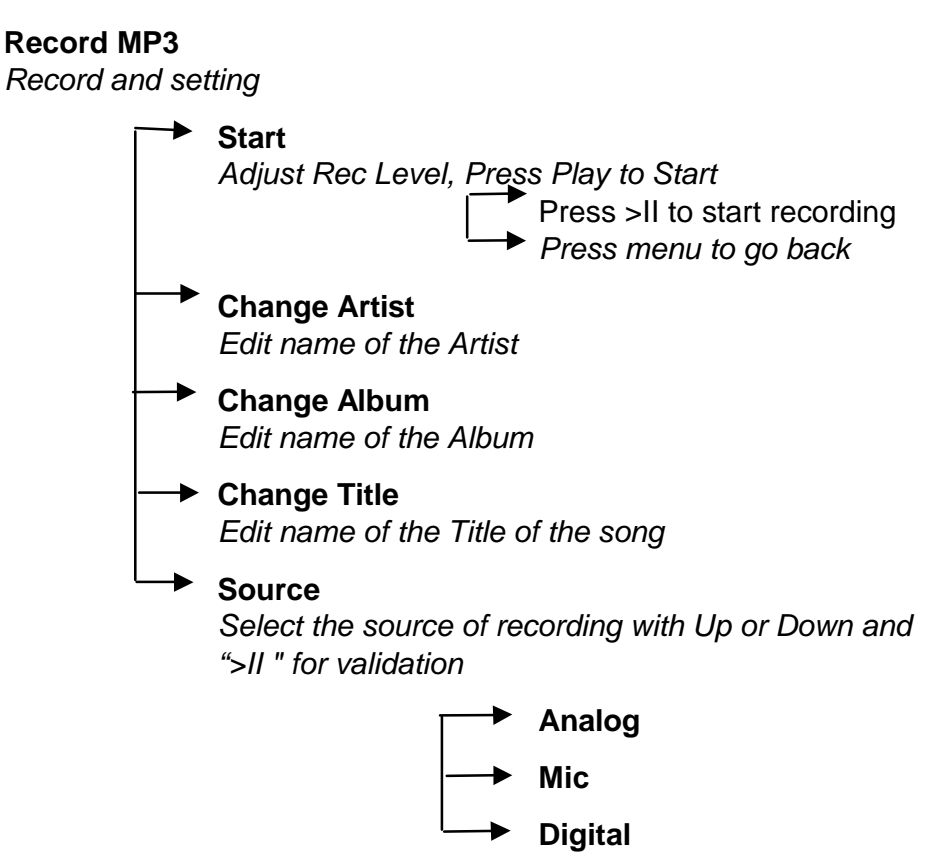

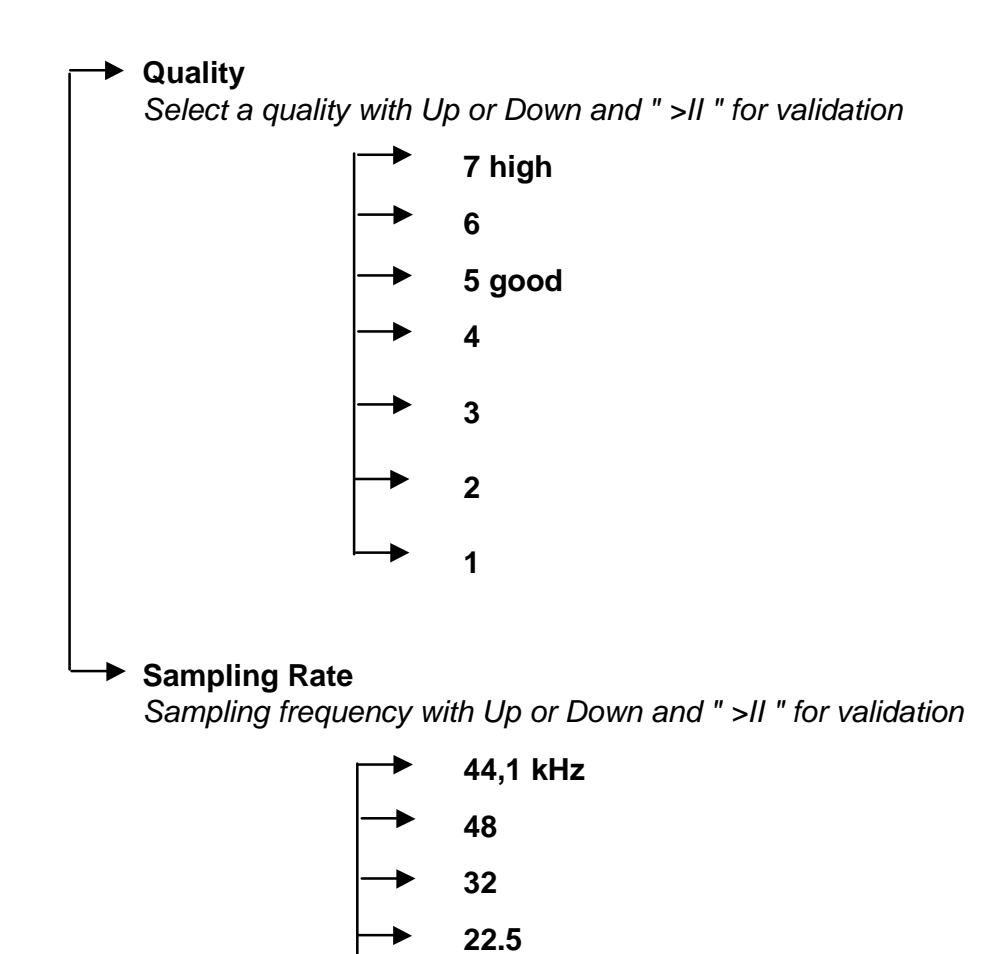

**24**

**16**

## **Sound**

*Sound setting*

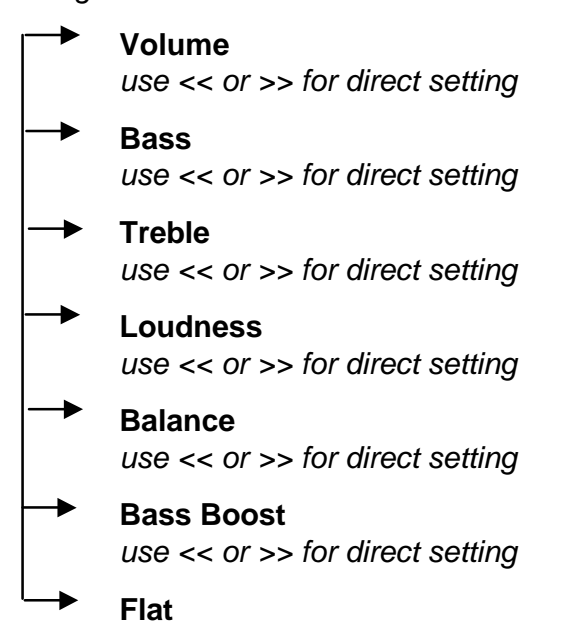

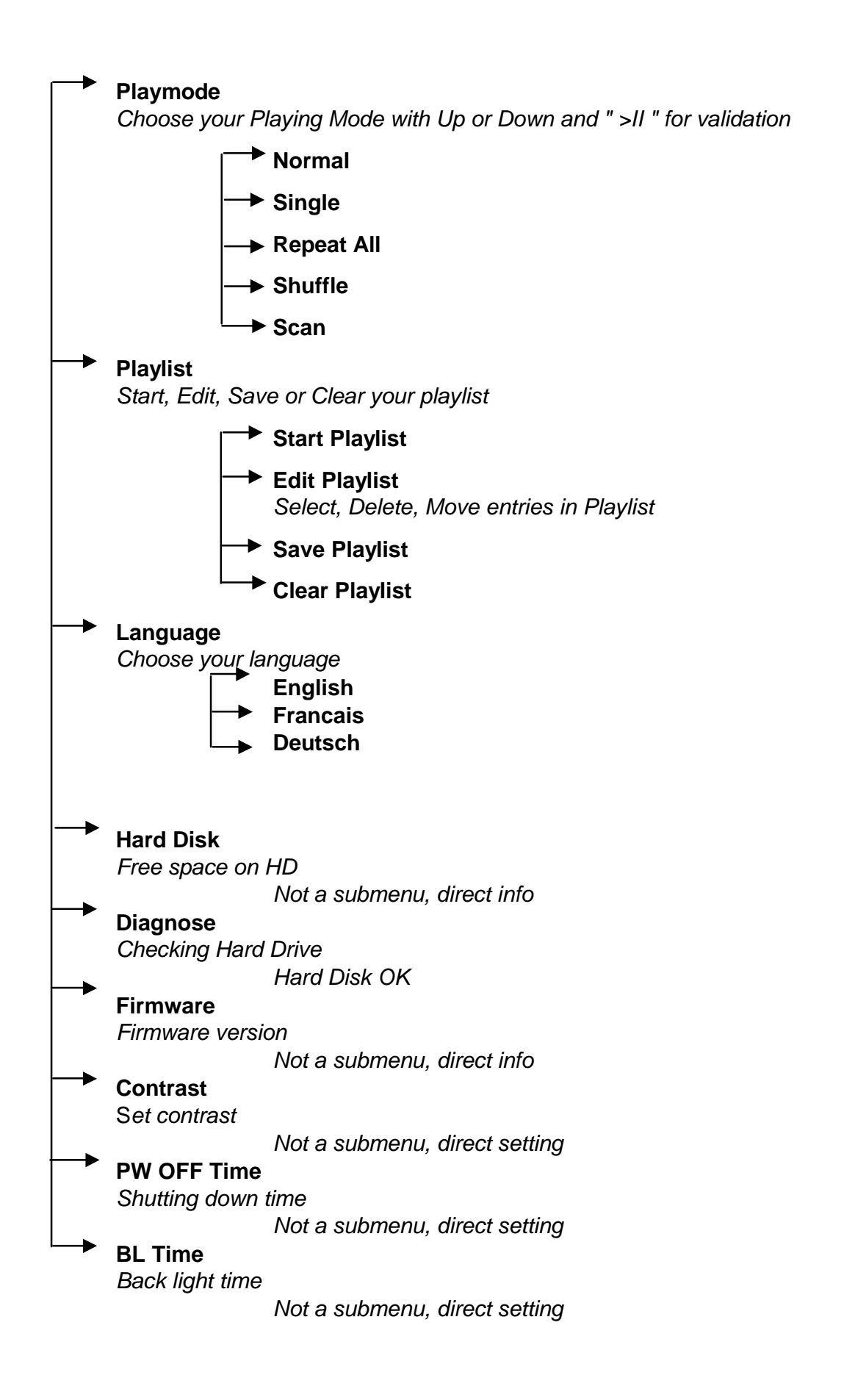

## **File button and mode**

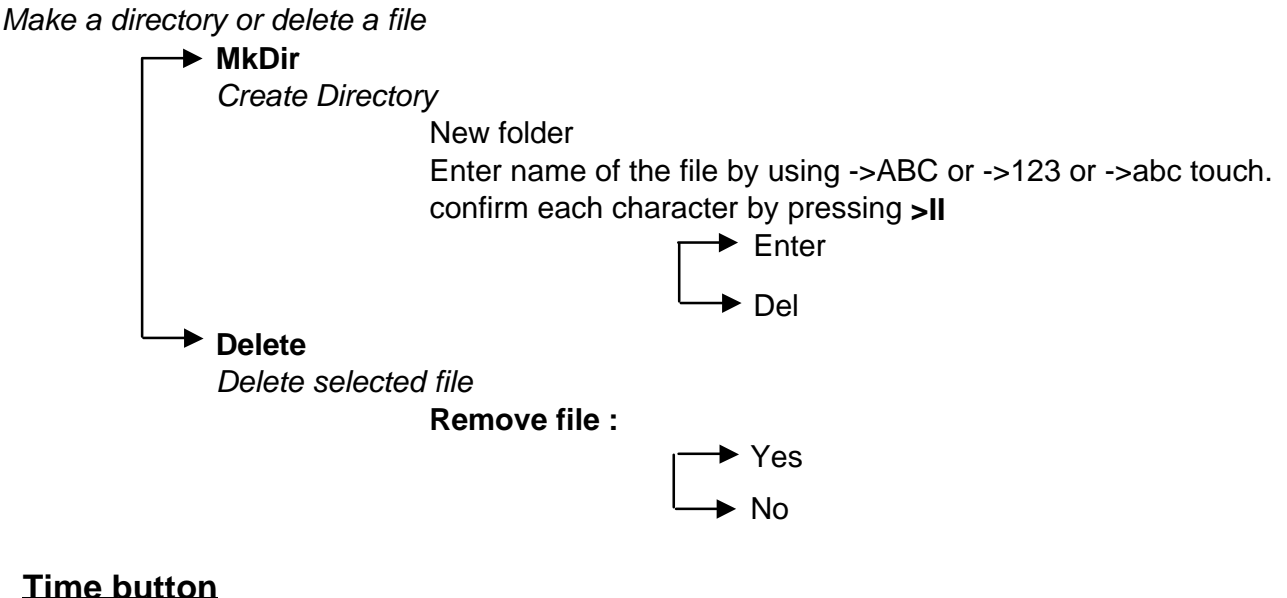

*Set time and date*

Press on Time button to enter Use  $<< or >>$  to move Use Up and Down to change value

> **Set**  *Use set to confirm*

# **Included - Stereo cord for hi-fi connection**

## **The stereo cord is ideal for connecting to a HI-FI or to a stereo amplifier.**

- 1. Connect the cord to the 3.5mm « Ear » plug of your Jukebox.
- 2. Connect the 2 RCA plugs (red and white) to the Auxiliary (Aux) or CD or MD socket of your HI-FI system. If your Hi-FI has red and white plug colors, match the colors for correct left and right control.
- 3. Set your HI-FI on the Aux (or CD or MD) position
- 4. Start your Jukebox. Select your music and press « Play ».
- 5. Set the volume for your convenience.

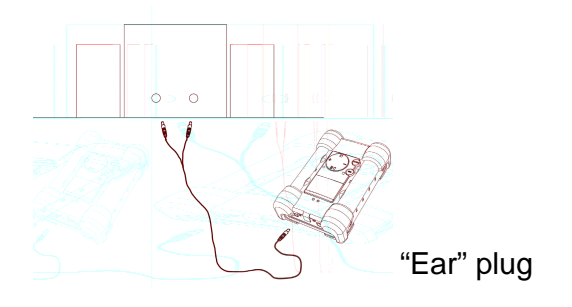

*Press F1 to enter general menu.*

# *Jukebox Recorder Operation Modes*

There are 11 functions in the menu of the Jukebox Recorder and some of the menus consist of submenus. Below is the list of the menus and submenus. To access these menus, follow these steps:

- 1. Turn on Jukebox Recorder by pressing the ON button.
- 2. Press MENU button. You will see 11 functions which they are:

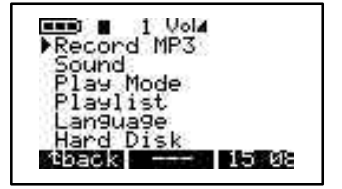

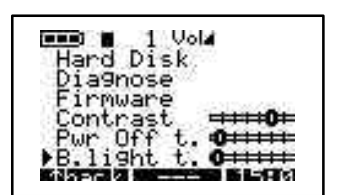

**1.** Recording into MP3, **2.** Sound, **3.** Play mode, **4.** Playlist, **5.** Language, **6.** Hard disk, **7.** Diagnostics, **8.** Firmware, **9.** Contrast, **10.** Power OFF Time, **11.** Backlight Time.

# **1 / RECORDING MP3 MODE:** To access recording MP3 mode of Jukebox Recorder:

Turn on Jukebox Recorder by pressing the ON button. Press Menu button to go to menu items. Select recording MP3 and press play/pause button. In the Submenu of Recording MP3 mode, they are 8 functions available. These functions are:

a) **Start.** When this function is choosen, you are ready to begin recording MP3. Please adjust RECORDING level and press PLAY to start recording. You should see on the LCD screen, the Recording MP3, name of your song, size in kilobytes and the kbit / VBR.

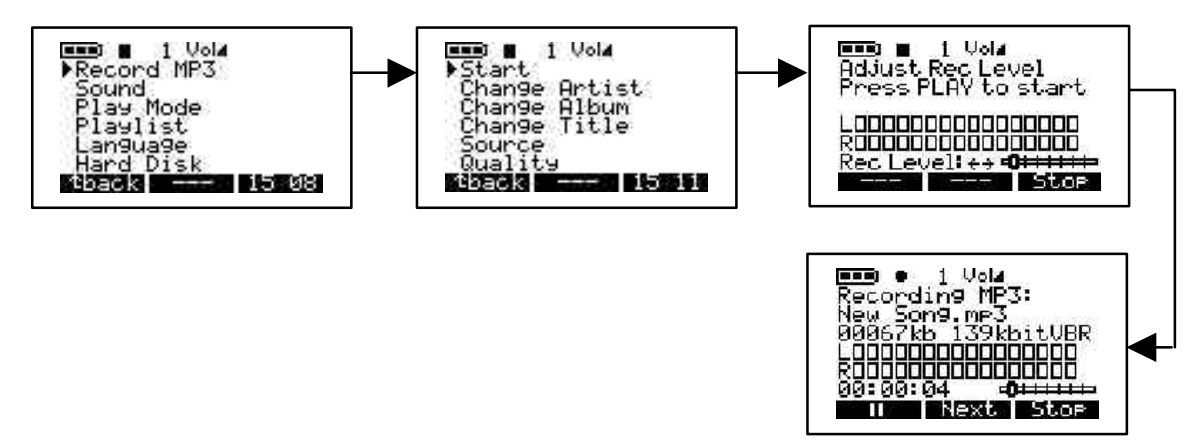

b) **Change Artist.** Use this option if you are adding a new artist name or renaming artist name. To access change artist, click on menu button, choose Recording MP3, click play/pause to go to submenu of Recording MP3 and arrow down to change artist item. Click play/pause button to start editing new name of artist. To input new artist name, use letter followed by play/pause button to add the letter to the new artist list. Continue using letter follow by play/pause button until all letters showing up on the new artist line. You can delete a letter by clicking DEL button or clear the entire line by pressing DEL button for a long time. You can also change to capital letters by pressing the button associated with ABC or digits by pressing the button associated with 123. Once you complete inputing artist name, press ENTER button to accept and exit to previous menu. Press BACK button to exit submenu for Recording MP3. Press BACK button to go to root directory. For example if you want to input new artist name PRINCE, Click on P followed by play/puse button, click on R followed by play/pause button, click on I followed by play/pause button and so on.

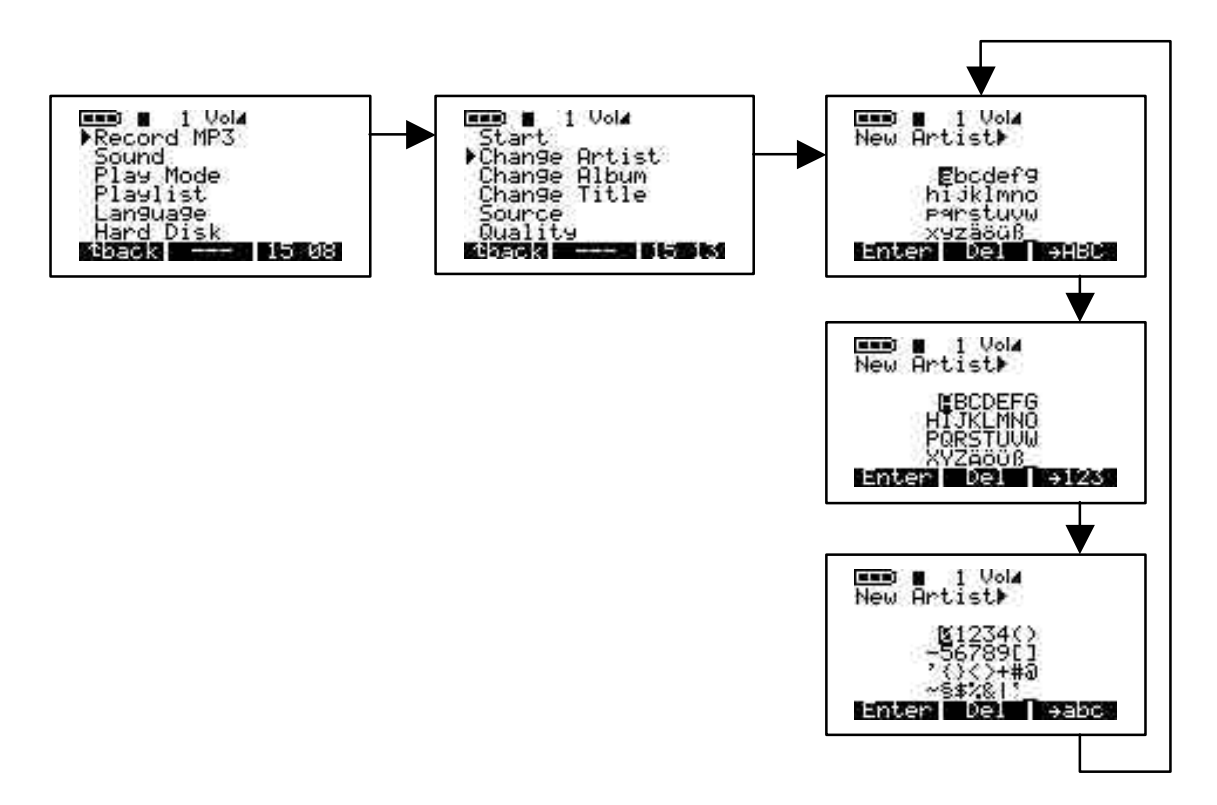

c) **Change Album.** Use this option if you are changing the album name. To access Change Album, click on MENU button, click on Recording MP3, click on play/pause to access submenu of Recording MP3, arrow down to Change Album and press play/pause to enter edit mode. Enter new album name. Follow same steps as change artist to add name. Once finished adding new album, press ENTER button to accept changes and press BACK button to exit to Recording MP3 submenu, press BACK to go to root directory.

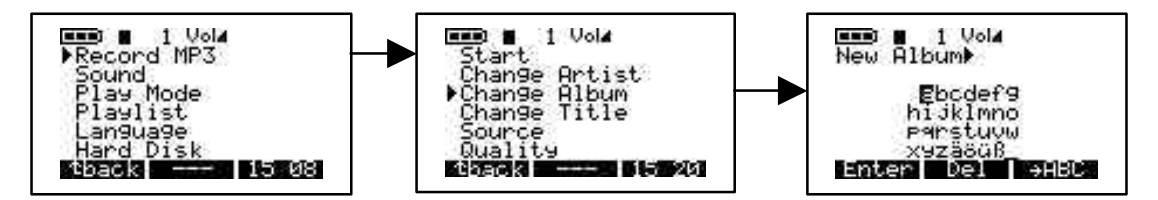

d) **Change Title.** Use this option if you are changing the Title name. To access Change Title, click on MENU button, click on Recording MP3, click on play/pause to access submenu of Recording MP3, arrow down to Change Title and press play/pause to enter edit mode.

Enter new Title name. Follow same steps as change artist to add name. Once finished adding new Title, press ENTER button to accept changes and press BACK button to exit to Recording MP3 submenu, press BACK to go to root directory.

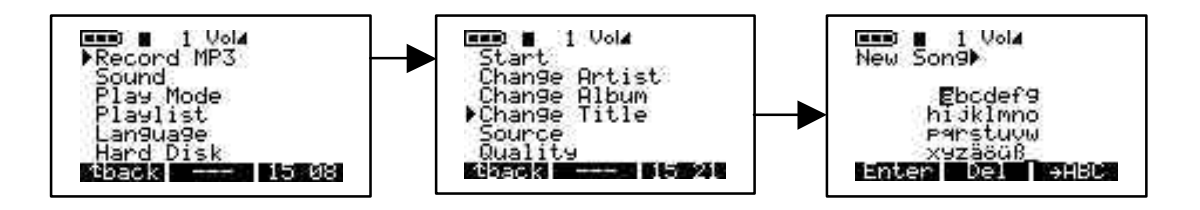

e) **Source.** There are 3 options you can choose. Use analog, Microphone or digital that fits for your need. To access these 3 options, turn on Jukebox MP3 Recorder by pressing ON button. Press MENU button, select Recording MP3, press play/pause button to go to Recording MP3 submenu, arrow down to Source and press play/Pause to select option you desire. Once your selection is done, press play/pause button to save your selection. Press BACK button to go to previous menu. Press BACK button again to go to root directory.

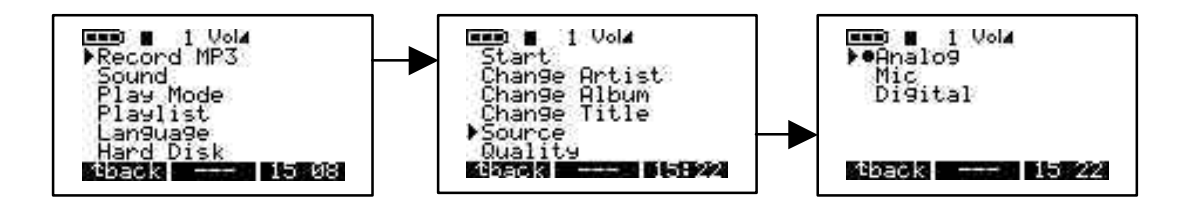

f) **Quality.** Choose this option to adjust the play quality of your MP3 recording. To access Quality, turn on your Jukebox Recorder by pressing ON button, press MENU button, select Recording MP3 and press play/pause button. Arrow down to Quality and press play/pause button. Select 7 for highest quality or 5 for good quality recording. Once selection completed, press play/pause button to save your changes, press BACK button to go to previous menu. Press BACK button again to go to root directory.

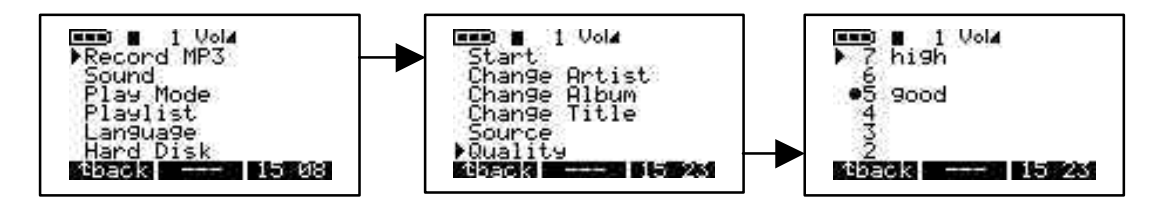

g) **Sampling Rate.** Use this option to select sampling rate of your MP3 recording. To access Sampling Rate, turn on your Jukebox Recorder by pressing ON button, press MENU button, select Recording MP3 and press play/pause button. Arrow down to Sampling Rate and press play/pause button. Highest sampling rate is 44.1 KHZ or use lowest 16 KHZ for lower sampling rate. Once selection completed, press play/pause to save changes, press BACK button to go to previous menu. Press BACK button to go to root directory.

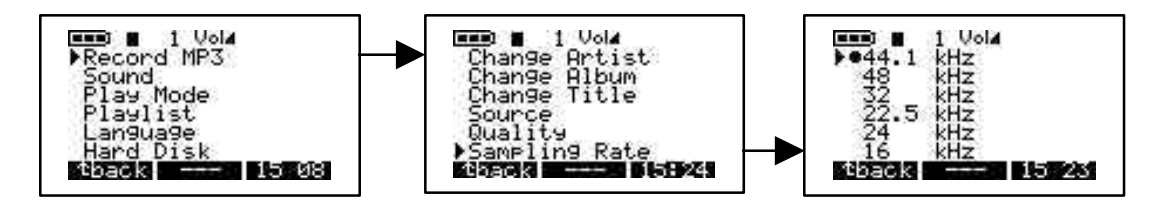

## **2 / SOUND:**

There are 7 options in this menu. These options are:

a) **Volume.** Use this option to adjust volume in your MP3 Recorder. To access volume, Turn on your MP3 Recorder by pressing ON button. Press MENU button to go to menu items. Arrow down to Sound and press play/pause button. Select volume from the menu and use left or right arrow to adjust volume. Once your selection completed, press BACK button to go to previous menu, Press BACK button again to go to root directory.

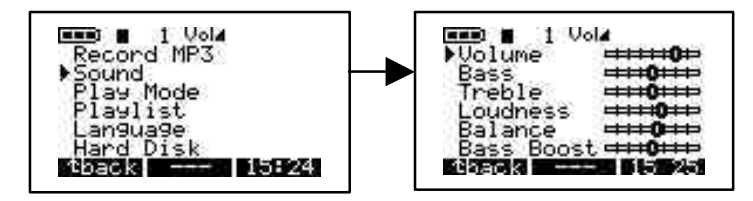

b) **Bass.** To access Bass, Turn on your MP3 Recorder by pressing ON button. Press MENU button to go to menu items. Arrow down to Sound and press play/pause button. Select Bass from the menu and use left or right arrow to adjust Bass. Once your selection completed, press BACK button to go to previous menu, Press BACK button again to go to root directory.

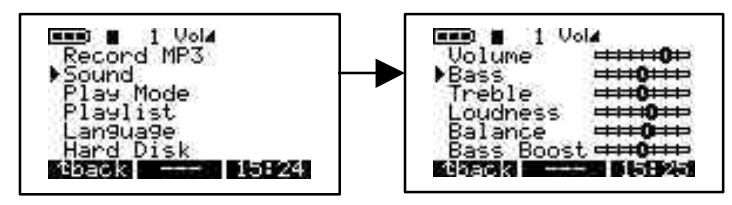

c) **Treble.** To access Treble, Turn on your MP3 Recorder by pressing ON button. Press MENU button to go to menu items. Arrow down to Sound and press play/pause button. Select Treble from the menu and use left or right arrow to adjust Treble. Once your selection completed, press BACK button to go to previous menu, Press BACK button again to go to root directory.

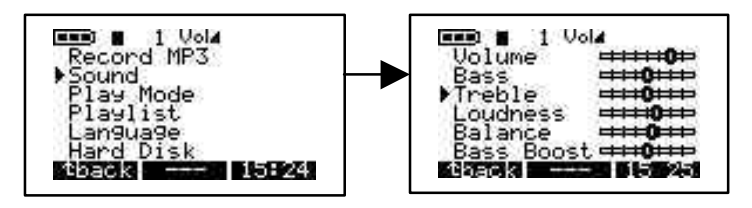

d) **Loudness.** To access Loudness, Turn on your MP3 Recorder by pressing ON button. Press MENU button to go to menu items. Arrow down to Sound and press play/pause button. Select Loudness from the menu and use left or right arrow to adjust Loudness. Once your selection completed, press BACK button to go to previous menu, Press BACK button again to go to root directory.

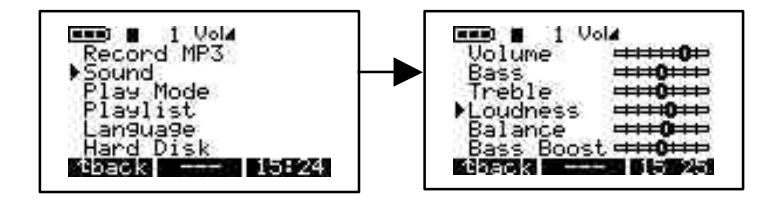

e) **Balance.** To access Balance, Turn on your MP3 Recorder by pressing ON button. Press MENU button to go to menu items. Arrow down to Sound and press play/pause button. Select Balance from the menu and use left or right arrow to adjust Balance. Once your selection completed, press BACK button to go to previous menu, Press BACK button again to go to root directory.

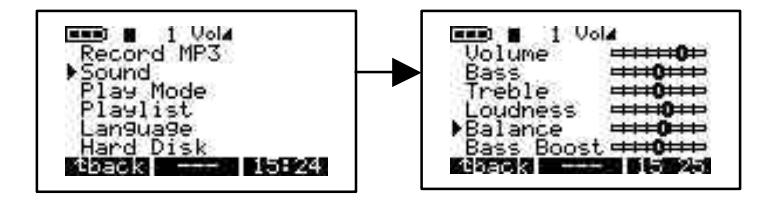

f) **Bass Boost.** To access Bass Boost, Turn on your MP3 Recorder by pressing ON button. Press MENU button to go to menu items. Arrow down to Sound and press play/pause button. Select Bass Boost from the menu and use left or right arrow to adjust Bass Boost. Once your selection completed, press BACK button to go to previous menu, Press BACK button again to go to root directory.

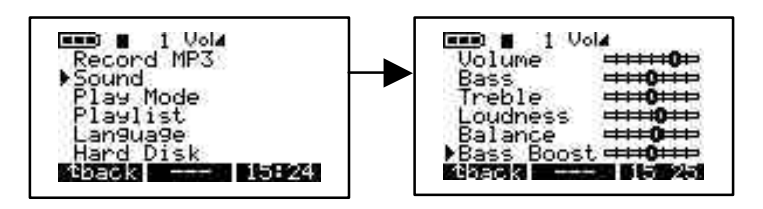

g) **Flat.** To access Flat, Turn on your MP3 Recorder by pressing ON button. Press MENU button to go to menu items. Arrow down to Sound and press play/pause button. Select Flat from the menu. Once your selection completed, press BACK button to go to previous menu, Press BACK button again to go to root directory.

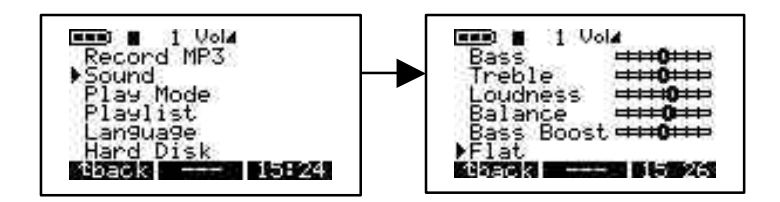

### **3 / PLAY MODE :**

There are 5 different modes of playing Jukebox Recorder. To access these modes, turn on your Jukebox Recorder by press the ON button. Press MENU button to go to menu option, arrow down to Play Mode, press play/pause to select play Mode menu. Select proper option by using up or down arrow. After selecting proper option in Play Mode, press play/pause button to accept changes, Press BACK button to go to root directory of Jukebox Recorder.

- a) **Normal.** Use this option to play MP3 songs one after another.
- b) **Single.** Use this option to repeat play the same MP3 song.
- c) **Repeat all.** Use this option to repeat all MP3 songs.
- d) **Shuffle.** Use this option to shuffle between MP3 songs.
- e) **Scan.** Use this option to scan through your MP3 songs. This option will allow you to listen to portion of song (about 30 seconds) and then goes on to next song.

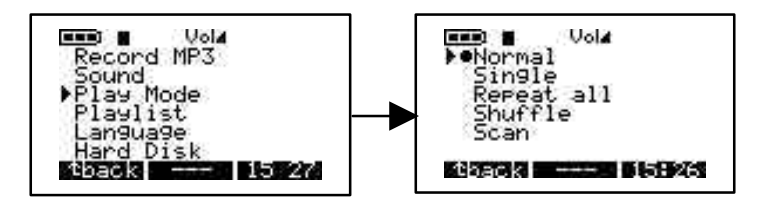

# **4 / PLAYLIST :**

There are 4 modes of Playlist in the playlist menu. To access these modes, turn on your Jukebox Recorder by press the ON button. Press MENU button to go to menu option, arrow down to Playlist, press play/pause to select Playlist menu. Select proper option by using up or down arrow. After selecting proper option in Playlist, press play/pause button to accept changes, press BACK button to go to previous menu. Press BACK button again will take you to root directory of Jukebox Recorder.

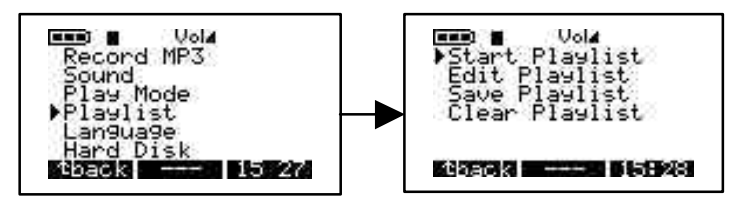

- a) **Start Playlist**. Use this option to start your Playlist.
- b) **Edit Playlist**. Use this option to edit Playlist. You can MOVE Playlist by pressing the MOVE button or delete Playlist by pressing DELETE button.

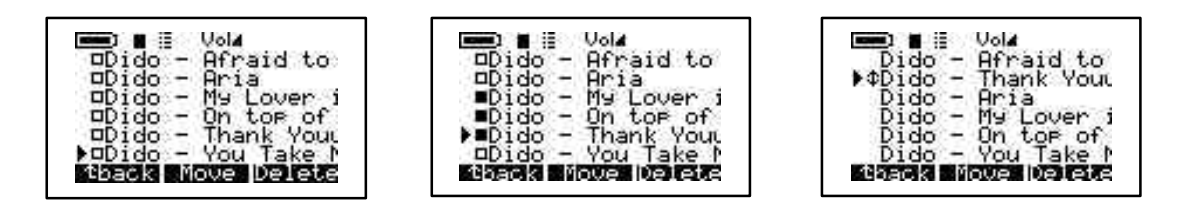

c) **Save Playlist**. Use this option to Save your changes on the Playlist. Type in your New Playlist by using up, down, left and right arrow to choose character followed by play/pause button, press ENTER button once your selection is complete. Your Save Playlist will show you the New name in the root directory . Once you satisfy with name, press YES button to save changes or press NO button to discard changes.

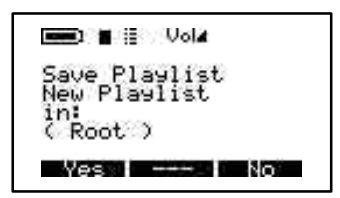

d) **Clear Playlist**. To clear existing Playlist, select Playlist you like to clear, press Yes button to clear Playlist or NO button to discard your selection.

## **5 / LANGUAGE :**

There are 5 different languages you can select to see your Jukebox Recorder files. To access Language menu, Turn on Jukebox Recorder. Press MENU button to go to menu items. Arrow down to Language and press play/pause button. In the Language menu choose proper option followed by play/pause button to save your selection. Press BACK button to go to root directory. These languages are:

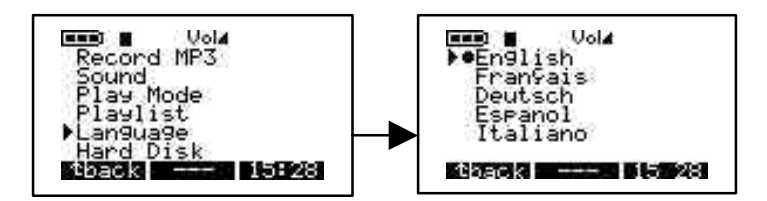

- a) English.
- b) Francais.
- c) Deutsch.

## **6 / HARD DISK :**

Use this option to check total hard disk space and remainig space left. To select Hard Disk, turn on Jukebox Recorder by pressing ON button. Press MENU button to go to Menu option, arrow down to Hard Disk and press play/pause button. On the left side you will see free space and on the right side you will see total space in Mega Bytes. Press BACK button to go to root directory of Jukebox Recorder.

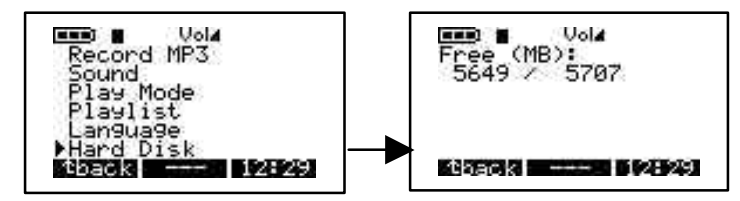

### **7 / DIAGNOSTICS :**

This option is used to check hard disk status. To access Diagnostics option, turn on Jukebox Recorder by pressing ON button. Press MENU button to go to menu options. Arrow down to Diagnostics and press play/pause button. It should indicate the hard disk status is OK.

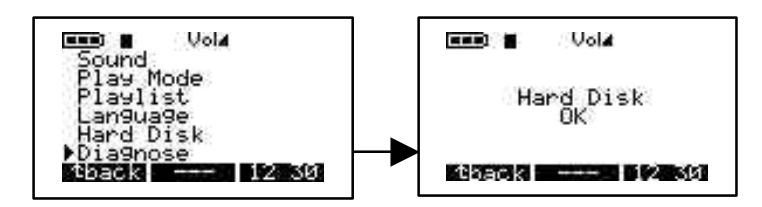

### **8 / FIRMWARE :**

This option will give you information regarding the version of Firmware you currently using. To access this option, turn on Jukebox Recorder by pressing ON button. Press MENU button to go to menu options. Arrow down to Firmware and press play/pause button. It should indicate OS version with date of creation.

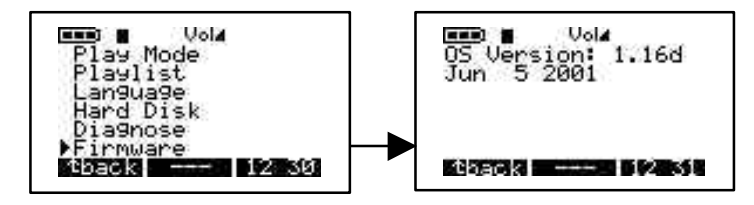

## **9 / CONTRAST :**

Use this option to adjust contrast. To access this option, turn on Jukebox Recorder by pressing ON button. Press MENU button to go to menu options. Arrow down to Contrast. Use right arrow for darker contrast, use left arrow for brighter contrast. Press BACK button to go to root directory.

### **10 / POWER OFF TIME:**

Use this option to adjust the length of time before the machine goes into automatic power off mode. To access this option, turn on Jukebox Recorder by pressing ON button. Press MENU button to go to menu options. Arrow down to Power Off. Use right arrow for longer timeout, use left arrow for shorter timeout. A zero timeout sets no auto power-off.

### **11 / BACKLIGHT TIME:**

Use this option to adjust the length of time the backlight remains on. To access this option, turn on Jukebox Recorder by pressing ON button. Press MENU button to go to menu options. Arrow down to Backlight Time. Use right arrow for longer duration, use left arrow for shorter duration. A zero duration sets no backlight.

# **2 - FILE**

# *Press F2 to enter file menu*

Select this option to create or delete file or folder. To access it, press ON button to turn on Jukebox Recorder. Press FILE button to go to File menu. MkDir button will let you to create a subfolder in the current folder and Delete button to delete a file or a subfolder in the current folder.

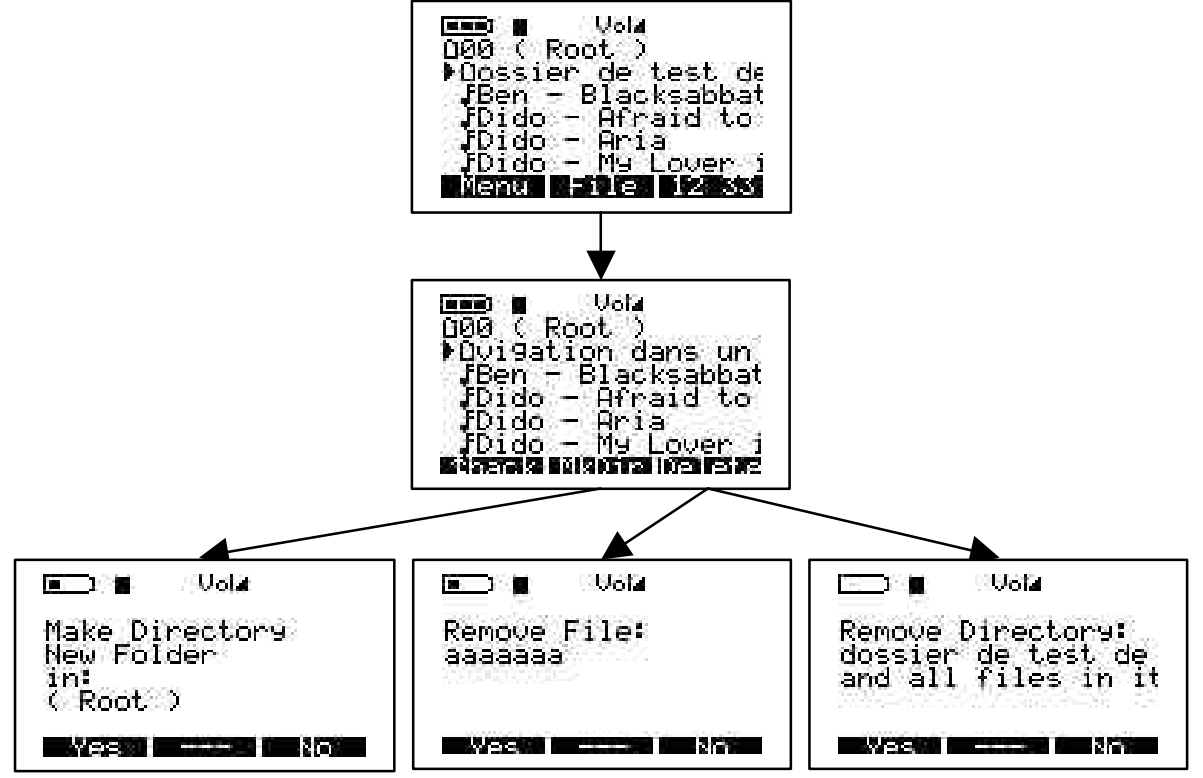

# *Press F3 to enter time and date menu.*

Select this option to set time and date. To access and Set Time & Date, press ON button to turn on Jukebox Recorder. Press button marked "TIME". Use up arrow to increase hour, use down arrow to decrease hour. Use right arrow to go to miniute, use up arrow to increase miniutes, use down arrow to decrease miniutes. Use right arrow to go to seconds, use up arrow to increase seconds, use down arrow to decrease seconds. Select down arrow to go to Date field. Select up arrow to increase months, select down arrow to decrease months. Use right arrow to select day field. Use up arrow to increase day, use down arrow to decrease day. Use right arrow to select year. Use up arrow to increase year, use down arrow to decrease year. Once all selection completed, press SET button to accept changes and exit.

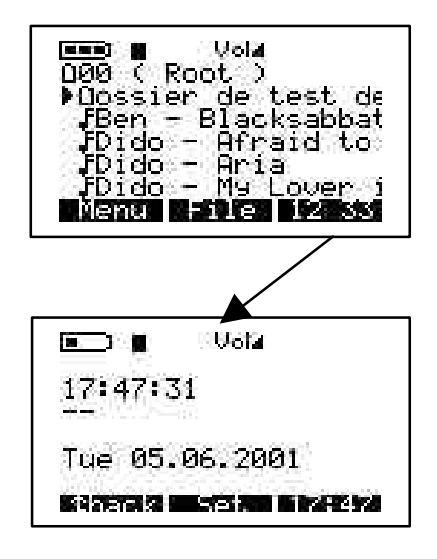

# **USB CONNECTION :**

When connecting the Jukebox Recorder to a USB port, on PC or Mac, this logo will appear on the screen.

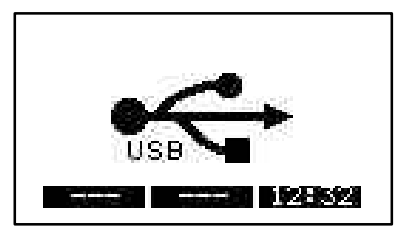

# **4 - IMPORTANT : CARRYING THE JUKEBOX RECORDER**

The Jukebox Recorder is included with a carrying pouch. The Jukebox Recorder was designed to protect sudden impact. However, maximum protection is obtained using the pouch.

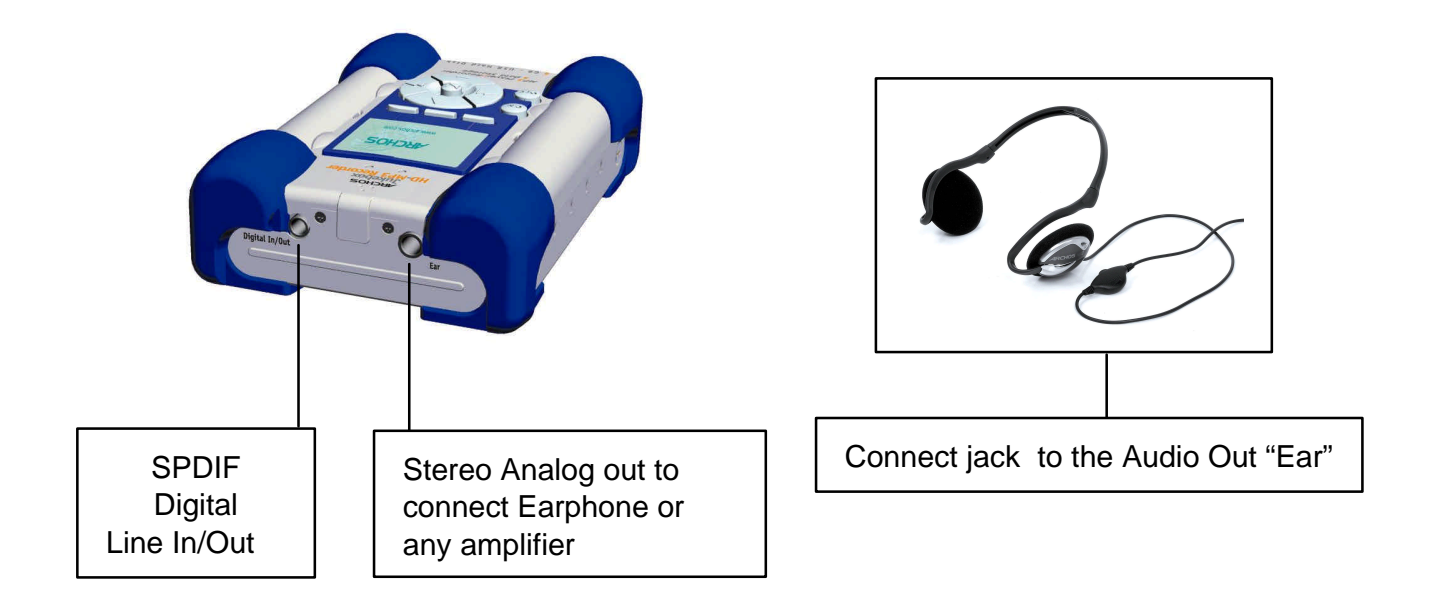

# **5 - PC USB DRIVER AND MUSICMATCH™ SOFTWARE INSTALLATION** *Connecting Jukebox Recorder to PC & Adding MP3 Tracks to Jukebox Recorder*

# **PC USB (1 & 2) Driver Installation :**

- Turn on your computer and wait until it has finished booting.
- Gently **connect** one end of the **USB cable to the Jukebox Recorder**.
- Turn on the Jukebox Recorder. ARCHOS power adaptor may be required if there isn't enough power from the batteries.
- **Connect** the other end of the **USB cable to a free USB port** on computer.
- A "*Welcome to the Found New Hardware Wizard*"(Win98se/2000) appears.
- Click on the **Next** button
- Select the *Recommended option* to search for best driver, and click *Next*
- Insert the included Jukebox software CD into your CDROM drive.
- Check CDROM box or specify your CDROM drive letter such as d:\drivers
- Click *Next* again when new hardware is found, and follow the on-screen instructions to complete the installation.
- Click **Finish** when prompted, and **Restart** your computer.
- You will recognize an additional drive letter is added for the Jukebox Recorder **Note** : If your Jukebox hard disk is not recognized, please refer to Trouble Shooting
- Drag and Drop, or Copy and Paste your MP3 tracks to the Jukebox Recorder hard disk drive letter.

In order to disconnect the Jukebox, click on the icon "peripheral" of the sytem bar Click on the drop-down window requiring the cancellation

Wait until a message appears saying that the peripheral may be unplugged.

• Disconnect the USB cable on both ends, and **Play the MP3 Tracks** (as shown in the above steps)

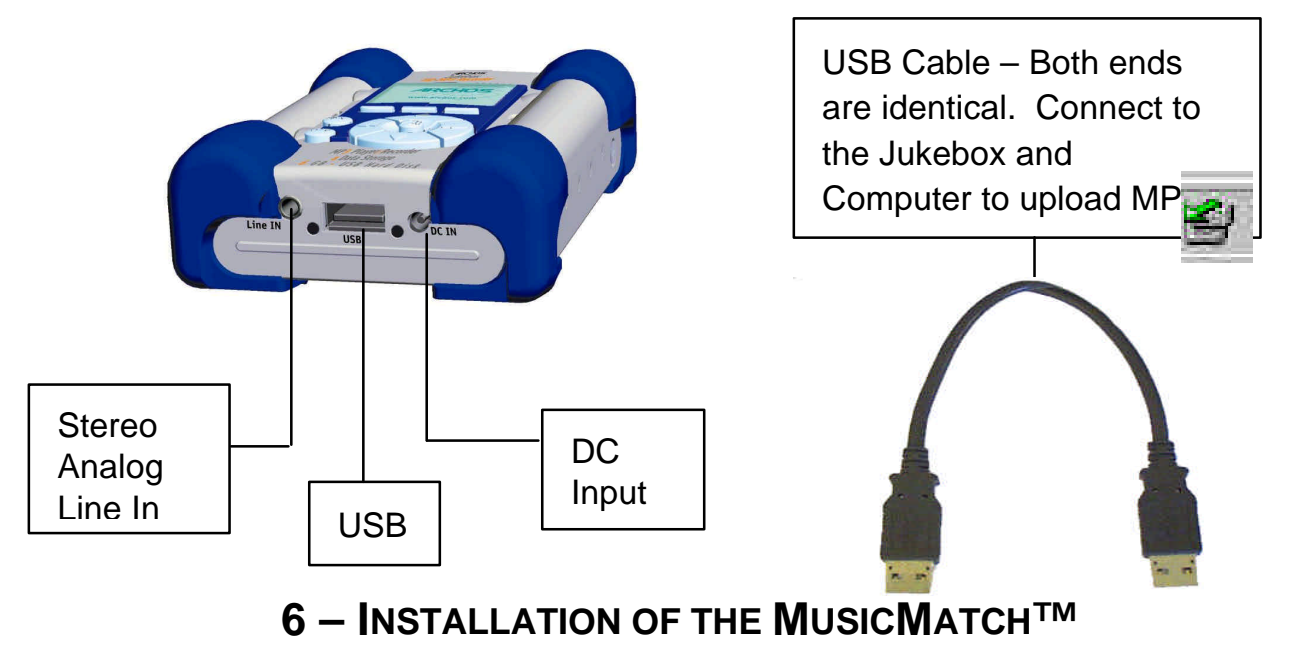

MusicMatch™ software is included with the Jukebox Recorder. Indeed, you will find many useful

options such as recording audio CD tracks to MP3, creating and saving a playlist that will allow you to play specific tracks of your favorite music on the Jukebox Recorder. Furthermore, you can download additional MP3 tracks from MusicMatch at http://www.musicmatch.com/get\_music/

# **Installation of the MusicMatch™ Software**

Insert the CD software included with your CDROM Player

- 1. Wait for the start of the setup software
- 2. Click on **MusicMatch English** in order to install MusicMatch then click **OK.**
- 3. Follow the instructions on the screens to complete the installations, and Restart your computer

# **Setting MusicMatch™ As Your Default MP3 Player**

- 1. Launch MusicMatch software
- 2. Choose **Settings** from the program's **Option** menu, on the top left of MusicMatch
- 3. From **General**, **check** the **MP3 Files** box under **Use MusicMatch As The Default Player For**
- **Note**: Additional helps can be viewed under Help menu, or can be viewed at www.musicmatch.com

# **7 - MAC USB DRIVER AND MUSICMATCH™ SOFTWARE INSTALLATION** *Connecting Jukebox Recorder to Mac & Uploading MP3 Tracks*

# **Mac USB Driver Installation**

- Turn on your computer and wait until it has finished booting.
- Gently connect one end of the USB cable to the Jukebox Recorder.
- Turn on the Jukebox Recorder. ARCHOS power adaptor may be required if there isn't enough power from the batteries.
- Connect the other end of the USB cable to a free USB port on your computer.
- Insert the included software CD into your CDROM drive
- Double click on the software CD shows on your computer desktop
- Double click on USB Installation\Mac OS 9x\Install Cypress MSC Driver or Installation\Mac OS X\Cypress USB Storage
- Follow the on-screen instructions, then Restart your computer
- You should recognize an additional hard disk icon displayed on the desktop
- Drag and Drop MP3 tracks to Jukebox Recorder Drive
- Disconnect the USB cable on both ends, and play the MP3 tracks

# **8 - MAC MUSICMATCH™ SOFTWARE INSTALLATION**

MusicMatch™ software is included with the Jukebox Recorder. Indeed, you will find many useful options such as recording audio CD tracks to MP3, creating and saving a playlist that will allow you to play specific tracks of your favorite music on the Jukebox Recorder. Furthermore, you can download additional MP3 tracks from MusicMatch at http://www.musicmatch.com/get\_music/

- 1. Insert the Jukebox Recorder software CD into your CDROM drive.
- 2. Double click on the CD icon (just being mounted on the desktop).
- 3. Double click on MusicMatch Jukebox software to install.
- 4. Follow the on-screen instructions to complete the installation and restart your computer.
- 5. Double click on the MusicMatch folder, and launch MusicMatch Jukebox.

# **9 – MAINTENANCE**

- Avoid sudden impact of the unit.
- Use ONLY the power adapter and NiMH AA batteries supplied by ARCHOS.
- Use ONLY the power adapter to recharge your Jukebox Recorder, not others
- You can connect the Jukebox Recorder to your computer at any time either before or after boot-up. Make sure the USB cable is connected to Jukebox Recorder first, turn on Jukebox Recorder, then connect the USB cable to your computer USB port. Reverse the order for disconnecting.
- For proper operation of the Jukebox Recorder, the unit has to be inserted upside down in its pouch.

# **10 - CHANGING BATTERIES**

Jukebox Recorder is equipped with 4 x AA NiMH Rechargeable batteries. The batteries are required to be changed only when they can no longer hold charge. Use ONLY AA NiMH RECHARGEABLE BATTERIES. To remove the batteries covers, locate the small holes, one on each side, on the inner top middle of the batteries covers (see picture below). Use a small flat screwdriver or the like and gently, slowly push the battery covers out sideway just far enough to lift up the battery covers by the top end of the cover.

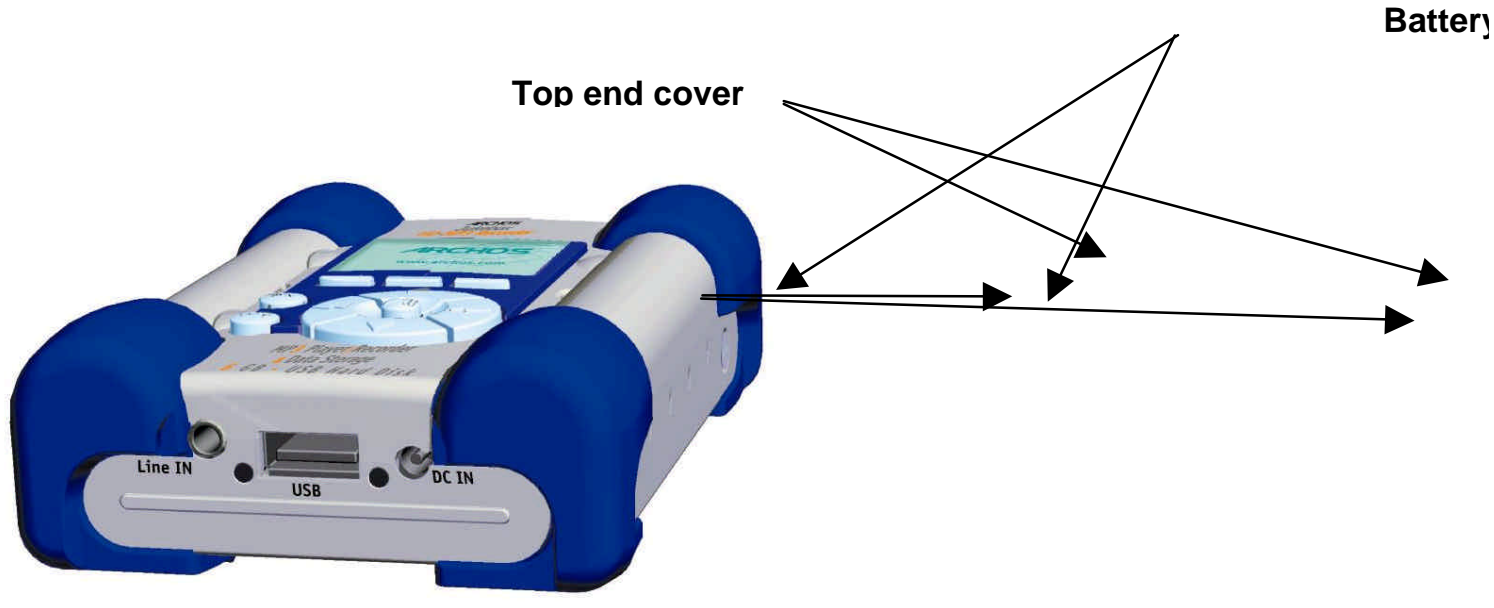

Since the batteries are tightly fit in the compartments, remove the bottom battery first while gently holding down the blue cushion rubber to keep it from falling out of place.

Reverse the procedure to replace the batteries. Make sure new batteries polarities  $(+$  and -) are aligned correctly with the  $+$  and - markings as printed behind the batteries covers. Repeat the procedure for the other side.

**Important**: Failing to insert the batteries correct could damage the Jukebox Recorder.

- **Attention :** After replacing batteries, you have to reprogram the settings of the user's parameters as Time, Volume, bass…
- **Note :** It's the same if you don't use the Jukebox during a very long time and batteries get too low.

# **11 - TROUBLE SHOOTING**

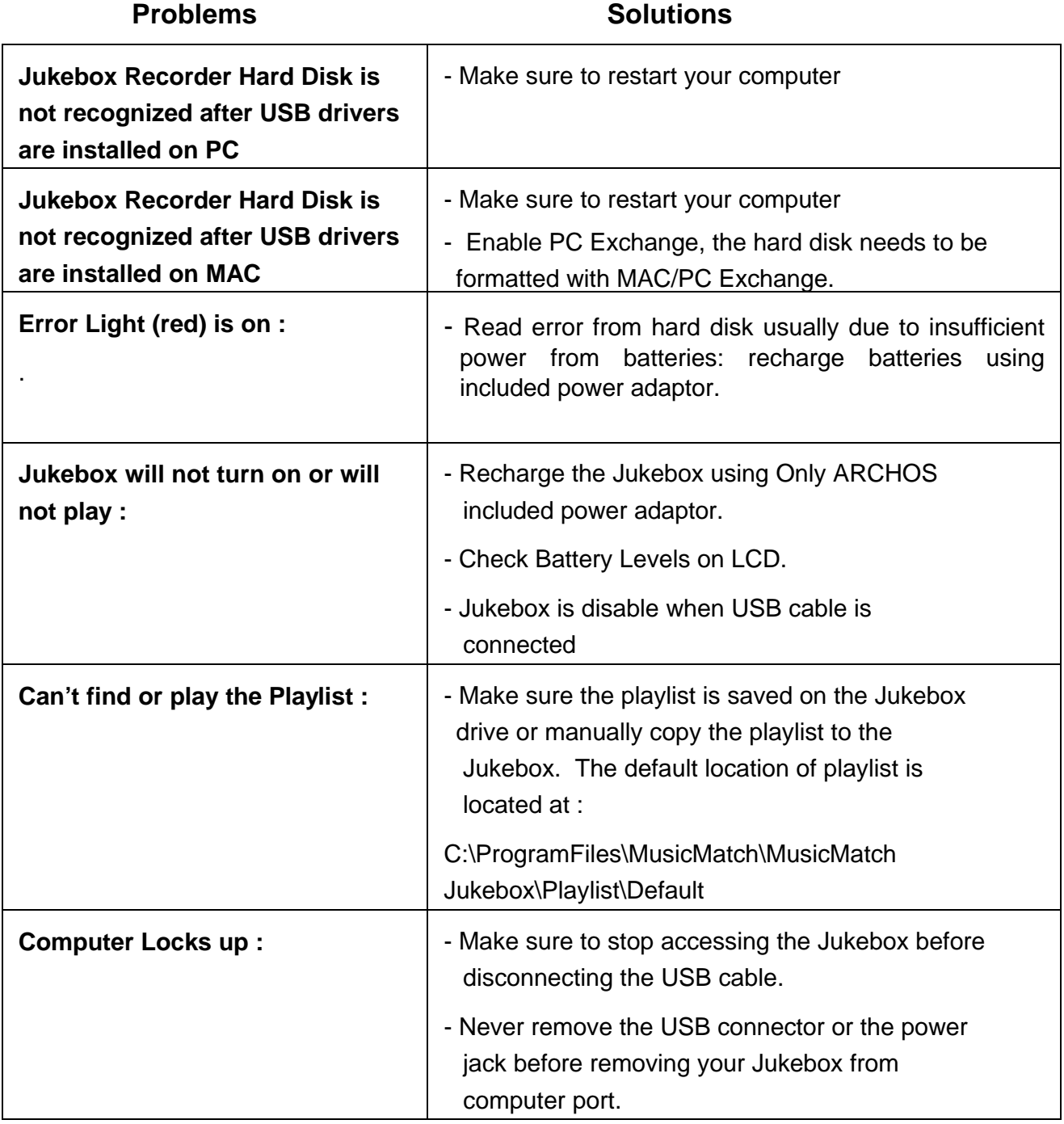

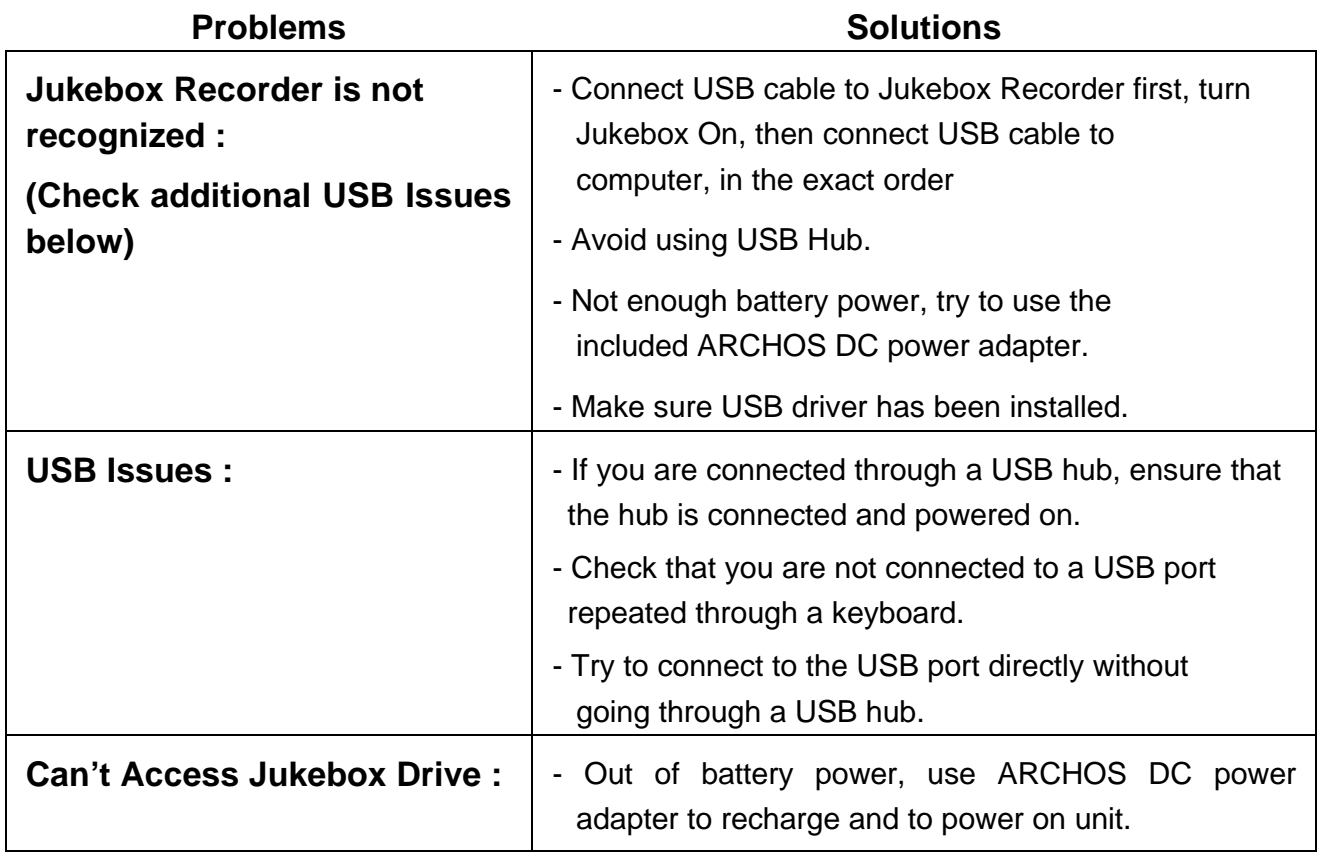

# **12 - CUSTOMER SUPPORT**

- Only the unit is under warranty and not the accessories
- If technical support determines that your product needs to be returned, please contact the place of purchase to have your product repaired or replaced (depending on problem type).
- There is an **FAQ Frequently Asked Questions** section at the Archos Website **www.archos.com** that can help answer many of your questions.
- If you need technical help, you may contact ARCHOS directly in your own language via these phone numbers. For other countries, please use e-mail technical support.

### **Telephone Support:**

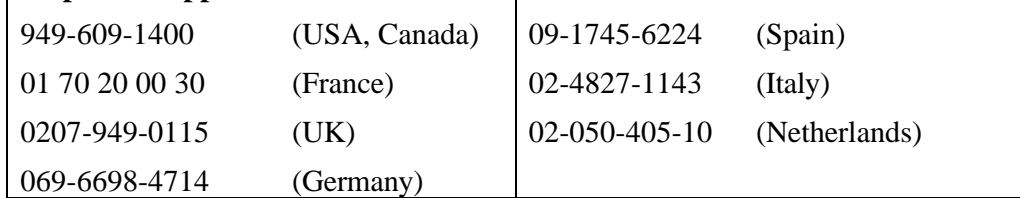

### **E-mail Support:**

technical-support@archos.com *(United States and Canada customers) English* 

support-technique@archos.com *(Europe and rest of the planet) English and French*

To respond to your e-mails efficiently, when sending one, please indicate the product name and question type in the Subject of the e-mail.

### **For example**:

**To:** technical-support@archos.com **Subject:** Jukebox Multimedia 120 – USB connection to Macintosh

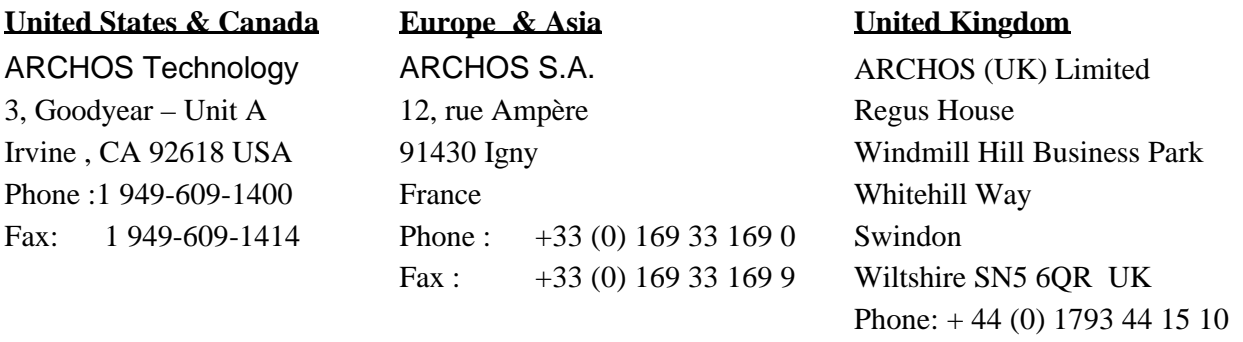

# **http://www.archos.com**

Fax: + 44 (0) 1793 44 16 10

# **Français - Table des matières**

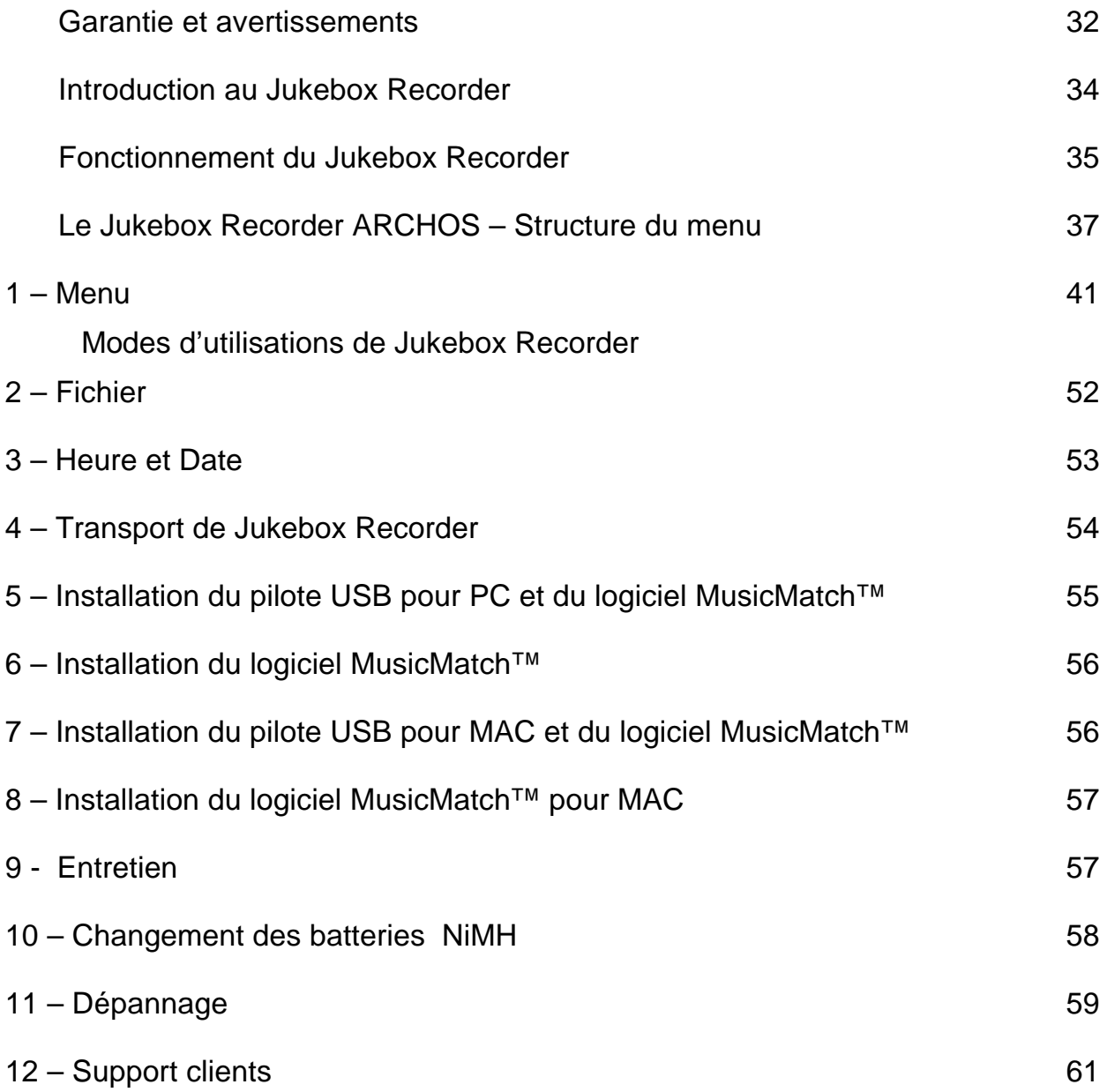

### **Garantie et responsabilité limitée**

Ce produit est vendu avec une garantie limitée et des solutions spécifiques sont mises à disposition de l'acheteur initial au cas où le produit ne serait pas conforme à cette même garantie limitée. La responsabilité du fabricant peut être davantage limitée en accord avec ses responsables de vente.

En règle générale, le fabricant ne peut être tenu responsable des dégâts causés au produit par des catastrophes naturelles, incendies, décharges électrostatiques, utilisations incorrectes ou abusives, négligences, manipulations ou installations incorrectes, réparations non-autorisées, altérations ou accidents.

En aucun cas, le fabricant peut être responsable de la perte de données stockées sur le disque.

#### **LE FABRICANT NE PEUT ÊTRE TENU RESPONSABLE DES DOMMAGES EXCEPTIONNELS, ACCIDENTELS OU INDIRECTS. MEME S'IL A ETE INFORME DE CETTE EVENTUALITE A L'AVANCE.**

Veuillez consulter votre contrat de vente pour obtenir la convention complète des droits de garantie, des solutions et de la limitation de responsabilité.

#### **De plus, la garantie ne couvre pas :**

- les dommages ou problèmes causés par une utilisation incorrecte ou abusive, un accident, une altération ou un branchement électrique d'intensité ou de voltage inapproprié.
- les produits modifiés, ni ceux dont le scellé de garantie ou le numéro de série ont été endommagés.
- les produits dépourvus de garantie ou de numéro de série.
- les batteries ou autres consommables livrés avec ou compris dans l'équipement.

### **Mises en garde et consignes de sécurité**

#### **ATTENTION**

- *Pour éviter tout risque de choc électrique, cette unité ne doit être ouverte que par un technicien qualifié.*
- *Eteignez et débranchez le câble d'alimentation avant d'ouvrir l'unité.*

#### **ATTENTION**

- *Eviter tout impact ou mouvement brusque de l'unité.*
- *Pour éviter tout risque d'incendie ou d'électrocution, n'exposez jamais l'unité à la pluie ou à l'humidité.*
- *Ce produit est strictement destiné à un usage privé. La copie de CD ou le téléchargement de morceaux de musique pour la vente ou d'autres fins commerciales peut représenter une violation de la loi protégeant les droits d'auteur.*

**Pour enregistrer ou copier, de manière intégrale ou partielle, des documents, œuvres d'art et représentations protégés par les droits d'auteur, une autorisation préalable peut être obligatoire. Veuillez examiner en détail le droit applicable en matière d'enregistrement et d'utilisation de tels contenus dans votre pays et juridiction.**

# **Enoncé de sécurité FCC**

### **Conformité FCC**

Cet appareil a été testé et déclaré conforme aux recommandations établies pour un appareil numérique de classe B comme stipulé à la section 15 des réglementations FCC. Ces recommandations sont imposées afin de garantir une protection raisonnable contre les interférences dans un environnement résidentiel. Cet appareil produit, utilise et peut émettre une énergie haute fréquence et, s'il n'est pas installé et utilisé conformément aux instructions, provoquer des interférences gênantes pour les communications radio. Des risques d'interférences ne peuvent toutefois pas être totalement exclus dans certaines installations. Dans le cas d'interférences gênantes pour la réception des émissions de radio ou télédiffusées (il suffit, pour le constater, d'allumer et d'éteindre l'appareil), l'utilisateur est invité à prendre l'une des mesures suivantes pour les éliminer :

- Réorienter et déplacer l'antenne réceptrice ;
- Eloigner l'appareil du récepteur ;
- **Brancher le matériel sur une prise ou un circuit différents de ceux de l'appareil récepteur,**
- Consulter un revendeur ou un technicien de radio ou télévision expérimenté.

**Remarque :** Si, au cours du transfert de fichiers ou en mode PC, l'appareil testé ou l'ordinateur se bloque soudainement ou ne répond plus, un phénomène électrostatique peut en être la cause. Veuillez alors suivre la procédure décrite ci-après pour rétablir la situation :

- Débrancher le câble USB de l'appareil testé
- Fermer l'application de l'ordinateur (ou redémarrer l'ordinateur si besoin est)
- Reconnecter le câble USB à l'appareil testé.

**ATTENTION :** Des modifications non autorisées par le fabricant peuvent déchoir les utilisateurs du droit d'utiliser cet appareil.

- **Section 15 de la réglementation FCC** Utilisation soumise aux deux conditions suivantes :
- 1. Cet appareil ne doit pas provoquer d'interférences gênantes ;
- 2. Cet appareil doit tolérer les interférences reçues, y compris celles susceptibles d'en perturber le fonctionnement.

## **Enoncé de Copyright**

#### **Copyright ARCHOS © 2002. Tous droits réservés.**

Ce document ne peut être, dans son intégralité ou en partie, copié, photocopié, reproduit, traduit ou enregistré sur aucun support électronique ou informatique sans l'accord écrit préalable d'Archos. Tous les noms de marques et de produits sont des marques déposées appartenant à leurs propriétaires respectifs. Les caractéristiques sont susceptibles d'être modifiées sans préavis. Erreurs et omissions exceptés. Les images et illustrations peuvent ne pas toujours correspondre au contenu. Copyright ® ARCHOS. Tous droits réservés.

*Annulation de garantie : jusqu'aux limites autorisées par la législation applicable, représentations et garanties de non-violation des droits d'auteur ou autres droits de propriété intellectuelle résultant de l'utilisation du produit sous d'autres conditions que celles précisées ci-dessus, sont exclues par la présente.*

**Avis de garantie : Dans la mesure où cela est permis par la loi en vigueur, les déclarations et les garanties de non-plagiat ou autre droit de propriété intellectuelle résultant de l'utilisation des produits dans des conditions différentes de celles qui sont spécifiées ci-dessus, sont par là exclues.** 

# *Introduction au Jukebox Recorder*

ARCHOS Jukebox Recorder est le premier Jukebox Recorder portable avec 6, 10, 15 ou 20 Go\* de disque dur, qui permet d'enregistrer en temps réel, sans s'en apercevoir jusqu'à 100, 160, 250 ou 320 heures\* de musique de haute qualité sous format MP3. Vous pouvez immédiatement enregistrer de n'importe quelle source audio, y inclus votre set stéréo, votre radio ou votre microphone depuis les prises line-in stéréo. Il pourra également fonctionner en tant qu'enregistreur de voix. Vous pouvez enregistrer à partir de n'importe quelle source analogique ou numérique à un taux jusqu'à 160 kps et vous pouvez ensuite sauvegarder vos enregistrements sur votre ordinateur sans utiliser de logiciel spécifique. Il se partage comme disque dur de 6, 10 ou 20 Go\* pour odinateurs portables ou de bureau PC ou MAC, et vous pourrez sauvegarder vos données et vos photos simultanément. Ce nouveau et fascinant Jukebox Recorder est le premier enregistreur de la taille de la paume de votre main, encodeur MP3 en temps réel, et de plus un lecteur MP3 et 6, 10, 15 ou 20 Go\* de disque dur qui se connectent à l'ordinateur à travers une interface USB. Il n' est pas nécessaire d'utiliser un logiciel spécifique pour télécharger des chansons sous format MP3. Il suffit de Copier/coller des fichiers MP3 depuis Windows Explorer vers votre ordinateur. Vous pourrez également utiliser votre Jukebox Recorder comme disque dur optionnel pour stocker toutes vos données, vos images, votre logiciel, etc. Mettez-le à jour par simple clic sur le site web d'ARCHOS et téléchargez le dernier firmware qui contient des extensions logicielles supplémentaires. Regroupez toute votre collection de MP3 et de CD (150, 250, 370 ou 500 CD audios\* - 1500, 2500, 3700 ou 5000 chansons\*) dans un seul appareil minuscule. Faites-le glisser dans votre poche, et écoutez toute votre musique favorite quelque soit l'endroit où vous vous trouvez.

Attention: Les batteries doivent être chargées dans une pièce à température normale. Ne chargez pas à une température inférieure à 5 °C (40°F) ou supérieure à 35 °C (95°F).

# **Spécifications Techniques**

Capacité: Disque Dur de 6, 10, 15 ou 20 Go\* (6 000, 10 000, 15 000, 20 000 minutes\* MP3 à 128 kps)

Buffer Interne: 2Mo

Interface et vitesse de transfert à l'ordinateur: USB (compatible PC et Mac), Jusqu'à 1 Mo/sec.

Format : MP3 (30 à 320 kps – VBR) Lecture, MP3 (vous pouvez sélectionner de 30 à 160 kps) encodeur en temps réel.

Ecran: LCD graphique rétroéclairé (jusqu'à 8 lignes de caractères)

Spécifications audio: Entrée et sortie stéréo numérique, Entrée stéréo analogique, Sortie stéréo analogique / Prise Casque. Ratio Signal bruit > 90 dB. Max. Sortie alimentation : 100 mW Fréquence de Réponse 20 Hz – 20 KHz. Distortion Harmonique: < 0.1% Microphone Interne.

Autonomie Playback : Jusqu'à 10 heures.

Logiciel modulable: Firmware téléchargeable est mis à jour depuis le site web ARCHOS.

Source d'alimentation: Alimentation interne: 4 x AA Batteries NiMH rechargeables fournies par ARCHOS.

> Alimentation Externe : AC/DC Chargeur/ Adaptateur livré UNIQUEMENT avec le produit.

Dimensions: 115 x 83 x 34 mm (4.5" x 3.2" x 1.3" ) avec prise.

Poids: 350g (12.3 oz)

- Configuration requise : Pour PC: Pentium 233 MHZ ou plus. Windows 98 SE, ME, 2000 & X.P. 32 MB RAM (64 MB recommandé). Le lecteur de CD-ROM avec support extractible audio numérique. Pour Mac: OS 8.6 ou plus. iMac, G3 ou plus. Gestionnaire USB version 1.2 ou plus.
- Cette offre inclut: câble USB (AA), adaptateur AC/DC, casque stéréo, housse de transport, driver et logiciel MusicMatch™ sur CD et guide d'utilisation en 3 langues.

*(\*) selon le modèle*

**REMARQUE: Chaque ordinateur devrait avoir un port approprié selon chaque interface sélectionnée.**

# **Fonctionnement du ARCHOS Jukebox Recorder**

Avant d'utiliser le Jukebox Recorder pour la première fois, nous vous conseillons de recharger les batteries pendant au moins 6 heures. Vous pouvez également utiliser le Jukebox Recorder à l'aide de l'adaptateur d'alimentation secteur pendant le chargement des batteries.

**Chargement des Batteries:** (utiliser **UNIQUEMENT** l'adaptateur secteur ARCHOS AC fourni).

Les batteries doivent être complètement rechargées pendant une durée d'au moins 6 heures. Branchez l'adaptateur secteur ARCHOS AC à une prise murale libre, puis branchez le mini connecteur d'alimentation à la prise "DC In" du Jukebox. Pendant le chargement , le Jukebox Recorder peut être utilisé après une heure de mise en charge. Le temps de chargement peut être porté à 15 heures, tout dépend de l'étendue de l'utilisation.

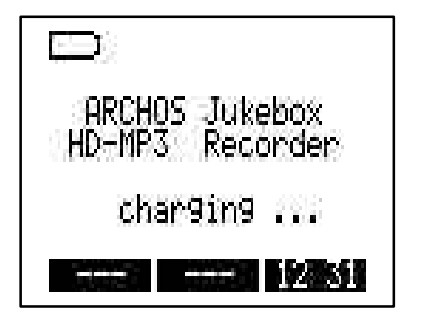

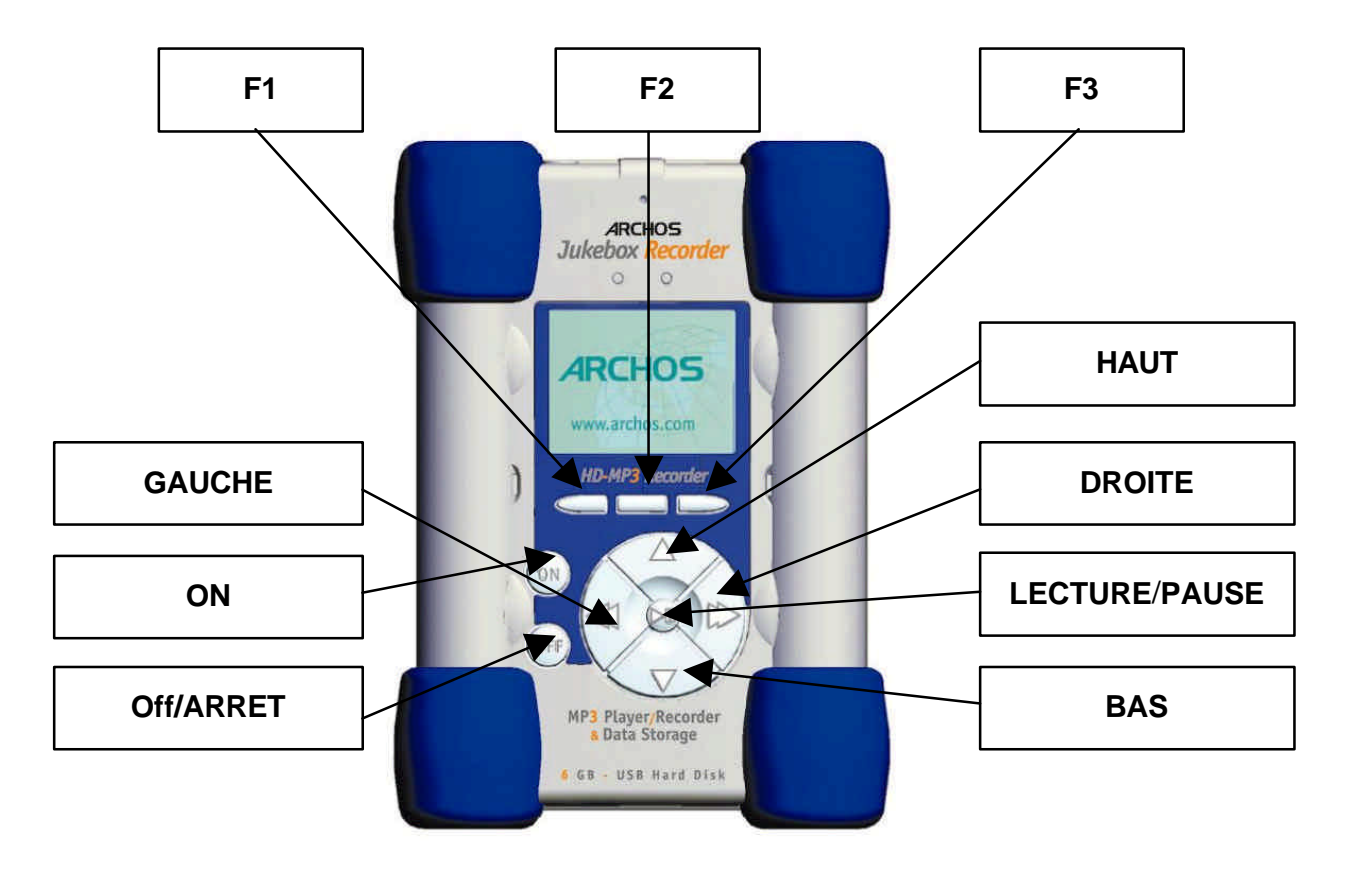

**F1, F2 or F3** : ces boutons ont plusieurs fonctionnalités, selon votre choix.

HAUT ou BAS : ces boutons vous permettent de naviguer entre les dossiers ou sous-dossiers dans le dossier en cours ou de choisir une option dans un menu. Vous pouvez également croître ou décroître le volume à l'aide de ces boutons en mode lecture.

**GAUCHE ou DROITE :** ces boutons vous permettent d'entrer ou de sortir d'un dossier, de régler le niveau de contraste, arrêt automatique, de régler la durée ou le niveau d'enregistrement pour le microphone.

**LECTURE/PAUSE :** ce bouton vous permet de mettre en mode lecture/pause/arrêt une chanson ou d'entrer dans un répertoire, de sélectionner une option dans un menu ou d'entrer dans un sous-menu.

**ON :** ce bouton permet de mettre en marche le Jukebox Recorder.

**OFF/STOP :** ce bouton permet d'éteindre le Jukebox Recorder ou d'arrêter une chanson.

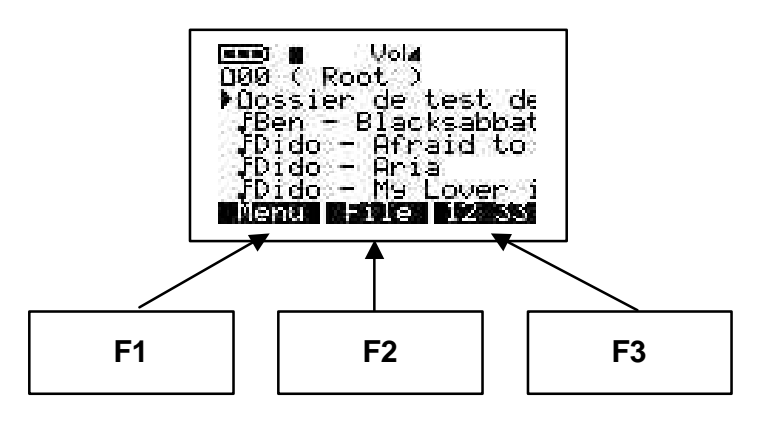

# **ARCHOS JUKEBOX RECORDER - Structure du Menu:**

- 36 -
### **Mode de Lecture Lorsqu'une chanson est en mode lecture**

### **Naviguer**

**Mode** *Navigateur pendant la lecture - utilisez* ">II" pour *écouter une nouvelle chanson* 

#### **Info**

*Information Technique sur une chanson* 

### **Dans un menu, appuyez sur la touche "arrière" pour sortir sans changement sauf pour "Changer Artiste", "Changer Album" et "Changer Titre" appuyez sur "OFF"**

### **Bouton Menu**

*Appuyez sur le bouton menu pour accéder au menu*

#### **Enregistrez MP3**

*Enregistrez et paramètres*

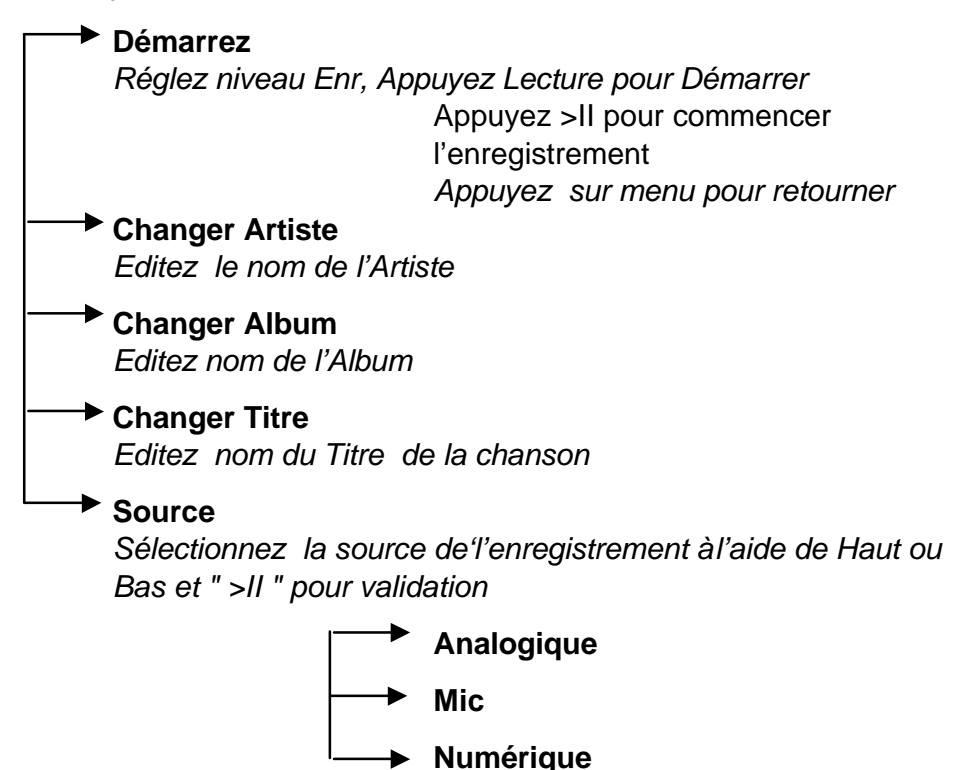

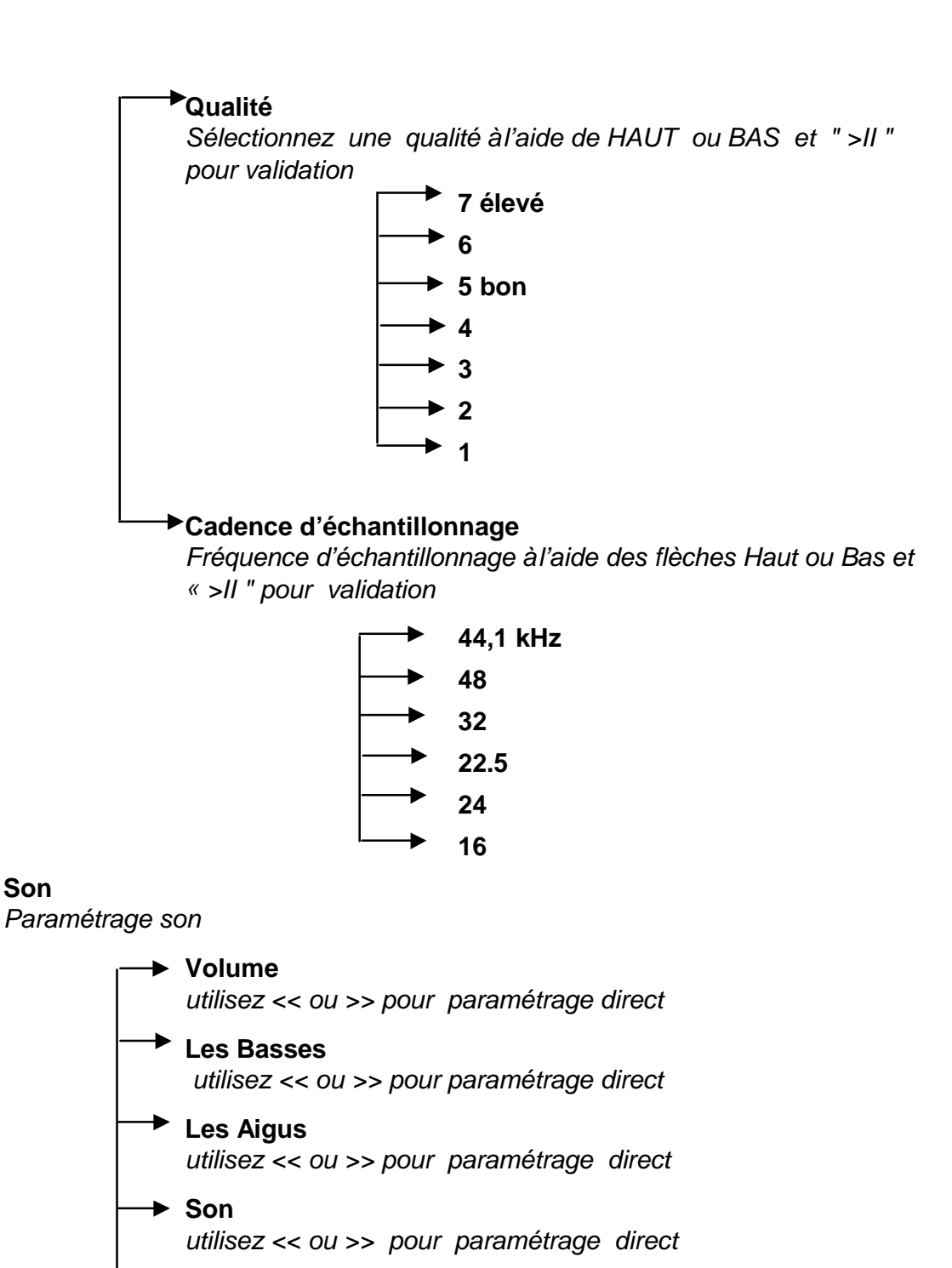

**Balance**

**Normal**

**Basse Ampli**

*utilisez << ou >> pour paramétrage direct*

*utilisez << ou >> pour paramétrage direct*

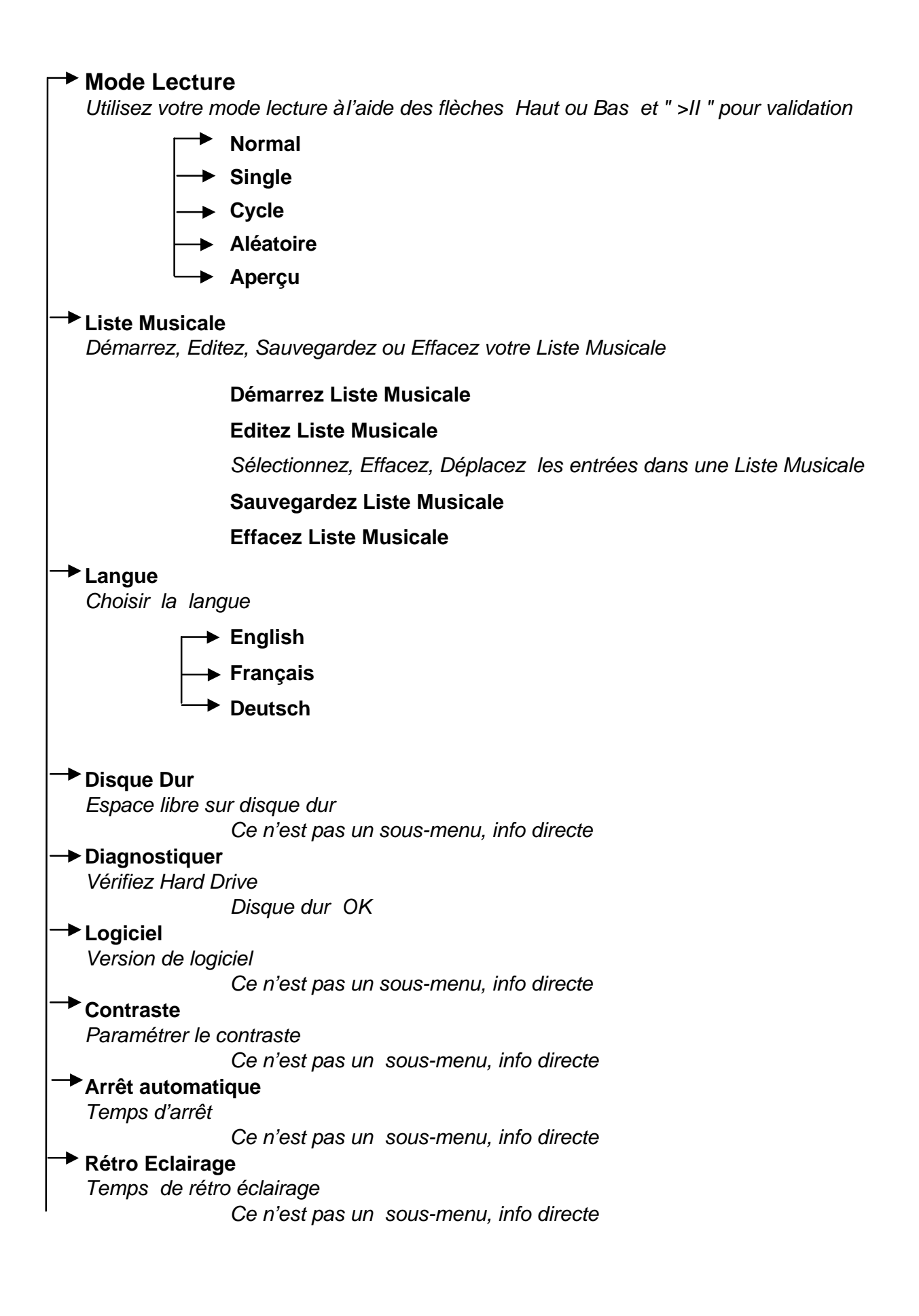

### **Bouton du Fichier et mode**

*Créez un répertoire ou effacez un fichier* 

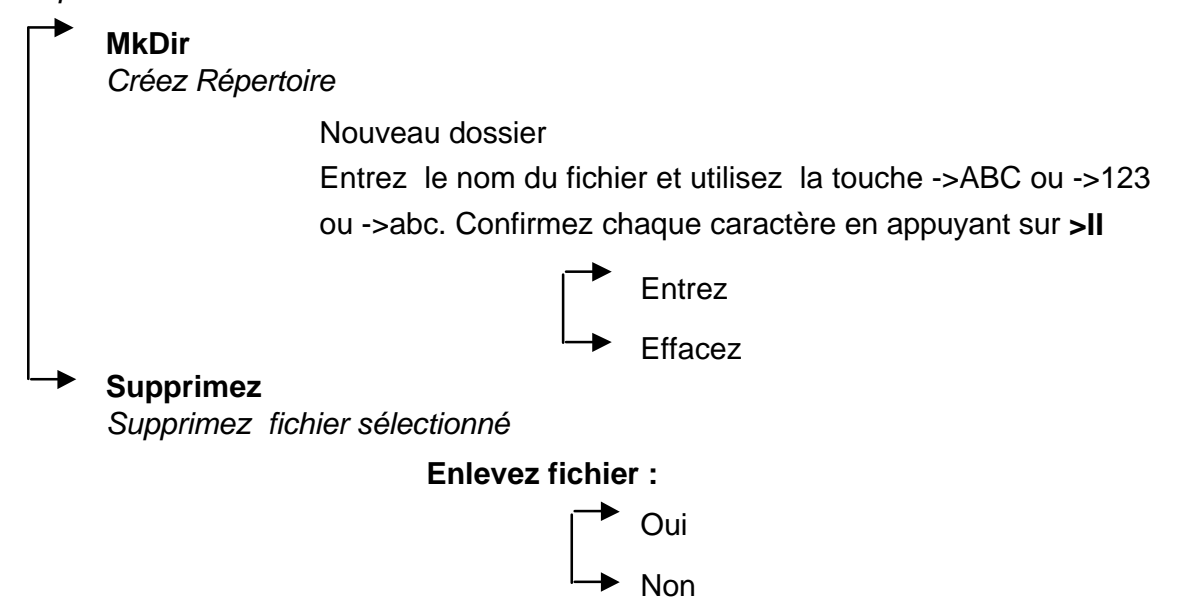

### **Bouton date et heure**

*Paramétrez heure et date*

Appuyez sur le bouton Horaire et Date pour entrer Utilisez << ou >> pour déplacer Utilisez Haut et Bas pour changer la valeur

> **Paramétrer**  *Utilisez paramétrer pour confirmer*

## **Inclus - Cordon stéréo pour connexion chaîne hi-fi**

### **Le cordon stéréo est idéal pour connecter votre Jukebox à une chaîne HI-FI ou à un ampli stéréo.**

- 1. Connectez le jack stéréo 3.5mm indifféremment à la prise casque « Ear » de votre Jukebox.
- 2. Connectez les 2 prises RCA (rouge et blanche) à la prise auxiliaire (ou CD ou MD) de votre chaîne

HI-FI (au dos de votre matériel), en respectant les couleurs (voir la notice de votre chaîne HI-FI).

- 3. Réglez votre chaîne HI-FI sur la position auxiliaire
- 4. Mettez en marche votre Jukebox. Sélectionnez votre musique et appuyez sur « Lecture ».
- 5. Réglez le volume de votre chaîne HI-FI à votre convenance.

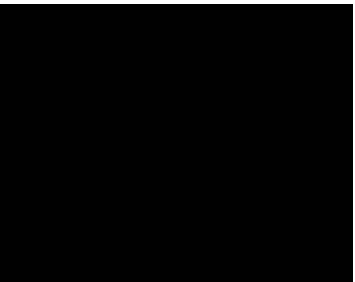

Prise « Ear »

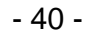

# **1 - MENU**

## *Appuyer sur F1 pour entrer dans menu général.*

## *Fonctionnement du Jukebox Recorder*

Le menu du Jukebox Recorder contient 11 fonctions et quelques-uns des menus contiennent des sous-menus. Ci-dessous, vous trouverez la liste des menus et des sous-menus. Pour accéder à ces menus, suivez les démarches suivantes :

- 1. Allumez le Jukebox Recorder en appuyant sur le bouton **ON**.
- 2. Appuyez sur le bouton MENU. 11 fonctions s'affichent, telles que:

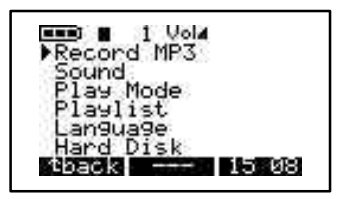

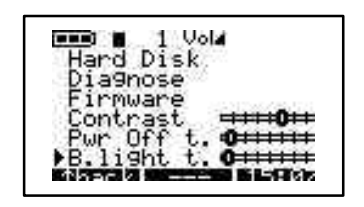

**1.** Enregistrer en MP3, **2.** Son, **3.** Mode marche, **4.** Playlist, **5.** Langue, **6.** Disque dur, **7.** Diagnostiques, **8.** Version de Logiciel, **9.** Contraste, **10.** Arrêt automatique, **11.** Temps de rétro-éclairage.

**1 / ENREGISTRER EN MODE MP3 :** Pour accéder au mode d'enregistrement MP3 du Jukebox Recorder.

Allumez le Jukebox Recorder en appuyant sur le bouton ON. Appuyez sur le bouton Menu pour accéder aux fonctions du menu. Sélectionnez Enregistrer en mode MP3 et appuyez sur le bouton lecture/pause. Dans le sous-menu du Recorder en mode MP3, il y a 8 fonctions. Ces fonctions sont comme suit :

a) **Démarrez.** Lorsque vous choisissez cette fonction, le mode d'enregistrement en MP3 est prêt à enregistrer. Veuillez régler le niveau d'ENREGISTREMENT et appuyez sur le mode LECTURE pour lancer l'enregistrement. Vous devriez apercevoir sur votre écran LCD l'Enregistrement en MP3, le nom de votre chanson, la taille en kilobytes et les kbit / VBR.

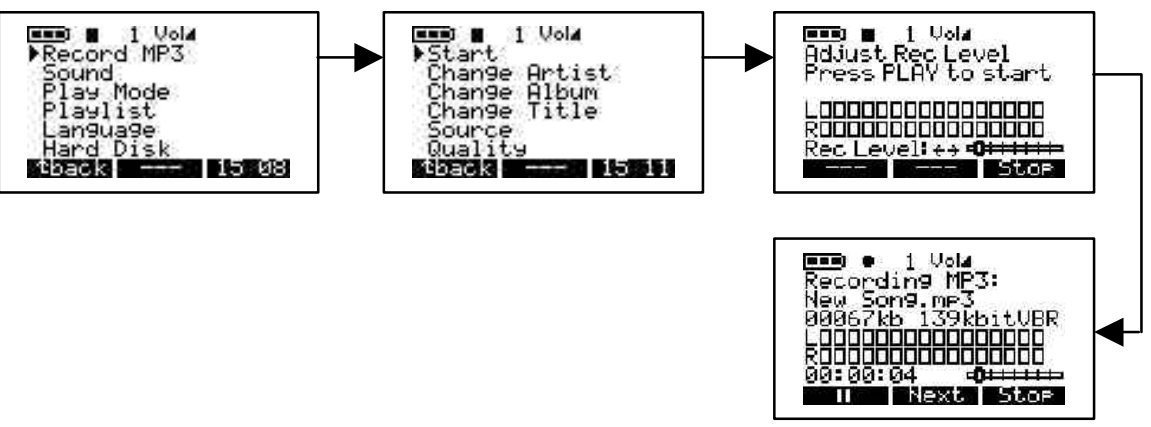

b) **Changer artiste.** Utilisez cette option si vous souhaitez ajouter un nouveau nom d'artiste ou bien pour renommer un artiste. Pour accéder à la fonction CHANGER ARTISTE, cliquez sur le bouton menu, choisissez enregistrer en mode MP3, cliquez sur lecture/pause pour aller au sous-menu d'Enregistrement MP3 et à l'aide de la flèche descendez pour changer la fonction artiste. Cliquez sur le bouton lecture/pause pour commencer à éditer un nouveau nom d'artiste. Pour insérer le nom d'un nouvel artiste, utilisez la première lettre du nom suivie du bouton lecture/pause pour ajouter la lettre à la liste du nouvel artiste. Continuez à utiliser la lettre en utilisant le bouton lecture/pause jusqu'à ce que toutes les lettres apparaissent sur la nouvelle ligne de l'artiste. Vous pouvez supprimer une lettre en cliquant sur le bouton **Suppr**  ou effacer toute la ligne en appuyant longuement sur le bouton **Suppr**. Vous pouvez également utiliser les lettres majuscules en appuyant sur le bouton associé à ABC ou utiliser les chiffres en appuyant sur le bouton associé à 123. Une fois que vous avez terminé d'insérer le nom de l'artiste, appuyez sur le bouton ENTRER pour valider et sortir vers le menu précédent. Appuyez sur le bouton **RETOUR pour sortir du sous-menu et enregistrez en MP3. Appuyez sur le bouton RETOUR** pour aller au répertoire principal. Par exemple, si vous souhaitez insérer un nouveau nom d'artiste, PRINCE, cliquez sur la lettre P suivie du bouton lecture/pause, cliquez sur R suivi du bouton lecture/pause, cliquez sur I suivi du bouton lecture/pause etc..

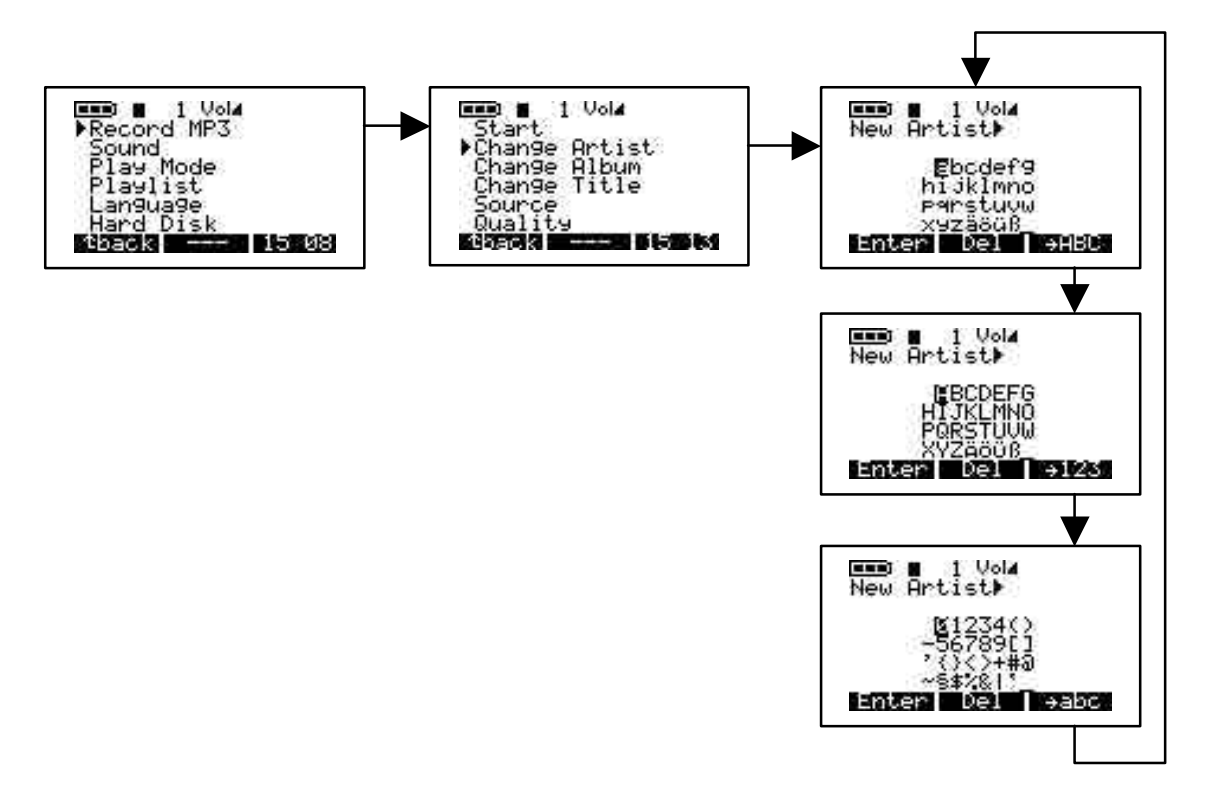

c) **Changer d'album.** Utilisez cette option si vous souhaitez changer le nom d'un album. Pour accéder à Changer d'Album, cliquez sur le bouton MENU, cliquez sur enregistrement en mode MP3, cliquez sur lecture/pause pour accéder au sous-menu d'enregistrement en mode MP3, utilisez la flèche vers le bas pour Changer d'Album et appuyez sur le bouton lecture/pause pour accéder au mode édition. Entrez le nouveau nom de l'album. Faites la même démarche que celle expliquée dans CHANGER ARTISTE pour ajouter un nom. Lorsque vous avez réussi à ajouter un nouvel album, appuyez sur le bouton ENTREZ pour valider les changements et puis appuyez sur le bouton RETOUR pour sortir du sous-menu d'enregistrement en mode MP3, appuyez ensuite sur RETOUR pour retourner au répertoire principal.

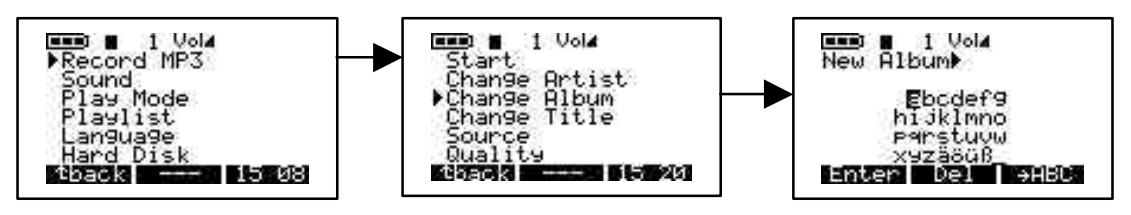

d) **Changer de titre.** Utilisez cette option si vous souhaitez changer le nom du Titre. Pour accéder à Changer de Titre, cliquez sur le bouton MENU, cliquez sur Enregistrement en mode MP3, cliquez sur lecture/pause pour accéder au sous-menu d'Enregistrement en mode MP3, pointez la flèche vers le bas et parcourez Changer de Titre, appuyez ensuite sur lecture/pause pour entrer le mode édition. Entrez le nouveau nom du Titre. Pour ajouter un nom, suivez la même démarche que pour Changer d'Artiste. Lorsque vous avez réussi à Changer de Titre, appuyez sur le bouton ENTRER pour valider les changements et puis appuyez sur le bouton RETOUR pour sortir du sous-menu de l'Enregistreur en mode MP3, appuyez ensuite sur RETOUR pour retourner au répertoire principal.

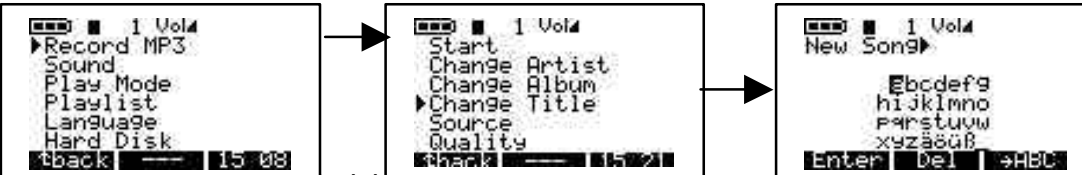

e) **Source.** vous pouv<del>ez c</del>hoisir parmi 3 options. Utilisez analogique, Microphone ou numérique selon vos besoins. Pour accéder aux 3 options, allumez le Jukebox Recorder en appuyant sur le bouton ON. Appuyez sur le bouton MENU, sélectionnez Enregistrement en mode MP3, appuyez sur le bouton lecture/pause pour accéder au sous-menu Enregistrement en mode MP3, pointez la flèche vers le bas et parcourez Source et appuyez sur Lecture/Pause pour sélectionner l'option dont vous avez besoin. Lorsque vous avez terminé la sélection, appuyez sur le bouton lecture/pause pour sauvegarder votre sélection. Appuyez sur le bouton RETOUR pour accéder au menu précédent. Appuyez à nouveau sur le bouton RETOUR pour retourner au répertoire principal.

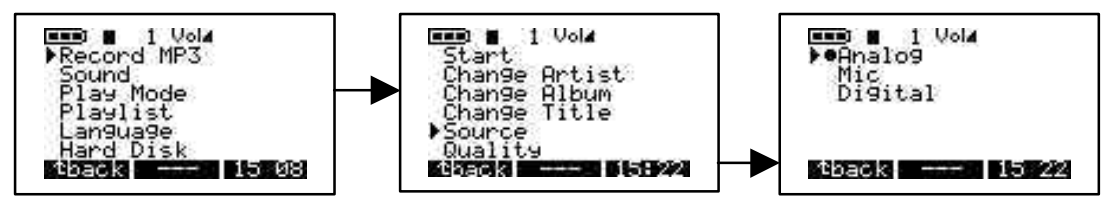

f) **Qualité.** Choisissez cette option pour régler la qualité de lecture de votre enregistrement en mode MP3. Pour accéder à Qualité, allumez le JUKEBOX RECORDER en appuyant sur le bouton ON, appuyez sur le bouton MENU, sélectionnez Enregistrement en mode MP3 et appuyez sur le bouton lecture/pause. A l'aide de la flèche pointant vers le bas, parcourez Qualité et appuyez sur le bouton lecture/pause. Sélectionnez le chiffre 7 pour une qualité supérieure, et le chiffre 5 pour une bonne qualité d'enregistrement. Lorsque vous avez terminé la sélection, appuyez sur le bouton lecture/pause pour sauvegarder votre sélection. Appuyez sur le bouton RETOUR pour accéder au menu précédent. Appuyez à nouveau sur le bouton RETOUR pour retourner au répertoire principal.

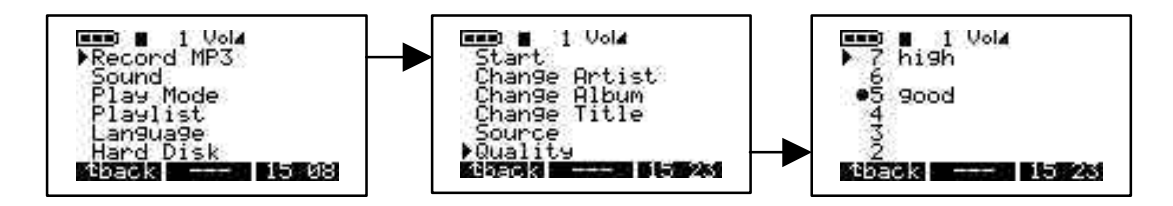

g) **Cadence d'échantillonnage.** Utilisez cette option pour sélectionner une cadence d'échantillonnage de votre enregistrement en mode MP3. Pour accéder à la cadence d'échantillonnage, allumez votre Jukebox Recorder en appuyant sur le bouton ON, appuyez sur le bouton MENU, sélectionnez Enregistrement en mode MP3 et appuyez sur le bouton lecture/pause. Pointez la flèche vers le bas et parcourez Cadence d'Echantillonnage, puis appuyez sur le bouton lecture/pause. La cadence d'échantillonnage la plus élevée est de 44.1 KHZ et la plus basse est de 16 KHZ, pour une cadence d'échantillonnage peu élevée. Lorsque vous avez complété la sélection, appuyez sur lecture/pause pour sauvegarder les changements, appuyez sur le bouton RETOUR pour accéder au menu précédent.. Appuyez à nouveau sur le bouton RETOUR pour retourner au répertoire principal.

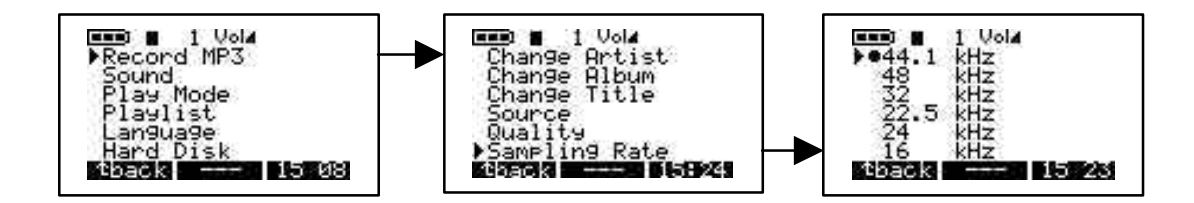

### **2 / SON:**

Il y a 7 options dans ce menu. Elles sont comme suit:

**a) Volume.** Utilisez cette option pour régler le volume de votre Jukebox Recorder. Pour accéder au volume, allumez votre Jukebox Recorder en appuyant sur le bouton ON. Appuyez sur le bouton MENU pour accéder aux différentes fonctions du menu. Pointez la flèche vers le bas, parcourez Son et appuyez sur le bouton lecture/pause. Sélectionnez le volume à partir du menu et utilisez la flèche de gauche ou de droite pour régler le volume. Lorsque vous avez complété votre sélection, appuyez sur le bouton RETOUR pour accéder au menu précédent.. Appuyez à nouveau sur le bouton RETOUR pour retourner au répertoire principal.

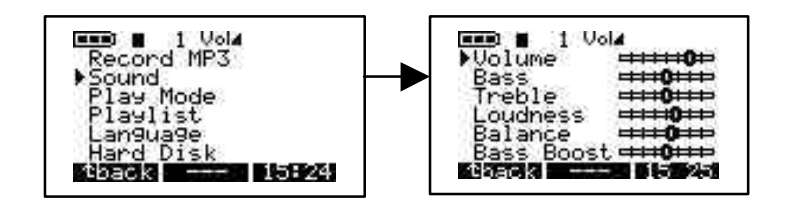

**b) Les basses.** Pour accéder à la touche Basses, allumez votre Jukebox Recorder en appuyant sur le bouton ON. Appuyez sur le bouton MENU pour accéder aux différentes fonctions du menu. Pointez avec la flèche vers le bas, parcourez Son et appuyez sur le bouton lecture/pause. Sélectionnez la touche Basses à partir du menu et utilisez la flèche de gauche ou de droite pour régler la fonction Basses. Lorsque vous avez complété votre sélection, appuyez sur le bouton RETOUR pour accéder au menu précédent. Appuyez à nouveau sur le bouton RETOUR pour retourner au répertoire principal.

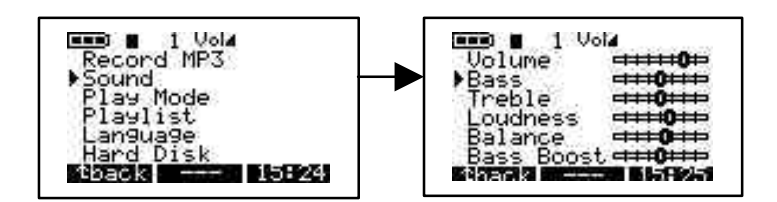

**c) Les aigus.** Pour accéder à la touche Aigus, allumez votre Jukebox Recorder en appuyant sur le bouton ON. Appuyez sur le bouton MENU pour accéder aux différentes fonctions du menu. Pointez avec la flèche vers le bas, parcourez Son et appuyez sur le bouton lecture/pause. Sélectionnez la touche Aigus à partir du menu et utilisez la flèche de gauche ou de droite pour régler la fonction Aigus. Lorsque vous avez complété votre sélection, appuyez sur le bouton RETOUR pour accéder au menu précédent. Appuyez à nouveau sur le bouton RETOUR pour retourner au répertoire principal.

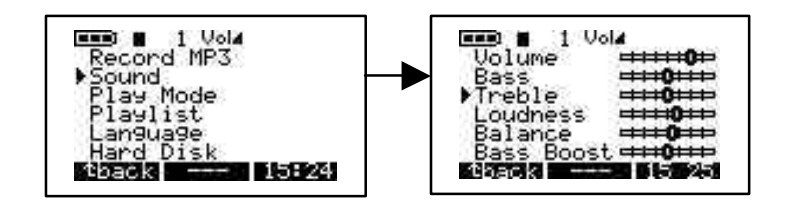

**d) Son.** Pour accéder à la touche Son , allumez votre Jukebox Recorder en appuyant sur le bouton ON. Appuyez sur le bouton MENU pour accéder aux différentes fonctions du menu. Pointez avec la flèche vers le bas, parcourez Son et appuyez sur le bouton lecture/pause. Sélectionnez la touche Son à partir du menu et utilisez la flèche de gauche ou de droite pour régler la fonction Son. Lorsque vous avez complété votre sélection, appuyez sur le bouton RETOUR pour accéder au menu précédent. Appuyez à nouveau sur le bouton RETOUR pour retourner au répertoire principal.

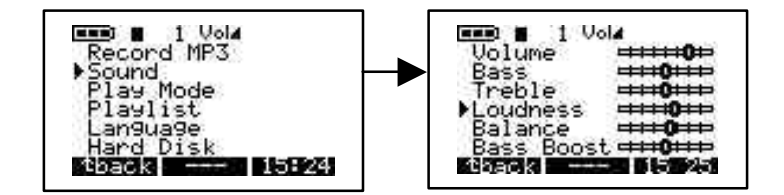

**e) Balance.** Pour accéder à Balance, allumez votre Jukebox Recorder en appuyant sur le bouton ON. Appuyez sur le bouton MENU pour accéder aux différentes fonctions du menu. Pointez avec la flèche vers le bas, parcourez Son et appuyez sur le bouton lecture/pause. Sélectionnez la touche Balance à partir du menu et utilisez la flèche de gauche ou de droite pour régler la fonction Balance. Lorsque vous avez complété votre sélection, appuyez sur le bouton RETOUR pour accéder au menu précédent. Appuyez à nouveau sur le bouton RETOUR pour retourner au répertoire principal.

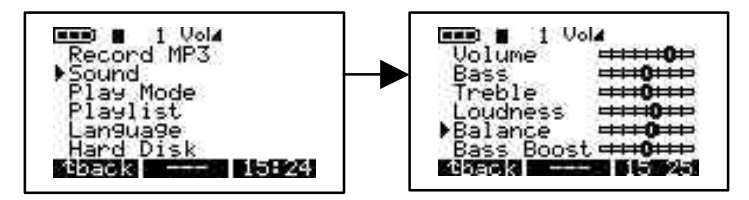

**f) Basse ampli.** Pour accéder à Basse Ampli, allumez votre Jukebox Recorder en appuyant sur le bouton ON. Appuyez sur le bouton MENU pour accéder aux différentes fonctions du menu. Pointez avec la flèche vers le bas, parcourez Son et appuyez sur le bouton lecture/pause. Sélectionnez la touche Basse Ampli à partir du menu et utilisez la flèche de gauche ou de droite pour régler la fonction Balance. Lorsque vous avez complété votre sélection, appuyez sur le bouton Basse Ampli pour accéder au menu précédent.. Appuyez à nouveau sur le bouton RETOUR pour retourner au répertoire principal.

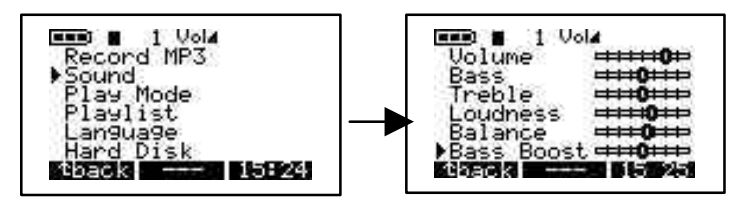

**g) Normal.** Pour accéder à Normal, allumez votre Jukebox Recorder en appuyant sur le bouton ON. Appuyez sur le bouton MENU pour accéder aux différentes fonctions du menu. Pointez avec la flèche vers le bas, parcourez Son et appuyez sur le bouton lecture/pause. Sélectionnez la touche Normal à partir du menu. Lorsque vous avez complété votre sélection, appuyez sur le bouton Basse Ampli pour accéder au menu précédent. Appuyez à nouveau sur le bouton RETOUR pour retourner au répertoire principal.

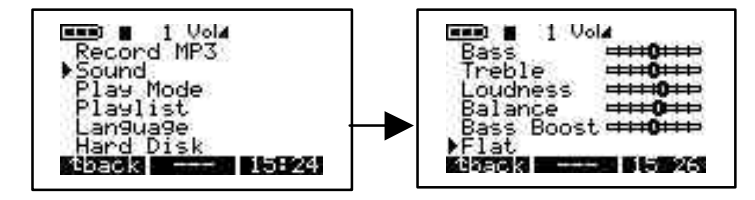

### **3 / MODE LECTURE:**

Le Jukebox Recorder a 5 différents modes de lecture. Pour accéder à ces modes, allumez votre Jukebox Recorder en appuyant sur le bouton ON. Appuyez sur le bouton MENU pour aller au menu options, pointez la flèche vers le bas et parcourez le Mode Lecture, appuyez sur lecture/pause pour sélectionner le menu en Mode Lecture. Sélectionnez l'option qui vous convient en utilisant la flèche vers le haut ou vers le bas. Après avoir sélectionné la bonne option dans le Mode Lecture, appuyez sur le bouton lecture/pause pour valider les changements. Appuyez sur le bouton RETOUR pour retourner au répertoire principal du Jukebox Recorder.

- a) **Normal.** Utilisez cette option pour écouter des chansons sous format MP3 les unes après les autres.
- b) **Single.** Utilisez cette option pour réécouter la même chanson sous format MP3.
- c) **Cycle.** Utilisez cette option pour répéter toutes les chansons sous format MP3.
- d) **Aléatoire.** Utilisez cette option pour brasser des chansons sous format MP3.
- e) **Aperçu.** Utilisez cette option pour lire vos chansons sous format MP3. Cette option vous permet d'écouter des parties d'une chanson ( 30 secondes à peu près) et puis la chanson suivante défile.

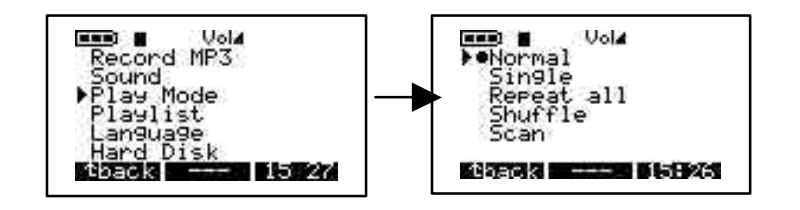

#### **4 / LISTE MUSICALE :**

Il y a 4 modes playlist dans le menu Liste Musicale. Pour accéder à ces modes, allumez votre Jukebox Recorder en appuyant sur le bouton ON. Appuyez sur le bouton MENU pour parcourir le menu options. Pointez avec la flèche vers le bas, parcourez Liste Musicale et appuyez sur le bouton lecture/pause pour sélectionner le menu Liste Musicale. Sélectionnez l'option recherchée en utilisant la flèche pointant vers le « haut » ou le « bas » . Après avoir sélectionné la bonne option dans Liste Musicale, appuyez sur le bouton lecture/pause pour valider les changements. Appuyez ensuite sur le bouton RETOUR pour accéder au menu précédent. Appuyez à nouveau sur le bouton RETOUR pour retourner au répertoire principal du Jukebox Recorder.

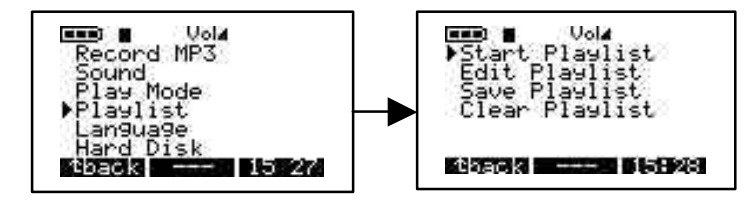

- a) **Démarrez la Liste musicale**. Utilisez cette option pour démarrer votre Liste Musicale.
- b) **Editer la Liste Musicale**. Utilisez cette option pour éditer la Liste Musicale. Vous pouvez changer de Liste Musicale en appuyant sur le bouton DEPL ou supprimer la Liste Musicale en appuyant sur le bouton SUPPRIMER.

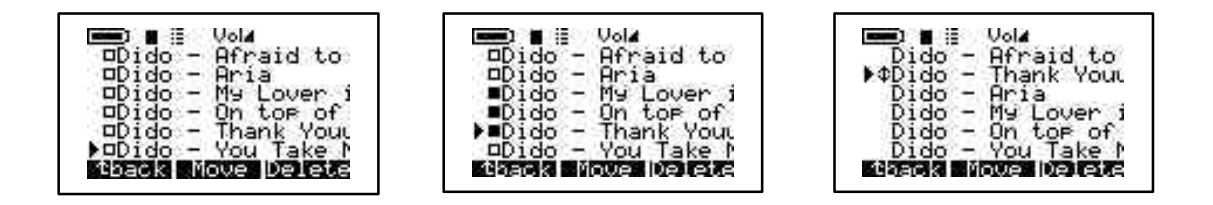

c) **Sauvegarder une Liste Musicale**. Utiliser cette option pour sauvegarder vos changements sur la Liste Musicale. Entrez votre Nouvelle Liste Musicale en utilisant la flèche haut, bas,

- 48 -

gauche, droite, pour choisir une lettre et valider en appuyant sur le bouton lecture/pause, appuyez sur le bouton ENTRER lorsque votre sélection a été faite. Votre Liste Musicale sauvegardée vous montrera le Nouveau nom dans le répertoire principal. Si vous êtes satisfait de votre choix, appuyez sur le bouton OUI pour sauvegarder vos changements ou appuyez sur le bouton NON pour effacer vos changements.

d) **Effacer une Liste Musicale**. Pour effacer une Liste Musicale existante, sélectionnez une Liste Musicale que vous souhaitez effacer, appuyez sur le bouton OUI pour effacer la Liste Musicale ou sur le bouton NON pour supprimer votre sélection.

## **5 / LANGUE :**

Vous pouvez sélectionner une des 5 langues qui vous sont proposées afin de parcourir votre fichier Jukebox Recorder. Pour accéder au menu Langue. Allumez votre Jukebox Recorder. Appuyez sur le bouton MENU pour accéder aux différentes fonctions du menu. Pointez la flèche vers le bas, parcourez Langue et appuyez sur le bouton lecture/pause. Dans le menu Langue choisissez l'option voulue en appuyant ensuite sur le bouton lecture/pause pour sauvegarder votre sélection. Appuyez sur le bouton RETOUR pour accéder au répertoire principal. Ces langues sont :

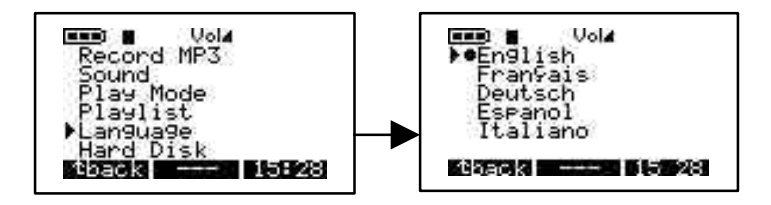

- a) English.
- b) Français.
- c) Deutsch.

#### **6 / DISQUE DUR :**

Utilisez cette option pour vérifier l'espace total disponible sur le disque dur ou l'espace disponible restant sur le disque dur. Pour sélectionner Disque Dur, allumez le Jukebox Recorder en appuyant sur le bouton ON. Appuyez sur le bouton MENU pour parcourir l'option Menu, pointez la flèche vers le bas et parcourez Disque Dur puis appuyez sur le bouton lecture/pause. Vous pourrez lire l'espace vide restant sur le côté gauche et sur le côté droit, vous y lirez l'espace total utilisé en Mega Bytes. Appuyez sur le bouton RETOUR pour accéder au répertoire principal du Jukebox Recorder.

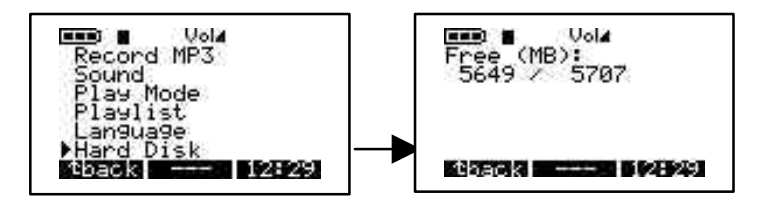

### **7 / DIAGNOSTIQUES :**

Cette option est utilisée pour vérifier le statut du disque dur. Pour accéder à l'option Diagnostiques, allumez le Jukebox Recorder en appuyant sur le bouton ON. Appuyez sur le bouton MENU pour accéder aux option du menu. Utilisez la flèche vers le bas et parcourez Diagnostics et appuyez sur le bouton lecture/pause. Cela devrait indiquer que le statut du Disque Dur est OK.

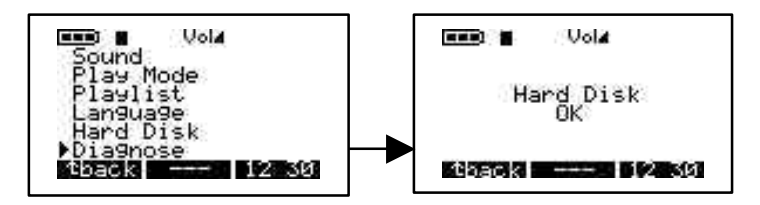

### **8 / VERSION DE LOGICIEL :**

Cette option vous donnera des informations sur la version du logiciel que vous utilisez en ce moment. Pour accéder à cette option, allumez votre Jukebox Recorder en appuyant sur le bouton ON. Appuyez sur le bouton MENU pour accéder aux options du menu. Pointez la flèche vers le bas et parcourez version du logiciel, puis appuyez sur le bouton lecture/pause. Cela devrait vous indiquer la version OS ainsi que la date de création.

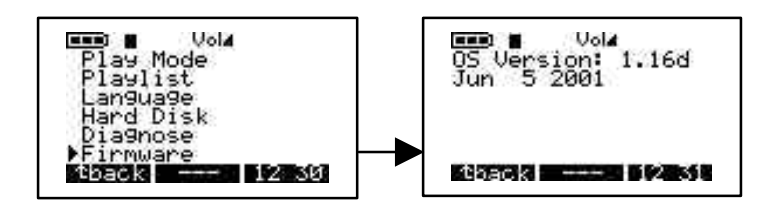

### **9 / CONTRASTE :**

Utilisez cette option pour régler le contraste. Pour accéder à cette option, allumez votre Jukebox Recorder en appuyant sur le bouton ON. Appuyez sur le bouton MENU pour accéder aux options du menu. Pointez la flèche vers le bas et parcourez Contraste. Utilisez la flèche droite pour un contraste plus sombre, et utilisez la flèche de gauche pour un contraste plus clair. Appuyez sur le bouton RETOUR pour retourner au répertoire principal.

### **10 / TEMPS D'ARRET AUTOMATIQUE :**

Utilisez cette option pour régler la durée avant que la machine soit en mode OFF automatique. Pour accéder à cette option, allumez le Jukebox Recorder en appuyant sur le bouton ON. Appuyez sur le bouton MENU pour parcourir les options dans menu. Pointez la flèche vers le bas pour Eteindre. Utilisez la flèche de droite pour une durée plus longue avant que l'ordinateur ne soit éteint, utilisez la flèche de gauche pour une durée d'arrêt plus courte. Un temps zero paramétré ne peut donner lieu à un arrêt automatique.

### **11 / TEMPS D'ALLUMAGE DU RETRO-ECLAIRAGE**

Utilisez cette option pour régler le temps d'allumage du rétro-éclairage Pour accéder à cette option, allumez le Jukebox Recorder en appuyant sur le bouton ON. Appuyez sur le bouton MENU pour accéder aux options du menu. Pointez la flèche vers le bas et parcourez le temps d'allumage du rétro-éclairage. Utilisez la flèche de droite pour une durée plus importante, utilisez la flèche de gauche pour une durée plus courte. La durée zéro ne peut paramétrer un temps d'allumage du rétro-éclairage.

# **2 - FICHIER**

## *Appuyer sur F2 pour entrer le menu fichier*

Sélectionnez cette option pour créer ou supprimer un fichier ou un dossier. Pour y accéder, appuyez sur le bouton ON pour allumer le Jukebox Recorder. Appuyez sur le bouton FICHIER pour aller au menu Fichier. Le bouton MkDir vous permettra de créer un sous-dossier dans le dossier actuel, et le bouton Supprimer vous permettra de supprimer un fichier ou un sous-fichier du dossier actuel.

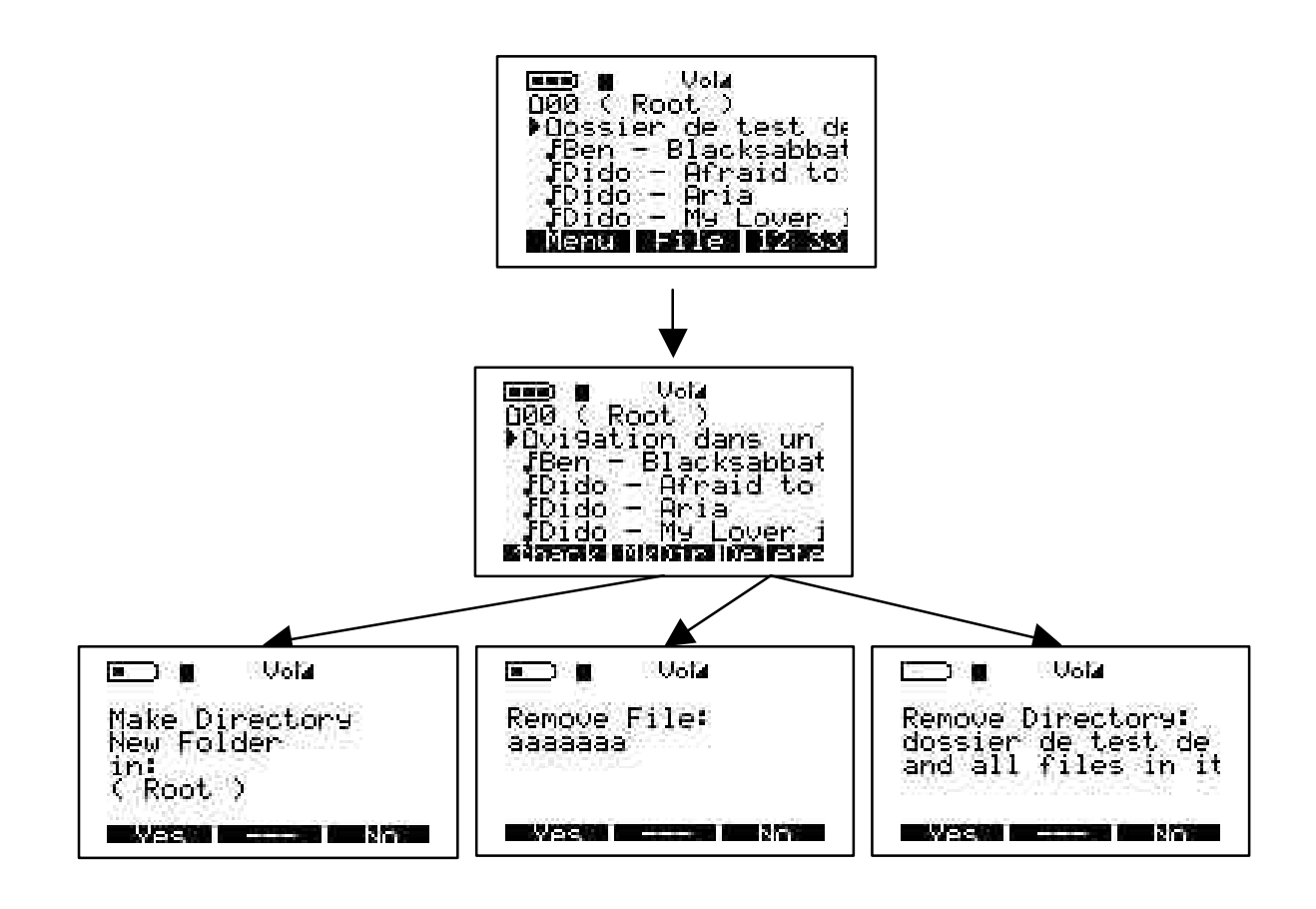

# **3 – HEURE & DATE**

## *Appuyer sur F3 pour entrer le menu heure et date.*

Sélectionnez cette option pour paramétrer l'heure et la date. Pour accéder et paramétrer l'Heure & la Date, appuyez sur le bouton ON pour allumer le Jukebox Recorder. Appuyez sur le bouton marqué "Horaire et Date". Utilisez la flèche du haut pour ajouter une heure, utilisez la flèche du bas pour enlever une heure. Utilisez la flèche de droite pour accéder aux minutes, utilisez la flèche du haut pour ajouter des minutes, la flèche du bas pour enlever des minutes. Utilisez la flèche de droite pour accéder aux secondes, utilisez la flèche du haut pour ajouter des secondes et la flèche du bas pour enlever des secondes. Sélectionnez la flèche du bas pour accéder au champ Date. Sélectionnez la flèche du haut pour ajouter des mois, la flèche du bas pour enlever des mois. Utilisez la flèche de droite pour sélectionner le champ Jour. Utilisez la flèche du haut pour ajouter un jour, la flèche du bas pour enlever un jour. Utilisez la flèche de droite pour sélectionner une année. Utilisez la flèche du haut pour ajouter une année, la flèche du bas pour enlever une année. Lorsque vous avez terminé toute votre sélection, appuyer sur le bouton PARAMETRES pour valider tous les changements et puis appuyer sur Arrêter.

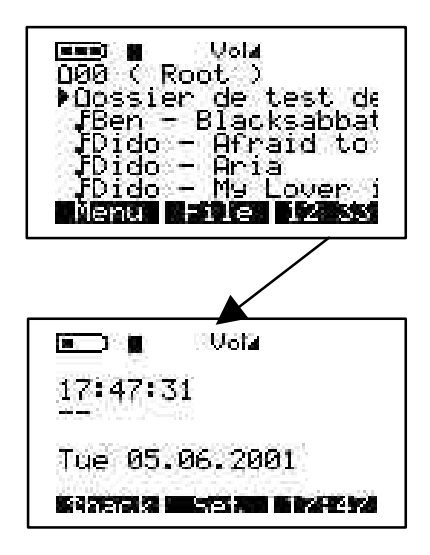

## **CONNEXION USB :**

Lorsque vous connectez le Jukebox Recorder à un port USB, PC ou Mac, ce logo apparaîtra sur l'écran.

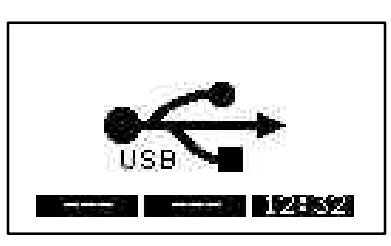

# **4 - IMPORTANT : TRANSPORT DU JUKEBOX RECORDER**

Le Jukebox Recorder est vendu dans une housse de transport. Le Jukebox Recorder a été conçu pour être protégé des impacts. Toutefois, vous obtiendrez une protection optimale en utilisant la housse de transport.

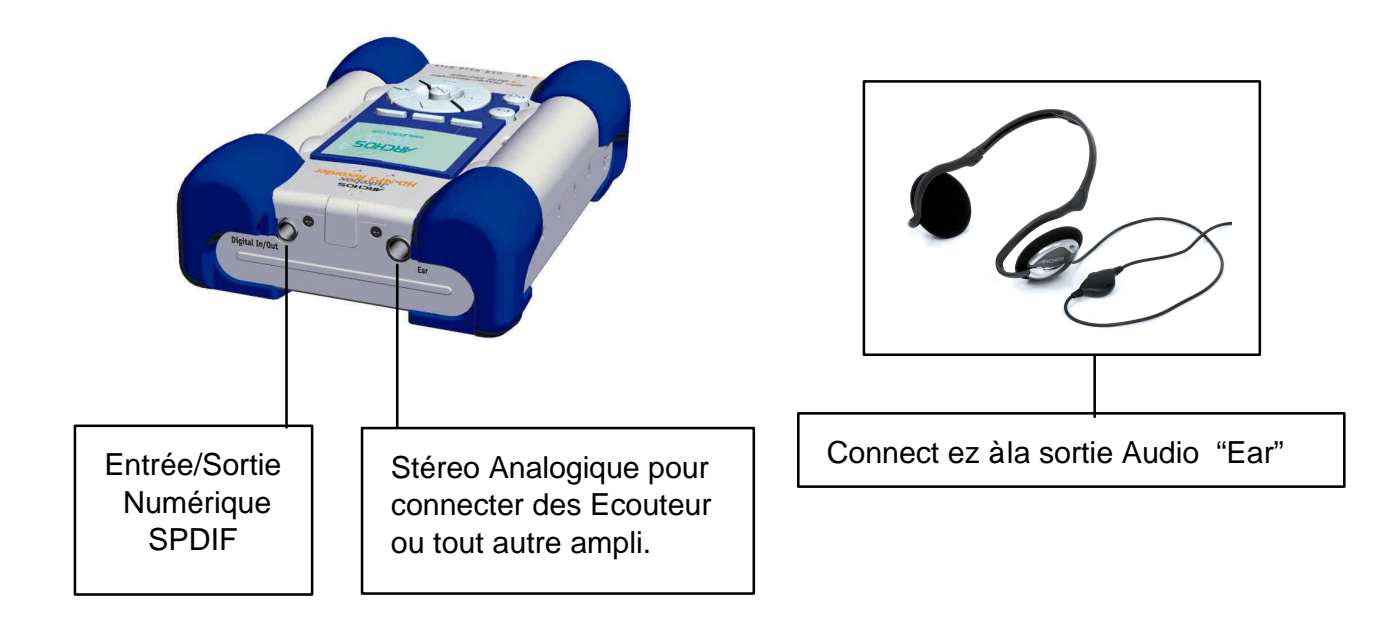

# **5 - INSTALLATION DU PILOTE USB ET DU LOGICIEL MUSICMATCH™ POUR PC**

## *Connexion du Jukebox Recorder au PC et ajout de pistes MP3 au Jukebox Recorder*

## **Installation du pilote USB (1 & 2) pour PC :**

- Allumez votre ordinateur et attendez la fin de l'initialisation.
- **Connectez** avec précaution l'une des extrémités du **câble USB au Jukebox Recorder.**
- **Allumez le Jukebox Recorder. L'adaptateur d'alimentation ARCHOS peut être nécessaire si les batteries sont faiblement chargées.**
- Connectez l'autre extrémité du **câble USB à un port USB** disponible sur l'ordinateur.
- La fenêtre" **Bienvenue sur l'assistant du nouveau périphérique**" (Win98se/2000) apparaît. Cliquez sur le bouton **Suivant.**
- Sélectionnez l'option recommandée pour rechercher le meilleur pilote et cliquez sur Suivant.
- Insérez le CD contenant le logiciel Jukebox dans le lecteur de CD ROM.
- Vérifiez la zone CD ROM ou spécifiez votre lecteur CDROM, par exemple d:\drivers
- Cliquez à nouveau sur Suivant lorsque le nouveau périphérique est détecté, et suivez les instructions à l'écran pour achever l'installation.
- Cliquez sur **Terminer** lorsque vous y êtes invités et **Redémarrer** l'ordinateur.
- Vous allez voir une nouvelle lettre de lecteur ajoutée pour le Jukebox Recorder.
	- Remarque: Si le disque dur de votre Enregistreur Jukebox n'est pas reconnu, reportez-vous à la section dépannage.
- Copiez-collez vos pistes MP3 sur la lettre du disque dur de votre Jukebox Recorder.

Pour déconnecter le JukeBox Cliquez sur l'icône "périphérique" de la barre système

Cliquez sur la fenêtre déroulante demandant la suppression

Attendez qu'un message vous indique que le périphérique peut être débranché.

Déconnectez le câble USB aux deux extrémités, et sélectionnez Lecture des pistes MP3 (tel que cela est décrit dans les étapes précédentes)

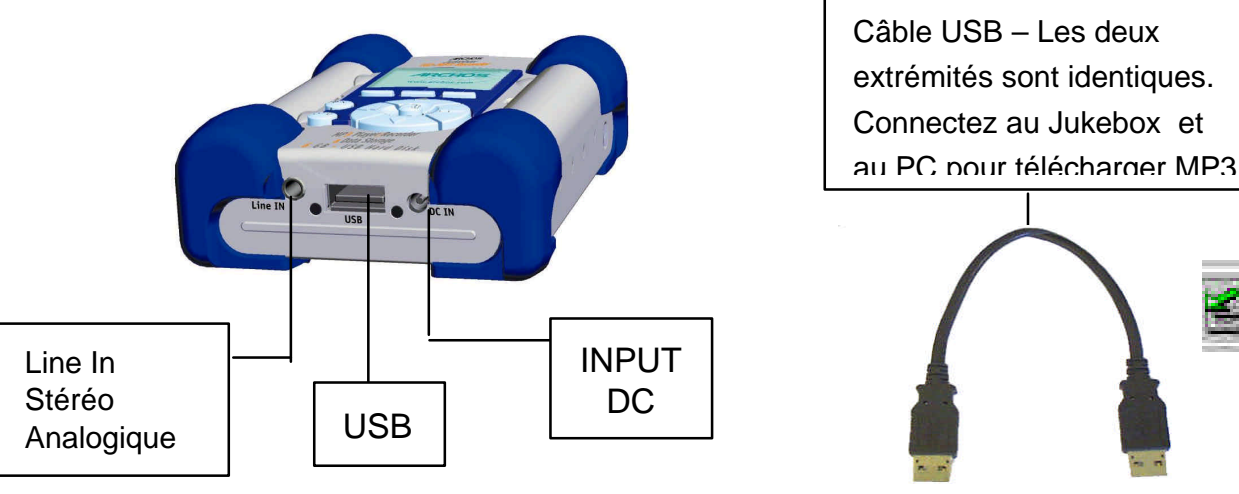

# **6 – Installation du logiciel MusicMatch**

Le logiciel MusicMatch™ est inclus dans le Jukebox Recorder. En effet, vous y trouverez de

nombreuses options très utiles, telles que l'enregistrement de pistes CD audio au format MP3, la création et la sauvegarde d'une playlist qui vous permettra d'écouter des parties spécifiques de votre musique préférée sur Jukebox Recorder. De plus, vous pouvez télécharger d'autres pistes MP3 depuis le site MusicMatch, à l'adresse http://www.musicmatch.com/get\_music/

## **Installation du logiciel MusicMatch™**

- 1. Insérez le CD logiciel inclus dans votre lecteur de CDROM
- 2. Attendre le Démarrage du logiciel setup
- 3. Cliquez sur **MusicMatch French** pour installer MusicMatch puis cliquez sur **OK**
- 4. Suivez les instructions à l'écran pour effectuer l'installation et Redémarrez votre ordinateur

## **Configuration de MusicMatch™ comme lecteur MP3 par défaut**

- 1. Lancez le logiciel MusicMatch
- 2. Dans le menu Option du programme, sélectionnez Paramètres, situé dans la partie supérieure gauche de MusicMatch
- 3. Dans **Général**, vérifiez la zone Fichiers MP3 **dans Utiliser MusicMatch comme lecteur par défaut.**

# **7 –INSTALLATION DU PILOTE USB POUR MAC ET DU LOGICIEL MUSICMATCH™**

## *Connexion du Jukebox Recorder à un Mac & Chargement des pistes MP3*

## **Installation du pilote USB pour MAC**

- Allumez votre ordinateur et patientez jusqu'à la fin de l'initialisation.
- Connectez avec précaution l'une des extrémités du câble USB au Jukebox Recorder.
- Allumez le Jukebox Recorder. L'adaptateur d'alimentation ARCHOS peut être nécessaire si les batteries ne sont pas assez chargées.
- Connectez l'autre extrémité du câble USB à un port USB libre sur votre ordinateur.
- Insérez le CD logiciel dans le lecteur de CDROM.
- Double-cliquez sur le logiciel affiché dans le bureau de votre ordinateur.
- Double cliquez sur USB Installation\Mac OS 9x\Install Cypress MSC Driver ou Installation\Mac OS X\Cypress USB Storage
- Suivez les instructions à l'écran, puis Redémarrez votre ordinateur.
- Vous devriez apercevoir une icône de disque dur supplémentaire s'afficher sur le bureau.
- Copiez/collez les pistes MP3 vers le lecteur de Jukebox Recorder..
- Débranchez le câble USB aux deux extrémités, et écoutez vos fichiers MP3.

**Remarque**: vous pouvez obtenir une aide supplémentaire dans le menu Aide, ou sur le site www.musicmatch.com

# **8 – INSTALLATION DU LOGICIEL MUSICMATCH™ POUR MAC**

Le logiciel MusicMatch<sup>™</sup> est inclus dans le Jukebox Recorder. En effet, vous y trouverez de nombreuses options très utiles, telles que l'enregistrement de pistes de CD audio au format MP3, la création et la sauvegarde d'une playlist qui vous permettra d'écouter des parties spécifiques de votre musique préférée sur le Jukebox Recorder. De plus, vous pouvez télécharger d'autres pistes MP3 depuis le site MusicMatch, à l'adresse http://www.musicmatch.com/get\_music/

- 1. Insérez le CD logiciel de Jukebox Recorder dans votre lecteur de CDROM.
- 2. Double-cliquez sur l'icône CD (qui apparaît sur le bureau).
- 3. Double-cliquez sur le logiciel MusicMatch Jukebox à installer.
- 4. Suivez les instructions à l'écran pour compléter l'installation et Redémarrez votre ordinateur.
- 5. Double-cliquez sur le fichier MusicMatch, et lancez MusicMatch Jukebox.

# **9 – ENTRETIEN**

- Evitez les impacts brusques sur l'unité
- Utilisez UNIQUEMENT l'adaptateur d'alimentation et les batteries NiMH AA fournies par **ARCHOS**
- Utilisez UNIQUEMENT l'adaptateur d'alimentation pour recharger le Jukebox Recorder, et aucun autre appareil
- Vous pouvez connecter le Jukebox Recorder à votre ordinateur à tout moment, que ce soit avant ou après l'initialisation. Assurez-vous d'abord que le câble USB est d'abord connecté au Jukebox Recorder, allumez le Jukebox Recorder, puis connectez le câble USB au port USB de votre ordinateur. Déconnectez dans le sens inverse.
- Pour un fonctionnement normal de Jukebox Recorder, l'unité doit être insérée à l'envers dans sa housse de protection.

## **10 – CHANGEMENT DES BATTERIES**

Le Jukebox Recorder est équipé de 4 batteries 4 x AA NiMH rechargeables. Ces batteries doivent être changées lorsqu'elles ne maintiennent plus la charge. Utilisez UNIQUEMENT LES BATTERIES RECHARGEABLES AA NiMH. Pour enlever le capot des batteries, repérez les petits trous, un de chaque côté, sur le milieu supérieur des capots de batterie (voir illustration ci-dessous). Utilisez un petit tournevis plat ou similaire et poussez doucement le couvercle des batteries de côté, assez loin pour soulever les capots des batteires par la partie supérieure du capot.

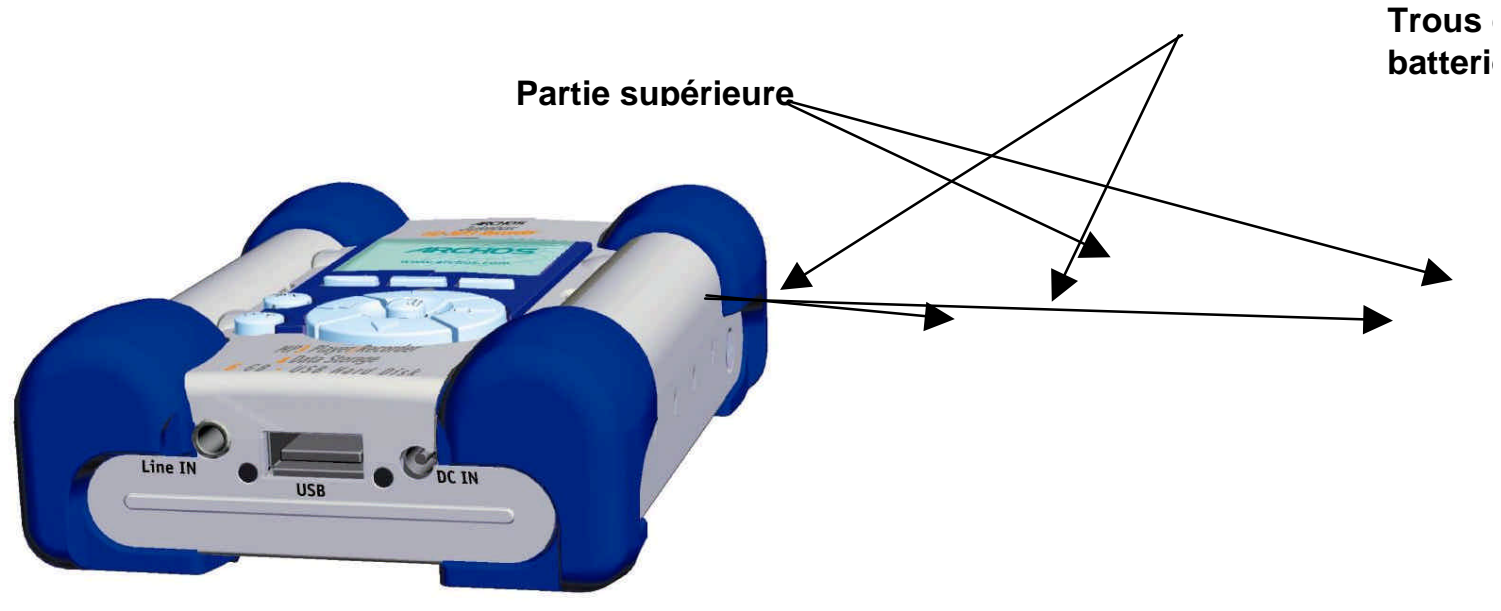

Les batteries étant fermement installées dans leur emplacement, enlevez d'abord la batterie du dessous tout en maintenant doucement le tampon en caoutchouc bleu pour l'empêcher de tomber. Inversez la procédure pour remettre les batteries. Assurez-vous que les polarités des nouvelles batteries (+ et -) sont correctement alignées avec les marques + et - imprimées sur l'arrière des capots. Répétez la procédure pour l'autre côté. **Important**: une insertion incorrecte des batteries peut endommager le Jukebox Recorder .

- **Attention : Après avoir remplacé les batteries, il est impératif de** reprogrammer les paramètres utilisateurs tels que l'Horaire, le Volume, la fonction basse…
- **Remarque : ll est de même si vous n'utilisez pas le Jukebox pendant un moment et que les batteries perdent leur efficacité.**

# **11 - DEPANNAGE**

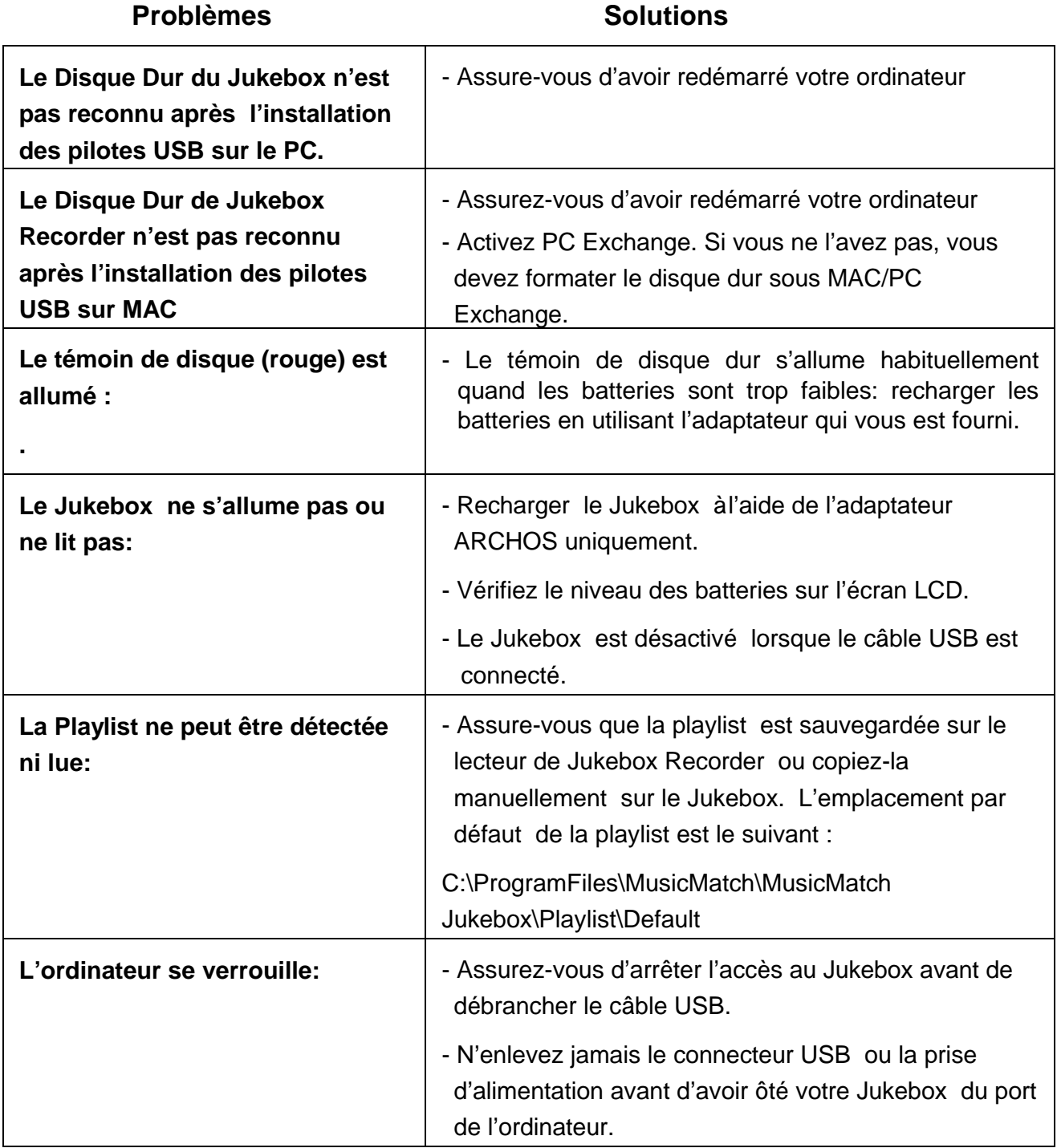

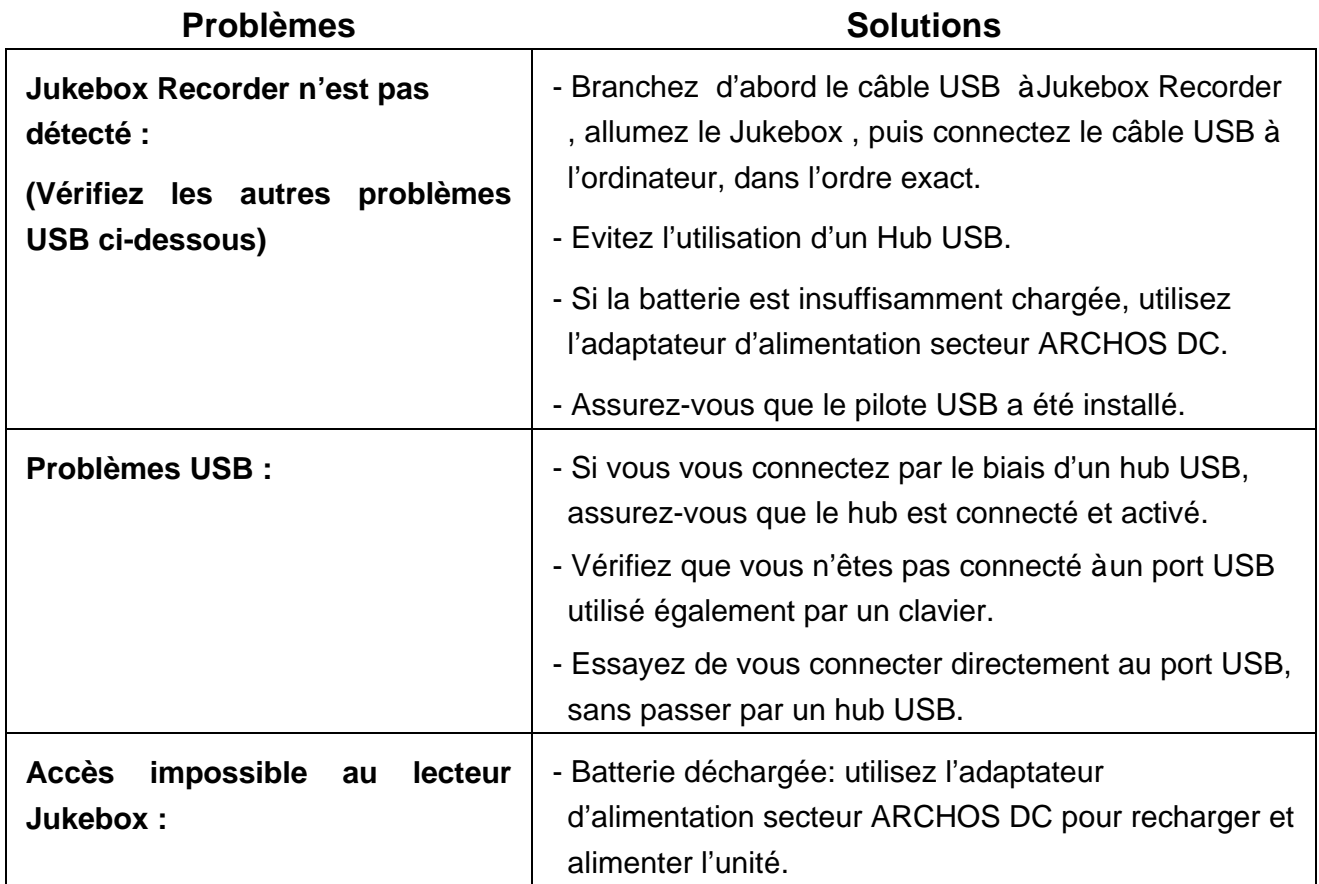

# **12 - SUPPORT CLIENT**

Si vous avez besoin d'aide pour votre unité Jukebox, veuillez contacter votre revendeur.

Si vous souhaitez une aide supplémentaire, vous pouvez contacter directement ARCHOS par téléphone ou sur le site web.

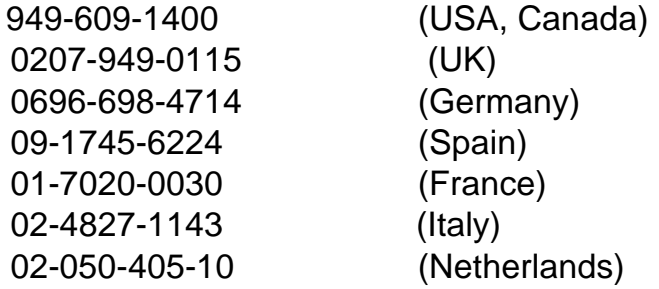

Pour toute assistance et information par notre équipe de techniciens qualifiés.

#### **E-mail Support:**

technical-support@archos.com *(United States and Canada customers) English* 

support-technique@archos.com *(Europe and rest of the planet) English and French*

To respond to your e-mails efficiently, when sending one, please indicate the product name and question type in the Subject of the e-mail.

#### **For example**:

**To:** technical-support@archos.com **Subject:** Jukebox Multimedia 120 – USB connection to Macintosh

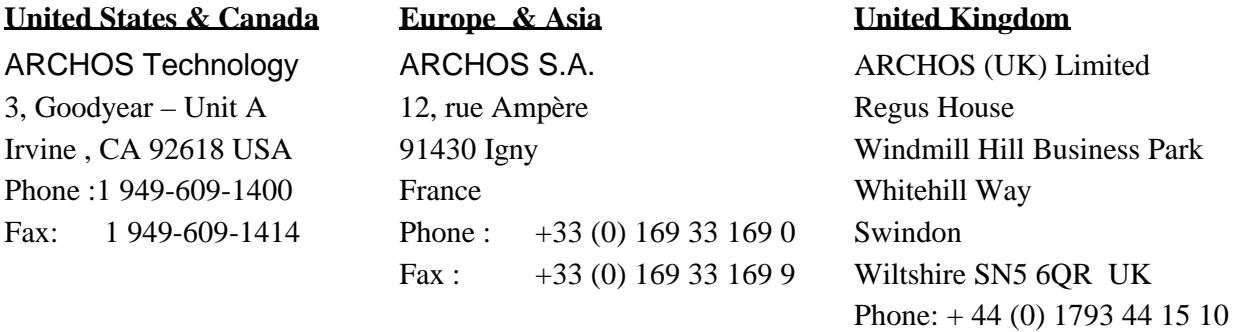

## **http://www.archos.com**

technical-support@archos.com support-technique@archos.com (Support in English language) (Français et Anglais)

Fax: + 44 (0) 1793 44 16 10

# **DEUTSCH - INHALTSVERZEICHNIS**

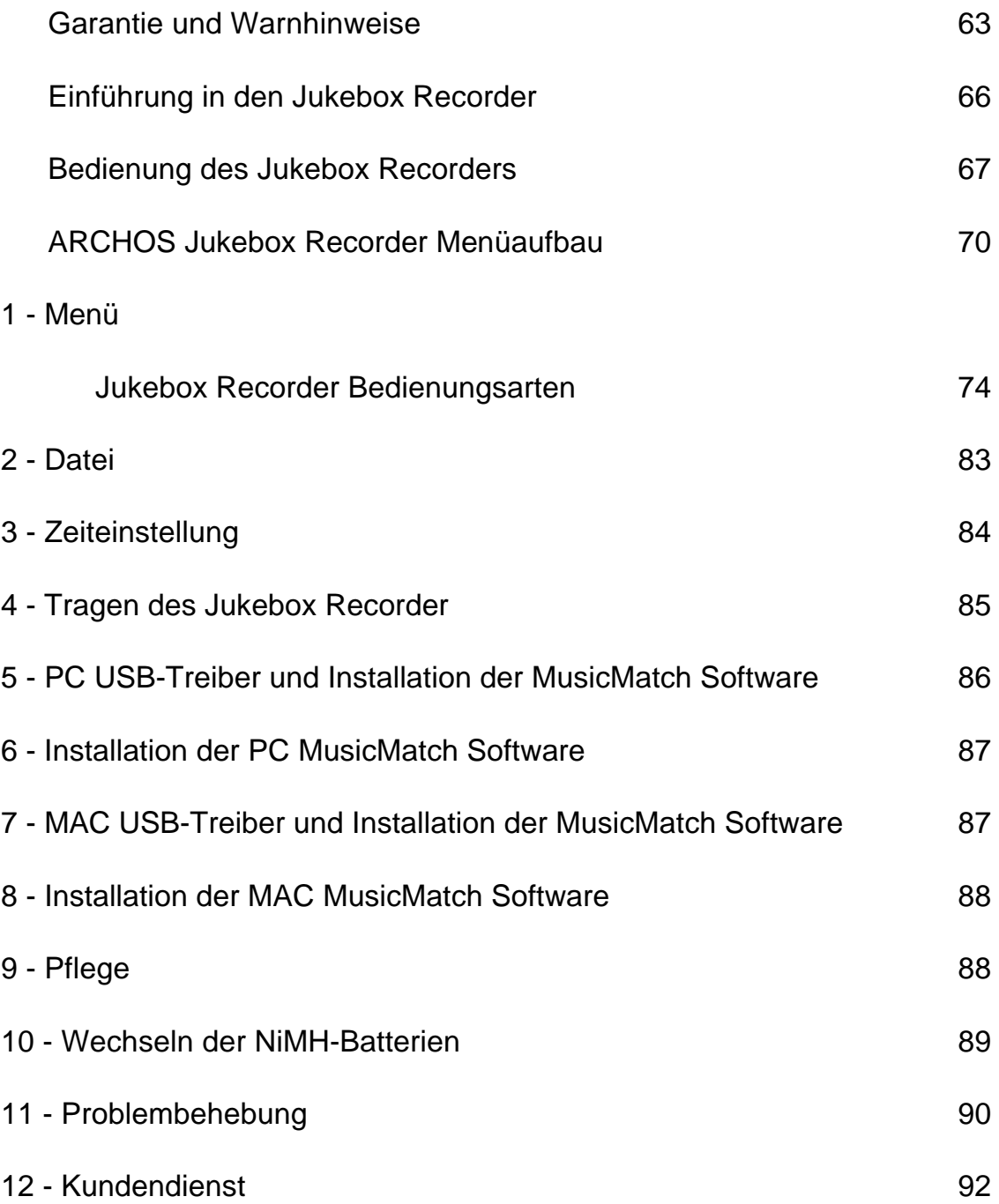

### **Garantie und beschränkte Haftung**

Auf dieses Produkt gibt der Hersteller dem ursprünglichen Käufer eine beschränkte Garantie. Die Haftung des Herstellers ist unter Umständen auf Grund der Geschäftsbeziehungen zwischen dem Käufer und dem Verkäufer beschränkt.

Im Allgemeinen haftet der Hersteller nicht für Produktschäden, die durch Naturkatastrophen, Feuer, elektrostatische Aufladung, missbräuchliche Verwendung, Nachlässigkeit, falsche Handhabung oder Installation, Instandsetzung durch Unbefugte, Modifikation oder Unfälle verursacht wurden. Der Hersteller haftet unter keinen Umständen für den Verlust von Daten, die auf Datenträgern gespeichert wurden.

**Der Hersteller haftet nicht für Unfälle und Folgeschäden. Der Haftungsausschluss für Unfälle und Folgeschäden gilt auch dann, wenn der Hersteller vor dem Unfall über die Möglichkeit eines solchen informiert war.**

Weitere Informationen über die Garantieverpflichtungen des Herstellers und deren Beschränkung erhalten Sie vom Verkäufer des Produkts.

- **Die Garantieverpflichtung des Herstellers erlischt in folgenden Fällen:**
- Bei Schäden auf Grund von falschem Gebrauch, Modifikationen, falscher Versorgungsspannung oder falscher Netzfrequenz.
- Wenn das Garantiesiegel oder das Seriennummernschild beschädigt ist.
- Wenn das Garantiesiegel oder das Seriennummernschild fehlt.
- Für Batterien und andere Verbrauchsgegenstände, die im oder mit dem Gerät geliefert wurden.

#### **Sicherheitshinweise**

#### **VORSICHT**

- *Um die Gefahr eines elektrischen Schlags zu vermeiden, darf das Gerät nur von technisch geschultem Personal geöffnet werden.*
- *Vor dem Öffnen des Gerätes muss dieses ausgeschaltet und das Netzkabel abgetrennt werden.*

#### **VORSICHT**

- *Das Gerät darf nicht erschüttert oder abrupt bewegt werden.*
- *Um die Gefahr eines Brandes oder eines elektrischen Schlages zu vermeiden, darf das Gerät keiner Nässe oder Feuchtigkeit ausgesetzt werden.*
- *Das Gerät ist nur für den privaten Gebrauch bestimmt. Das Kopieren von CDs und das Herunterladen von Musikdateien für kommerzielle Zwecke stellt unter Umständen einen Verstoß gegen das Urheberrecht dar.*

*Urheberrechtlich geschütztes Material darf unter Umständen nicht ohne vorherige Genehmigung des Urheberrechtsinhabers aufgezeichnet oder kopiert werden. Bitte beachten Sie die in Ihrem Land geltenden Gesetze und Vorschriften in Bezug auf den Urheberrechtsschutz von Kompositionen und musikalischen sowie anderen Tonaufnahmen.*

## **Hinweise der FCC (Federal Communications Commission)**

#### **Einhaltung der FCC-Bestimmungen**

Dieses Gerät wurde erfolgreich auf Einhaltung der FCC-Störstrahlungsbestimmungen, Teil 15, der Klasse B für digitale Geräte getestet. Durch die Einhaltung der angegebenen Grenzwerte ist sichergestellt, dass bei Betrieb des Geräts in Wohngebäuden keine erheblichen elektromagnetischen Störungen auftreten. Dieses Gerät erzeugt, verwendet und strahlt elektromagnetische Strahlung ab, die bei Installation und Gebrauch entgegen diesen Bestimmungen zu erheblichen elektromagnetischen Störungen drahtloser Kommunikation führen kann. Eine Garantie für das Nichtauftreten elektromagnetischer Störungen unter bestimmten Installationsbedingungen kann nicht gegeben werden. Wenn der Betrieb des Geräts erhebliche elektromagnetische Störungen des Rundfunkoder Fernsehempfangs zur Folge hat, was durch Aus- und Wiedereinschalten des Geräts verifiziert werden kann, ist der Benutzer gehalten, die Störungen durch eine oder mehrere der nachstehend angegebenen Maßnahmen zu reduzieren:

- Verändern Sie die Position der Empfangsantenne.
- Vergrößern Sie den Abstand zwischen dem Gerät und dem Empfänger.
- Verbinden Sie das Netzkabel des Geräts mit einer Schutzkontaktsteckdose, die mit einem Stromkreis des Wechselstromnetzes verbunden ist, der galvanisch von demjenigen Stromkreis getrennt ist, über den der Empfänger mit Netzwechselspannung versorgt wird.
- Wenden Sie sich an Ihren Händler oder einen geschulten Radio- und Fernsehtechniker, der Ihnen bei der Reduzierung der Störungen helfen kann.

**ANMERKUNG**: Wenn das Gerät oder Ihr Computer während eines Dateitransfers abstürzt oder "einfriert", liegt die Ursache unter Umständen an einer elektrostatischen Auf- oder Entladung. Bitte gehen Sie in diesen Fällen gefolgt vor:

- Trennen Sie das USB-Kabel vom Gerät ab.
- Beenden Sie das Anwendungsprogramm des Computers oder führen Sie bei Bedarf einen Neustart Ihres Computers durch.
- Schließen Sie das USB-Kabel wieder am Gerät an.

#### **ACHTUNG:**

Durch nicht vom Hersteller des Geräts genehmigte technische Änderungen erlischt die Betriebserlaubnis dieses Geräts.

#### **Teil 15 der FCC-Bestimmungen - Der Betrieb unterliegt den folgenden zwei Bedingungen:**

- dieses Gerät darf keine schädlichen Störungen verursachen,
- dieses Gerät muss alle empfangenen Störungen aufnehmen, einschließlich Störungen, die den Betrieb beeinträchtigen.

### **Anmerkungen zum Urheberrecht**

#### **Copyright© 2002 by ARCHOS. Alle Rechte vorbehalten.**

Dieses Dokument darf ohne vorherige schriftliche Genehmigung durch ARCHOS wieder im Ganzen noch in Teilen mechanisch oder elektronisch reproduziert, übersetzt oder in maschinenlesbarer Form gespeichert werden. Alle Marken und Produktnamen sind eingetragene Marken und das Eigentum der jeweiligen Markeninhaber. Änderungen der technischen Daten sind ohne Vorankündigung vorbehalten. Der Hersteller übernimmt keine Haftung für in diesem Dokument enthaltene Fehler. Abbildungen stimmen unter Umständen nicht exakt mit den tatsächlichen Gegenständen überein. Copyright ® by ARCHOS. Alle Rechte vorbehalten.

**Haftungsausschluss:** Der Hersteller schließt sämtliche Haftung in Bezug auf Verletzungen der Urheberrechte Dritter, die aus der Verwendung des in diesem Dokument beschriebenen Produkts unter anderen als in diesem Dokument angegebenen Bedingungen resultieren können, aus, so weit dies gesetzlich möglich ist.

**Garantieverzicht: Entsprechend der geltenden Bestimmungen werden jedwede Garantieansprüche bezüglich der Verletzung des Copyrights oder anderer Rechte auf geistiges Eigentum, die sich aus der unrechtmäßigen Verwendung des Produktes ergeben, hiermit ausgeschlossen.**

## *Einführung in den ARCHOS Jukebox Recorder*

Bei dem Archos Jukebox Recorder handelt es sich um den ersten tragbaren Jukebox Recorder mit 6, 10, 15 oder 20-GB-Festplatte\*, der Ihnen Echtzeit- und On-the-fly-Aufnahmen von bis zu 6.000, 10.000, 15.000 oder 20.000 Minuten\* Musik in erstklassigem MP3-Format ermöglicht. Dabei können Sie jede Tonquelle, wie zum Beispiel Ihre Stereoanlage, Ihr Radio oder ein an Ihre Stereoanlage angeschlossenes Mikrophon als direkte Aufnahmequelle nutzen. Sie können den Jukebox Recorder auch als Voice-Recorder verwenden. Sie können von jeder analogen oder digitalen Quelle mit Bit-Rates bis zu 160 kbps aufnehmen und Ihre Aufnahmen ohne Verwendung einer speziellen Software auf Ihren PC überspielen. Darüber hinaus dient der Jukebox Recorder auch als eine handlich tragbare 6, 10, 15 oder 20-GB\* Festplatte\* für PC- und Mac-Laptops sowie für Desktop-Computer, auf der Sie gleichzeitig Daten und Fotos speichern können. Dieser außergewöhnliche neue Jukebox Recorder ist der erste kleinformatige Echtzeit-MP3-Kodierer mit MP3-Player und einer 6, 10, 15 oder 20 GB-Festplatte\*, der sich über eine USB-Schnittstelle an Ihren Computer anschließen läßt. Zum Herunterladen von MP3-Musik ist keine spezielle Software erforderlich. Ziehen Sie die gewünschten MP3-Dateien vom Explorer auf Ihren Computer. Sie können Ihren Jukebox Recorder auch als eine zusätzliche Festplatte zum Speichern aller Ihrer Dateien, Fotos, Bilder, Software etc. benutzen. Updaten Sie mit einem einfachen Klick auf der ARCHOS-Webseite und laden Sie sich die aktuellste Firmware zur Unterstützung zusätzlicher Softwareerweiterungen herunter. Führen Sie Ihre gesamte Sammlung von MP3s und CDs (150, 250, 370 oder 500 Audio-CDs\* - 1500, 2500, 3700 oder 5000 Stücke\*) auf einem tragbaren Gerät zusammen. Stecken Sie es in die Tasche und hören Sie Ihre Lieblingsmusik - egal wo Sie sind.

Achtung: Die Batterien müssen bei normaler Raumtemperatur aufgeladen werden. Laden Sie die Batterien nicht bei unter 5°C (40°F) oder bei über 35°C (95°F) auf.

## **Technische Daten**

Leistung: 6, 10, 15 oder 20 GB\* Festplatte ( 6.000, 10.000, 15.000 oder 20.000 Minuten\* MP3 bei 128 kbps)

Interner Puffer: 2MB

Schnittstelle und Übertragungsrate zum Computer: USB (kompatibel für PC und Mac), bis zu 1MB/sek.

Unterstütztes Format: MP3 (30 bis 320 kbps-VBR) Lesen, MP3 (wählbar 30 bis 160 kbps) Echtzeitkodierung.

Display: Grafisches Leucht-LCD (bis zu 8 Zeichenzeilen)

Audio-Angaben: Stereo Digital Line In/Out, Stereo Analog LIne In, Stereo Analog Line Out/ Kopfhörerstecker. Signal to noise ratio > 90 dB. Max. Output power: 100 mW Freq. Response 20 Hz - 20 KHz. Harmonice distortion: < 0,1% Internal microphone.

Autonome Abspielzeit: Bis zu 10 Stunden.

Softwareerweiterung: Herunterladbare Softwareupdates von der ARCHOS-Webseite.

Stromquellen: Interne Stromquelle: 4 x AA Wiederaufladbare NiMH-Batterien von ARCHOS.

Externe Stromquelle: AC/DC-Adapter, ausschließlich zusammen mit dem Produkt erhältlich.

Maße: 115 x 83 x 34 mm (4,5" x 3,2 " x 1,3") mit Sockel

Gewicht: 350g (12,3 oz)

Systemvoraussetzungen: Für PC: Pentium 233 MHZ oder höher. Windows 98 SE, ME, 2000 & X.P. 32 MB RAM (64 MB empfohlen). CD-ROM-Laufwerk mit digitalem Audio Extraction Support. Für Mac: OS 8.6 oder höher. iMac, G3 oder höher. USB-Manager Version 1.2 oder höher.

Im Paket enthalten: USB-Kabel (AA), AC/DC-Adapter, Stereo-Kopfhörer, Tragetasche, Treiber mit MusicMatch™ Software auf CD und 3 sprachiges Handbuch.

(\*) je nach Modell

**Hinweis: Jeder Computer sollte mit einem der gewählten Schnittstelle entsprechenden Port ausgestattet sein.**

## **Bedienung des Jukebox Recorders**

Bevor Sie den Jukebox Recorder zum ersten Mal verwenden, sollten Sie die mitgelieferten Batterien für mindestens 6 Stunden laden. Während des Ladevorganges können Sie den ARCHOS Jukebox Recorder auch mit dem Power-Adapter betreiben.

**Laden der Batterien:** (verwenden Sie AUSSCHLIESSLICH den mitgelieferten ARCHOS AC Power-Adapter).

Die Batterien müssen für mindestens 6 Stunden geladen werden. Stecken Sie den ARCHOS AC-Adapter in eine Steckdose, stecken Sie dann das Mini-Power-Kabel in die "DC In"-Buchse Ihrer Jukebox. Während des Ladevorganges kann der Jukebox Recorder nach einer Stunde in Betrieb genommen werden. Die Ladezeit kann je nach Nutzungsbedarf auf 15 Stunden erhöht werden.

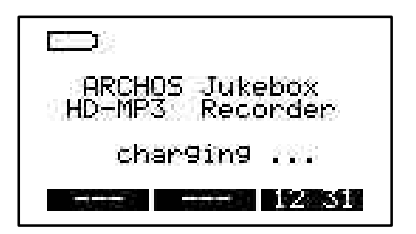

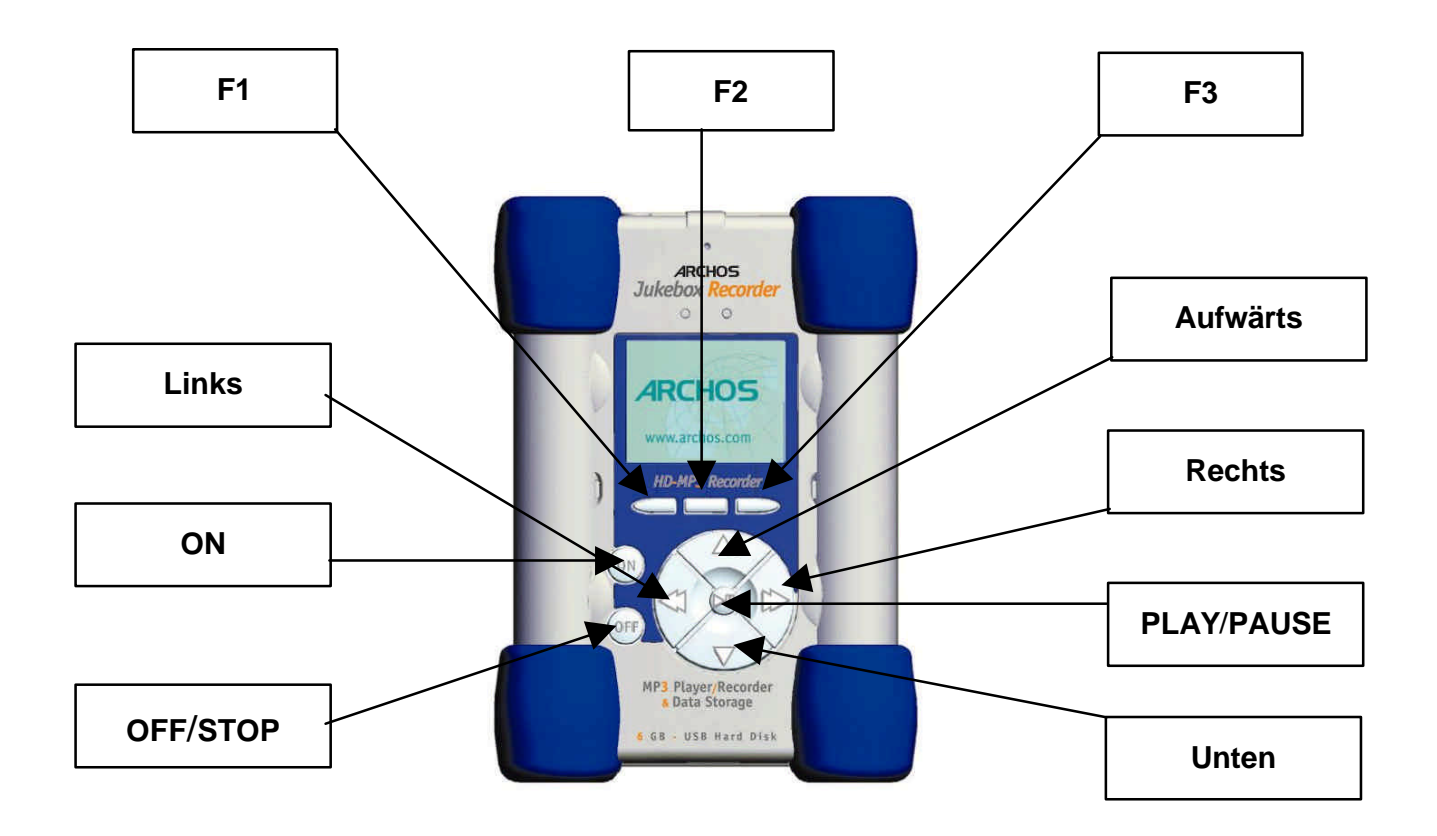

**F1, F2 oder F3:** Je nach der von Ihnen aufgerufenen Funktion lassen sich über diese Tasten verschiedene Bedienungsbefehle geben.

**UP und DOWN:** Mit Hilfe dieser Tasten können Sie zwischen Dateien und Ordnern in der geöffneten Datei hin- und herspringen oder eine Option in einem Menü wählen. Während des Musikhörens können Sie über diese Tasten auch die Lautstärke einstellen.

**LEFT und RIGHT:** Mit diesen Tasten können Sie in eine Datei gehen oder diese verlassen, die Kontrasthöhe, den Timer, die Hintergrundbeleuchtung und das Aufnahme-Niveau für das Mikrofon einstellen.

**PLAY/PAUSE:** Über diese Taste können Sie ein Musikstück abspielen/ anhalten/ resümieren, in ein Directory gehen, eine Option in einem Menü auswählen oder in ein Untermenü gehen.

**ON:** Mit dieser Taste können Sie den Jukebox Recorder anstellen.

**OFF/ STOP:** Mit dieser Taste können Sie die Jukebox ausstellen oder ein Musikstück stoppen.

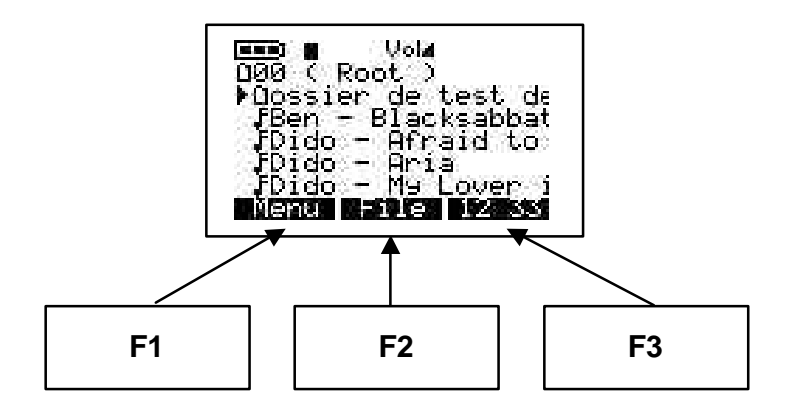

# **ARCHOS JUKEBOX RECORDER MENÜAUFBAU:**

## **Abspielmodus**

*Beim Abspielen eines Musikstückes*

## **Browsen**

*Browsermodus während der Spielzeit – drücken Sie ">II", um ein neues Stück zu spielen*

### **Info**

*Technische Daten zum gespielten Musikstück*

**Um jedes Menü ohne Änderungen zu verlassen, drücken Sie "back". Bei "Interpret ändern", Album wechseln" und "Stück wechseln" drücken sie "OFF.**

## **Menütaste**

*Drücken Sie die Menütaste, um in das Menü zu gelangen*

### **Aufnahme MP3**

*Aufnahme und Einstellung*

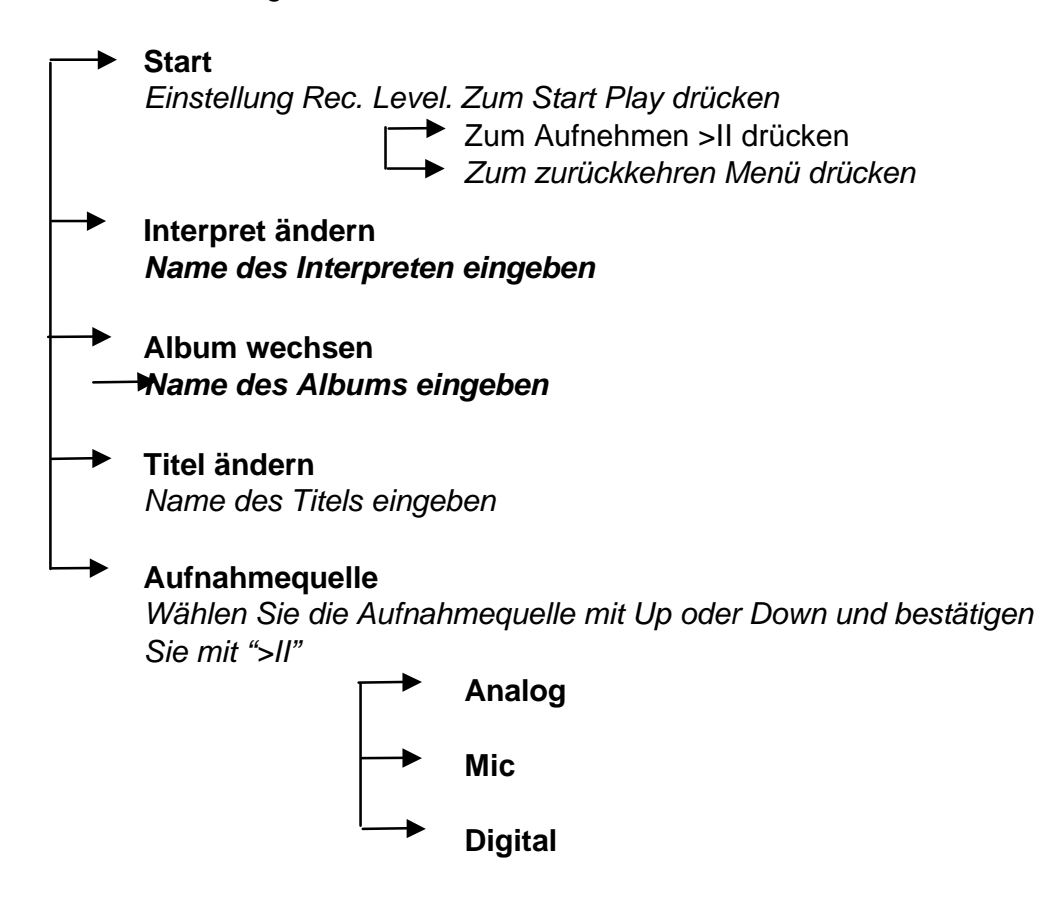

**Qualität**

*Wählen Sie die Qualität mit Up oder Down und bestätigen Sie mit ">II"*

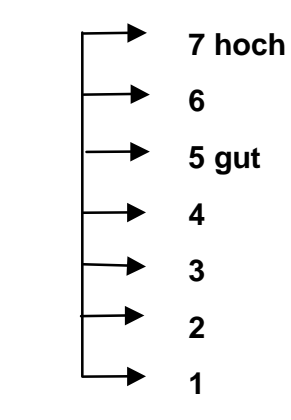

### **Samplingstufe**

*Einstellen der Samplingfrequenz mit Up oder Down und bestätigen mit ">II"*

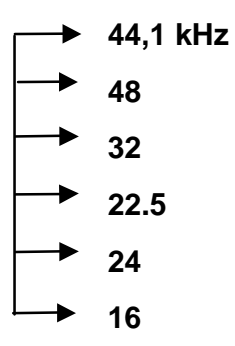

## **Sound**

*Soundeinstellung*

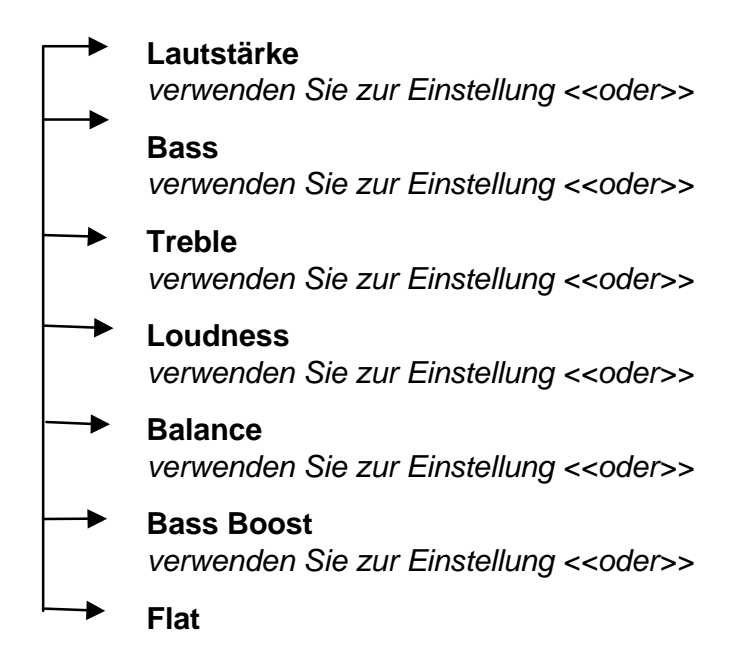

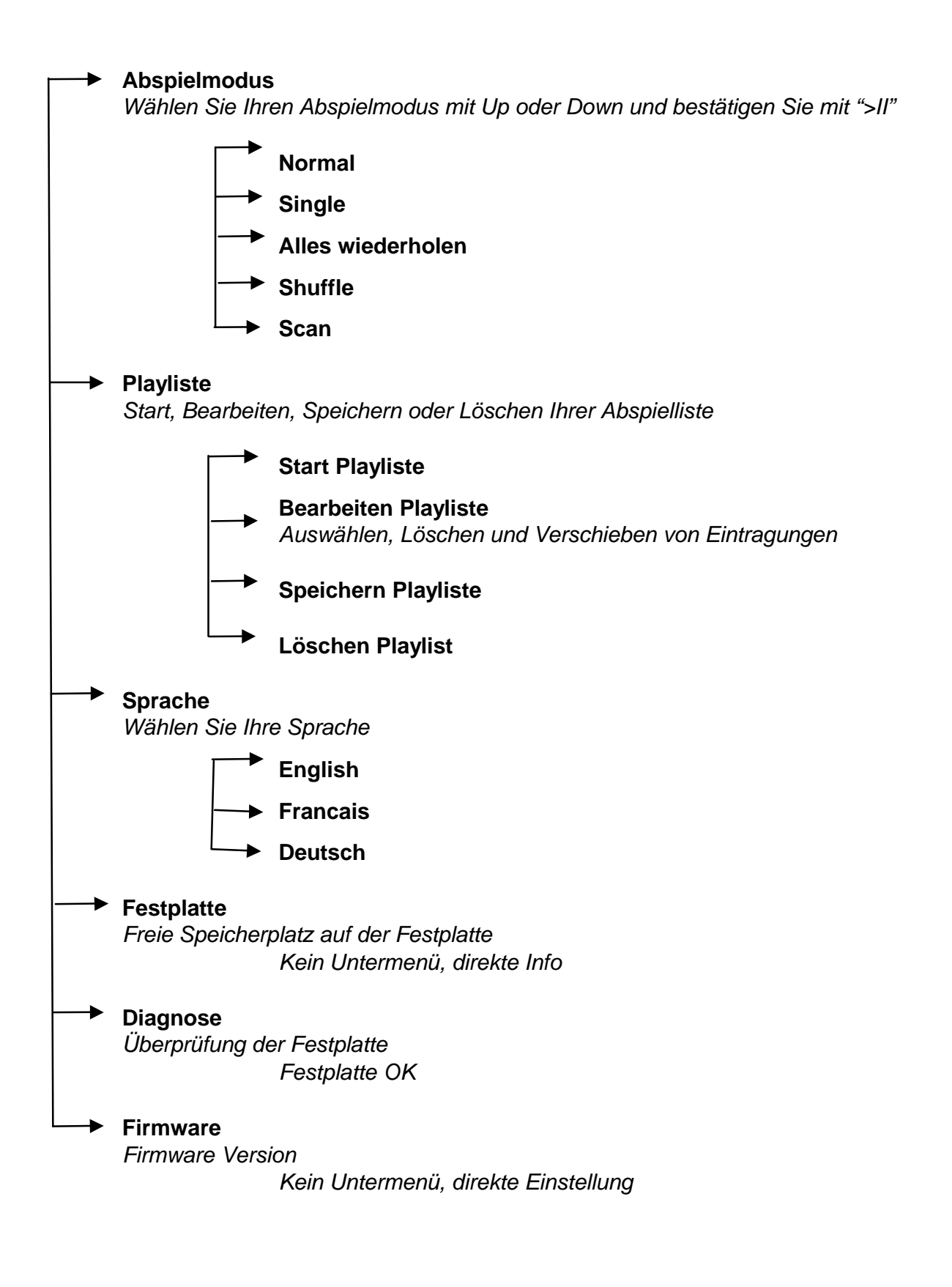

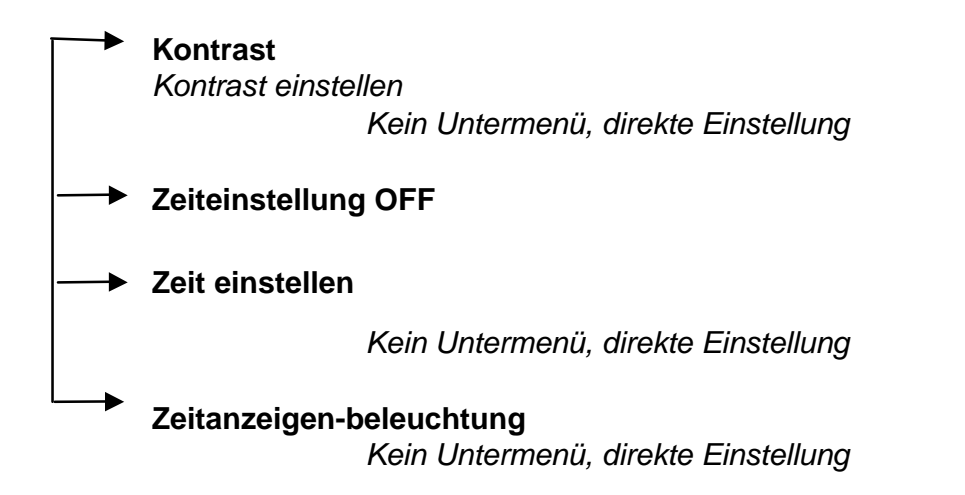

### **Dateitaste und Modus**

*Erstellen eines Directorys oder Löschen einer Datei*

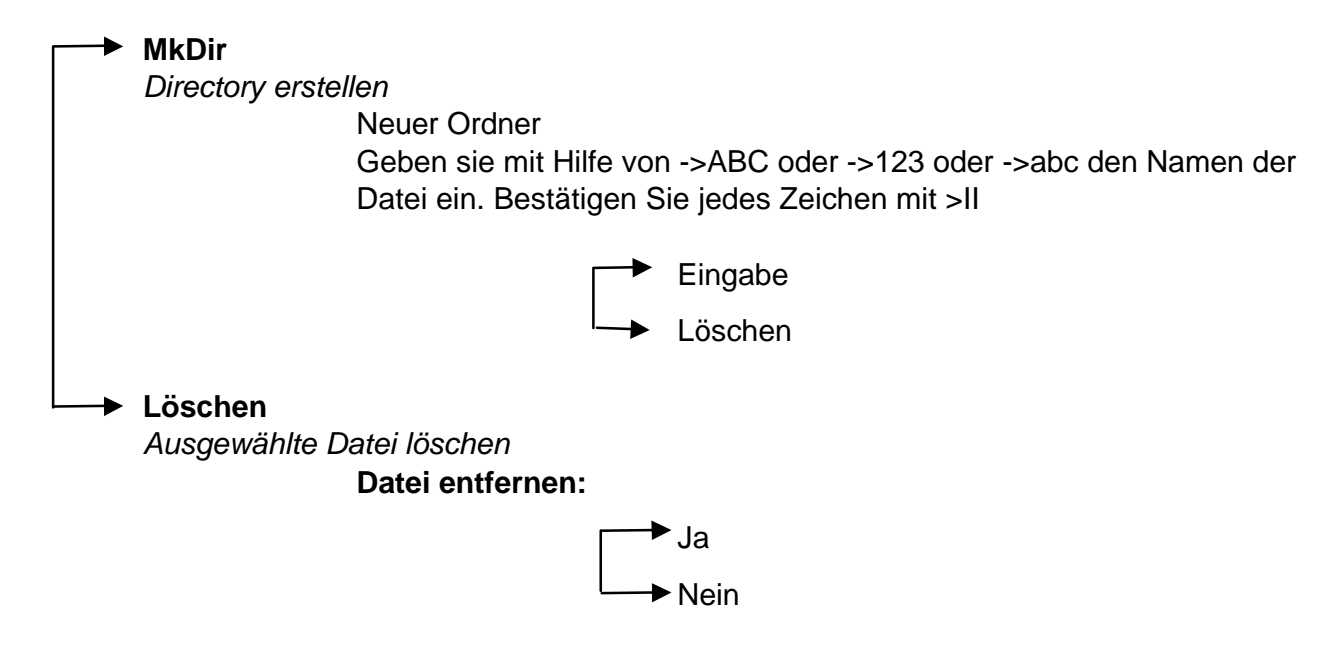

### **Zeittaste**

*Zeit und Datum einstellen*

Drücken Sie zur Einstellung die Zeittaste Wechseln Sie mit << oder>>> Verändern Sie die Eingabe mit Up und Down

> **Set**  *Drücken Sie zur Bestätigung Set*

## **Im Lieferumfang : stereokverbindungskabel für die stereoanlage Das Stereokabel eignet sich hervorragend zum Anschluß Ihrer Jukebox an eine Stereoanlage oder an einen Verstärker.**

- 2. Verbinden Sie die 3,5mm-Sterobuchse entweder mit dem Kopfhörereingang «Ear» oder mit dem Ausgang Ihrer Jukebox.
- 3. Verbinden Sie die beiden RCA-Stecker (rot und weiß) mit dem Nebenanschluß (entweder CD oder MC) Ihrer Stereoanlage (auf der Rückseite) und beachten Sie dabei die richtigen Farben (siehe Hinweis auf Ihrer Stereoanlage).
- 4. Stellen Sie Ihre Stereoanlage auf den Nebenanschluß.
- 5. Schalten Sie die Jukebox an. Wählen Sie die gewünschte Musik und drücken Sie auf «Abspielen».
- 6. Stellen Sie die gewünschte Lautstärke an der Stereoanlage ein.

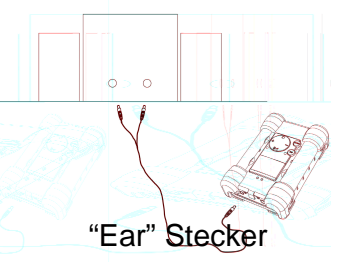
## **1 - MENÜ**

## *Drücken Sie F1, um in das allgemeine Menü zu gelangen.*

## *Jukebox Recorder Bedienungsarten*

Im Menü des Jukebox Recorder gibt es 11 Funktionen. Einige der Menüs sind in Untermenüs aufgeteilt. Die Menüs und Untermenüs sind in der folgenden Liste zusammengefaßt. Um in die Menüs zu gelangen, befolgen Sie die nachstehenden Schritte:

- 1. Schalten Sie den Jukebox Recorder an, indem Sie die ON-Taste drücken.
- 2. Drücken Sie die MENU-Taste. Die folgenden 11 Funktionen werden angezeigt:

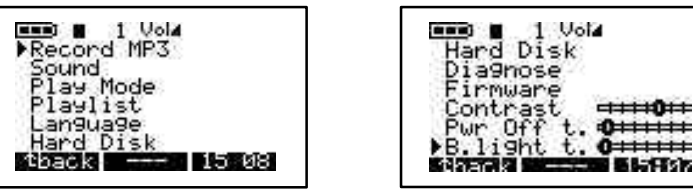

1. Aufnahme in MP3, 2. Sound, 3. Play-Modus, 4. Playliste, 5. Sprache, 6. Festplatte, 7. Diagnose, 8. Firmware, 9. Kontrast, 10. Power OFF Zeiteinstellung, 11. Backlight Zeiteinstellung.

**1/ AUFNAHME MP3-MODUS:** Aktivieren des MP3 Aufnahmemodus des Jukebox Recorder:

Schalten Sie den Jukebox Recorder ein, indem Sie die ON-Taste drücken. Drücken Sie die Menütaste, um zu den Menüinhalten zu gelangen. Wählen Sie auch Aufnahme MP3 und drücken Sie die Play/ Pause-Taste. Im Untermenü des Aufnamemodus MP3 stehen Ihnen 8 Funktionen zur Auswahl:

a) **Start**. Mit der Wahl dieser Funktion können Sie Ihre MP3-Aufnahme beginnen. Bitte stellen Sie die AUFNAHME-Qualität (RECORDING level) ein und drücken Sie PLAY, um die Aufnahme zu starten. Auf der LCD-Anzeige sollte die MP3-Aufnahme, der Name des aufgenommenen Stückes, die Kilobytezahl sowie die kbit/ VBR-Angabe erscheinen.

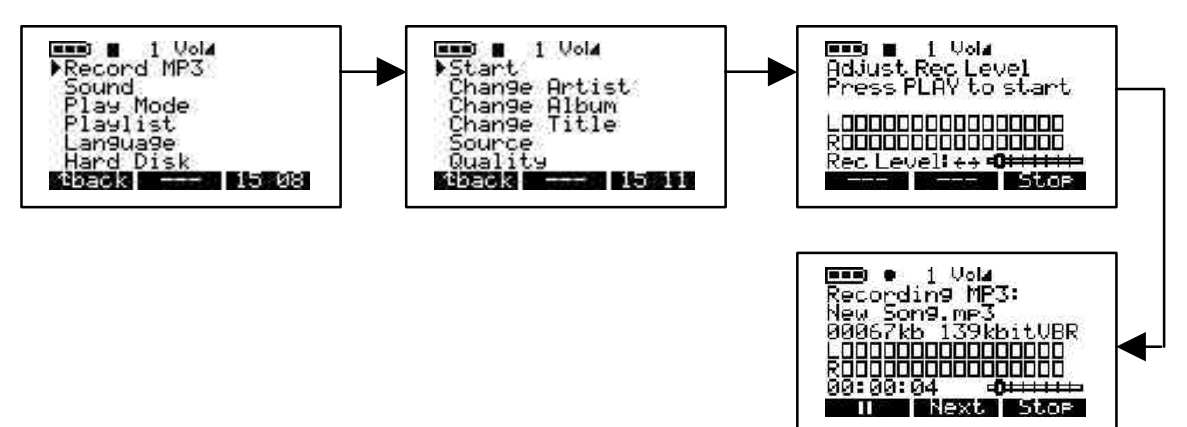

b) **Ändern des Interpretennamens.** Verwenden Sie diese Option, um einen neuen Interpretennamen hinzuzufügen oder den Interpretennamen zu ändern. Um in diese Option zu gelangen, klicken Sie auf die Menü-Taste, wählen Sie Aufnahme MP3, klicken sie auf Play/ Pause gehen Sie auf das Aufnahme-MP3-Untermenü und gehen Sie dann hinunter auf die Wechselfunktion. Drücken Sie die Play/ Pause-Taste, um den neuen Namen einzugeben. Zur Eingabe des Namens wählen Sie einen Buchstaben und drücken sie dann die Play/ Pause-Taste, um den Buchstaben der Interpretenliste hinzuzufügen. Fahren Sie so fort, bis alle Zeichen in der entsprechenden Zeile stehen. Mit der DEL-Taste können Sie Zeichen löschen. Um ganze Zeilen zu löschen, halten Sie die DEL-Taste länger gedrückt. Sie können außerdem zu Großbuchstaben wechseln, indem Sie die ABC-Taste bedienen, oder Zahlen eingeben, indem Sie die 123-Taste drücken. Haben Sie den Namen vollständig eingegeben, drücken Sie ENTER, um die Eingabe zu bestätigen und zum vorherigen Menü zurückzukehren. Drücken Sie die BACK-Taste, um das Untermenü von Aufnahme MP3 zu verlassen. Drücken Sie nochmals die BACK-Taste, um zum Root Directory zu gelangen. Wollen Sie beispielsweise PRINCE als neuen Interpretennamen eingeben, klicken Sie auf P, dann auf die Play/ Pause-Taste, dann auf R und die Play/ Pause-Taste, dann auf I und die Play/ Pause-Taste, und so weiter.

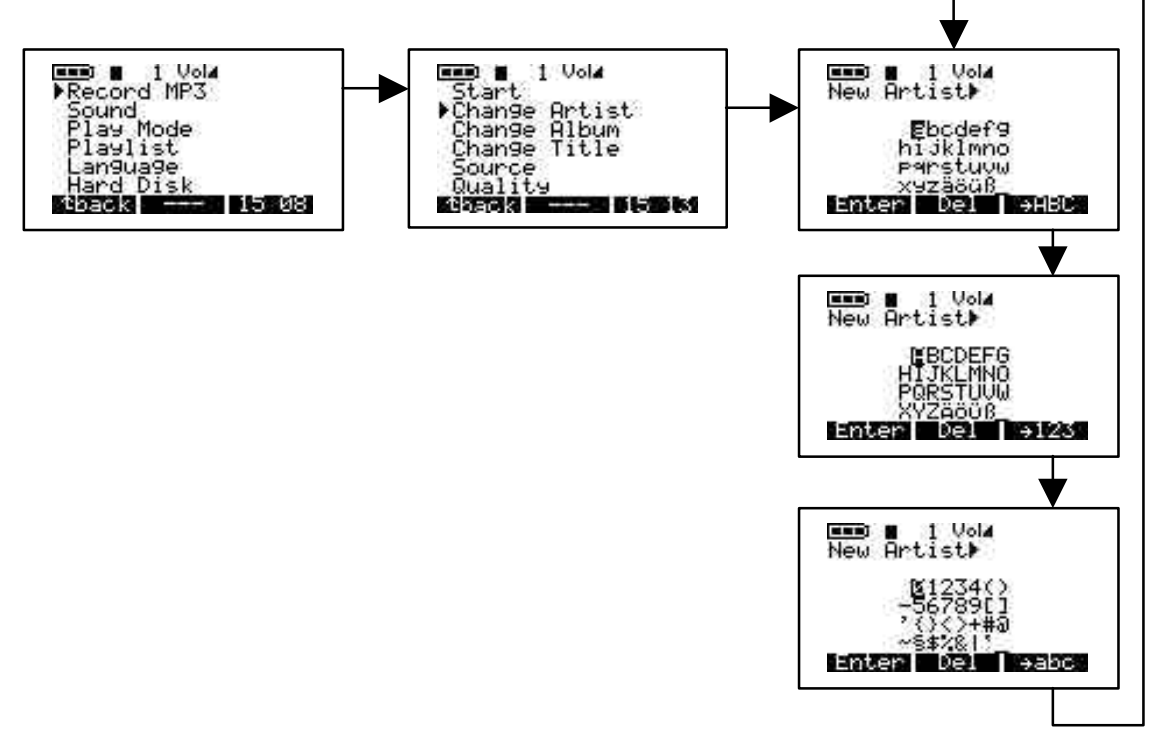

c) **Wechseln des Albums.** Verwenden Sie diese Option, um den Namen des Albums zu ändern. Um in die Album-Wechseln-Option zu gelangen, klicken Sie auf die Menütaste, dann auf Aufnahme MP3, dann auf Play/ Pause, um in das Aufnahme-MP3-Untermenü zu gelangen. Gehen Sie herunter auf Album Wechseln und drücken Sie Play/ Pause um den Bearbeitungsmodus zu aktivieren. Geben Sie den Namen des neuen Albums ein. Führen Sie dabei die gleichen Schritte durch, wie bei Wechseln des Interpretennamens. Am Schluß drücken Sie ENTER, um die Änderungen zu bestätigen und dann BACK, um das Aufnahme-MP3-Untermenü zu verlassen. Drücken Sie nochmals BACK, um zum Root Directory zurückzukehren.

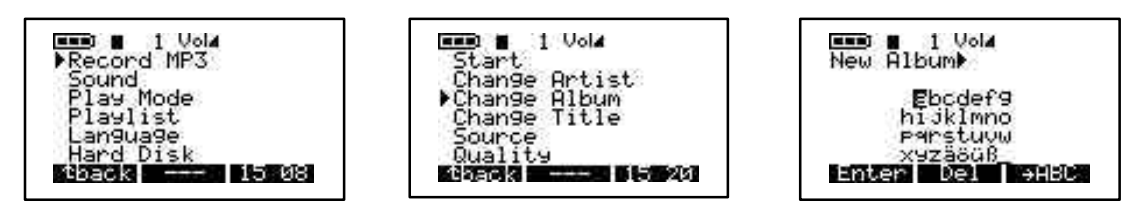

d) **Titel ändern.** Mit dieser Option können Sie den Titelnamen ändern. Um zur Titel-ändern-Option zu gelangen, drücken Sie die Menütaste, klicken Sie Aufnahme MP3, dann auf Play/ Pause, um in das Aufnahme-MP3-Untermenü zu gelangen. Gehen Sie herunter zu Titel ändern und drücken Sie Play/ Pause, um den Bearbeitungsmodus zu aktivieren. Geben Sie den neuen Titelnamen ein. Gehen Sie dabei genauso vor, wie bei Interpretennamen ändern. Drücken Sie zum Schluß ENTER, um die Eingaben zu bestätigen und drücken Sie die BACK-Taste, um das Aufnahme-MP3-Untermenü zu verlassen. Drücken Sie nochmals BACK, um zum Root Directory zurückzukehren.

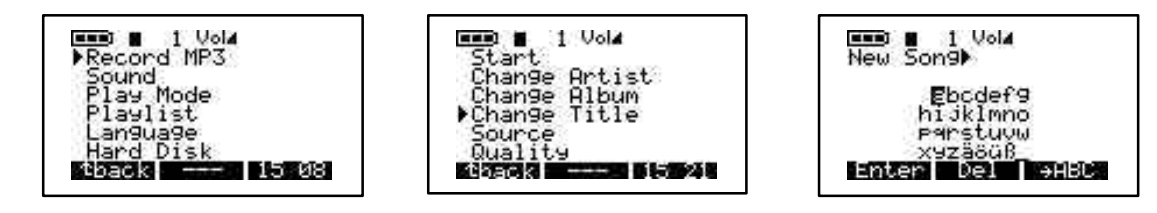

e) **Quelle.** Sie können zwischen 3 Optionen wählen. Wählen Sie je nach Bedürfnis zwischen Analog, Mikrophon oder Digital. Um zu diesen 3 Optionen zu gelangen, schalten Sie den Jukebox Recorder durch Drücken der ON-Taste ein. Drücken sie die Menütaste. wählen Sie Aufnahme MP3, drücken Sie Play/ Pause, um in das Aufnahme-MP3-Untermenü zu gelangen, gehen Sie herunter auf Source (Quelle) und drücken Sie Play/ Pause, um die gewünschte Option auszuwählen. Nach Ihrer Wahl drücken Sie zur Bestätigung die Play/ Pause-Taste. Drücken Sie die BACK-Taste, um zum vorherigen Menü zurückzukehren. Drücken Sie nochmals BACK, um zum Root Directory zurückzukehren.

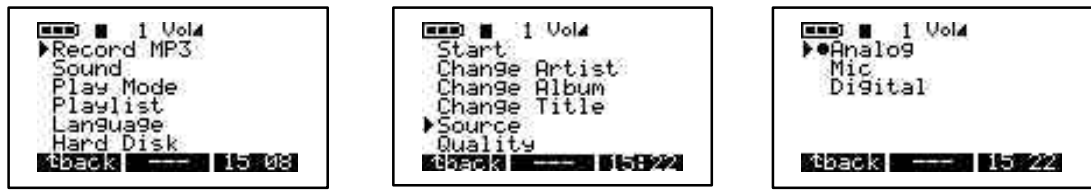

f) **Qualität.** Mit dieser Option können Sie die Qualität Ihrer MP3-Aufnahme einstellen. Um zu dieser Option zu gelangen, schalten Sie Ihren Jukebox Recorder durch Drücken der ON-Taste ein. Drücken Sie die Menütaste, wählen Sie Aufnahme MP3 und drücken Sie anschließend die Play/ Pause-Taste. Wählen Sie 7 für höchste oder 5 für gute Aufnahmequalität. Drücken Sie am Schluß die Play/ Pause-Taste, um Ihre Wahl zu bestätigen. Drücken Sie die BACK-Taste, um zum vorherigen Menü zurückzukehren. Drücken Sie nochmals BACK, um zum Root Directory zurückzukehren.

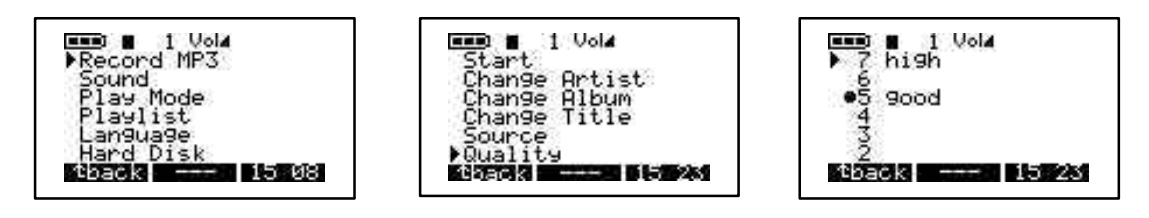

g) **Samplingstufe.** Mit dieser Option können Sie die Samplingstufe Ihrer MP3-Aufnahme einstellen. Um zu dieser Option zu gelangen, schalten Sie den Jukebox Recorder durch Drücken der ON-Taste ein. Drücken Sie die Menütaste, wählen Sie Aufnahme MP3 und drücken Sie dann die Play/ Pause-Taste. Gehen Sie herunter zu Samplingrate (Samplingstufe) und drücken Sie Play/ Pause. Die höchste Samplingstufe liegt bei 44.1 KHZ, bei niedrigerer Samplingstufe wählen Sie 16 KHZ. Am Schluß drücken Sie die Play/ Pause-Taste, um Ihre Wahl zu bestätigen. Drücken Sie die BACK-Taste, um zum vorherigen Menü zurückzukehren. Drücken Sie nochmals BACK, um zum Root Directory zurückzukehren.

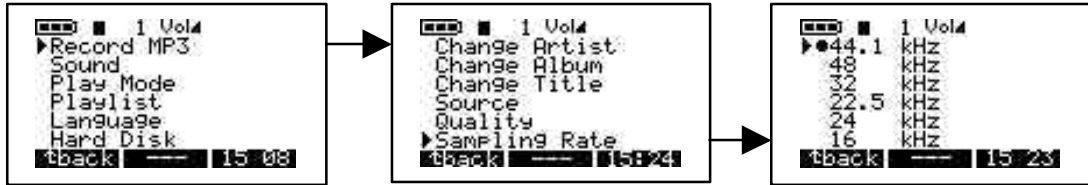

### **2/ SOUND:**

Dieses Menü enthält 7 Optionen:

**a) Lautstärke.** Diese Option dient zur Einstellung der Lautstärke Ihres Jukebox Recorders. Um diese Option zu verwenden, schalten Sie ihren Jukebox Recorder durch Drücken der ON-Taste ein. Drücken Sie die Menütaste um in das Menü zu gelangen. Gehen Sie herunter auf Sound und drücken Sie die Play/ Pause-Taste. Wählen Sie Lautstärke (Volume) aus dem Menü und benutzen sie den linken oder rechten Pfeil, um die Lautstärke einzustellen. Drücken Sie anschließend die BACK-Taste, um zum vorherigen Menü zurückzukehren. Drücken Sie nochmals BACK, um zum Root Directory zurückzukehren.

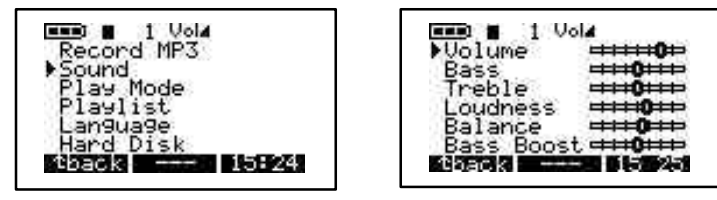

**b) Bass.** Um zur Bass-Option zu gelangen, schalten Sie Ihren Jukebox Recorder durch Drücken der ON-Taste ein. Drücken Sie die Menütaste, um in das Menü zu gelangen. Gehen Sie herunter zu Sound und drücken Sie dann die Play/ Pause-Taste. Wählen Sie Bass aus dem Menü und verwenden Sie den rechten oder linken Pfeil, um den Bass zu regeln. Drücken Sie anschließend die BACK-Taste, um zum vorherigen Menü zurückzukehren. Drücken Sie nochmals BACK, um zum Root Directory zurückzukehren.

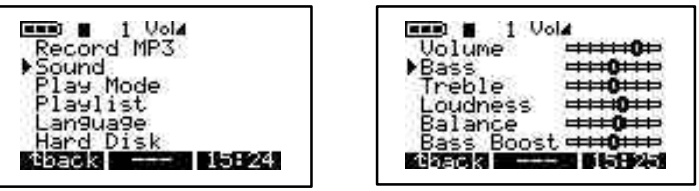

**c) Treble.** Um die Treble-Option zu aktivieren, schalten Sie den Jukebox Recorder durch Drücken der ON-Taste ein. Drücken Sie die Menütaste, um in das Menü zu gelangen. Gehen Sie herunter auf Sound und drücken Sie die Play/ Pause-Taste. Wählen Sie Treble und verwenden Sie zur Treble-Einstellung den linken oder rechten Pfeil. Drücken Sie anschließend die BACK-Taste, um in das vorherige Menü zurückzukehren. Drücken Sie nochmals BACK, um zum Root Directory zurückzukehren.

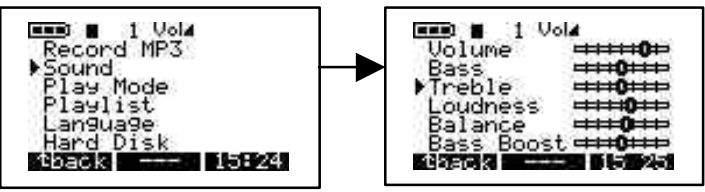

**d) Loudness.** Um zur Loudness-Option zu gelangen, schalten Sie den Jukebox Recorder durch Drücken der ON-Taste ein. Drücken Sie die Menütaste, um in das Menü zu gelangen. Gehen Sie herunter auf Sound und drücken Sie die Play/ Pause-Taste. Wählen Sie Loudness aus dem Menü und verwenden Sie den rechten oder linken Pfeil zur Klangeinstellung. Drücken Sie anschließend die BACK-Taste, um zum vorherigen Menü zurückzukehren. Drücken Sie nochmals BACK, um zum Root Directory zurückzukehren.

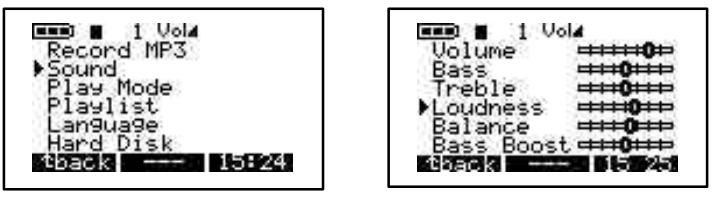

**e) Balance.** Schalten Sie zur Verwendung dieser Option den Jukebox Recorder durch Drücken der ON-Taste ein. Drücken Sie die Menütaste, um in das Menü zu gelangen. Gehen Sie herunter auf Sound und drücken Sie die Play/ Pause-Taste. Wählen sie Balance aus dem Menü und verwenden Sie zur Balance-Einstellung den linken oder rechten Pfeil. Drücken Sie anschließend die BACK-Taste, um zum vorherigen Menü zurückzukehren. Drücken Sie nochmals BACK, um zum Root Directory zurückzukehren.

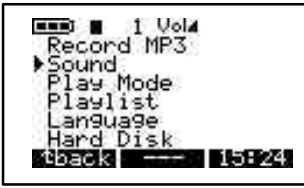

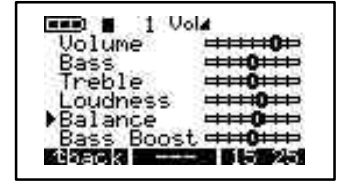

**f) Bass Boost.** Um die Bass-Boost-Option zu verwenden, schalten Sie den Jukebox Recorder durch Drücken der ON-Taste ein. Drücken Sie die Menütaste, um in das Menü zu gelangen. Gehen Sie herunter auf Sound und drücken Sie die Play/ Pause-Taste. Wählen sie Bass Boost aus dem Menü und verwenden Sie zur Einstellung den linken oder rechten Pfeil. Drücken Sie anschließend die BACK-Taste, um zum vorherigen Menü zurückzukehren. Drücken Sie nochmals BACK, um zum Root Directory zurückzukehren.

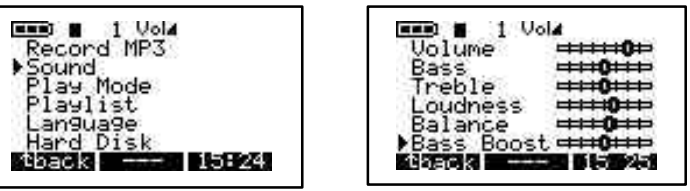

**g) Flat.** Um die Flat-Option zu aktivieren, schalten Sie den Jukebox Recorder durch Drücken der ON-Taste ein. Drücken Sie die Menütaste, um in das Menü zu gelangen. Gehen Sie herunter auf Sound und drücken Sie die Play/ Pause-Taste. Wählen sie Flat aus dem Menü. Drücken Sie anschließend die BACK-Taste, um zum vorherigen Menü zurückzukehren. Drücken Sie nochmals BACK, um zum Root Directory zurückzukehren.

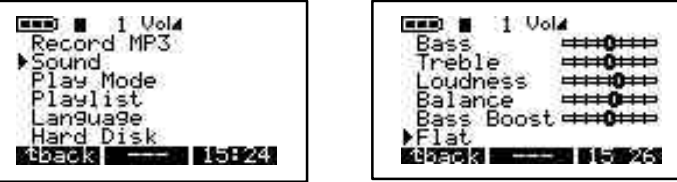

### **3/ ABSPIELMODUS**

Für Ihren HD-Jukebox Recorder stehen Ihnen 5 Abspielmodi zur Verfügung. Um diese zu aktivieren, schalten Sie den Jukebox Recorder durch Drücken der ON-Taste ein. Drücken Sie die Menütaste, um die Menüoptionen aufzurufen, gehen sie herunter auf Play Mode, drücken Sie die Play/ Pause-Taste und wählen sie das Abspielmodus-Menü aus. Wählen Sie die gewünschte Option, indem Sie den Pfeil nach oben oder unten bewegen. Nach der Wahl drücken Sie zur Bestätigung die Play/ Pause-Taste und dann die BACK-Taste, um zum Root Directory Ihres HD-Jukebox-Recorders zurückzukehren.

- **a) Normal.** Wählen Sie diese Option, um MP3-Stücke nacheinander abzuspielen.
- **b) Single.** Wählen Sie diese Option, um dasselbe MP3-Stück wiederholt abzuspielen.
- **c) Alles Wiederholen.** Wählen Sie diese Option, um, alle MP3-Stücke zu wiederholen.
- **d) Shuffle.** Wählen Sie diese Option, um zwischen MP3-Stücken zu wechseln.
- **e) Scan.** Wählen Sie diese Option, um durch Ihre MP3-Stücke zu scannen. Diese Option ermöglicht es Ihnen, jedes Stück nacheinander für ca. 30 Sekunden anzuspielen.

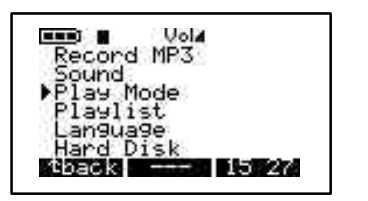

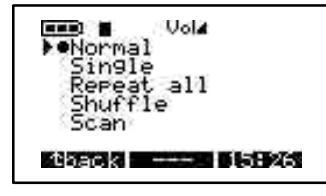

Sie können im Playlist-Menü zwischen 4 Arten von Playlisten wählen. Um diese zu betätigen, schalten Sie Ihren Jukebox Recorder durch Drücken der ON-Taste ein. Drücken Sie die Menütaste, um zur Menüoption zu gelangen, gehen Sie herunter auf Playliste und drücken Sie die Play/ Pause-Taste, um das Playlist-Menü auszuwählen. Wählen Sie die gewünschte Option durch Auf- und Abbewegen des Pfeils. Drücken Sie anschließend die Play/ Pause-Taste zur Bestätigung und drücken Sie dann die BACK-Taste, um zum vorherigen Menü zurückzukehren. Drücken Sie nochmals BACK, um zum Root Directory des HD-Jukebox-Recorders zurückzukehren.

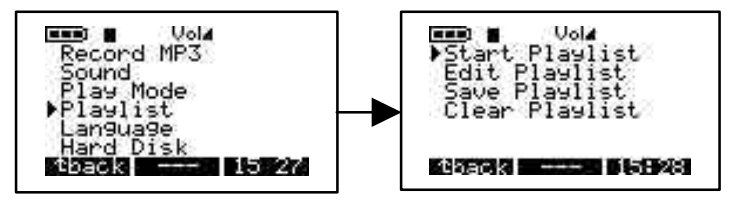

- a) **Starten der Playliste**. Verwenden Sie diese Option, um Ihre Playliste zu starten.
- b) **Playliste bearbeiten**. Verwenden Sie diese Option zur Bearbeitung Ihrer Playliste. Sie können Ihre Playliste VERSCHIEBEN, indem Sie die MOVE-Taste drücken, oder löschen, indem Sie die DELETE-Taste drücken.

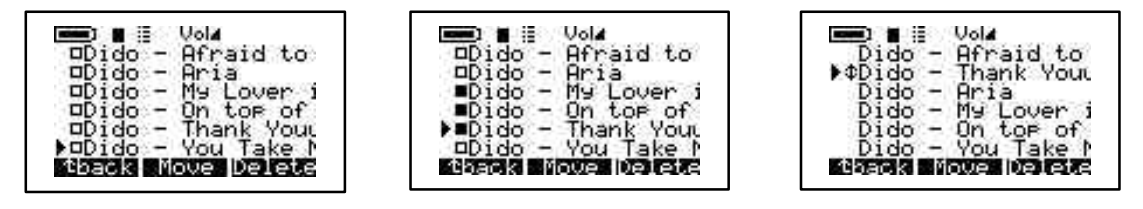

c) **Playliste speichern**. Mit Hilfe dieser Option können Sie Änderungen an Ihrer Playliste speichern. Geben Sie Ihre neue Playliste ein, indem Sie durch Links-Rechts- bzw. Auf- und Abbewegungen des Pfeils die gewünschten Zeichen und Buchstaben eingeben, wobei jede Eingabe mit der Play/ Pause-Taste bestätigt wird. Drücken Sie dann ENTER, um Ihre Eingabe zu bestätigen. Der neue Name Ihrer gespeicherten Playliste erscheint nun im Root Directory. Haben Sie die Namenseingabe beendet, drücken Sie die YES-Taste zur Bestätigung, oder die NO-Taste, um die Eingaben zu löschen.

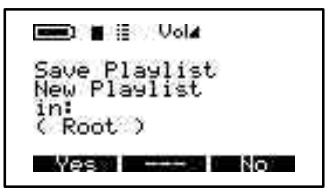

d) **Leeren der Playliste**. Um die bestehende Playliste zu leeren, drücken Sie die YES-Taste. Drücken Sie die NO-Taste, um Ihre Wahl ungültig zu machen.

### **5/ SPRACHE:**

Zur Verwaltung Ihrer HD-MP3-Recorder-Dateien können Sie zwischen 5 verschiedenen Sprachen wählen. Um in das Sprachmenü zu gelangen, schalten Sie den Jukebox Recorder durch Drücken der ON-Taste ein. Drücken Sie die Menütaste, um in das Menü zu gelangen. Gehen Sie herunter auf Sprache (Language) und drücken Sie die Play/ Pause-Taste. Wählen Sie im Sprachmenü die gewünschte Option und bestätigen Sie mit der Play/ Pause-Taste. Drücken Sie BACK, um zum Root Directory zurückzukehren. Es stehen Ihnen folgende Sprachen zur Verfügung:

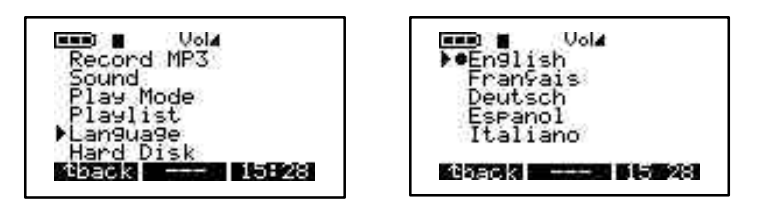

- a) English
- b) Francais
- c) Deutsch

### **6/ FESTPLATTE**

Wählen Sie diese Option, um den gesamten Speicherplatz auf der Festplatte sowie den verbleibenden Speicherplatz zu überprüfen. Schalten Sie dazu Ihren HD-MP3-Recorder durch Drücken der ON-Taste ein. Drücken Sie die Menütaste, um zu den Menüoptionen zu gelangen, gehen Sie dann herunter auf Festplatte (Hard Disk) und drücken Sie anschließend die Play/ Pause-Taste. Auf der linken Seite erscheint der freie Speicherplatz, auf der rechten die totale Speicherkapazität in Megabytes. Drücken Sie BACK, um zum Root Directory des HD-MP3- Recorders zurückzukehren.

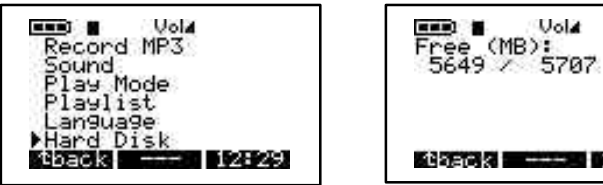

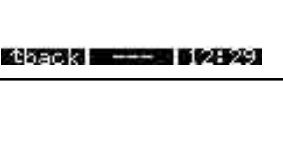

### **7/ DIAGNOSEN:**

Mit dieser Option können Sie den Status der Festplatte überprüfen. Schalten Sie dazu Ihren HD-MP3-Recorder ein und drücken Sie die Menütaste, um zu der Menüoption zu gelangen. Gehen Sie herunter auf Diagnosen (Diagnostics) und drücken Sie Play/ Pause. Der Festplattenstatus sollte mit OK angezeigt werden.

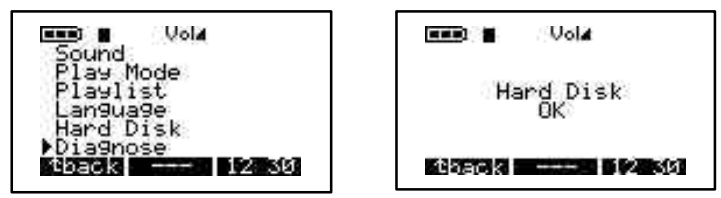

### **8/ FIRMWARE:**

Diese Option liefert Ihnen Informationen hinsichtlich der Firmware-Version, die Sie gerade verwenden. Schalten Sie Ihren HD-MP3-Recorder durch Drücken der ON-Taste ein und drücken Sie die Menütaste, um zur Menüoption zu gelangen. Gehen Sie herunter auf Firmware und drücken Sie die Play/ Pause-Taste. Angezeigt werden sollte die OS-Version mit dem Erstellungsdatum.

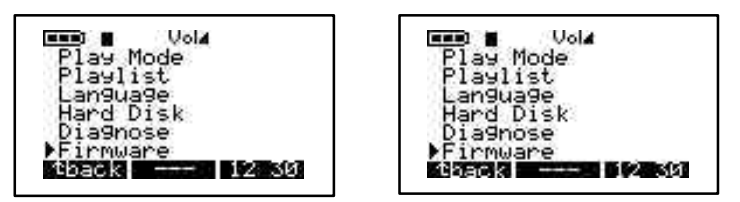

### **9/ KONTRAST:**

Diese Option dient zur Kontrasteinstellung. Schalten Sie dazu Ihren HD-MP3-Recorder mit der ON-Taste ein und drücken Sie die Menütaste, um zur Menüoption zu gelangen. Gehen Sie herunter zu Kontrast. Verwenden Sie den rechten Pfeil für dunkleren Kontrast, den linken Pfeil für helleren Kontrast. Drücken Sie BACK, um zum Root Directory zurückzukehren.

### **10/ ZEITEINSTELLUNG POWER OFF TIME:**

Mit dieser Option können Sie die Zeitspanne einstellen, nach der sich das Gerät automatisch abstellt. Schalten Sie dazu den HD-MP3-Recorder durch Drücken der ON-Taste ein. Drücken Sie die Menütaste, um zur Menüoption zu gelangen. Gehen Sie herunter zu Power Off. Verwenden Sie den rechten Pfeil, um die Zeitspanne zu verlängern, den linken Pfeil, um diese zu verkürzen. Bei der Einstellung Null ist die automatische Zeiteinstellung aufgehoben.

### **11/ ZEITEINSTELLUNG HINTERGRUNDBELEUCHTUNG:**

Mit Hilfe dieser Option können Sie die Dauer der Hintergrundbeleuchtung einstellen. Schalten Sie dazu den Recorder durch Drücken der ON-Taste ein. Drücken Sie die Menütaste, um zur Menüoption zu gelangen. Gehen Sie herunter auf Backlight Time. Verwenden Sie den rechten Pfeil für längere Dauer, den linken für kürzere. Bei der Einstellung Null ist die Hintergrundbeleuchtung aufgehoben.

## **2 - DATEI**

### *Drücken Sie F2, um in das Dateienmenü zu gelangen.*

Wählen Sie diese Option, um Dateien und Ordner zu erstellen oder zu löschen. Drücken Sie dazu die ON-Taste, um den HD-MP3-Recorder einzuschalten. Drücken Sie die FILE-Taste, um in das Dateienmenü zu gelangen. Mit der MkDir-Taste können Sie einen untergeordneten Ordner im geöffneten Ordner erstellen, mit der Delete-Taste können Sie eine Datei oder einen untergeordneten Ordner im geöffneten Ordner löschen.

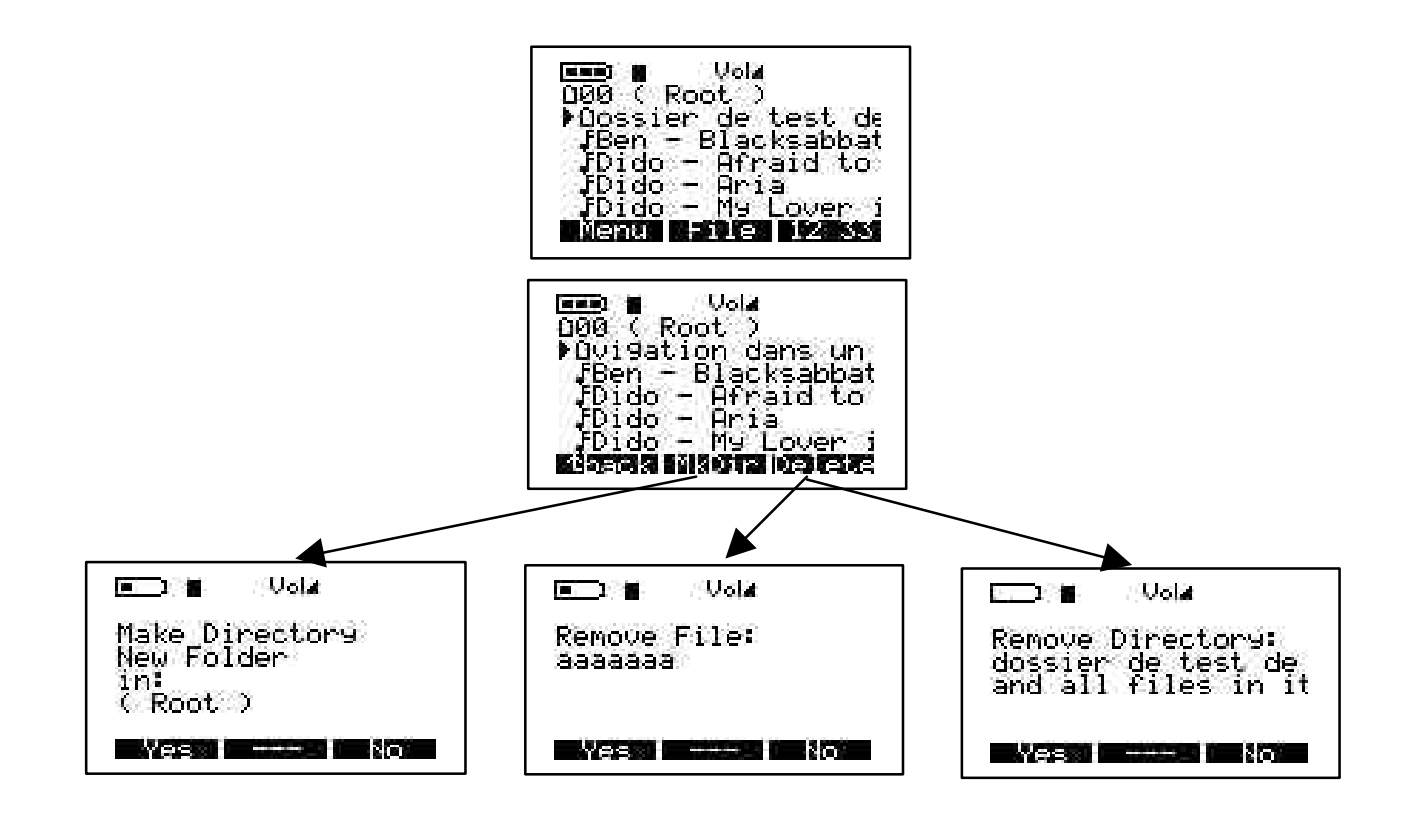

## **3 - ZEITEINSTELLUNG**

### *Drücken Sie F3, um in das Datums- und Zeiteinstellungsmenü zu gelangen.*

Diese Option erlaubt Ihnen die Einstellung der Zeit und des Datums. Schalten Sie dazu Ihren Jukebox Recorder durch Drücken der ON-Taste ein. Drücken Sie die TIME-Taste. Verwenden Sie die entsprechenden Pfeile (auf und ab), um die richtige Stunde einzustellen. Um auf die Minuten zu gehen, verwenden Sie den rechten Pfeil. Mit dem Aufwärtspfeil erhöhen Sie die Minutenzahl, mit dem Abwärtspfeil reduzieren Sie die Minutenzahl. Gehen Sie mit dem rechten Pfeil auf die Sekunden. Stellen sie diese mit den Aufwärts- und Abwärtspfeilen ein. Gehen Sie dann mit dem Abwärtspfeil auf die Datumsanzeige. Mit dem Aufwärtspfeil erhöhen Sie die Monatszahl, mit dem Abwärtspfeil reduzieren Sie die Monatszahl. Gehen Sie dann mit dem rechten Pfeil auf die Tagesanzeige. Stellen Sie die Tagesziffer mit den Aufwärts- und Abwärtspfeilen ein. Gehen Sie dann mit dem rechten Pfeil auf die Jahresanzeige. Verwenden Sie zur Einstellung wieder die Aufwärts- und Abwärtspfeile. Drücken Sie zum Schluß die SET-Taste, um die Einstellungen zu bestätigen und das Menü zu verlassen.

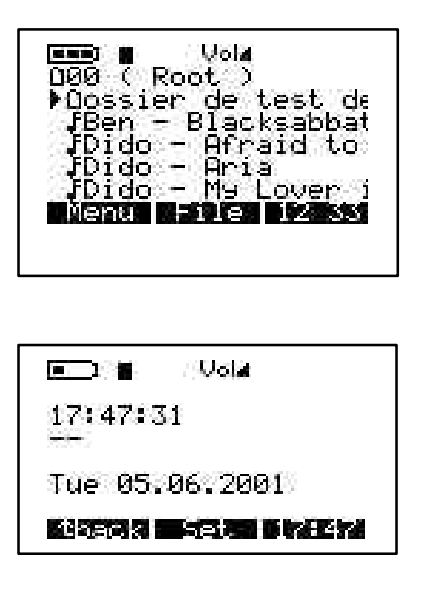

### **USB-VERBINDUNG:**

Beim Anschließen des Jukebox Recorders an einen USB-Port eines PCs oder eines Macs erscheint dieses Logo auf dem Bildschirm.

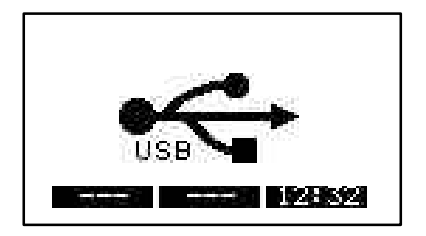

## **4 - WICHTIG: TRAGEN DES JUKEBOX RECORDERS**

Der Jukebox Recorder ist mit einem Trageetui ausgestattet. Obwohl der Jukebox Recorder Erschütterungsresistent ist, gewährleistet das Etui erhöhten Schutz.

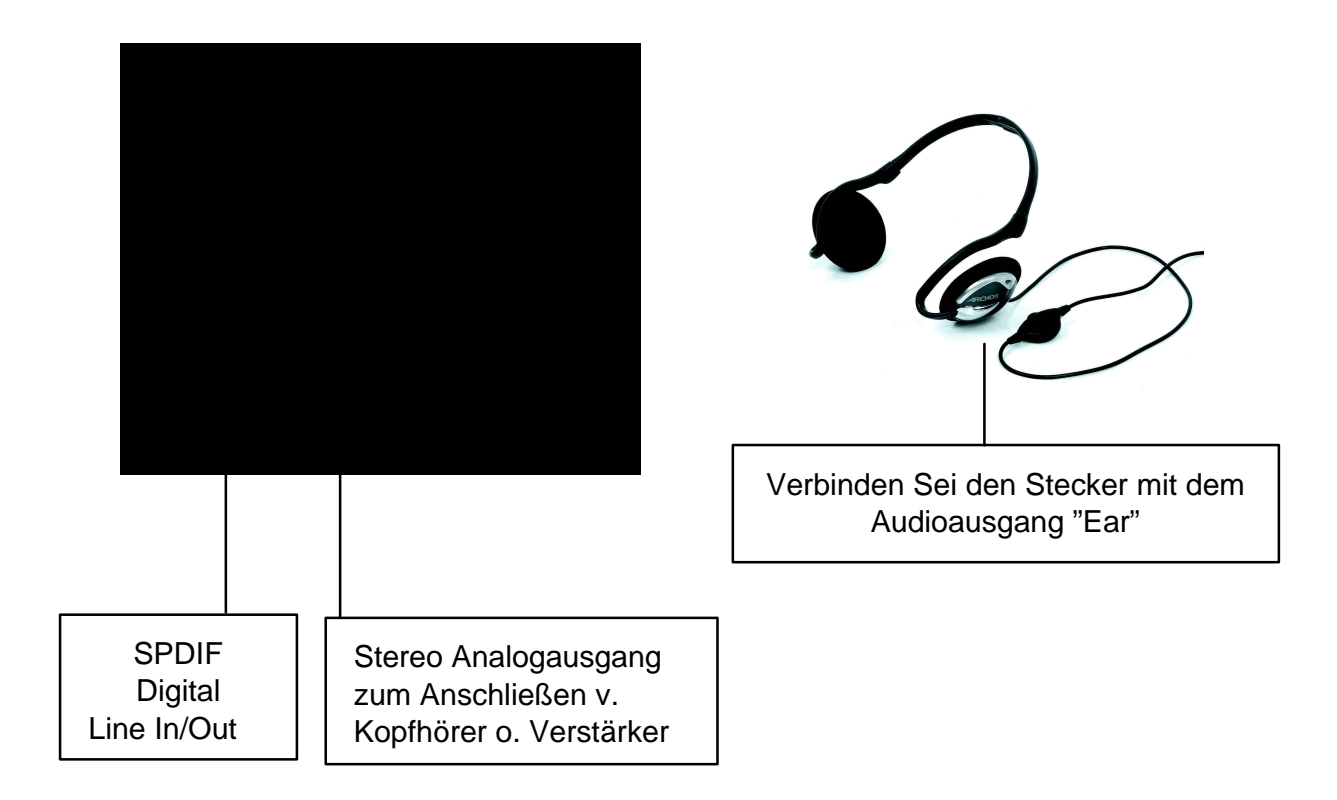

## **5 - INSTALLIERUNG DES PC USB-TREIBERS UND DER MUSICMATCH™-SOFTWARE**

## *Verbinden des Jukebox Recorders mit dem PC und laden von MP3-Stücken auf den Jukebox Recorder.*

## **Installation des PC USB-Treibers (1 & 2):**

- Schalten Sie Ihren Computer ein und warten Sie, bis dieser vollständig heraufgefahren ist.
- Verbinden Sie das eine Ende des USB-Kabels vorsichtig mit Ihrem Jukebox Recorder.
- Schalten Sie den Jukebox Recorder ein. Sollte der Strom der Batterien nicht ausreichen, nehmen Sie den ARCHOS Poweradapter zu Hilfe.
- Verbinden Sie das andere Ende des USB-Kabels mit einem freien USB-Port Ihres Computers.
- Die Anzeige "*Welcome to the Found New Hardware Wizard*" (Win98se/2000) erscheint.
- Klicken Sie auf Weiter.
- Wählen Sie die *Empfohlene Option*, um den geeignetsten Treiber zu suchen und klicken Sie anschließend auf Weiter.
- Legen Sie die mitgelieferte Jukebox Software-CD in das CD-ROM-Laufwerk ein.
- Überprüfen Sie den CD-ROM-Kasten oder geben Sie Ihr CD-ROM-Laufwerk mit d:\drivers an.
- Klicken Sie, nachdem die neue Hardware gefunden ist, erneut auf Weiter und folgen Sie den Anweisungen auf dem Bildschirm, um die Installierung zu vervollständigen.
- Klicken Sie auf Beenden und starten Sie anschließend Ihren Computer neu.
- Eine zusätzliche Laufwerkbezeichnung für den Jukebox Recorder erscheint.
- **Hinweis:** Sollte die Festplatte Ihres Jukebox Recorders nicht erkannt worden sein, wenden Sie sich an die Hilfe (Trouble Shooting).
- Verschieben Sie mit Hilfe von Drag and Drop oder Copy and Paste die gewünschten MP3-Stücke auf die Festplattenbezeichnung ihres Jukebox Recorders.

Um die JukeBox-Verbindung zu lösen, klicken Sie auf das Icon "peripher" in der Menüleiste.

Klicken Sie in dem sich öffnenden Fenster auf Verbindung tennen.

Warten Sie, bis Sie dazu aufgefordert werden,

die Peripherieverbindung zu lösen.

Ziehen Sie das USB-Kabel auf beiden Seiten ab und spielen Sie die MP3-Stücke ab (siehe oben).

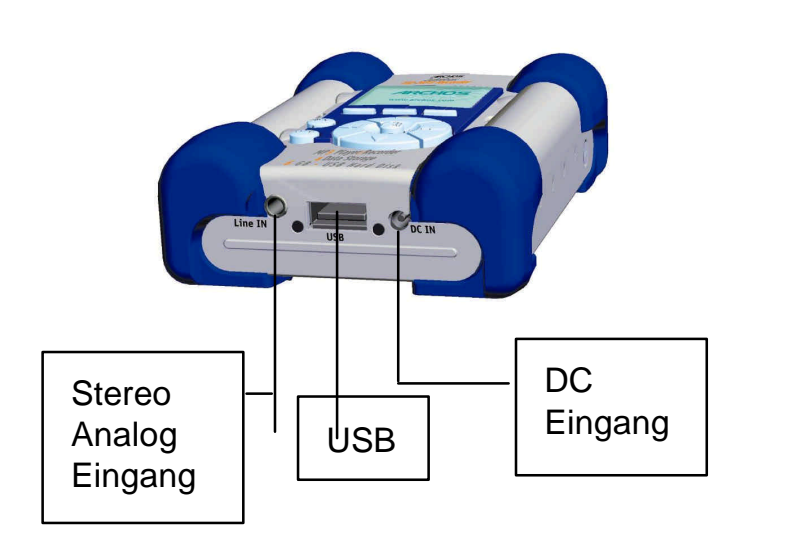

USB-Kabel – Beide Enden sind identisch. Verbinden Sie Jukebox und Computer, um MP3 zu laden

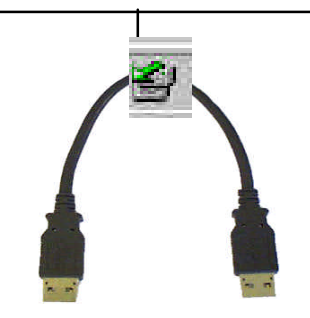

## **6 - INSTALLIERUNG DER MUSICMATCH™-SOFTWARE**

Die MusicMatch™-Software ist bereits im Jukebox Recorder enthalten. Sie stellt Ihnen eine Vielzahl nützlicher Optionen zur Verfügung, wie z.B. die Aufnahme von Audio-CDs auf MP3, Erstellen und Speichern von Playlisten, mit denen Sie Ihre Lieblingsstücke auf dem Jukebox Recorder abspielen können. Außerdem können Sie von MusicMatch™ zusätzliche MP3-Stücke von der Seite http://wwww.musicmatch.com/get\_music/ herunterladen.

### **Installierung der MusicMatch™-Software:**

- 1. Legen Sie die beiliegende Treiber-CD in das CD-Laufwerk ein.
- 2. Warten Sie auf die Installation der Setup-Software.
- 3. Klicken Sie auf **MusicMatch Deutch**, um MusicMatch zu installieren, und klicken Sie dann auf **OK**.
- 4. Folgen Sie den Anweisungen auf Ihrem Bildschirm, um die Installation abzuschließen und starten Sie dann Ihren Computer erneut.

### **Einstellen von MusicMatch™ als Default MP3-Player**

- 1. Starten Sie die MusicMatch™-Software.
- 2. Wählen Sie Settings aus dem Optionsmenü des Programms, in MusicMatch™ oben rechts.
- 3. Klicken Sie den Kasten MP3-Dateien in "Verwende MusicMatch™ als Default Player für" an.
- **Hinweis:** Zusätzliche Hinweise und Installationshilfen finden Sie im Hilfemenü oder bei www.musicmatch.com

## **7 - INSTALLIERUNG DER MAC USB-TREIBER- UND MUSICMATCH™-SOFTWARE**

### *Verbinden des Jukebox Recorder mit dem Mac und Laden von MP3-Stücken*

### **Installierung des USB-Treibers für Mac**

- Schalten Sie Ihren Computer ein und warten Sie, bis dieser vollständig heraufgefahren ist.
- Verbinden Sie das eine Ende des USB-Kabels vorsichtig mit Ihrem Jukebox Recorder.
- Schalten Sie den Jukebox Recorder ein. Sollte der Strom der Batterien nicht ausreichen, nehmen Sie den ARCHOS Poweradapter zu Hilfe.
- Verbinden Sie das andere Ende des USB-Kabels mit einem freien USB-Port Ihres Computers.
- Legen sie die mitgelieferte Software-CD in das CD-ROM-Laufwerk ein.
- Doppelklicken Sie auf die Software-CD, die auf Ihrem Bildschirm angezeigt wird.
- Doppelklicken Sie auf USB Installation\Mac OS 9x\Install Cypress MSC Driver oder Installation\Mac OS X\Cypress USB Storage
- Folgen Sie den Anweisungen auf dem Bildschirm und starten Sie den Computer neu.
- Eine zusätzliche Festplattenbezeichnung sollte auf dem Desktop erscheinen.
- Ziehen Sie die gewünschten MP3-Stücke auf das Jukebox-Recorder-Laufwerk.
- Trennen Sie das USB-Kabel an beiden Enden und spielen Sie die MP3-Stücke.

## **8 - INSTALLIERUNG DER MUSICMATCH™-SOFTWARE FÜR MAC**

Die MusicMatch™-Software ist im Jukebox Recorder enthalten. Sie stellt Ihnen eine Vielzahl nützlicher Optionen zur Verfügung, wie z.B. die Aufnahme von Audio-CDs auf MP3, Erstellen und Speichern von Playlisten, mit denen Sie Ihre Lieblingsstücke auf dem Jukebox Recorder abspielen können. Außerdem können Sie von MusicMatch™ zusätzliche MP3-Stücke von der Seite http://wwww.musicmatch.com/get\_music/ herunterladen.

- 1. Legen sie die Jukebox Recorder Software-CD in das CD-ROM-Laufwerk ein.
- 2. Doppelklicken Sie auf das CD-Icon (erscheint auf dem Desktop).
- 3. Doppelklicken Sie zur Installierung auf die MusicMatch™ Jukebox-Software.
- 4. Folgen Sie den Anweisungen auf dem Bildschirm und starten Sie den Computer neu.
- 5. Doppelklicken Sie auf den MusicMatch™-Ordner und starten Sie MusicMatch™ Jukebox.

## **9 - PFLEGE**

- Vermeiden Sie starke Erschütterungen des Gerätes.
- Verwenden Sie AUSSCHLIESSLICH den Poweradapter sowie die von ARCHOS mitgelieferten NiMH-Batterien.
- Verwenden Sie AUSSCHLIESSLICH den Poweradapter, um den Jukbox Recorder aufzuladen.
- Sie können den Jukebox Recorder jederzeit, sowohl vor als auch nach dem Booting an Ihren Computer anschließen. Vergewissern Sie sich, daß das USB-Kabel zuerst mit dem Jukbox Recorder verbunden wird, schalten sie den Jukebox Recorder ein und verbinden Sie das USB-Kabel dann mit dem USB-Port Ihres Computers. Gehen Sie umgekehrt vor, um die Verbindung zu lösen.
- Um die einwandfreie Funktion des Jukebox Recordes zu gewährleisten, muß das Gerät richtig herum in das Trageetui gesteckt werden.

## **10 - WECHSELN DER BATTERIEN**

Der Jukebox Recorder ist mit 4 AA NiMH wiederaufladbaren Batterien ausgestattet. Dei Batterien sollten nur dann ausgewechselt werden, wenn sie nicht mehr aufgeladen werden können. Verwenden Sie AUSSCHLIESSLICH AA NiMH-BATTERIEN. Um die Deckel des Batteriengehäuses zu entfernen, verwenden Sie die beiden kleinen oberen Löcher auf beiden Seiten des Gehäusedeckels (siehe Abb. unten). Nehmen Sie einen kleinen Schraubenzieher o.ä. zu Hilfe und schieben Sie die Deckel vorsichtig seitwärts so weit heraus, bis Sie diese von oben abheben können.

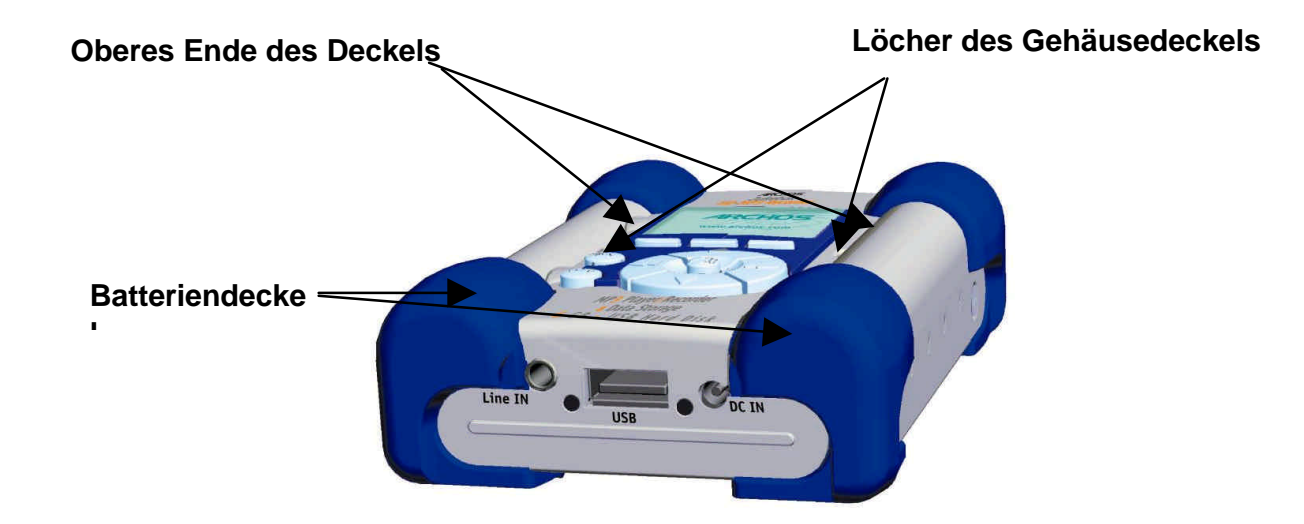

Da die Batterien fest in ihren Gehäusen einliegen, nehmen Sie die untere Batterie zuerst heraus und drücken Sie dabei die blaue Gummieinlage vorsichtig fest, damit diese nicht verrutscht.

Um die Batterien einzulegen, gehen Sie umgekehrt vor. Stellen Sie sicher, daß die Batteriepole (+ und -) mit den + und - Angaben auf der Innenseite der Abdeckung übereinstimmen. Gehen Sie auf der anderen Seite genauso vor.

**Wichtig:** Die unsachgemäße Installation der Batterien könnte die einwandfreie Funktion des Gerätes verhindern.

- **Achtung:** Nach Einlegen der Batterien müssen die Benutzereinstellungen wie Zeit, Lautstärke, Bass etc. neu programmiert werden.
- **Hinweis:** Dasselbe gilt, wenn Sie die Jukebox für längere Zeit nicht benutzt haben und die Batterien zu schwach geworden sind.

## **11 - PROBLEMBEHEBUNG**

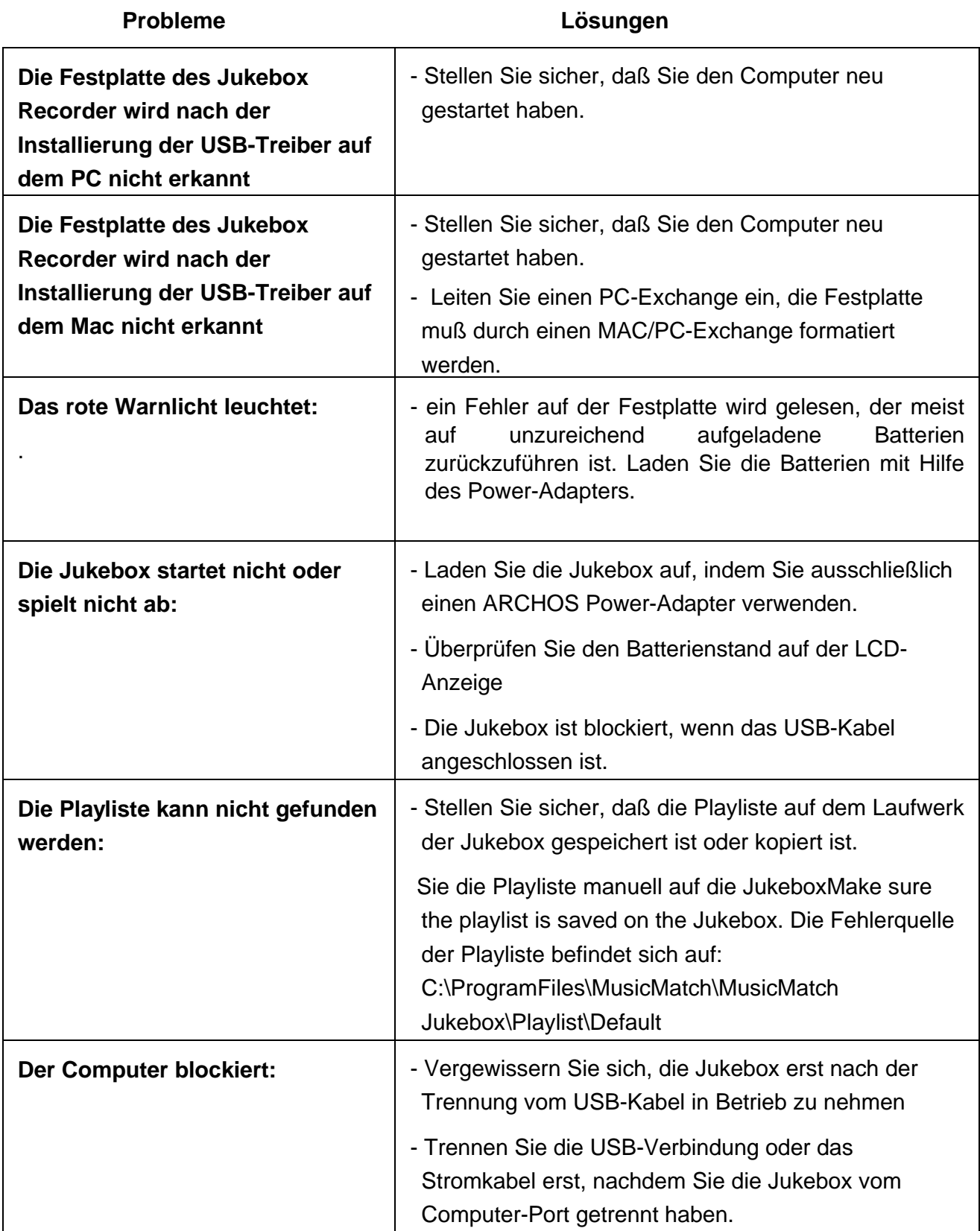

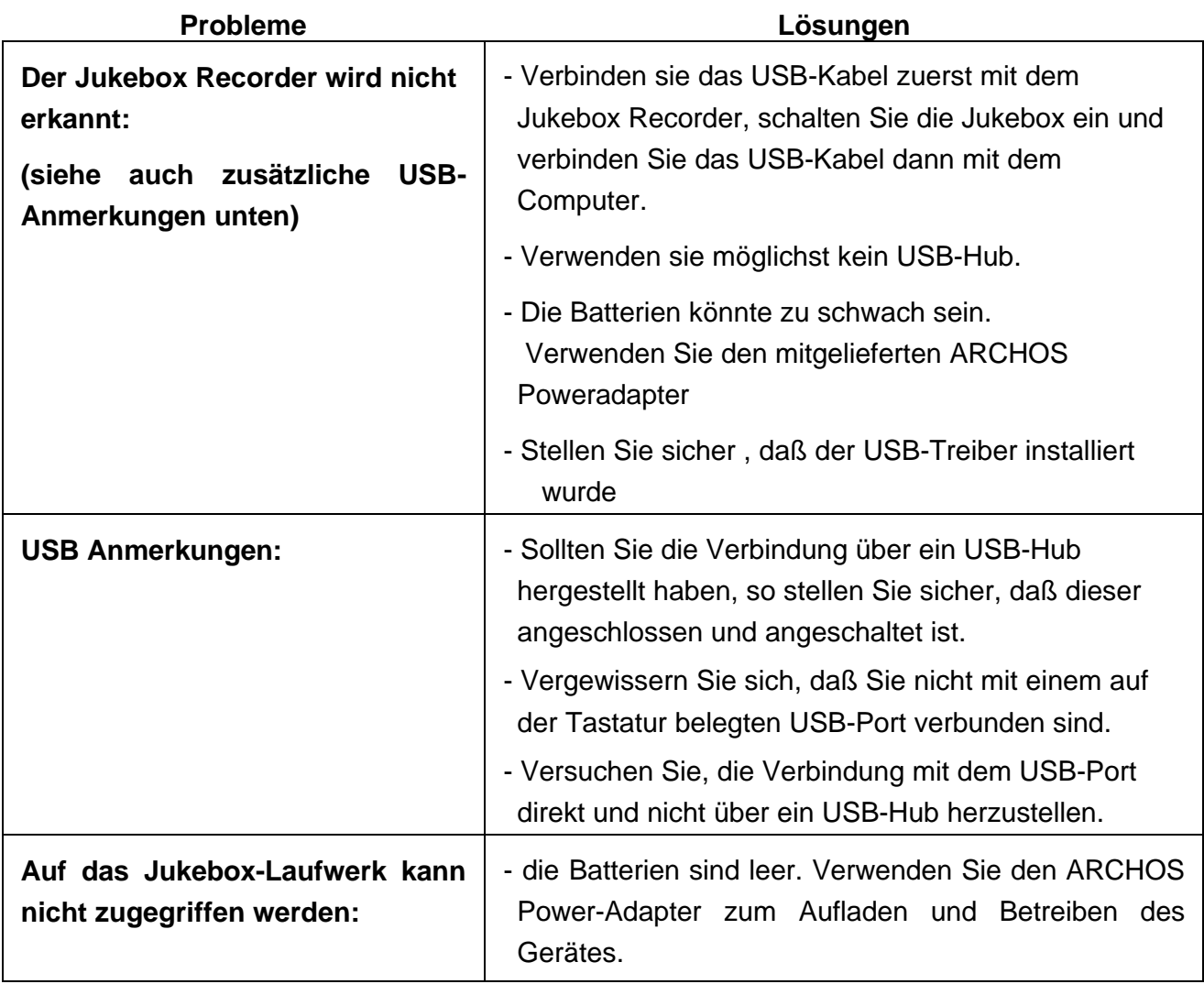

## **12 - Kundendienst**

Wenn Sie Hilfe für Ihre Jukebox-Einheit brauchen, wenden Sie sich bitte an Ihren Händler.

Wenn Sie zusätzliche Hilfe benötigen, können Sie sich über Internet oder Telefon direkt an ARCHOS wenden.

> 949-609-1400 (USA, Canada) 0207-949-0115 (UK) 0696-698-4714 (Germany) 09-1745-6224 (Spain) 01-7020-0030 (France) 02-4827-1144 (Italy) 02-50-405-10 (Netherlands) 02-50-405-11

für Hilfe und Informationen von unserem speziell ausgebildeten technischen Kundendienst.

(Support in English language) (English und Französich)

technical-support@archos.com support-technique@archos.com

United States & Canada **EUROCA** Europe & Asia

### **ARCHOS Technology ARCHOS S.A.**

3, Goodyear – Unit A 12, rue Ampère **Irvine , Ca 92618 USA**

91430 Igny France

Phone :1 949-609-1400 Phone : +33 (0) 169 33 169 0

**Fax: 1 949-609-1414** Fax : +33 (0) 169 33 169 9

 United Kingdom  **ARCHOS (UK) Limited Regus House Windmill Hill Business Park Whitehill Way Swindon Wiltshire SN5 6QR**  *UK* UK  **Phone: + 44 (0) 1793 44 15 10 Fax: + 44 (0) 1793 44 16 10 http://www.archos.com**

# **Español - Índice**

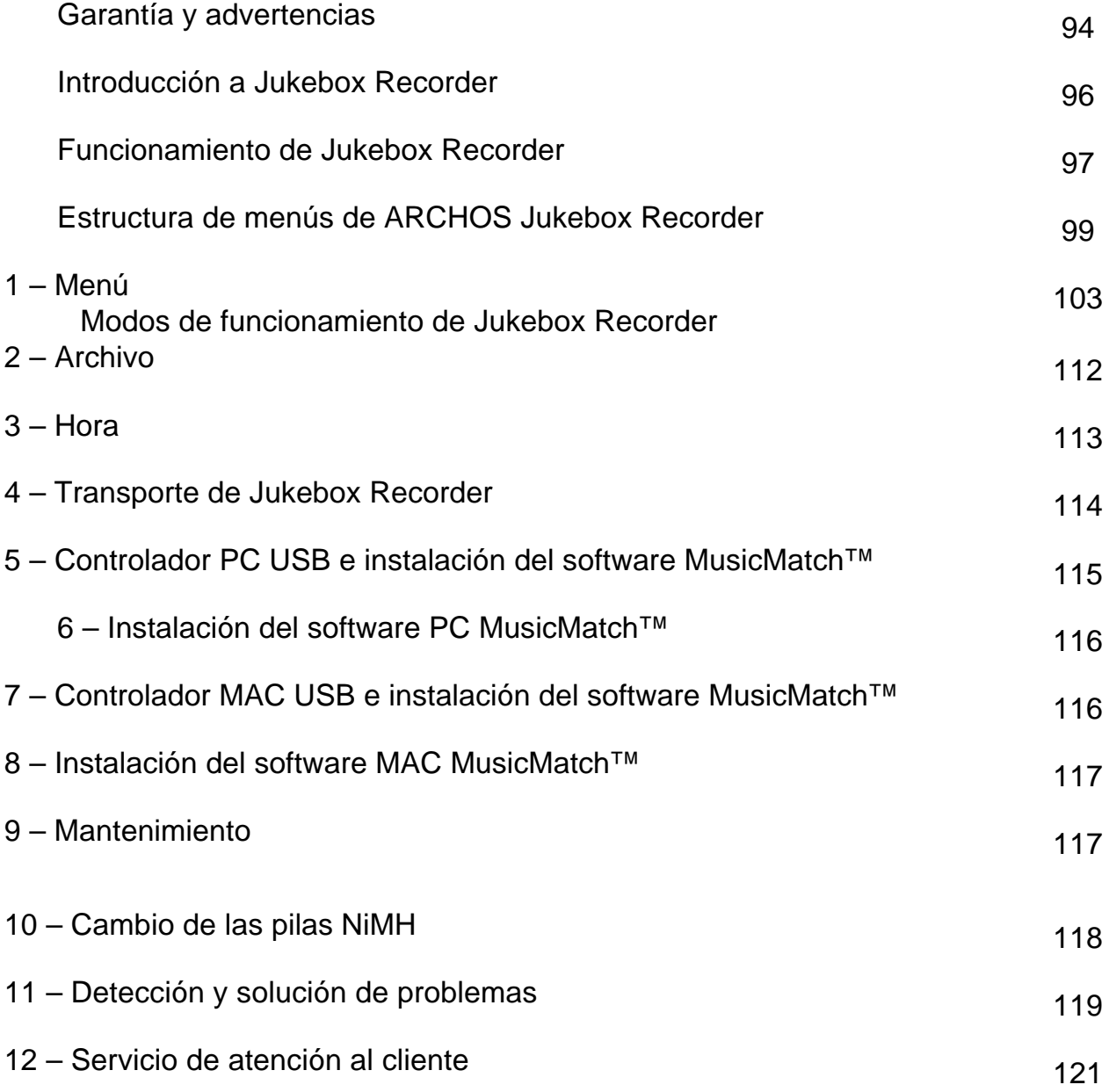

### **Garantía y responsabilidad limitada**

Este producto incluye una garantía limitada. El comprador original podrá ejercer acciones específicas si el producto no cumple con dicha garantía limitada. La responsabilidad del fabricante puede verse limitada por acuerdo mutuo con el vendedor del producto.

En general, el fabricante no se considera responsable por los daños en el producto causados por desastres naturales, fuego, descarga estática, utilización incorrecta, abuso, negligencia, instalación o manejo inadecuados, reparación no autorizada, alteración o accidente. En ningún caso, el fabricante será responsable por la posible pérdida de datos almacenados en un soporte-disco.

### **EL FABRICANTE NO SE HARÁ RESPONSABLE DE NINGÚN DAÑO EXTRAORDINARIO, IMPREVISTO O INDIRECTO. AUN SIENDO INFORMADO CON ANTELACION DE DICHA EVENTUALIDAD.**

Consulte su contrato de compraventa para un informe detallado de sus derechos, recursos y limitación de responsabilidad.

### **Además, la garantía no se aplicará a lo siguiente:**

- Daños o problemas que resulten del uso inapropiado, abuso, accidente, alteración o corriente eléctrica o voltaje incorrectos.
- Cualquier producto cuyo sello de garantía o etiqueta de número de serie hayan sido alterados o dañados.
- Cualquier producto sin garantía o etiqueta de número de serie.
- Pilas y otros artículos consumibles suministrados con el dispositivo o al interior del mismo.

### **Instrucciones de seguridad**

### **PRECAUCIONES**

- *Para evitar riesgos de descarga eléctrica, esta unidad solo deberá ser abierta por personal cualificado.*
- *Antes de abrir la unidad, apague el dispositivo y desconéctelo de la fuente de alimentación.*

### **ADVERTENCIA**

- *Evite cualquier impacto o movimiento brusco en el aparato.*
- *Protéjalo del fuego y de sacudidas eléctricas, guardándolo en un lugar seco y sin humedad.*
- *Este producto está destinado exclusivamente a un uso personal. La copia de CDs o la transferencia de archivos musicales para su venta o cualquier otro fin comercial constituye una vulneración de la legislación en materia de derechos de autor.*
- *Los materiales registrados, trabajos artísticos y presentaciones no podrán ser copiados ni reproducidos total o parcialmente sin la autorización expresa del propietario. Respete la legislación y jurisdicción vigente en su país en materia de reproducciones sonoras y su utilización.*

### **Aviso de la FCC**

### **Declaración de conformidad**

Este equipo ha sido sometido a pruebas que confirman su cumplimiento de los límites para dispositivos digitales de clase B, conforme al apartado 15 de las normas de la FCC. Dichos límites están diseñados para proporcionar una protección razonable frente a interferencias dañinas en instalaciones domésticas. Este equipo genera, utiliza y puede irradiar energía de radiofrecuencia, por lo que, si no se instala y utiliza conforme a las instrucciones, puede provocar interferencias dañinas en comunicaciones de radio. No obstante, no existe garantía alguna de que no se produzcan interferencias en instalaciones concretas. En el caso de que este equipo provoque interferencias dañinas en la recepción de radio o televisión, lo que puede determinarse encendiendo y apagando el equipo, el usuario deberá intentar corregir dichas interferencias adoptando una o varias de las siguientes medidas:

- Reoriente o cambie de lugar la antena receptora.
- Aumente la distancia entre el equipo y el receptor.
- Conecte el equipo a una toma de un circuito distinto al del receptor.
- Consulte a su proveedor o a un técnico con experiencia en radio / TV para obtener ayuda.

**Nota:** Durante la transferencia de archivos o en modo PC, si el dispositivo o el ordenador se bloquean, puede deberse a un fenómeno de electroestática. Siga el procedimiento siguiente para subsanar el problema:

- Desenchufe el cable USB del dispositivo
- Cierre la aplicación de software en el ordenador (si es necesario, reinicie el ordenador)
- Conecte de nuevo el cable USB al dispositivo.

ATENCIÓN: Las modificaciones no autorizadas por el fabricante pueden invalidar el derecho del usuario a utilizar este dispositivo.

**FCC, Parte 15** – La utilización está sujeta al cumplimiento de dos condiciones:

- 1. Este dispositivo no debe causar interferencias perjudiciales;
- 2. Este dispositivo debe aceptar cualquier interferencia recibida, incluidas las originadas por el uso incorrecto.

### **Derechos de reproducción**

### **Copyright ARCHOS © 2002 Reservados todos los derechos.**

Ninguna parte de este documento puede ser reproducida, almacenada, transmitida o fijada a cualquier tipo de soporte electrónico u otro sin la preceptiva autorización escrita por parte de ARCHOS. Todos los nombres de marcas y productos son marcas registradas que pertenecen a sus respectivos propietarios. Las características técnicas pueden modificarse sin previo aviso, aceptándose errores y omisiones. Las imágenes e ilustraciones pueden no corresponder con los contenidos. Copyright ® ARCHOS. Reservados todos los derechos.

*Exclusión de garantía: siempre y cuando lo permita la legislación vigente, la utilización del producto para fines distintos a los mencionados anteriormente excluye las garantías legales de no violación de los derechos de reproducción u otros derechos de autor.*

**Declaración de limitación de garantía:** Quedan excluidas de acuerdo con la ley aplicable las declaraciones y garantías de no violación de copyrights ni demás derechos de propiedad intelectual resultantes del uso del producto en condiciones distintas a las aquí especificadas.

## *Introducción a ARCHOS Jukebox Recorder*

Archos Jukebox Recorder es la primera grabadora MP3 portátil y disco duro de 6, 10, 15 o 20 GB\* para hacer grabaciones al vuelo en tiempo real de hasta 100, 160, 250 o 320 horas\* de música de la mejor calidad en formato MP3. Con ella podrá grabar directamente de cualquier fuente de audio, como, por ejemplo, el equipo estéreo, la radio o el micrófono a través de las clavijas de entrada de línea estéreo. También es una grabadora de voz. Con ella podrá grabar desde cualquier fuente analógica o digital a velocidades de 160 kbps y pasar las grabaciones al PC sin necesidad de programas especiales. También funciona como un disco duro de 6, 10 o 20 GB\* extraordinariamente ligero para PC o Mac portátiles o para ordenadores de sobremesa, ofreciendo la posibilidad de almacenar simultáneamente datos y fotos. Esta estupenda Jukebox Recorder es el primer codificador MP3 en tiempo real que cabe en la palma de la mano, además de ser un reproductor MP3 y un disco duro de 6, 10, 15 o 20 GB\* que se puede conectar al ordenador a través de una interfaz USB. No necesita ningún software especial para descargar canciones MP3. Basta con arrastrar archivos MP3 del Explorer y soltarlos en el ordenador. Jukebox Recorder también se puede usar como un disco duro adicional para almacenar datos, imágenes, programas, etc. Para actualizarlo basta con entrar en el sitio web de ARCHOS y descargar la última versión compatible con otras extensiones de software. Combine toda su colección de MP3, todos los CD (150, 250, 370 o 500 CD\* de audio; 1.500, 2.500, 3.700 o 5.000 canciones\*) en un aparato tan grande como la palma de la mano; métaselo en el bolsillo y escuche la mejor música donde quiera que vaya.

Precaución: las pilar se tienen que cargar a temperatura ambiente. No las cargue por debajo de 5 °C (40°F) ni por encima de 35 °C (95°F).

## **Especificaciones técnicas**

Capacidad: disco duro de 6, 10 o 20 GB \*(6.000, 10.000, 15.000 o 20.000 minutos de MP3 a 128 Kbps)

Búfer interno: 2MB

Velocidad de transferencia de datos a la interfaz y al ordenador: USB (compatible con PC y Mac), hasta 1 MB/s.

Formato compatible: lectura MP3 (30 a 320 kbps – VBR), codificación en tiempo real MP3 (seleccionable 30 a 160 kbps).

Pantalla: pantalla gráfica LCD con iluminación posterior (hasta 8 líneas de caracteres)

Especificaciones de audio: entrada y salida digital de línea estéreo, entrada analógica de línea estéreo, salida analógica de línea estéreo y toma para auriculares. Relación señal/ruido >90 dB. Potencia máxima de salida: 100 mW Frecuencia de respuesta 20 Hz – 20 KHz. Distorsión armónica: < 0,1% micrófono interno.

Autonomía de reproducción: hasta 10 horas.

Escalabilidad del software: actualizaciones propietarias descargables desde el sitio web ARCHOS. Fuente de alimentación: alimentación interna: 4 pilas AA recargables de NiMH suministradas por ARCHOS.

Alimentación externa: adaptador /cargador AC, suministrado sólo con el producto.

Medidas: 115 x 83 x 34 mm (4,5" x 3,2" x 1,3") con patas.

Peso: 350g (12,3 oz)

- Requisitos del sistema: para PC: Pentium 233 MHz o superior. Windows 98 SE, ME, 2000 & X.P. 32 MB de RAM (64 MB recomendado). Unidad de CD-ROM con soporte para extracción de audio digital. Para Mac: OS 8.6 o superior. iMac, G3 o superior. USB Manager, versión 1.2 o superior.
- El paquete incluye: cable USB (AA), adaptador AC-DC, auriculares estéreo, funda de transporte, software del controlador MusicMatch™ en el CD y manual en 3 idiomas.
- (\*) según modelo
- **NOTA: El ordenador deberá disponer de un puerto correspondiente a la interfaz seleccionada.**

## **Funcionamiento de Jukebox Recorder**

Antes de usar Jukebox Recorder por primera vez deberá recargar las pilas integradas durante un mínimo de 6 horas. También puede usar ARCHOS Jukebox Recorder con el adaptador de alimentación mientras se está cargando.

**Carga de las pilas:** (use SÓLO el adaptador de corriente alterna incluido de ARCHOS)

Las pilas tienen que cargarse totalmente durante 6 horas. Enchufe el adaptador de alimentación de CA ARCHOS en una toma de la pared y el miniconector de alimentación en la toma "DC In" del Jukebox. Mientras se está cargando, Jukebox Recorder se puede usar después de una hora. El tiempo de carga puede aumentar hasta 15 horas en función de la intensidad del uso.

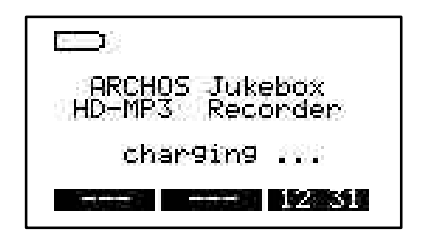

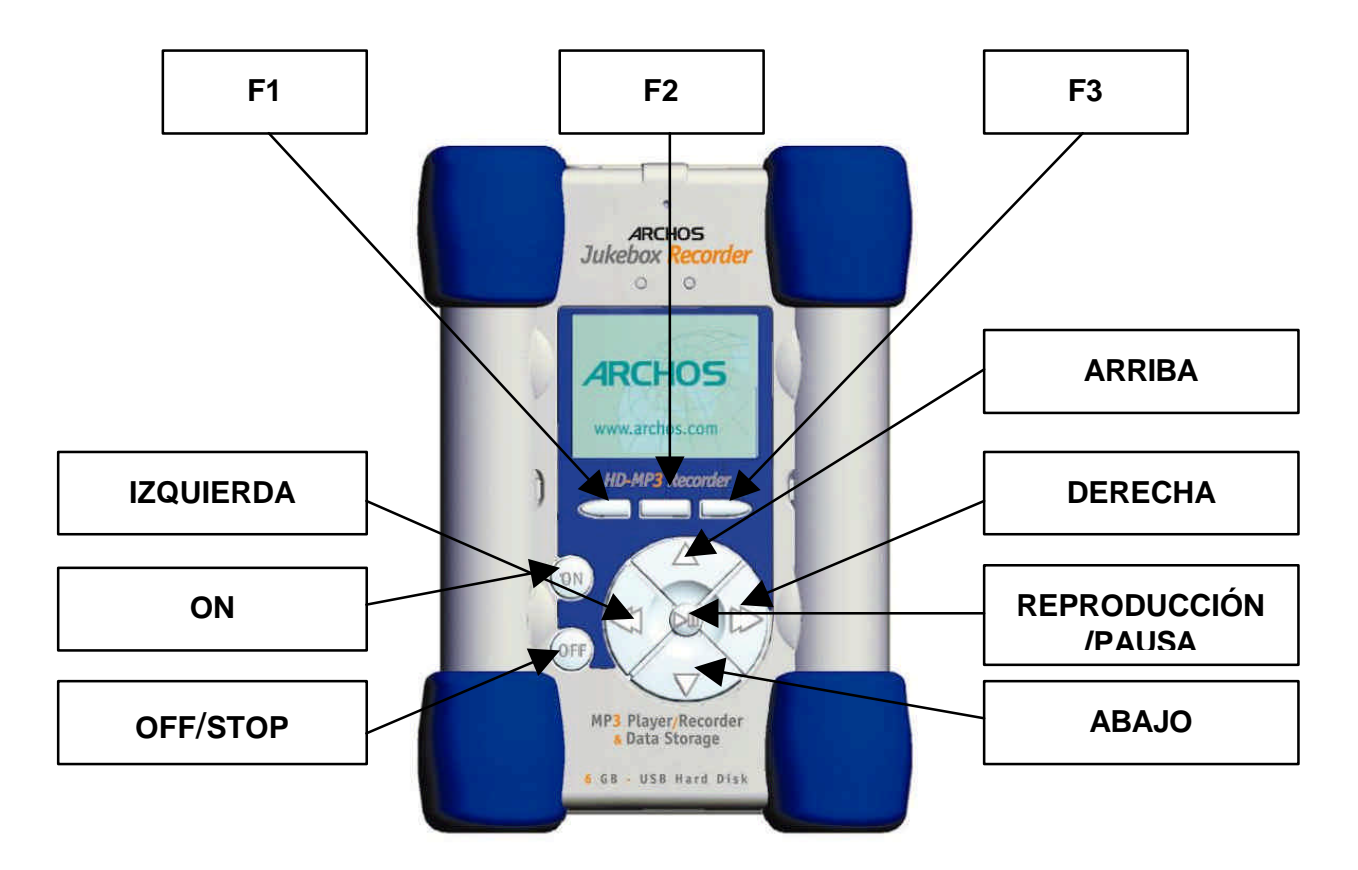

**F1, F2 o F3:** estos botones ejecutan varias operaciones según la función en la que se encuentre. **ARRIBA o ABAJO:** estos botones sirven para navegar entre archivos o subcarpetas de la carpeta actual o para elegir una opción de un menú. También sirven para aumentar o reducir el volumen cuando se escucha una canción.

**IZQUIERDA o DERECHA:** estos botones sirven para entrar o salir de carpetas, para regular el nivel del contraste, el tiempo de espera hasta el apagado, la duración de la iluminación posterior o el volumen de grabación para el micrófono.

**REPRODUCCIÓN/PAUSA:** este botón sirve para reproducir, poner en pausa, reanudar la reproducción de una canción o para entrar en un directorio, seleccionar una opción de un menú o entrar en un submenú.

**ON:** este botón sirve para encender Jukebox Recorder.

**OFF/STOP:** este botón sirve para apagar Jukebox Recorder o para parar una canción.

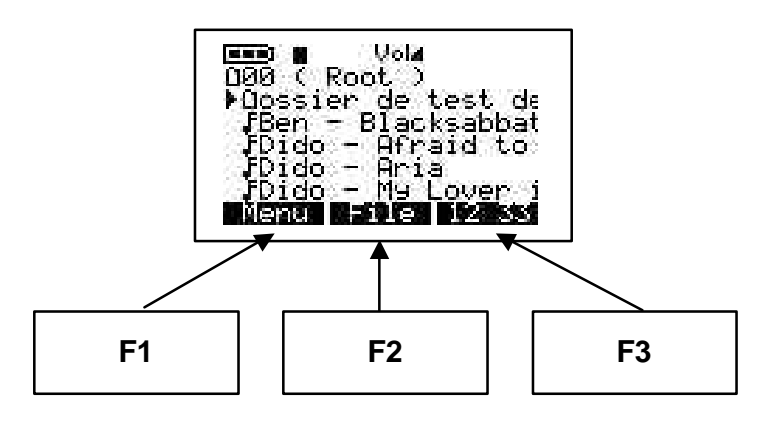

## **Estructura de menús de ARCHOS Jukebox Recorder:**

### **Modo Reproducción**

*Cuando suena una canción*

### **Examinar**

*Modo Examinar durante la reproducción - use* ">II" *para reproducir otra canción* 

### **Información**

*Información técnica sobre la canción*

### **Pulse "atrás" en cualquier menú para salir sin guardar los cambios salvo "Cambiar artista", "Cambiar álbum" y "Cambiar título", en los que deberá pulsar "OFF"**

### **Botón de menú**

*Pulse el botón de menú para entrar en él*

**Grabar MP3** *Grabar y configurar*

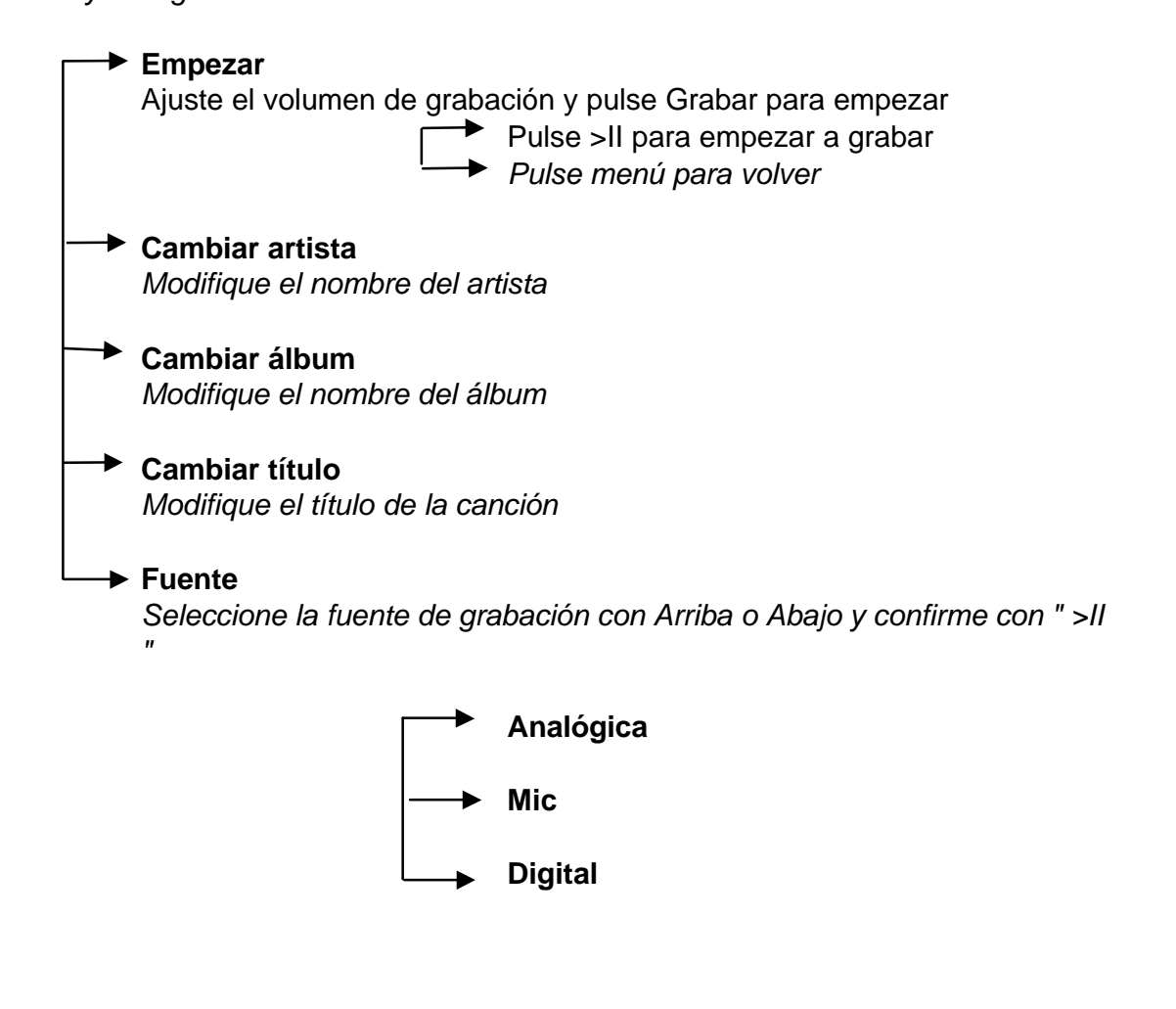

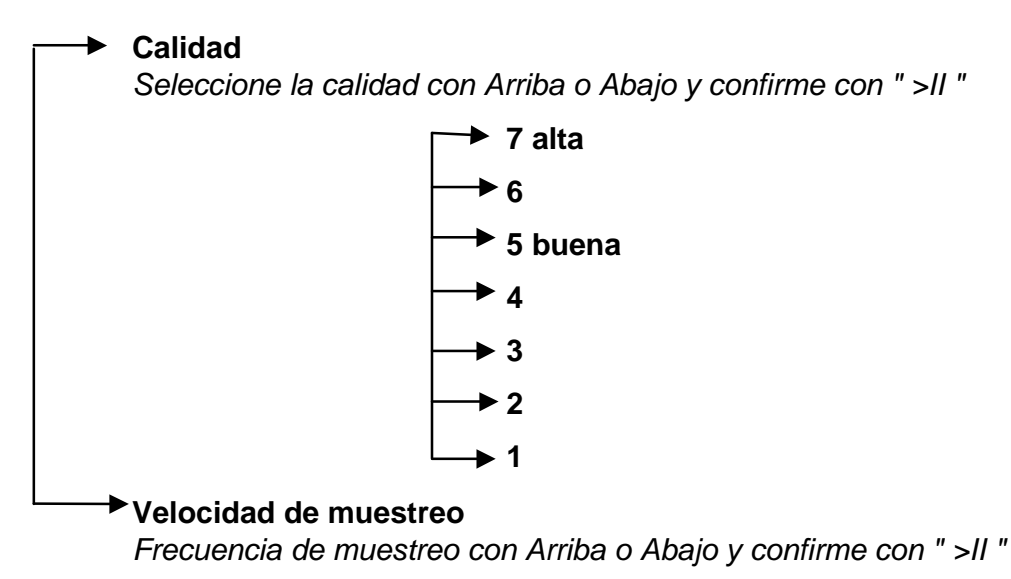

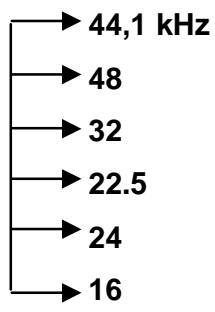

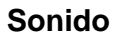

*Configuración del sonido*

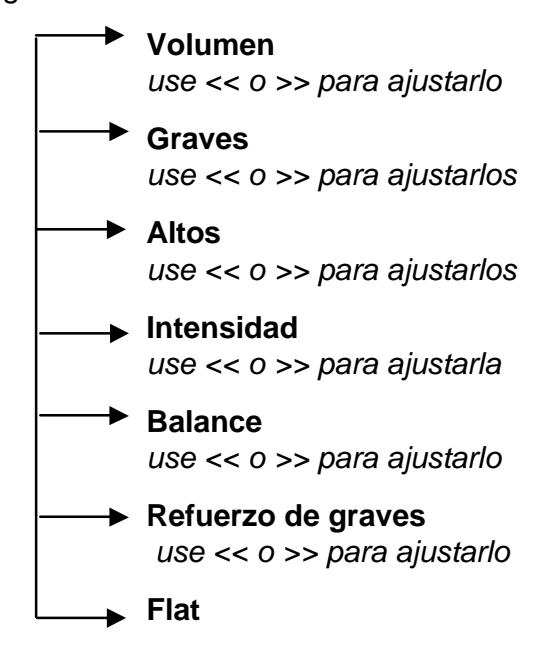

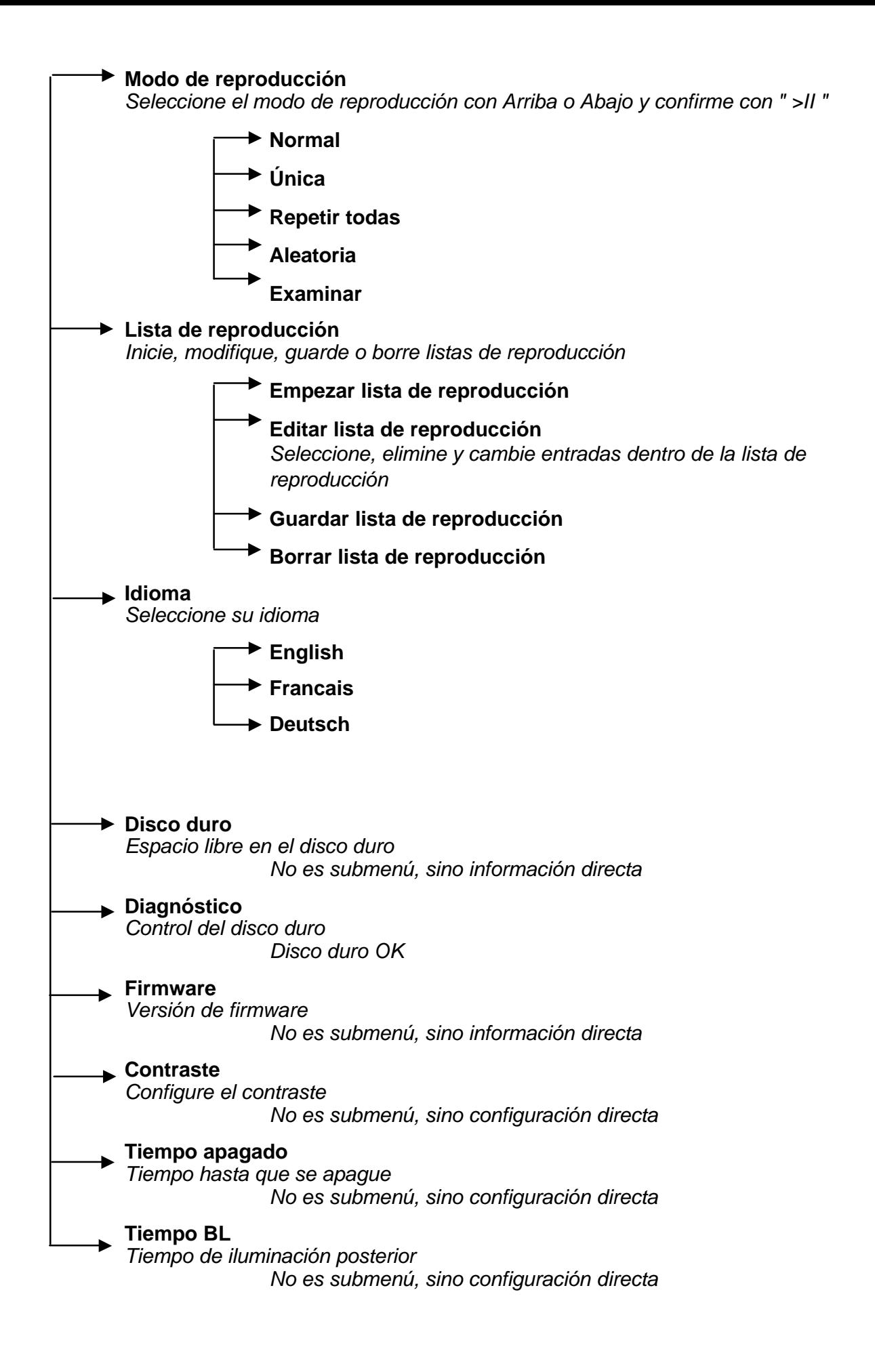

- 100 -

### **Botón y modo Archivo**

*Cree un directorio o elimine un archivo*

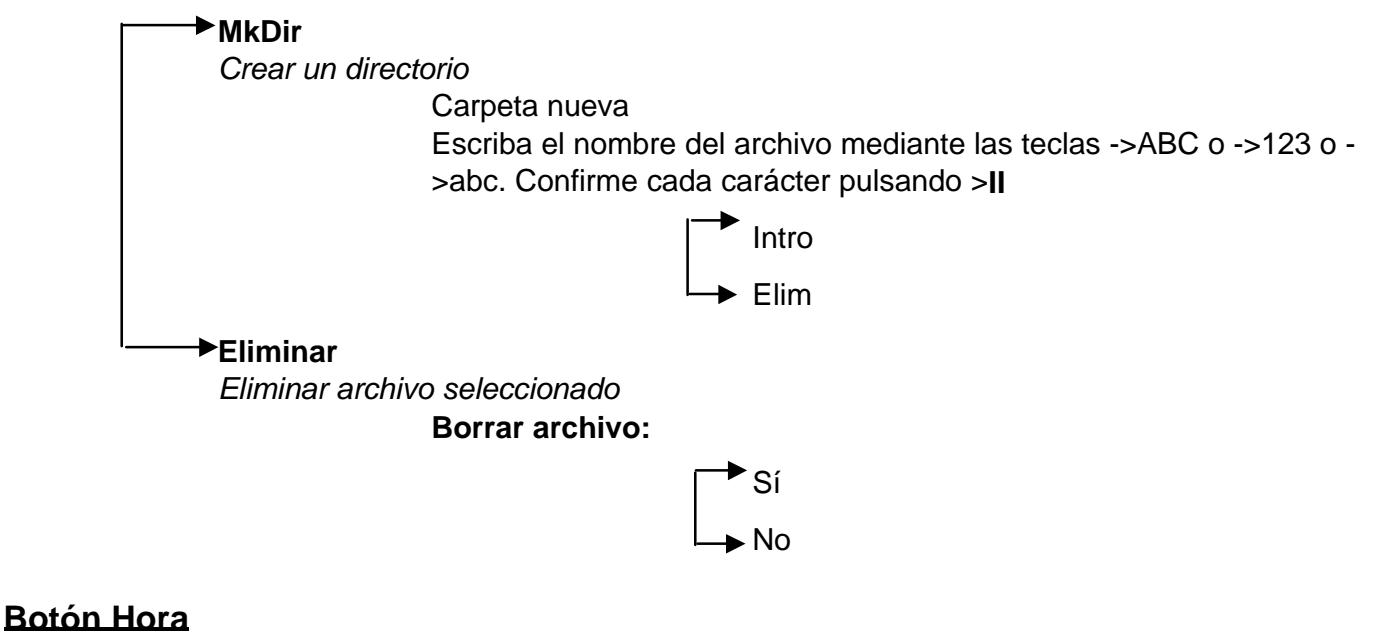

*Ponga la hora y el día*

Pulse el botón Hora para entrar Use << o >> para moverse Use Arriba y Abajo para cambiar el valor

> **Aplicar** *Use Aplicar para confirmar*

### **Incluido : cable estéreo para conexión a equipos de alta fidelidad**

**El cabe estéreo es ideal para la conexión a un equipo de alta fidelidad o a un amplificador estéreo.**

- 1. Inserte el conector Jack de 3.5mm del en el enchufe « Ear » de auriculares de su Jukebox.
- 2. Inserte los dos enchufes RCA (rojo y blanco) en el enchufe auxiliar CD o MD) de su equipo de alta fidelidad (en la parte trasera del equip respetando los colores (consulte el manual de su equipo de  $\varepsilon$ fidelidad).
- 3. Ajuste el equipo de alta fidelidad a la posición auxiliar.
- 4. Encienda el Jukebox. Seleccione la música que quiera escuchar y pulse « Read ».
- 5. Ajuste el volumen del equipo de alta fidelidad a su gusto.

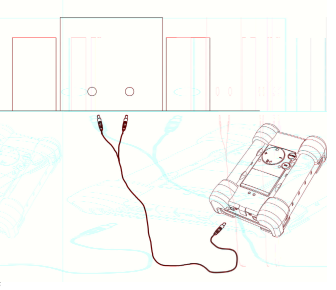

Conector "Ear"

## **1 - MENÚ**

## *Pulse F1 para entrar en el menú general.*

## *Modos de funcionamiento de Jukebox Recorder*

El menú de Jukebox Recorder consta de 11 funciones y algunos de los menús se componen de submenús. Más abajo encontrará una lista con todos los menús y submenús. Para acceder a ellos, siga los siguientes pasos:

- 1. Encienda Jukebox Recorder pulsando el botón ON.
- 2. Pulse el botón MENÚ. Verá las siguientes 11 funciones:

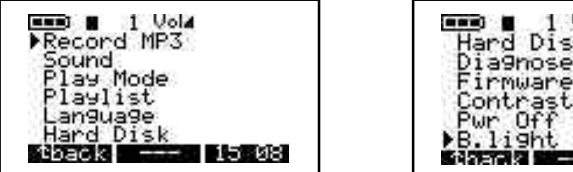

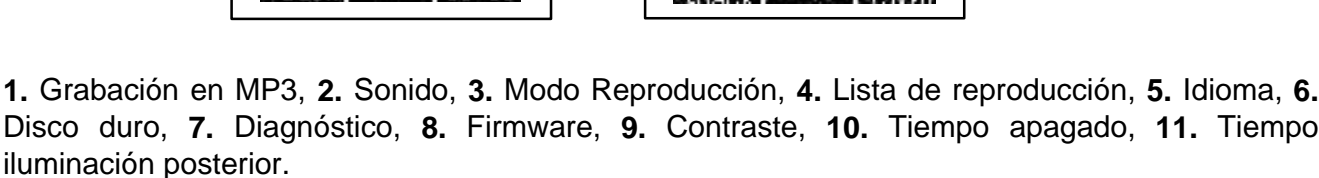

 $_{\text{Disk}}^{1 \text{ Vol}}$ 

 $m +$  $......$ 

**1 / MODO GRABACIÓN MP3:** Para acceder al modo de grabación MP3 de Jukebox Recorder:

Encienda Jukebox Recorder pulsando el botón ON. Pulse el botón de menú para acceder a sus elementos. Seleccione la grabación MP3 y pulse el botón reproducción/pausa. En el submenú de grabación MP3 encontrará las 8 funciones siguientes:

a) **Empezar.** Al elegir esta función ya se puede empezar a grabar MP3. Ajuste el volumen de GRABACIÓN y pulse REPRODUCIR para empezar a grabar. En la pantalla LCD verá la grabación MP3, el nombre de la canción, el tamaño en kilobytes y los kbit / VBR.

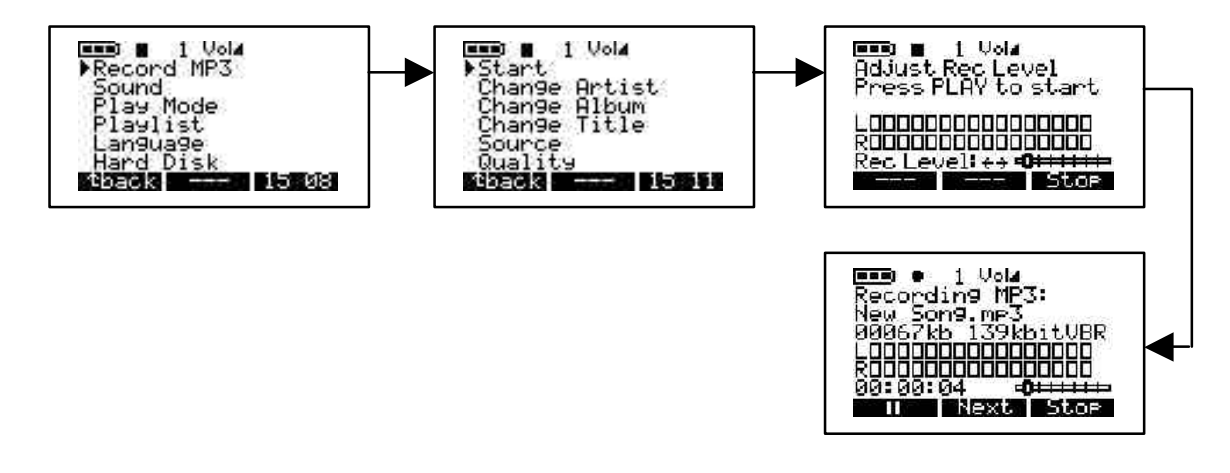

b) **Cambiar artista.** Use esta opción si va a cambiar el nombre del artista o si va a poner otro distinto. Para acceder a esta opción, haga clic en el botón de menú, elija Grabación MP3, haga clic en reproducción/pausa para ir al submenú Grabación MP3 y baje con la flecha hasta el elemento Cambiar artista. Haga clic en el botón reproducción/pausa para cambiarlo. Si va a poner un nombre nuevo, escriba una letra y pulse el botón reproducción/pausa para incluirla en el nombre del artista. Siga poniendo las letras y pulsando el botón reproducción/pausa hasta que el nombre esté completo. Si desea borrar alguna letra, haga clic en el botón ELIM o borre toda la línea del nombre pulsando prolongadamente dicho botón. También puede poner mayúsculas presionando el botón de ABC o dígitos pulsando el botón de 123. Cuando haya terminado de poner el nombre, pulse el botón INTRO para confirmarlo y vaya al menú anterior. Pulse el botón ATRÁS para salir al submenú de Grabación MP3. Pulse el botón ATRÁS para ir al directorio raíz. Por ejemplo: si desea escribir el nombre de PRINCE, haga clic en la P y, a continuación, en el botón reproducción/pausa, haga clic en la R y, a continuación, en el botón reproducción/pausa, haga clic en la I y, a continuación, en el botón reproducción/pausa y así hasta escribir todo el nombre.

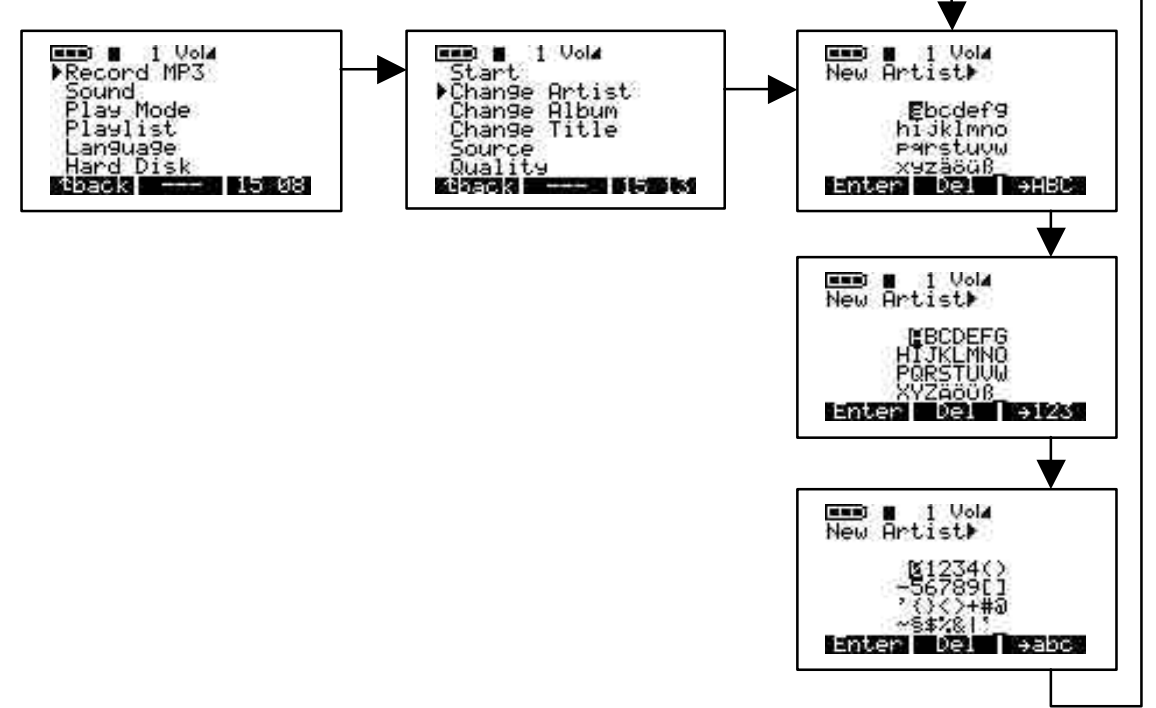

c) **Cambiar álbum.** Use esta opción para cambiar el nombre del álbum. Para acceder a esta opción, haga clic en el botón de MENÚ, elija Grabación MP3, haga clic en reproducción/pausa para ir al submenú Grabación MP3, baje con la flecha hasta el elemento Cambiar álbum y pulse reproducción/pausa para entrar en el modo de edición. Escriba el nombre del álbum. Siga los mismos pasos dados para cambiar el nombre del artista. Cuando haya terminado de escribir el nombre del álbum, pulse el botón INTRO para aceptar los cambios y pulse el botón ATRÁS para ir al submenú Grabación MP3; pulse ATRÁS para ir al directorio raíz.

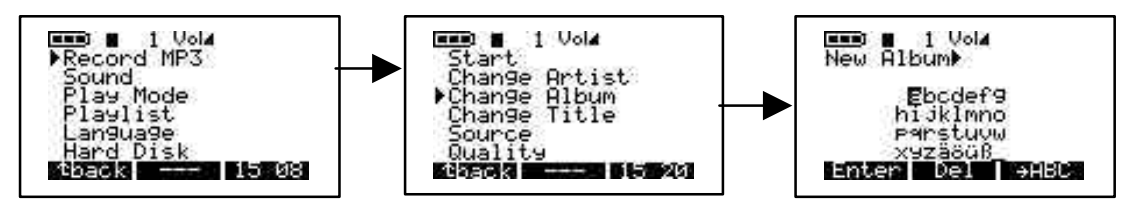

d) **Cambiar título.** Use esta opción para cambiar el título. Para acceder a esta opción, haga

clic en el botón de MENÚ, elija Grabación MP3, haga clic en reproducción/pausa para ir al submenú Grabación MP3, baje con la flecha hasta el elemento Cambiar título y pulse reproducción/pausa para entrar en el modo de edición. Escriba el título. Siga los mismos pasos dados para cambiar el nombre del artista. Cuando haya terminado de escribir el título, pulse el botón INTRO para aceptar los cambios y pulse el botón ATRÁS para ir al submenú Grabación MP3; pulse ATRÁS para ir al directorio raíz.

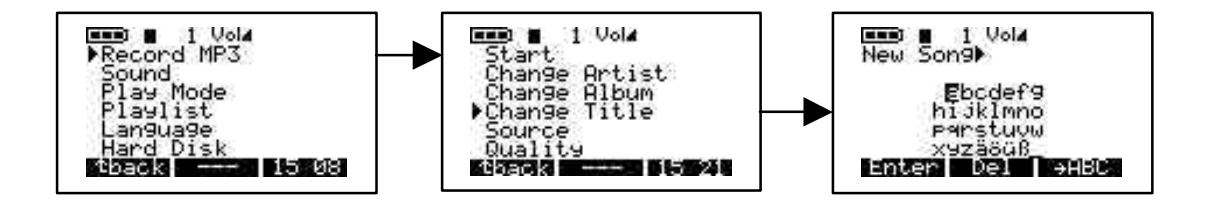

e) **Fuente.** Hay 3 opciones para elegir. Use analógica, micrófono o digital según le convenga. Para acceder a estas 3 opciones, encienda Jukebox Recorder pulsando el botón ON. Pulse el botón MENÚ, seleccione Grabación MP3, pulse el botón reproducción/pausa para ir al submenú Grabación MP3, vaya con la flecha hacia abajo hasta Fuente y pulse Reproducción/Pausa para seleccionar la opción que desee. Cuando haya hecho la selección, pulse el botón reproducción/pausa para guardarla. Pulse el botón ATRÁS para ir al menú anterior. Vuelva a pulsar el botón ATRÁS para ir al directorio raíz.

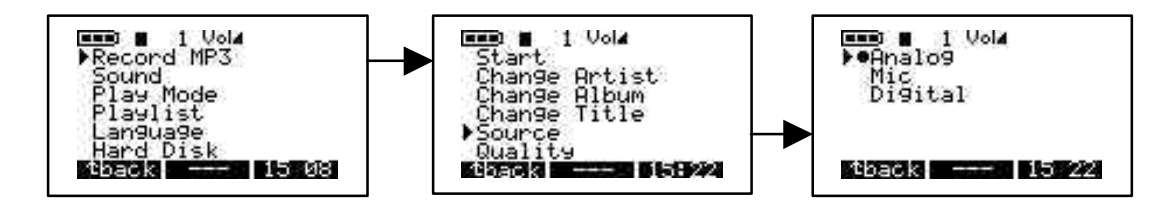

f) **Calidad.** Con esta opción podrá ajustar la calidad de reproducción de la grabación MP3. Para llegar hasta ella, encienda Jukebox Recorder pulsando el botón ON, pulse el botón MENÚ, seleccione Grabación MP3 y pulse el botón reproducción/pausa. Baje con la flecha hasta llegar a Calidad y pulse el botón reproducción/pausa. Seleccione 7 si desea la mejor calidad o 5 si desea una buena calidad de grabación. Cuando haya terminado la selección, pulse el botón de reproducción/pausa para guardar los cambios y presione el botón ATRÁS para volver al menú anterior. Vuelva a pulsar el botón ATRÁS para ir al directorio raíz.

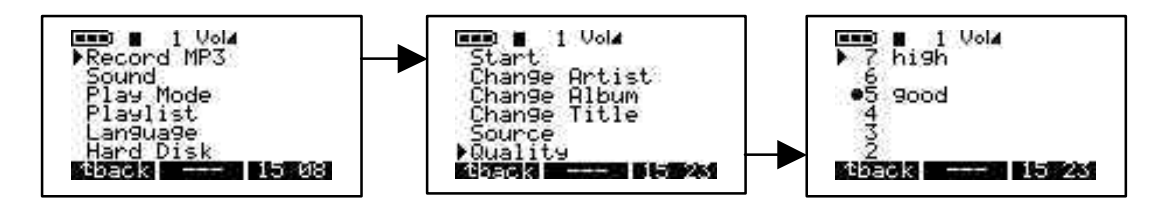

g) **Velocidad de muestreo.** Con esta opción podrá seleccionar la velocidad de muestreo de la grabación MP3. Para llegar hasta ella, encienda Jukebox Recorder pulsando el botón ON, pulse el botón MENÚ, seleccione Grabación MP3 y pulse el botón reproducción/pausa. Baje con la flecha hasta llegar a Velocidad de muestreo y pulse el botón reproducción/pausa. La velocidad más alta es 44,1 KHZ y la más baja, 16 KHZ. Cuando haya terminado la selección, pulse reproducción/pausa para guardar los cambios y presione el botón ATRÁS para volver al menú anterior. Pulse el botón ATRÁS para ir al directorio raíz.

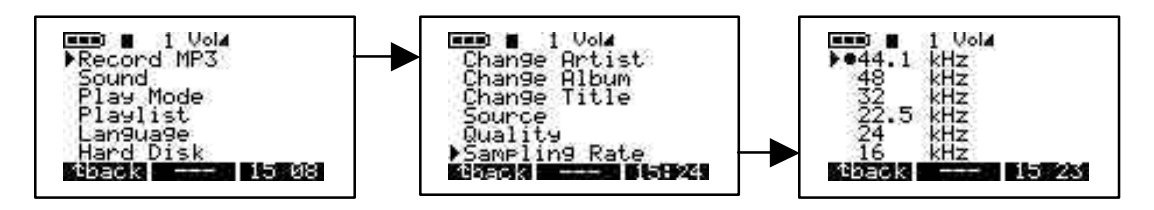

### **2 / SONIDO:**

Este menú consta de las 7 opciones siguientes:

a) **Volumen.** Con esta opción podrá ajustar el volumen de Jukebox Recorder. Para acceder a él, encienda Jukebox Recorder pulsando el botón ON. Pulse el botón MENÚ para acceder a sus elementos. Baje con la flecha hasta llegar a Sonido y pulse el botón reproducción/pausa. Seleccione Volumen en el menú y regúlelo con las flechas de la izquierda y la derecha. Cuando haya terminado la selección, pulse el botón ATRÁS para volver al menú anterior y vuélvalo a pulsar para ir hasta el directorio raíz.

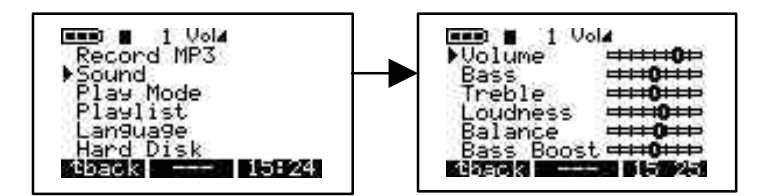

b) **Graves.** Para acceder a los graves, encienda Jukebox Recorder pulsando el botón ON. Pulse el botón MENÚ para acceder a sus elementos. Baje con la flecha hasta llegar a Sonido y pulse el botón reproducción/pausa. Seleccione Graves en el menú y regúlelos con las flechas de la izquierda y la derecha. Cuando haya terminado la selección, pulse el botón ATRÁS para volver al menú anterior y vuélvalo a pulsar para ir hasta el directorio raíz.

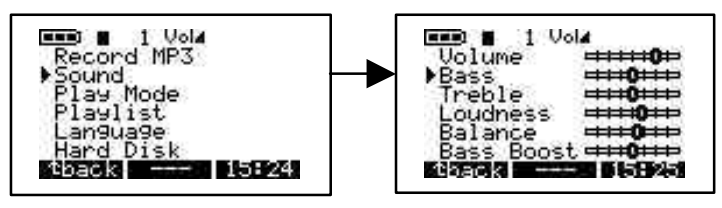

c) **Altos.** Para acceder a los altos, encienda Jukebox Recorder pulsando el botón ON. Pulse el botón MENÚ para acceder a sus elementos. Baje con la flecha hasta llegar a Sonido y pulse el botón reproducción/pausa. Seleccione Altos en el menú y regúlelos con las flechas de la izquierda y la derecha. Cuando haya terminado la selección, pulse el botón ATRÁS para volver al menú anterior y vuélvalo a pulsar para ir hasta el directorio raíz.

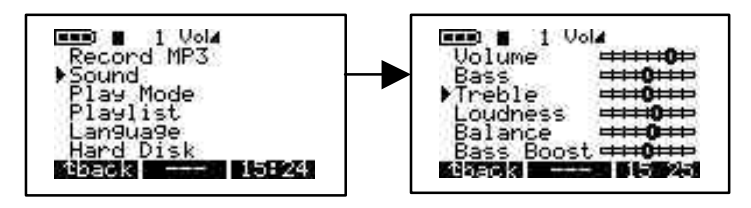

d) **Intensidad.** Para acceder a Intensidad, encienda Jukebox Recorder pulsando el botón ON. Pulse el botón MENÚ para acceder a sus elementos. Baje con la flecha hasta llegar a Sonido y pulse el botón reproducción/pausa. Seleccione Intensidad en el menú y regúlela con las flechas de la izquierda y la derecha. Cuando haya terminado la selección, pulse el botón ATRÁS para volver al menú anterior y vuélvalo a pulsar para ir hasta el directorio raíz.

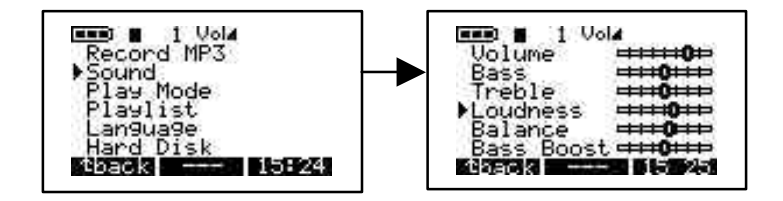

e) **Balance.** Para acceder a él, encienda Jukebox Recorder pulsando el botón ON. Pulse el botón MENÚ para acceder a sus elementos. Baje con la flecha hasta llegar a Sonido y pulse el botón reproducción/pausa. Seleccione Balance en el menú y regúlelo con las flechas de la izquierda y la derecha. Cuando haya terminado la selección, pulse el botón ATRÁS para volver al menú anterior y vuélvalo a pulsar para ir hasta el directorio raíz.

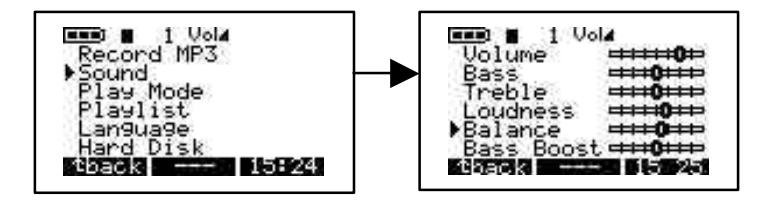

f) **Refuerzo de graves.** Para acceder al refuerzo de graves, encienda Jukebox Recorder pulsando el botón ON. Pulse el botón MENÚ para acceder a sus elementos. Baje con la flecha hasta llegar a Sonido y pulse el botón reproducción/pausa. Seleccione Refuerzo de graves en el menú y regúlelo con las flechas de la izquierda y la derecha. Cuando haya terminado la selección, pulse el botón ATRÁS para volver al menú anterior y vuélvalo a pulsar para ir hasta el directorio raíz.

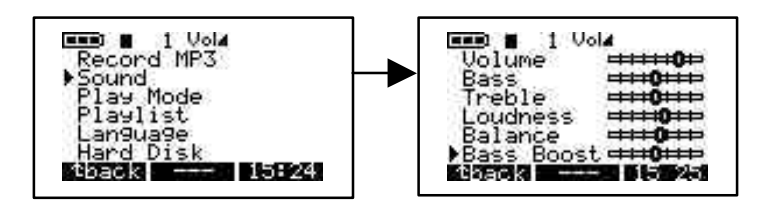

g) **Flat.** Para acceder a Flat, encienda Jukebox Recorder pulsando el botón ON. Pulse el botón MENÚ para acceder a sus elementos. Baje con la flecha hasta llegar a Sonido y pulse el botón reproducción/pausa. Seleccione Flat. Cuando haya terminado la selección, pulse el botón ATRÁS para volver al menú anterior y vuélvalo a pulsar para ir hasta el directorio raíz.

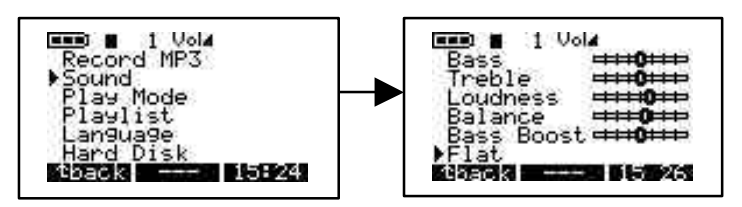

### **3 / MODO REPRODUCCIÓN:**

Hay 5 formas de reproducir con Jukebox Recorder. Para acceder a estos modos, encienda Jukebox Recorder pulsando el botón ON. Pulse el botón MENÚ para ir a la opción del mismo nombre, baje con la flecha hasta el modo Reproducción y pulse reproducción/pausa para seleccionar el menú Modo de reproducción. Seleccione la opción adecuada mediante la flecha. Después de la selección, pulse el botón reproducción/pausa para aceptar los cambios y pulse el botón ATRÁS para ir al directorio raíz de Jukebox Recorder.

- a) **Normal.** Con esta opción podrá escuchar las canciones MP3 en orden consecutivo.
- b) **Única.** Con esta opción podrá escuchar la misma canción MP3 una y otra vez.
- c) **Repetir todas.** Con esta opción podrá repetir todas las canciones MP3.
- d) **Aleatoria.** Con esta opción podrá escuchar aleatoriamente las canciones MP3.
- e) **Examinar.** Con esta opción podrá escuchar partes de las canciones MP3. Esta opción sirve para escuchar una parte de cada canción (alrededor de 30 segundos).

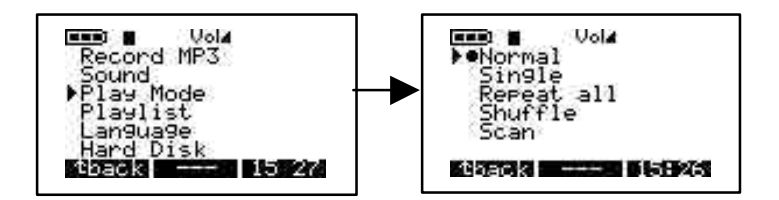

### **4 / LISTA DE REPRODUCCIÓN:**

Hay 4 modos de listas de reproducción. Para acceder a estos modos, encienda Jukebox Recorder pulsando el botón ON. Pulse el botón MENÚ para ir a la opción del mismo nombre, baje con la flecha hasta el modo Lista de reproducción y pulse reproducción/pausa para seleccionar el menú Lista de reproducción. Seleccione la opción adecuada mediante la flecha. Cuando haya seleccionado la opción deseada, pulse el botón de reproducción/pausa para guardar los cambios y presione el botón ATRÁS para volver al menú anterior. Vuelva a pulsar el botón ATRÁS para ir al directorio raíz de Jukebox Recorder.

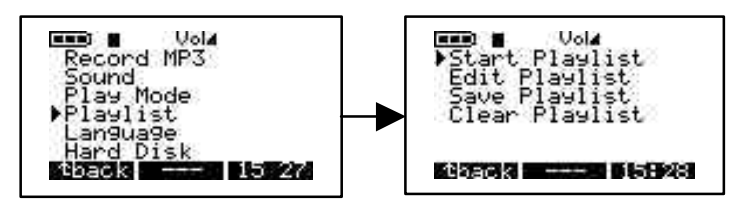

- a) **Empezar lista de reproducción**. Con esta opción podrá empezar la lista de reproducción.
- b) **Editar lista de reproducción**. Con esta opción podrá modificar la lista de reproducción. Para MOVER una lista de reproducción, pulse el botón MOVER; para borrarla, pulse el botón ELIMINAR.

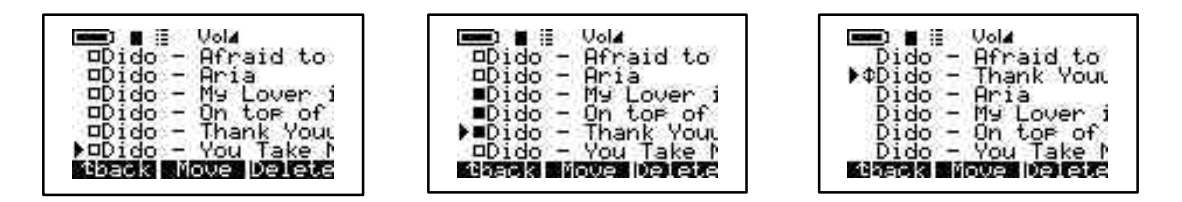

c) **Guardar lista de reproducción**. Con esta opción podrá guardar los cambios realizados en la lista. Escriba la nueva lista mediante las flechas de subida, bajada, izquierda y derecha para seleccionar los caracteres que desee, pulsando cada vez el botón reproducción/pausa y, cuando haya terminado el nombre, pulse el botón INTRO. La opción Guardar lista de reproducción le mostrará el nuevo nombre del directorio raíz. Si está satisfecho con él, pulse SÍ para guardar los cambios o NO para rechazarlos.

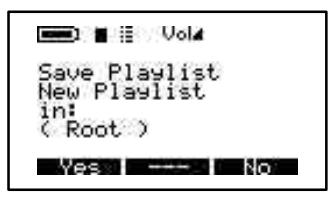

d) **Borrar lista de reproducción**. Para borrar una lista de reproducción, selecciónela y pulse el botón SÍ para borrarla o NO si no desea hacerlo.
### **5 / IDIOMAS:**

Los archivos de Jukebox Recorder se pueden ver en 5 idiomas. Para acceder al menú Idioma, encienda Jukebox Recorder. Pulse el botón MENÚ para acceder a sus elementos. Baje con la flecha hasta llegar a Idioma y pulse el botón reproducción/pausa. Elija el idioma que desee y pulse el botón reproducción/pausa para guardar la selección. Pulse el botón ATRÁS para ir al directorio raíz. Los idiomas son:

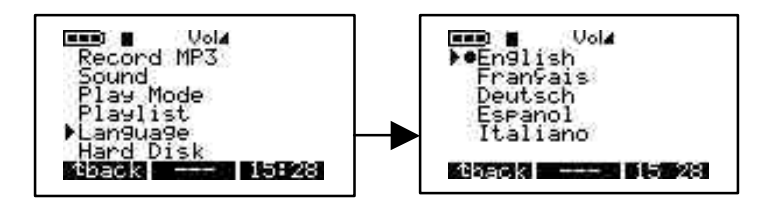

- a) English.
- b) Francais.
- c) Deutsch.

### **6 / DISCO DURO:**

Con esta opción podrá comprobar cuánto espacio libre queda en el disco duro. Para seleccionar Disco duro, encienda Jukebox Recorder pulsando el botón ON. Pulse el botón MENÚ para ir a la opción del mismo nombre, baje con la flecha hasta Disco duro y pulse reproducción/pausa. A la izquierda verá el espacio libre restante y a la derecha verá el espacio total en Mega Bytes. Pulse el botón ATRÁS para ir al directorio raíz de Jukebox Recorder.

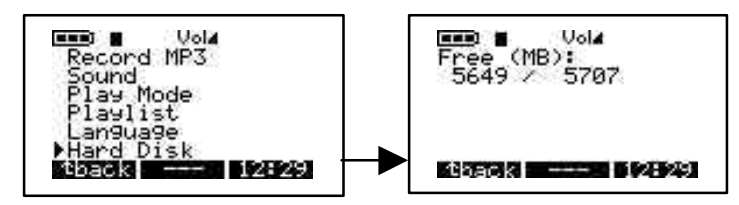

#### **7 / DIAGNÓSTICO:**

Esta opción se usa para comprobar el estado del disco duro. Para acceder a la opción Diagnóstico, encienda Jukebox Recorder pulsando el botón ON. Pulse el botón MENÚ para ir hasta sus opciones. Baje con la flecha hasta llegar a Diagnóstico y pulse el botón reproducción/pausa. Debería indicar que el estado del disco duro es correcto.

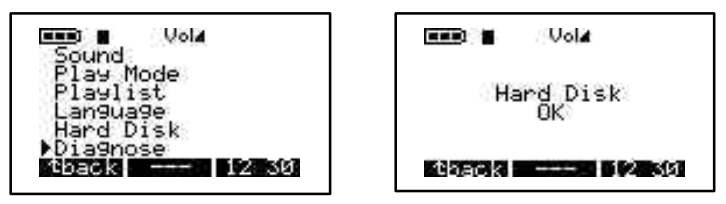

#### **8 / FIRMWARE:**

Esta opción le proporciona información sobre la versión de Firmware que está usando. Para acceder a ella, encienda Jukebox Recorder pulsando el botón ON. Pulse el botón MENÚ para ir hasta sus opciones. Baje con la flecha hasta llegar a Firmware y pulse el botón reproducción/pausa. Debería indicar la versión del sistema operativo con la fecha de creación.

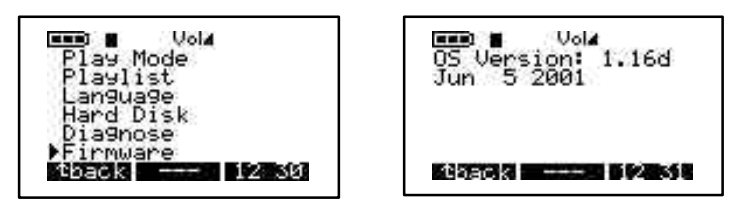

#### **9 / CONTRASTE:**

Con esta opción podrá ajustar el contraste. Para acceder a ella, encienda Jukebox Recorder pulsando el botón ON. Pulse el botón MENÚ para ir hasta sus opciones. Baje con la flecha hasta Contraste. Use la flecha de la derecha si desea un contraste más oscuro o la de la izquierda para un contraste más brillante. Pulse el botón ATRÁS para ir al directorio raíz.

#### **10 / TIEMPO APAGADO:**

Use esta opción para programar el tiempo que desea que transcurra hasta que la máquina se apague automáticamente. Para acceder a ella, encienda Jukebox Recorder pulsando el botón ON. Pulse el botón MENÚ para ir hasta sus opciones. Baje con la flecha hasta Apagado. Use la flecha de la derecha si desea más tiempo y la de la izquierda si desea menos tiempo. Si el tiempo especificado es cero, no habrá apagado automático.

#### **11 / TIEMPO DE ILUMINACIÓN POSTERIOR:**

Con esta opción podrá programar cuánto tiempo desea que esté activada la iluminación posterior. Para acceder a ella, encienda Jukebox Recorder pulsando el botón ON. Pulse el botón MENÚ para ir hasta sus opciones. Baje con la flecha hasta Tiempo de iluminación posterior. Use la flecha de la derecha si desea más tiempo y la de la izquierda si desea menos tiempo. Si el tiempo especificado es cero, la iluminación posterior estará desactivada.

# **2 - ARCHIVO**

### *Pulse F2 para entrar en el menú Archivo.*

Seleccione esta opción para crear o eliminar archivos o carpetas. Para acceder a ella, encienda Jukebox Recorder pulsando el botón ON. Pulse el botón ARCHIVO para ir al menú del mismo nombre. Con el botón MkDir podrá crear una subcarpeta y con el botón Eliminar podrá eliminar un archivo o una subcarpeta en la carpeta actual.

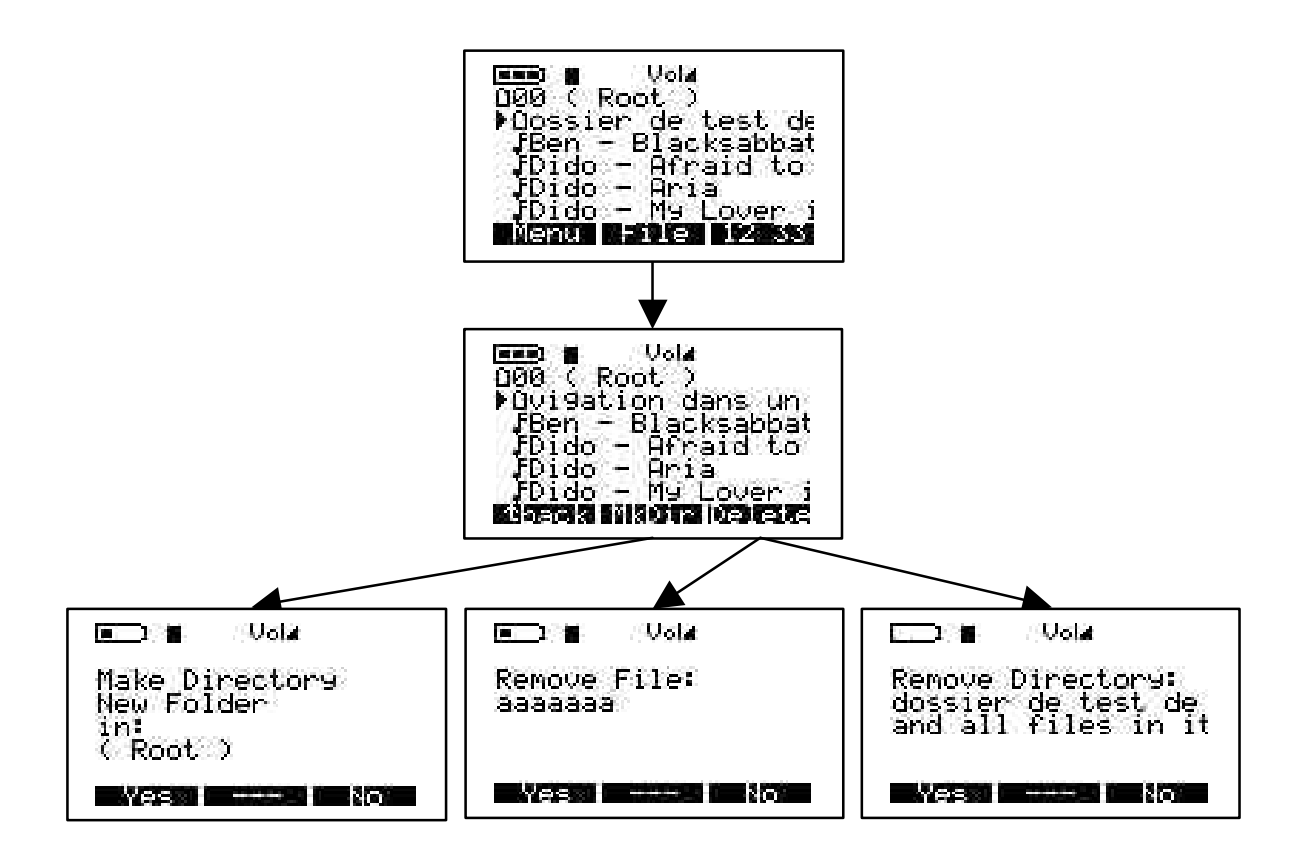

# **3 - Hora**

### *Pulse F3 para entrar en el menú de fecha y hora.*

Con esta opción podrá programar la fecha y la hora. Para acceder a ella, encienda Jukebox Recorder pulsando el botón ON. Pulse el botón marcado con "HORA". La flecha de subida sirve para adelantar la hora y la de bajada, para retrasarla. La flecha de la derecha sirve para llegar hasta los minutos; con la flecha de subida podrá poner más minutos y con la de bajada, menos. La flecha de la derecha sirve para llegar hasta los segundos; con la flecha de subida podrá poner más segundos y con la de bajada, menos. Escoja la flecha de bajada para ir al campo Fecha. La flecha de subida sirve para avanzar en los meses y la de bajada, para retroceder. Con la flecha de la derecha podrá seleccionar el campo del día. La flecha de subida sirve para avanzar en los días y la de bajada, para retroceder. Con la flecha de la derecha podrá seleccionar el año. La flecha de subida sirve para avanzar en los años y la de bajada, para retroceder. Cuando haya terminado la programación, pulse el botón APLICAR para aceptar los cambios y salir.

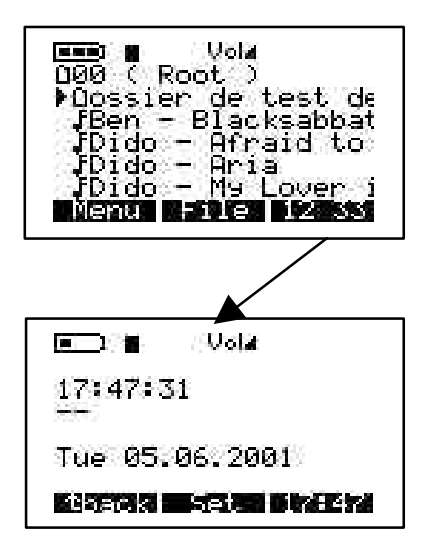

### **CONEXIÓN USB:**

Cuando conecte Jukebox Recorder a un puerto USB de un PC o de un Mac, en pantalla aparecerá este logotipo.

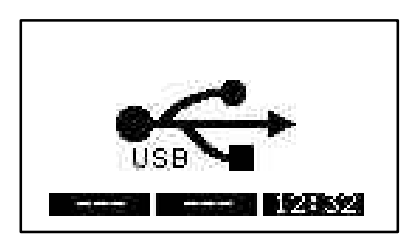

# **4 - IMPORTANTE: TRANSPORTE DE JUKEBOX RECORDER**

Jukebox Recorder incluye una funda de transporte. El diseño de la grabadora está pensado para resistir impactos. No obstante, con la funda de transporte es todavía mucho más resistente.

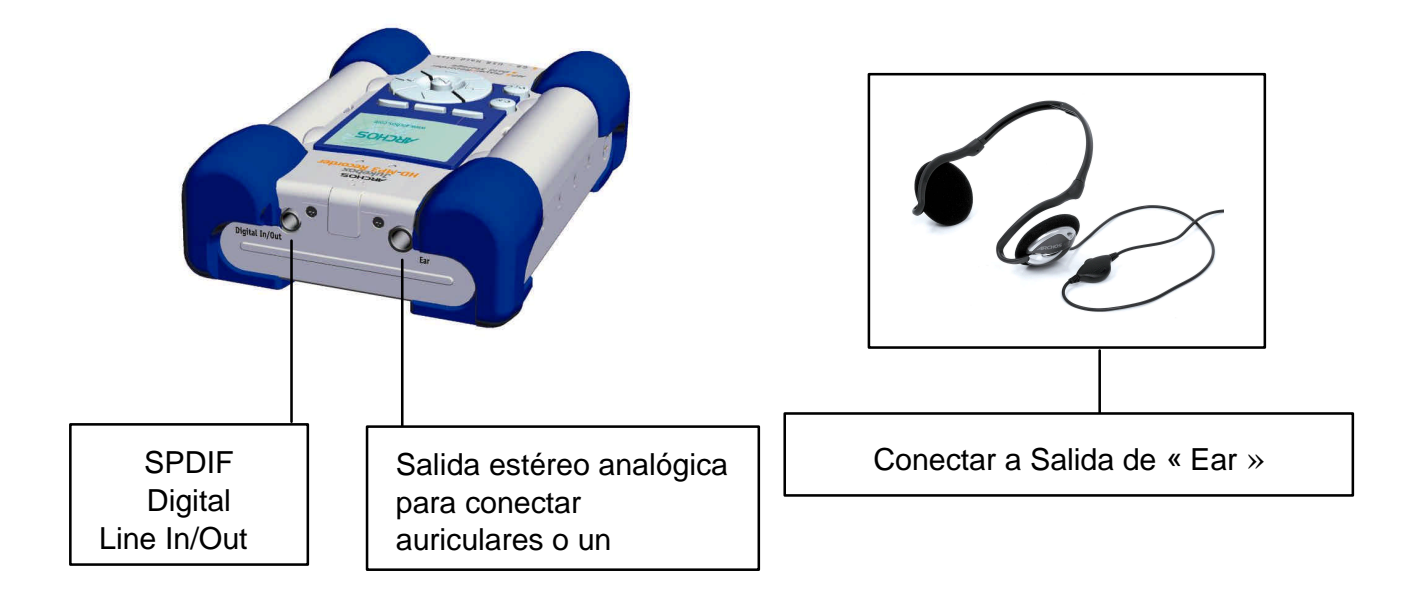

# **5 – CONTROLADOR PC USB E INSTALACIÓN DEL SOFTWARE MUSICMATCH™**

### *Conexión de Jukebox Recorder a un PC y traspaso de pistas MP3 a la grabadora*

### **Instalación del controlador PC USB (1 & 2):**

- Encienda el ordenador y espere hasta que termine de iniciarse.
- **Conecte** con cuidado un extremo del **cable USB en Jukebox Recorder**.
- Encienda Jukebox Recorder. Puede que necesite el adaptador de alimentación ARCHOS si las pilas no están suficientemente cargadas.
- **Conecte** el otro extremo del **cable USB en un puerto USB libre** del ordenador.
- En pantalla aparece el cuadro de diálogo "*Éste es el asistente para hardware nuevo encontrado*"(Win98se/2000).
- Haga clic en el botón **Siguiente**.
- Seleccione la opción **Recomendada** para que el sistema busque el mejor controlador y haga clic en **Siguiente**.
- Introduzca en la unidad de CD-ROM el CD con el software Jukebox que se incluye.
- Especifique el lector de CD-ROM y añada \drivers\, por ejemplo d:\drivers\
- Vuelva a hacer clic en *Siguiente* cuando el sistema encuentre el hardware y siga las instrucciones que aparezcan en pantalla hasta terminar la instalación.
- Haga clic en **Terminar** y en **Reiniciar** el sistema.
- Verá como aparece otra letra de unidad correspondiente a Jukebox Recorder

**Nota**: si el sistema no reconoce el disco duro Jukebox, consulte la detección y solución de problemas

• Arrastre y suelte o copie y pegue las pistas MP3 en la letra de disco duro de Jukebox Recorder.

Para desconectar JukeBox, haga clic sobre el icono "prefiérico" de la barra del sistema Haga clic en la ventana desplegable que solicita la elimnación

Espere a que el mensaje le indique que puede desconectar el periférico.

• Desconecte ambos extremos del cable USB y empiece con la **Reproducción de pistas MP3** (tal como se describe anteriormente)

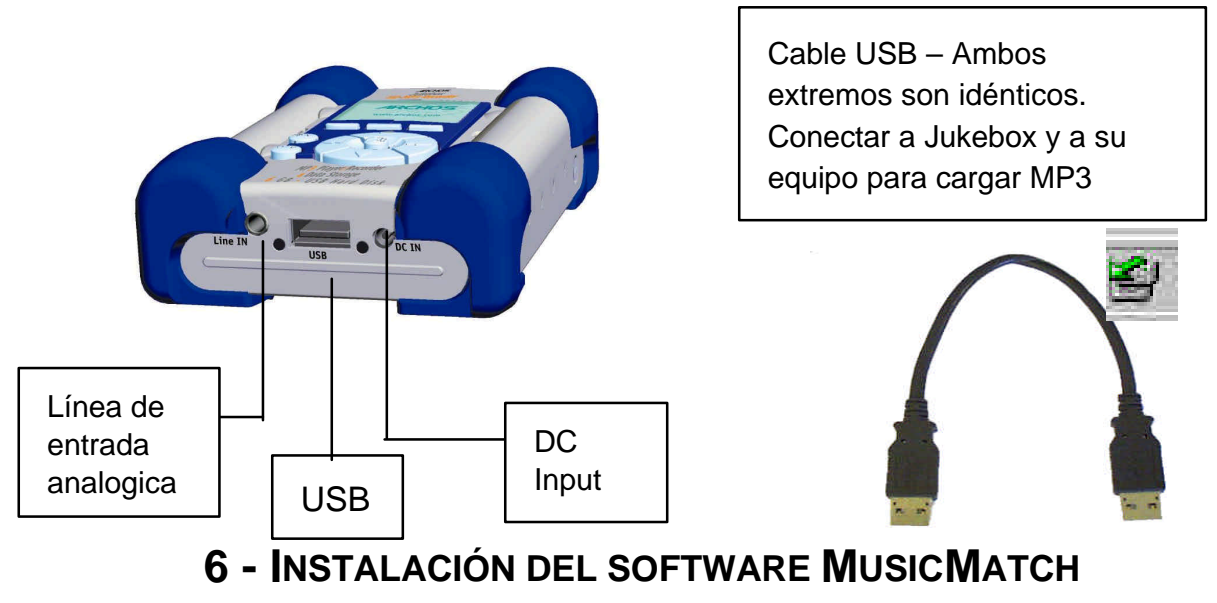

- 114 -

Jukebox Recorder incluye el software MusicMatch™. Este software contiene prácticas opciones como la grabación de pistas de CD de audio en MP3 o la creación y almacenamiento de listas de reproducción para escuchar las pistas preferidas de música en Jukebox Recorder. Además podrá descargar pistas MP3 de MusicMatch en http://www.musicmatch.com/get\_music/

### **Instalación del software MusicMatch™:**

- 1. Introduzca el CD del software en el lector CDROM
- 2. Espere a que arranque la instalación del programa.
- 3. Hagua clic en **MusicMatch Spanish** para instalar MusicMatch, en **OK**.
- 4. Siga las instrucciones que vayan apareciendo para realizar la instalación y Reinicie el sistema.

### **Configuración de MusicMatch™ como reproductor predeterminado de MP3**

- 1. Ejecute el software MusicMatch.
- 2. Elija **Configuración** en el menú **Opción** del programa, en la parte superior izquierda de **MusicMatch**
- 3. En **General**, marque la casilla **Archivos MP3** situada bajo la opción **Usar MusicMatch como el reproductor predeterminado para**

**Nota**: Si necesita ayuda, consulte el menú Ayuda o entre en el sitio www.musicmatch.com

# **7 - INSTALACIÓN DEL SOFTWARE DEL CONTROLADOR MAC USB Y MUSICMATCH™**

### *Conexión de Jukebox Recorder al Mac y traspaso de pistas MP3*

### **Instalación del controlador Mac USB**

- Encienda el ordenador y espere hasta que termine de iniciarse.
- Conecte con cuidado un extremo del cable USB en Jukebox Recorder.
- Encienda Jukebox Recorder. Puede que necesite el adaptador de alimentación ARCHOS si las pilas no están suficientemente cargadas.
- Conecte el otro extremo del cable USB en un puerto USB libre del ordenador.
- Introduzca en la unidad de CD-ROM el CD con el software que se incluye.
- Haga doble clic en el CD de software que aparezca en el escritorio
- Haga doble clic en el USB Installation\Mac OS 9x\Install Cypress MSC Driver o Installation\Mac OS X\Cypress USB Storage
- Siga las instrucciones que aparezcan en pantalla y reinicie el sistema.
- En el escritorio deberá aparecer un icono nuevo de disco duro
- Arrastre y suelte pistas MP3 en la unidad Jukebox Recorder
- Desconecte ambos extremos del cable USB y empiece a escuchar pistas MP3

# **8 - INSTALACIÓN DEL SOFTWARE MAC MUSICMATCH™**

Jukebox Recorder incluye el software MusicMatch™. Este software contiene prácticas opciones como la grabación de pistas de CD de audio en MP3 o la creación y almacenamiento de listas de reproducción para escuchar las pistas preferidas de música en Jukebox Recorder. Además podrá descargar pistas MP3 de MusicMatch en http://www.musicmatch.com/get\_music/

- 1. Introduzca en la unidad de CD-ROM el CD con el software de Jukebox Recorder
- 2. Haga doble clic en el icono de CD (que acabará de aparecer en el escritorio).
- 3. Haga doble clic en el software MusicMatch Jukebox para empezar su instalación
- 4. Siga las instrucciones que vayan apareciendo para realizar la instalación y reinicie el sistema
- 5. Haga doble clic en la carpeta MusicMatch e inicie MusicMatch Jukebox

## **9 – MANTENIMIENTO**

- Evite que la unidad reciba impactos
- Use ÚNICAMENTE el adaptador de alimentación y las pilas NiMH AA suministradas por **ARCHOS**
- Use SOLAMENTE el adaptador de alimentación para recargar Jukebox Recorder, y no para otros dispositivos
- Jukebox Recorder se puede conectar en el ordenador en cualquier momento, sea antes o después de haber iniciado el sistema. Compruebe antes de nada si el cable USB está conectado a Jukebox Recorder, enciéndala y conecte el cable USB en el puerto USB del ordenador. Para desconectar, invierta el orden de los pasos anteriores.
- Para que Jukebox Recorder funcione correctamente tiene que estar metida boca arriba en su funda.

### **10 - CAMBIO DE LAS PILAS**

• Jukebox Recorder lleva 4 pilas AA recargables de NiMH. Las pilas se tienen que cambiar cuando ya no se pueden cargar más. Use ÚNICAMENTE PILAS RECARGABLES AA NiMH. Para quitar las tapas de las pilas, busque los pequeños orificios, uno a cada lado, de la parte superior central del interior de las tapas (ver imagen). Use un destornillador plano pequeño o similar y empuje a un lado despacio y con cuidado las tapas hasta poderlas levantar por su extremo superior.

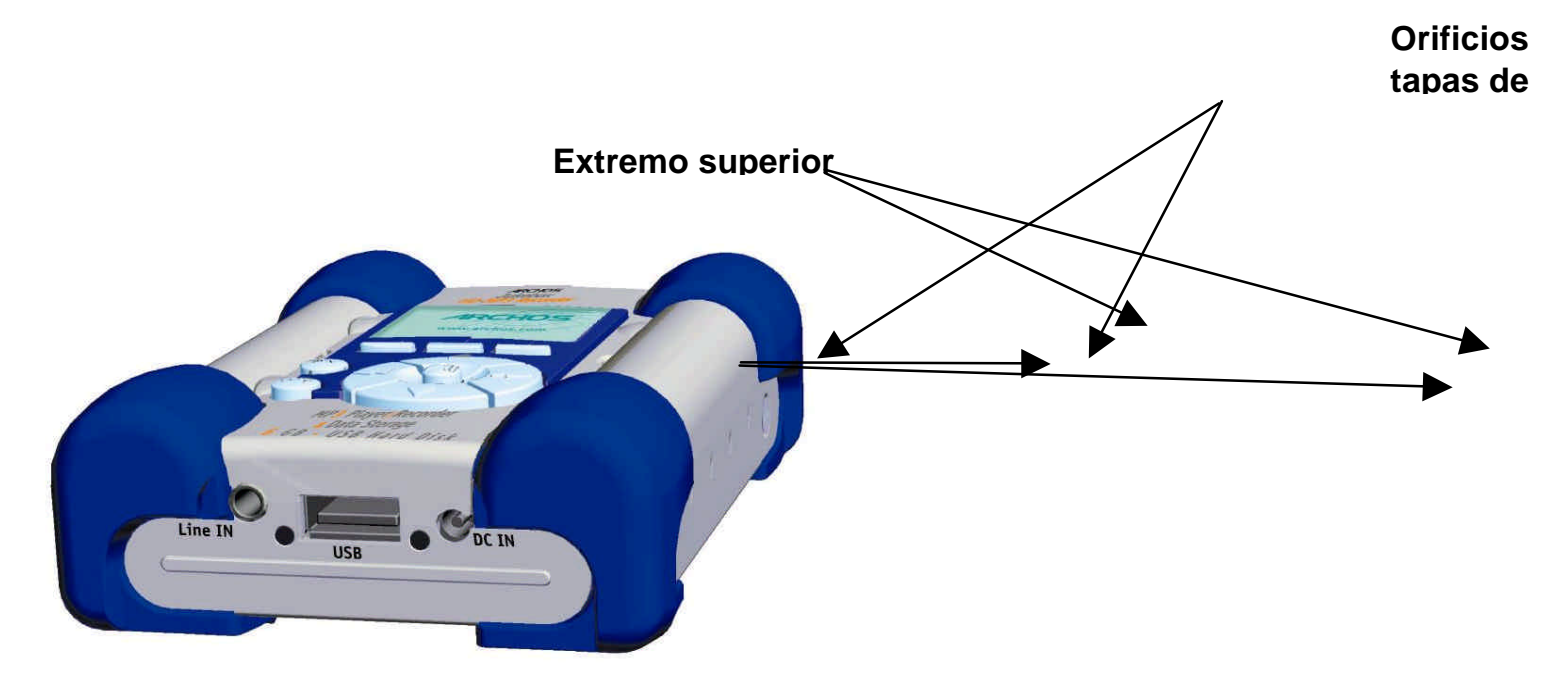

Como las pilas encajan perfectamente en sus compartimentos, saque primero la del fondo sujetando la almohadilla azul para evitar que se salga de su sitio.

Siga los pasos anteriores en orden inverso para colocar las pilas. Asegúrese de poner bien los polos de las pilas (+ y -) con las marcas de + y - impresas en la parte trasera de las tapas. Repita los mismos pasos para el otro lado.

**Important**:**e** Si las pilas no están bien colocadas, Jukebox Recorder podría resultar dañada.

- **Atención:** Después de colocar las pilas deberá volver a programar las opciones de usuario como el tiempo, el volumen, los graves....
- **Nota:** No pasa nada por dejar de usar Jukebox durante mucho tiempo y que las pilas se descarguen.

# **11 - DETECCIÓN Y SOLUCIÓN DE PROBLEMAS**

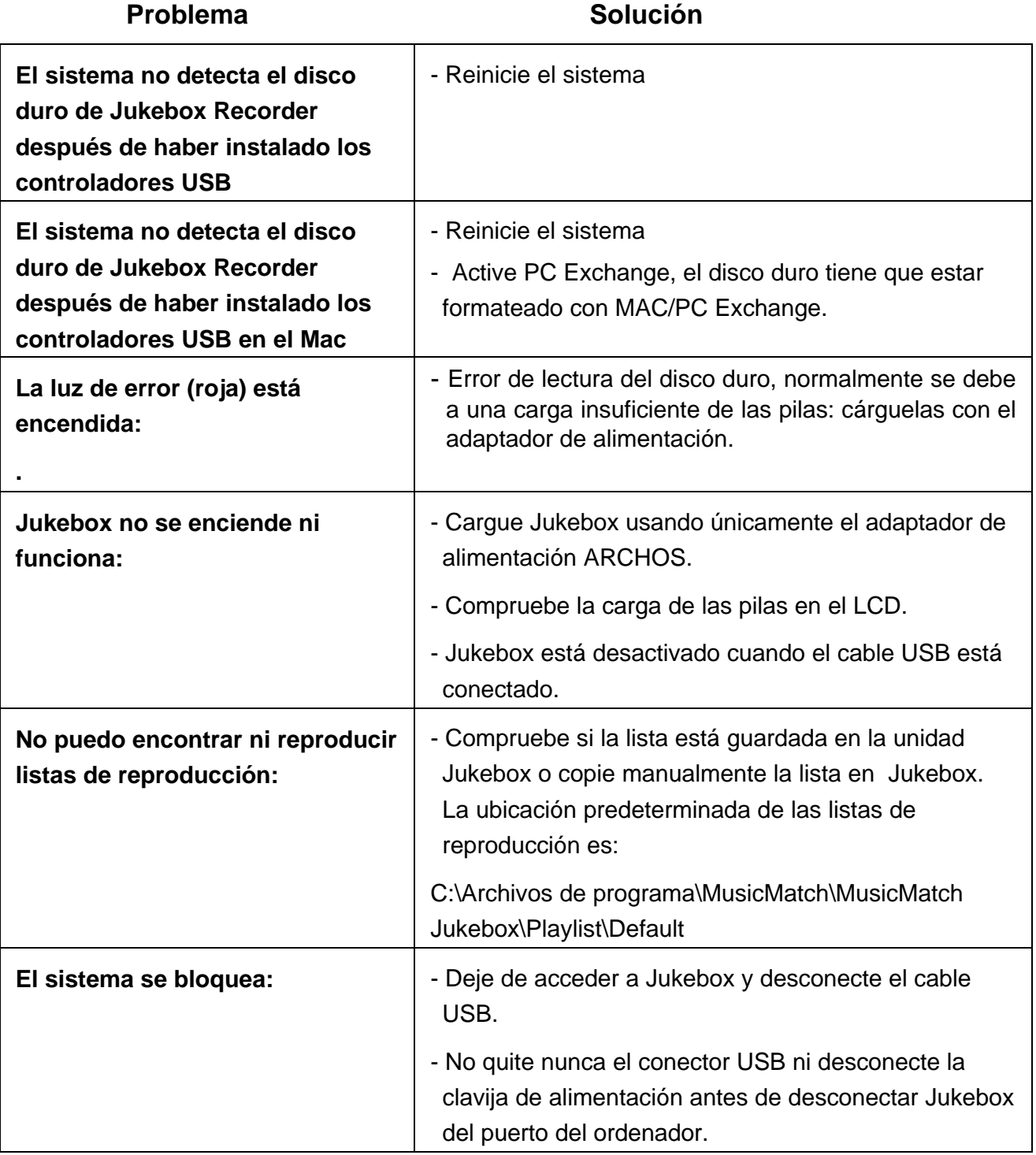

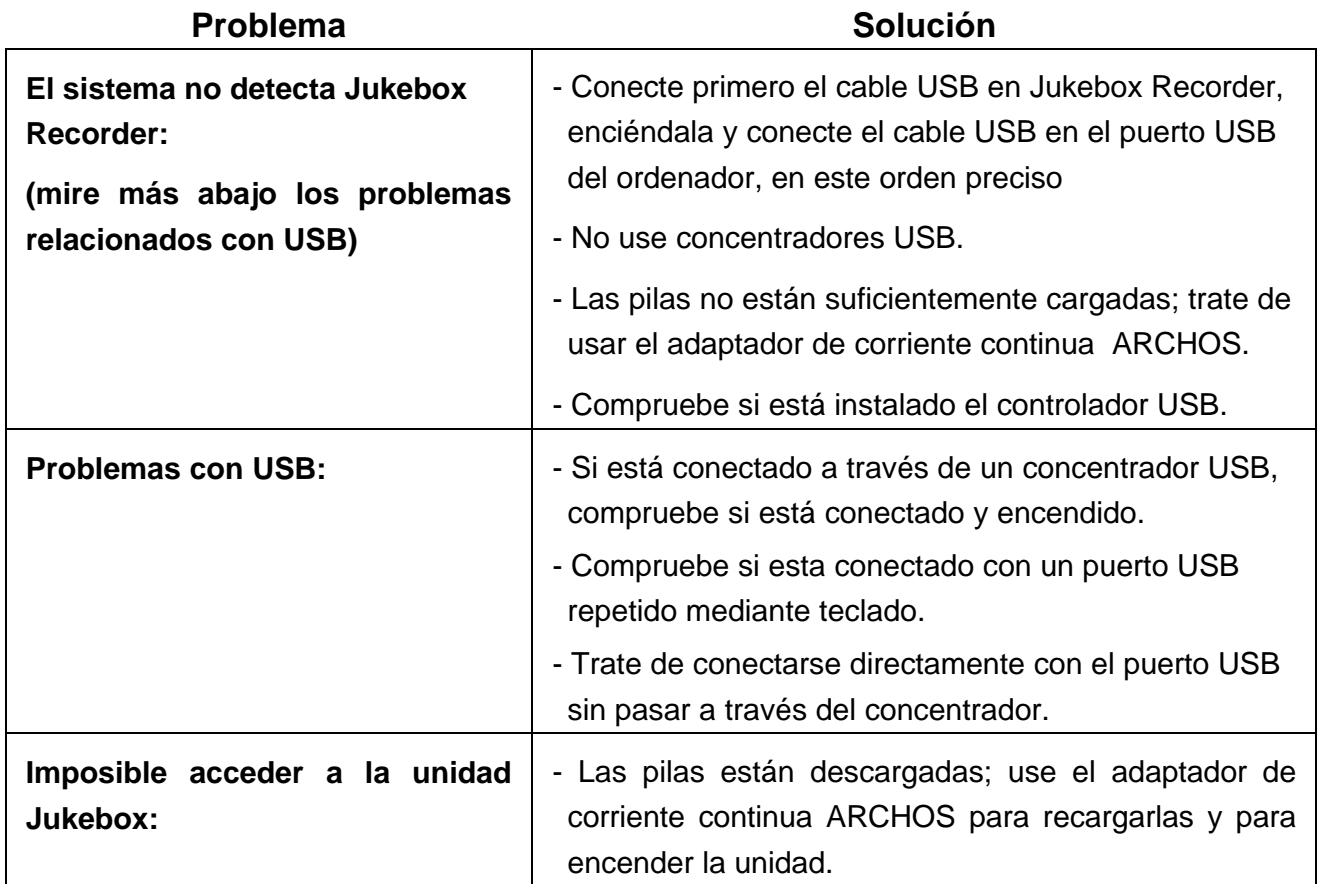

# **12- Servicio de atención al cliente**

Si necesita ayuda con su unidad Jukebox, póngase en contacto con su proveedor habitual. Si necesita ayuda adicional puede ponerse en contacto con ARCHOS por Internet o por teléfono.

> 949-609-1400 (USA, Canada) 0207-949-0115 (UK) 0696-698-4714 (Germany) 09-1745-6224 (Spain) 01-7020-0030 (France) 02-4827-1145 (Italy) 02-050-405-10 (Netherlands)

ayuda e información por parte de nuestro personal técnico.

 technical-support@archos.com support-technique@archos.com (Support in English language) (English and French language) United States & Canada **EUROCA** Europe & Asia **ARCHOS Technology ARCHOS S.A.** 3, Goodyear – Unit A 12, rue Ampère **Irvine , Ca 92618** Phone :1 949-609-1400 Phone : +33 (0) 169 33 169 0 **Fax: 1 949-609-1414** Fax : +33 (0) 169 33 169 9 United Kingdom  **ARCHOS (UK) Limited Regus House Windmill Hill Business Park Whitehill Way Swindon Wiltshire SN5 6QR**  *UK* UK  **Phone: + 44 (0) 1793 44 15 10 Fax: + 44 (0) 1793 44 16 10 http://www.archos.com**

**USA**

91430 Igny France

- 120 -

# **Italiano - Sommario**

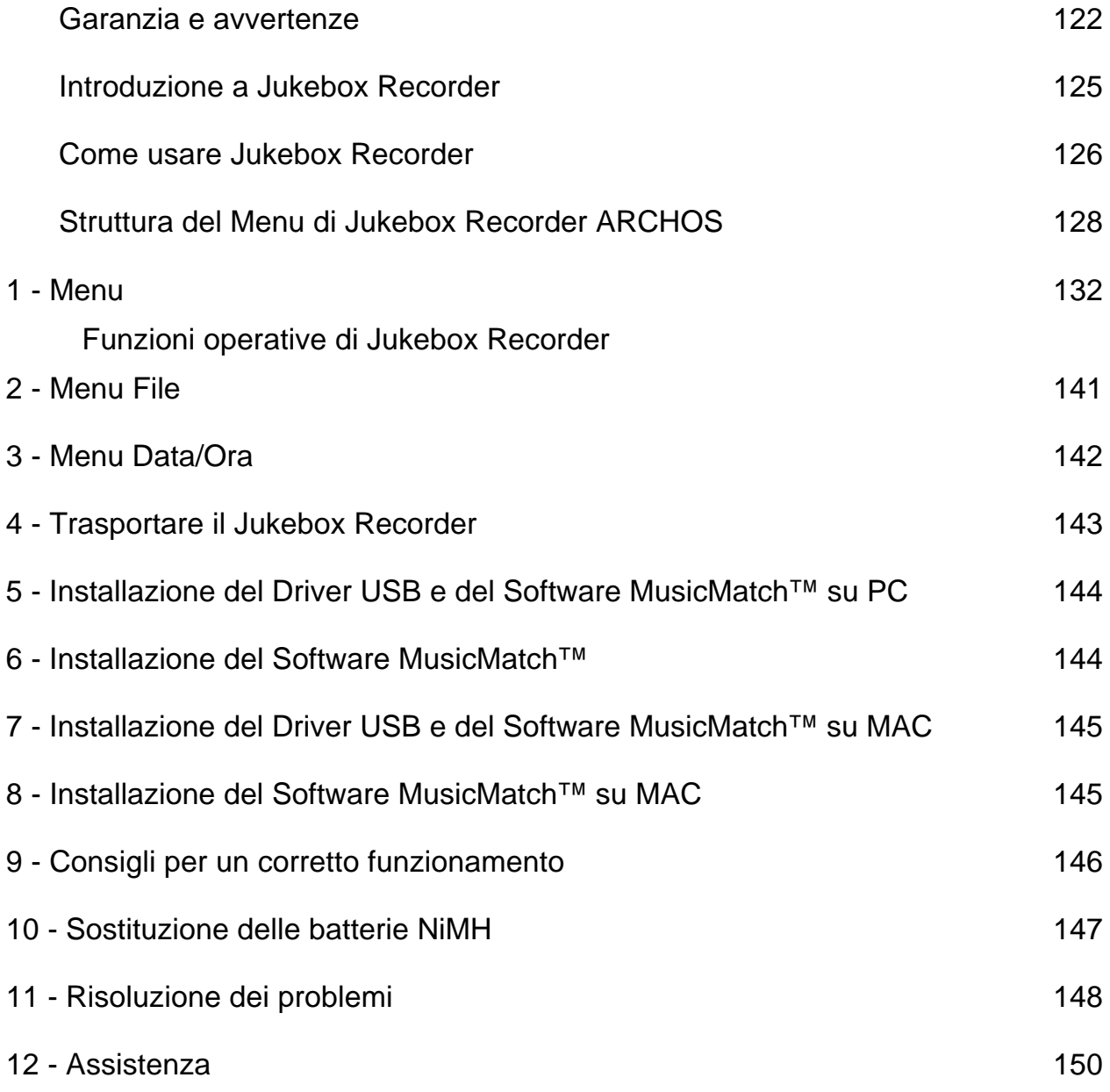

#### **Garanzia e responsabilità limitata**

Questo prodotto è venduto con una garanzia limitata e specifici rimedi sono disponibili per l'acquirente originale nel caso che il prodotto non sia conforme a tale garanzia. La responsabilità del produttore può essere ulteriormente limitata dal contratto di vendita.

In generale, il produttore non è responsabile di danni al prodotto causati da disastri naturali, incendi, scariche statiche, uso improprio o illecito, negligenza, installazione o manutenzione non corretta, riparazione non autorizzata, modifiche o incidenti. In nessun caso il produttore è responsabile della perdita dei dati memorizzati sui supporti del disco.

#### **IL PRODUTTORE NON È RESPONSABILE DI DANNI SPECIALI, ACCIDENTALI O INDIRETTI ANCHE SE PREVENTIVAMENTE INFORMATO DELLA POSSIBILITÀ DI TALI DANNI.**

Per informazioni complete sui diritti forniti dalla garanzia, sui rimedi e sulla limitazione della responsabilità fare riferimento al contratto di vendita.

#### **Inoltre la garanzia non è valida per:**

- Danni o problemi derivanti da uso improprio, illecito, incidenti, alterazioni, corrente o voltaggio elettrico errato.
- Tutti i prodotti il cui sigillo di garanzia o etichetta con numero seriale sono falsificati o danneggiati.
- Tutti i prodotti privi di garanzia o etichetta con numero seriale.
- Tutte le batterie o gli articoli di consumo consegnati con o l'attrezzatura.

#### **Avvertenze e istruzioni per la sicurezza**

#### **ATTENZIONE**

Per evitare il rischio di scosse elettriche, l'unità deve essere aperta solo da personale di assistenza qualificato. Spegnere e scollegare il cavo di alimentazione prima di aprire l'unità.

#### **AVVISO**

- •*Evitare impatti o movimenti improvvisi dell'unità.*
- •*Evitare il contatto con l'acqua o l'umidità al fine di evitare rischi di incendio e di scosse elettriche.*
- •*Il prodotto è destinato ad esclusivo uso personale. Copiare CD o scaricare file musicali per la vendita o per altri scopi commerciali è o può costituire violazione della legge sul copyright.*
- •*Per poter registrare o copiare materiale, lavori, opere d'arte o presentazioni protette da copyright potrebbe essere necessaria l'autorizzazione. Si prega di informarsi circa tutte le leggi vigenti nella propria nazione relative alla registrazione e all'uso di tali materiali.*

### **Dichiarazione di garanzia FCC**

#### **Conformità FCC**

Questa apparecchiatura è stata sottoposta a test e riscontrata conforme ai limiti per i dispositivi digitali di classe B, in conformità alla Parte 15 delle Norme FCC. Tali limiti intendono fornire un'adeguata protezione da interferenze dannose nell'ambito di un'installazione di tipo residenziale. Questa apparecchiatura genera, utilizza e può irradiare energia a radio frequenza e, se non installata e utilizzata secondo le istruzioni, potrebbe provocare interferenze dannose alle comunicazioni radio. Tuttavia, non esiste alcuna garanzia che tali interferenze non si verifichino in una determinata installazione. Se questa apparecchiatura provoca interferenze alla ricezione radio o televisiva, fatto che può essere stabilito accendendo e spegnendo l'apparecchiatura, si raccomanda di correggere l'interferenza in uno dei seguenti modi:

- Riorientare o riposizionare l'antenna di ricezione.
- Aumentare la separazione tra l'apparecchiatura e il ricevitore.
- Collegare l'apparecchiatura in una presa che si trova su un circuito diverso da quello in cui è connesso il ricevitore.
- Per ricevere assistenza, consultare il rivenditore dell'apparecchiatura o un tecnico radio/TV specializzato.

**Nota:** durante un trasferimento di file o in modalità PC, l'improvviso blocco o mancata risposta del computer o dell'EUT può essere causato da un fenomeno elettrostatico. In questo caso seguire le procedure indicate di seguito per ripristinare l'operazione:

- Staccare il cavo USB dall' EUT
- Chiudere l'applicazione del software (oppure riavviare il computer se necessario)
- Ricollegare il cavo USB all' EUT

**AVVERTENZA**: Le modifiche non autorizzate dal produttore possono annullare l'autorità dell'utente all'utilizzo di questo dispositivo.

**FCC Sezione 15 -** Il funzionamento è soggetto alle seguenti due condizioni:

- 1. Il dispositivo non può causare interferenze dannose;
- 2. Il dispositivo deve accettare qualsiasi interferenza ricevuta, compresa quella che può causare un funzionamento errato.

### **Note sul copywright**

#### **Copyright ARCHOS © 2002 Tutti i diritti riservati.**

Questo documento non può, né interamente né in parte, essere copiato, fotocopiato, riprodotto, tradotto o ridotto a un o formato leggibile da macchina o mezzo elettronico senza il consenso scritto da parte di ARCHOS. Tutti i nomi di marchi e prodotti sono marchi registrati appartenenti ai rispettivi proprietari. Le specifiche sono soggette a modifiche senza preavviso. Sono accettati errori e omissioni. Le immagini e le figure non sempre corrispondono al contenuto. Copyright ® ARCHOS. Tutti i diritti riservati.

*Disconoscimento della garanzia: nei limiti consentiti dalla legge applicabile, con il presente documento sono* escluse le rappresentazioni e le garanzie di non infrazione dei diritti d'autore o di altri diritti di proprietà intellettuale *risultanti dall'uso del prodotto in condizioni diverse da quelle sopra specificate.*

**Esonero di responsabilità : In virtù delle leggi in vigore, la responsabilità relativa alla non violazione del copyright o di altre proprietà intellettuali risultanti dall'uso del prodotto in condizioni diverse da quelle qui specificate è da ritenersi esclusa.**

# *Introduzione a Jukebox Recorder ARCHOS*

Jukebox Recorder Archos è il primo lettore/registratore portatile di MP3 con Disco Fisso da 6, 10, 15 o 20 GB\* che ti permette di registrare in tempo reale e dovunque ti trovi fino a 100, 160, 250 o 320 ore\* di musica di ottima qualità in formato MP3. Puoi registrare direttamente da qualsiasi fonte audio, dal tuo stereo, dalla radio, o dal microfono. Funziona anche come registratore vocale. Puoi registrare da fonti analogiche o digitali fino ad una velocità di 160 kpbs, e trasferire le tue registrazioni al PC senza software **specializzati**. Diventa anche un disco fisso portatile da 6, 10, 15 o 20 GB\* per laptop o desktop PC e MAC, dove puoi salvare dati e foto contemporaneamente. Questo fantastico nuovo Jukebox Recorder è il primo encoder di MP3 in tempo reale grande come il palmo di una mano, unito a un lettore di MP3 e a un disco fisso da 6, 10, 15 o 20 GB\* collegabile al computer con una interfaccia USB. Per scaricare brani in formato MP3 non è necessario un software speciale, è sufficiente trascinare e spsotare i file MP3 dall'Explorer al tuo computer. Puoi usare il tuo Jukebox Recorder come un disco fisso aggiuntivo per salvare dati, immagini, software, ecc. Puoi aggiornarlo con un semplice clic nel sito ARCHOS e scaricare il firmware più recente per supportare ulteriori estensioni di software. Raccogli tutti i tuoi Mp3 e CD (150, 250, 370 o 500 CD\* audio e 1500, 2500, 3700 o 5000 brani\*) in un dispositivo portatile, infilalo in tasca e ascolta la tua musica preferita dovunque ti trovi.

Attenzione: le batterie devono essere caricate a temperatura ambiente. Non caricare sotto i 5 °C (40°F) o sopra i 35 °C (95°F).

# **Specifiche tecniche**

Capacità: Disco Fisso da 6, 10, 15 o 20 GB\* (6.000, 10.000, 15.000 o 20.000 minuti\* di MP3 a 128 kbps)

Buffer Interno: 2MB

Interfaccia e trasferimento dati al computer: USB (compatibile con PC e Mac), fino a 1 MB/sec.

Formati supportati: MP3 (da 30 a 320 kbps – VBR) in letttura, codifica in tempo reale di MP3 (selezionabile da 30 a 160 kbps).

Display: LCD grafico retroilluminato (fino a 8 righe di caratteri)

Specifiche audio: Line In/Out Stereo Digitale, Line In Stereo Analogico, Line Out Stereo Analogico, jack per cuffie. Rapporto segnale/rumore > 90 dB. Max. potenza di uscita: 100 mW Freq. Risposta 20 Hz – 20 KHz. Distorsione armonica: < 0.1% Microfono interno.

Autonomia di ascolto: fino a 10 ore.

Software scalabile**:** Aggiornamenti firmware scaricabili dal sito ARCHOS.

- 124 -

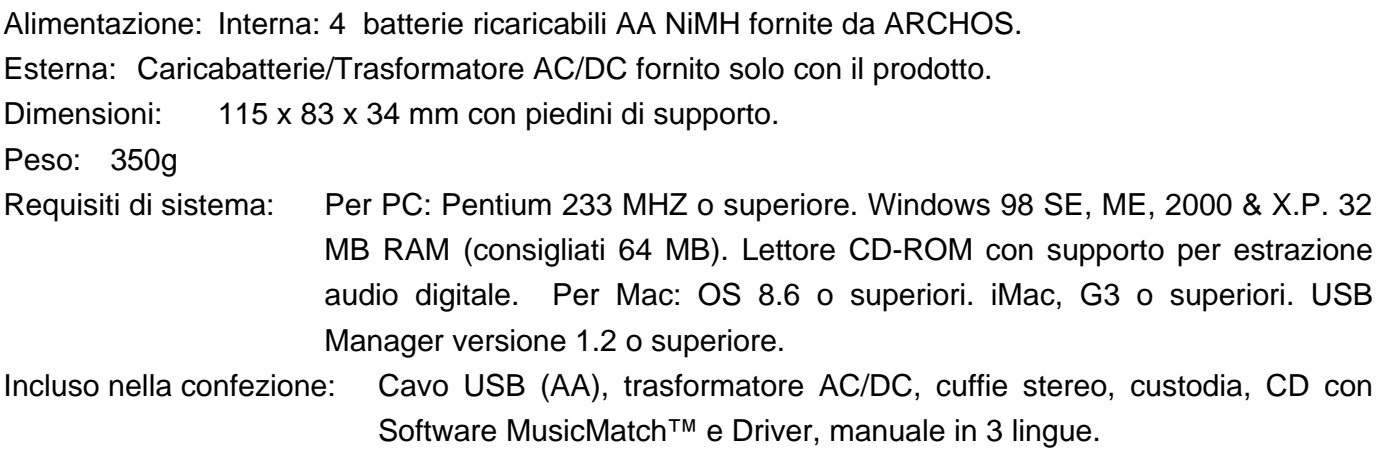

**(\*) a seconda del modello NOTA BENE: Il computer deve essere dotato della porta adatta all'interfaccia scelta.** 

# **Come usare Jukebox Recorder**

Prima di usare Jukebox Recorder per la prima volta, è necessario caricare le batterie per almeno 6 ore. Durante la ricarica puoi usare **Jukebox Recorder ARCHOS con i**l trasformatore AC.

**Caricare le batterie:** (SOLO con il trasformatore AC ARCHOS incluso)

Le batterie devono essere caricate per 6 ore. Collega il trasformatore ARCHOS AC a una presa di corrente a muro, poi inserisci il mini connettore di alimentazione in "DC In" del Jukebox. Durante la ricarica, aspetta 1 ora prima di usare Jukebox Recorder. Il tempo di ricarica può arrivare fino a 15 ore in funzione del tempo di utilizzo.

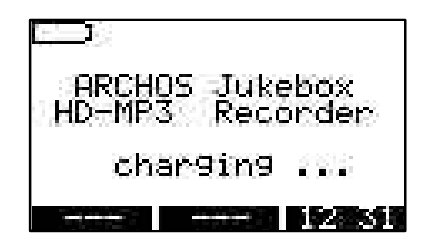

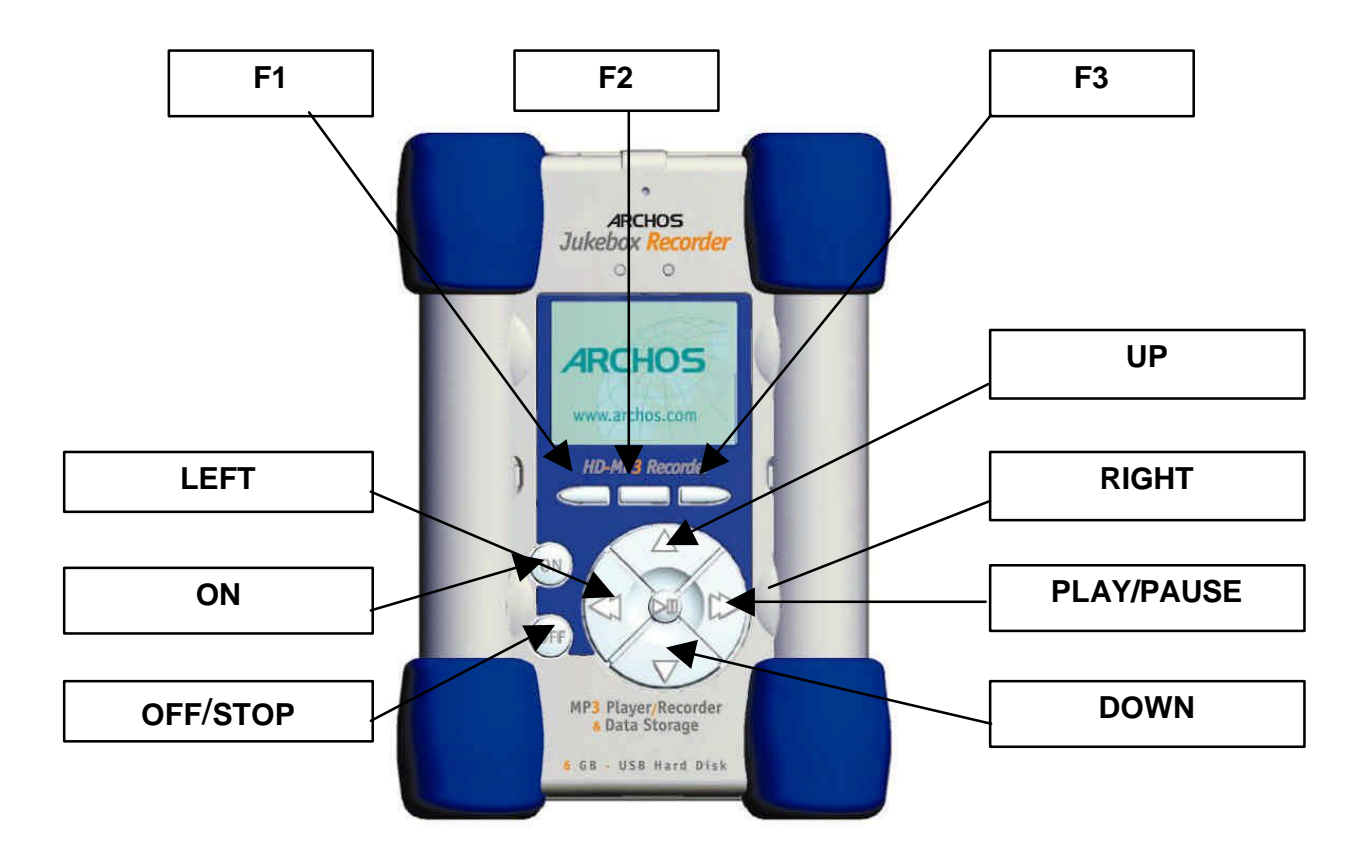

**F1, F2 o F3 :** questi pulsanti svolgono diverse operazioni a seconda della funzione selezionata.

**UP o DOWN :** consentono di navigare fra file e sottocartelle nella cartella selezionata, o di scegliere una opzione in un menu. Servono anche per alzare o abbassare il volume durante l'ascolto di una canzone.

LEFT o RIGHT : consentono di accedere o uscire da una cartella, regolare il livello del contrasto, il tempo di spegnimento, la durata della retroilluminazione o il livello di registrazione del microfono.

**PLAY/PAUSE :** consente di ascoltare, mettere in pausa o riascoltare una canzone, oppure di accedere a una directory, selezionare una opzione in un menu o accedere a un sottomenu.

**ON :** il pulsante accende il Jukebox Recorder.

**OFF/STOP :** il pulsante spegne il Jukebox Recorder o interrompe una canzone.

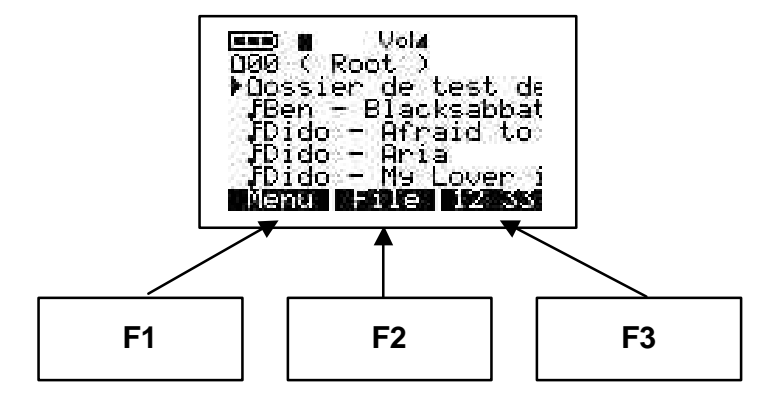

- 126 -

# **Struttura del Menu di Jukebox Recorder ARCHOS**

#### **Funzione Play**

*Ascolto di un brano* 

**Sfoglia**

*Sfoglia durante l'ascolto - usa* ">II" *per ascoltare un nuovo brano*

**Info**

*Informazioni tecniche sul brano*

**Premere "back" per uscire senza modifiche da ogni menu; per uscire dai menu "Cambia Autore", "Cambia Album" e "Cambia Titolo" premere "OFF".**

#### **Pulsante Menu**

*Premi il pulsante Menu per accedere al menu*

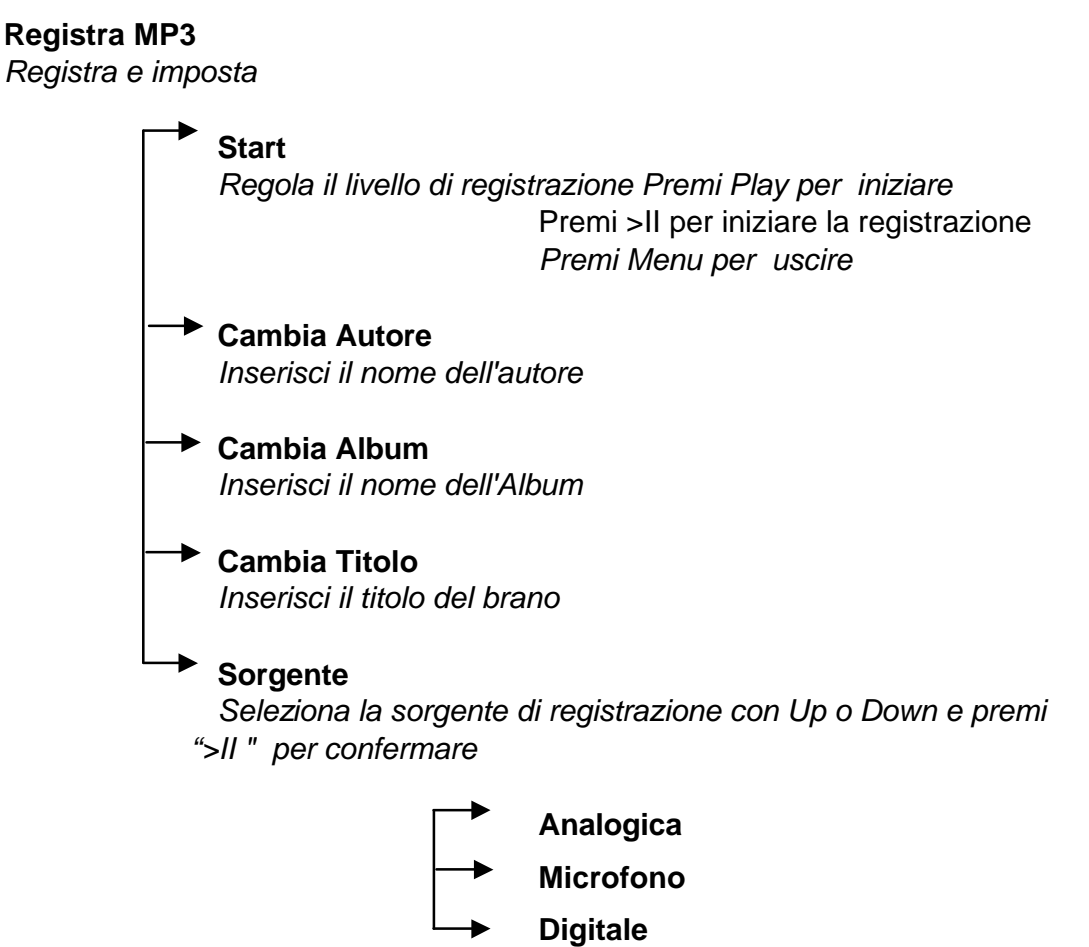

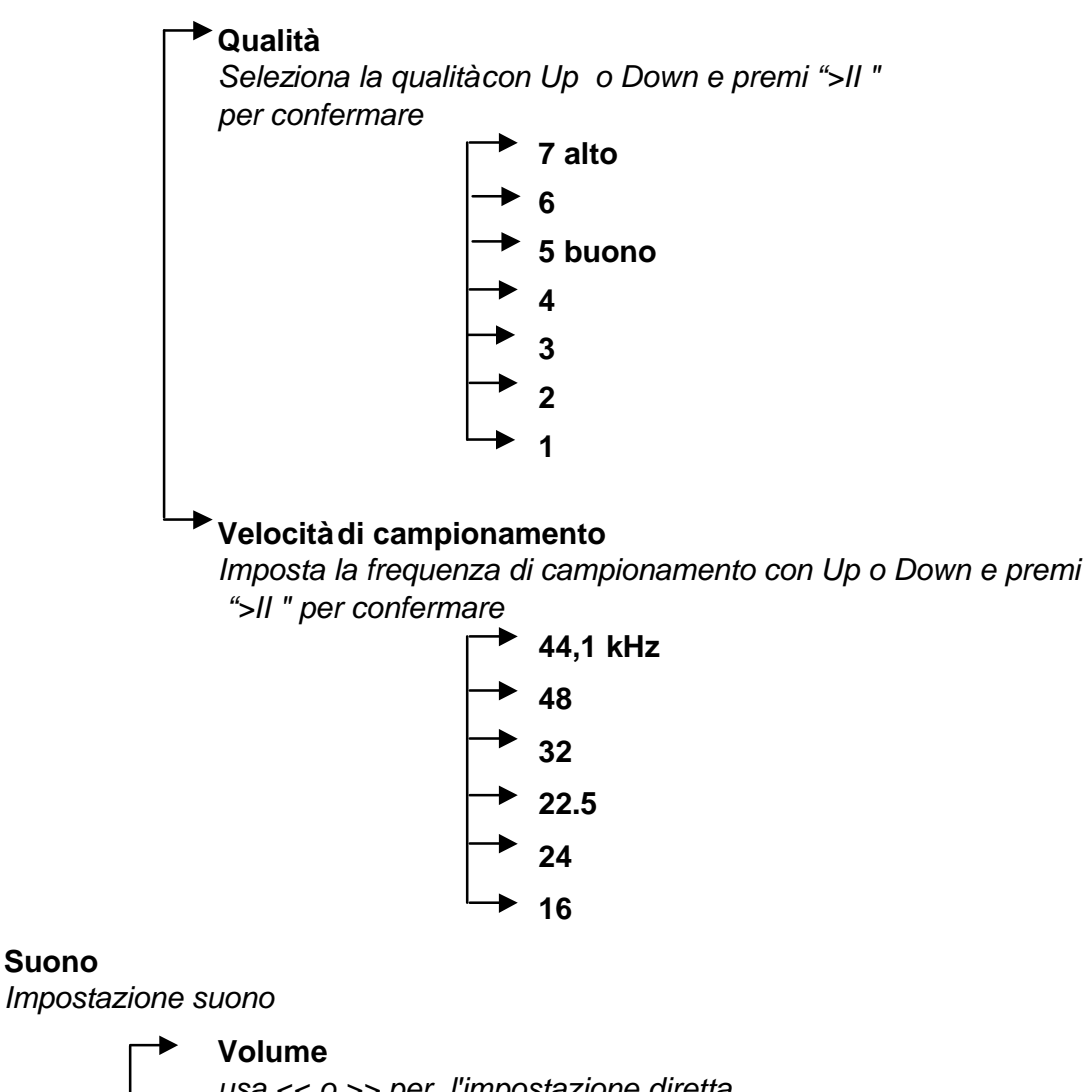

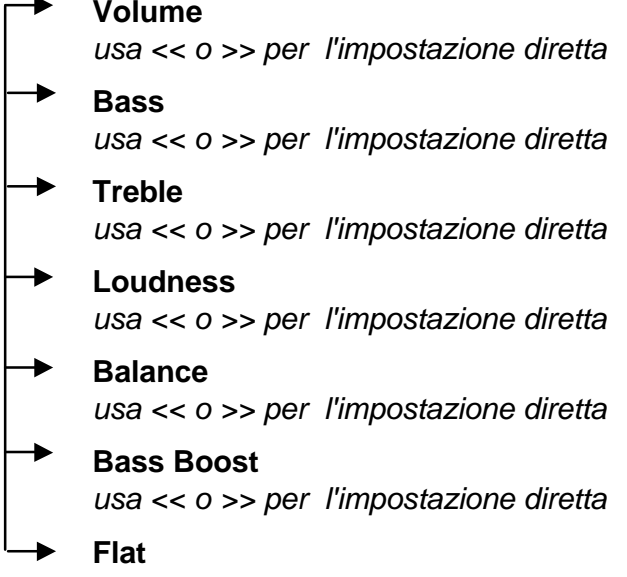

**Suono**

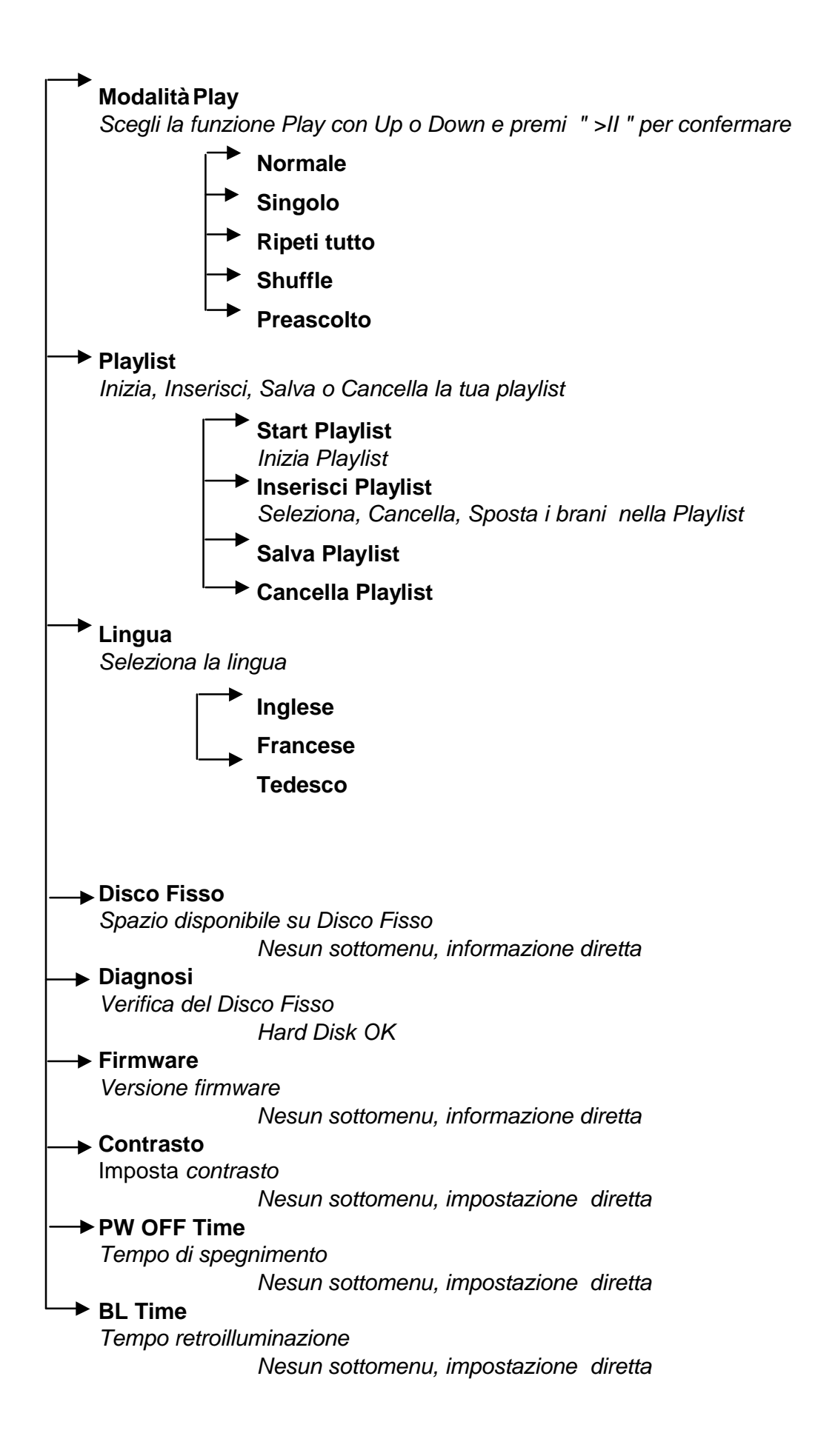

### **Funzione e pulsante File**

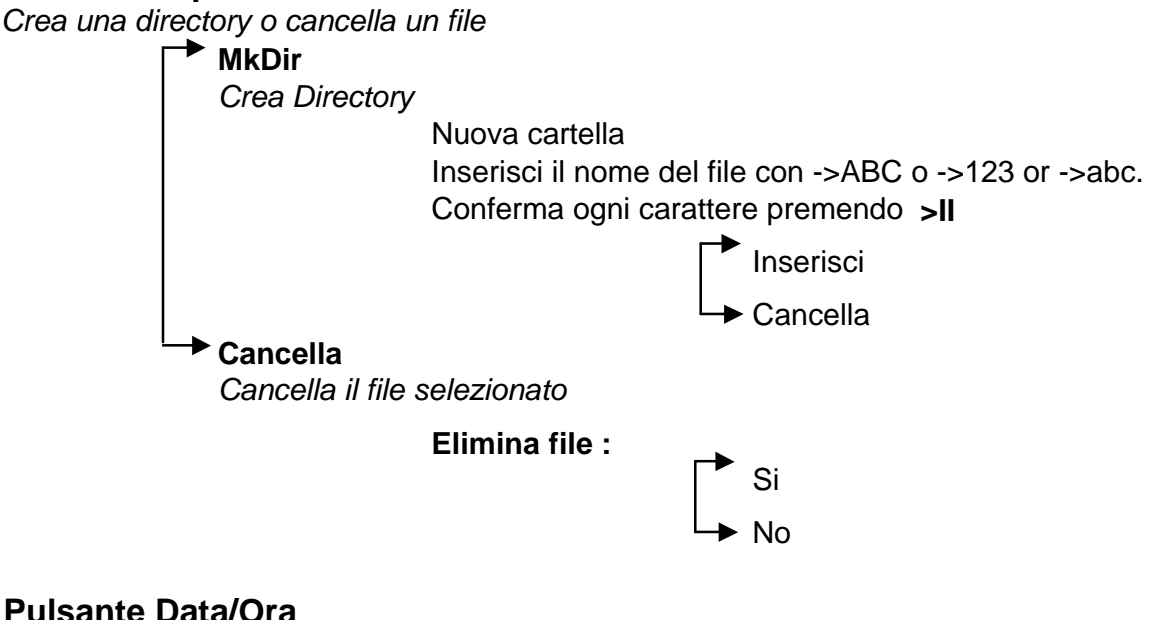

*Imposta data e ora*

Premi il pulsante Data/Ora per accedere

Usa << o >> per spostarti

Usa Up e Down per modificare

**Imposta** *Usa Imposta per confermare*

### **Allegato : cavo stereo per connessione all'apparecchio Hi-fi**

Il cavo stereo è l'ideale per collegare il vostro Jukebox a apparecchio HI-FI o a un amplificatore stereo.

- 1. Collegate il jack stereo 3.5mm sia alla presa delle cuffie « Ear » o presente il presente della di uscita « Line Out » del Jukebox.
- 2. Collegate le 2 prese RCA (rossa e bianca) alla presa aux (o CD o del vostro HI-FI (sulla parte posteriore della vostra unità), rispetta colori (leggete le istruzioni del vostro HI-FI).
- 3. Regolate il vostro HI-FI sulla posizione aux.
- 4. Accendete il Jukebox. Selezionate la musica e premete su « Play ».
- 5. Regolate il volume del vostro HI-FI come desiderate. et al. et al. et al. et al. et al. et al. et al. et a

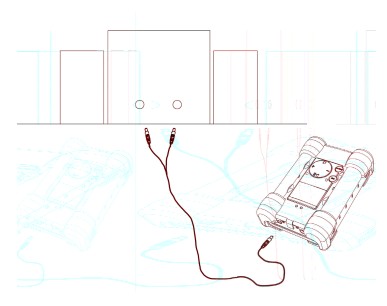

# **1 - MENU**

### *Premi F1 per accedere al menu generale.*

# *Funzioni Operative di Jukebox Recorder*

Il menu generale di Jukebox Recorder comprende 11 funzioni e alcuni menu si compongono di sottomenu. Di seguito trovi la lista dei menu e sottomenu. Per accedere a questi menu, precedi nel modo seguente:

- 1. Accendi il Jukebox Recorder premendo il pulsante ON.
- 2. Premi il pulsante MENU. Appaiono le seguenti 11 funzioni:

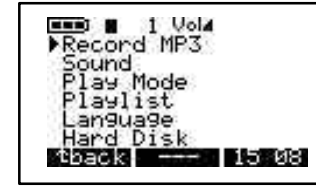

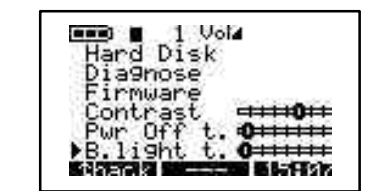

**1.** Registra MP3, **2.** Suono, **3.** Funzione Play, **4.** Playlist, **5.** Lingua, **6.** Disco Fisso, **7.** Diagnosi, **8.** Firmware, **9.** Contrasto, **10.** Tempo di spegnimento, **11.** Tempo di retroilluminazione.

**1 / FUNZIONE REGISTRA MP3:** Per accedere alla funzione Registra MP3 del Jukebox Recorder:

Accendi il Jukebox Recorder premendo il pulsante ON, quindi premi il pulsante Menu per visualizzare le voci del menu. Seleziona Registra MP3 e premi il pulsante Play/Pause . Nel Sottomenu della funzione Registra MP3 sono disponibili le 8 seguenti funzioni:

a. **Start.** Dopo aver selezionato questa funzione sei pronto per iniziare la registrazione di MP3. Regola il livello di REGISTRAZIONE e premi PLAY per iniziare. Lo schermo visualizza la funzione Registra MP3, il nome del brano, la dimensione in kilobytes e i kbit / VBR.

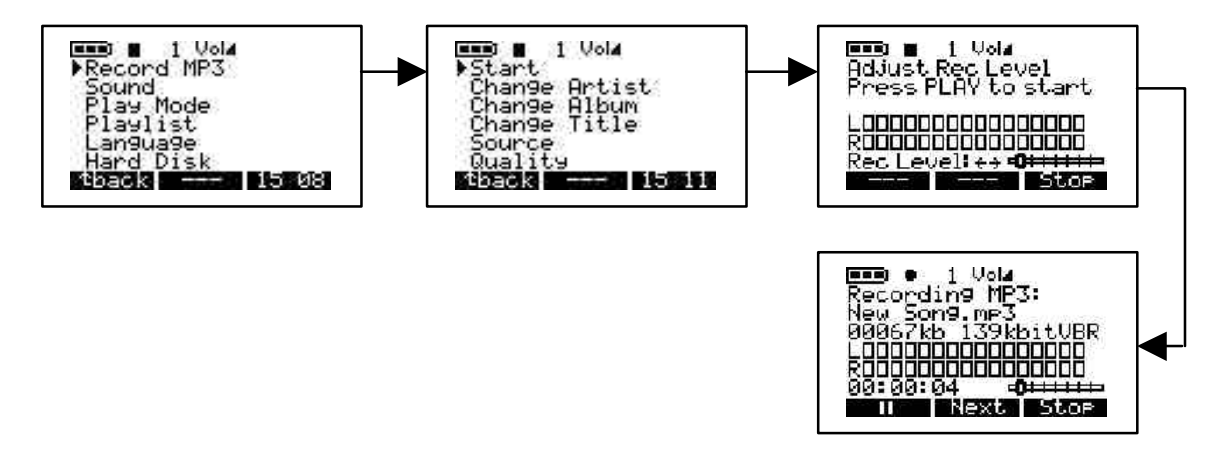

b. **Cambia Autore.** Con questa opzione puoi aggiungere il nome di un nuovo autore o rinominare un autore. Per accedere a Cambia Autore, fai clic sul pulsante Menu, seleziona Registra MP3, fai clic su Play/Pause per entrare nel sottomenu di Registra MP3 e scorri con le frecce verso il basso per cercare il nome dell'artista. Fai clic su Play/Pause per iniziare a inserire il nuovo nome dell'autore. Per inserire un nuovo nome, seleziona la lettera e usa il pulsante Play/Pause per aggiungere la lettera alla riga del nuovo autore. Continua con questa procedura fino a quando tutte le lettere appaiono nella riga del nuovo autore. Per cancellare una lettera fai clic sul pulsante Cancella o elimina l'intera riga tenendo premuto il pulsante Cancella. Puoi passare alle lettere maiuscole premendo il pulsante associato ad ABC o alle cifre premendo il pulsante associato a 123. Dopo avere completato l'inserimento del nome dell'autore, premi il pulsante ENTER per confermare e tornare al menu precedente. Premi il pulsante BACK per uscire dal sottomenu e tornare a Registra MP3. Premi di nuovo il pulsante BACK per tornare alla directory principale. Per esempio, se vuoi inserire il nuovo nome di autore PRINCE, fai clic su P seguito da Play/Pause , fai clic su R seguito da Play/Pause , clic su I seguito da Play/Pause e così via.

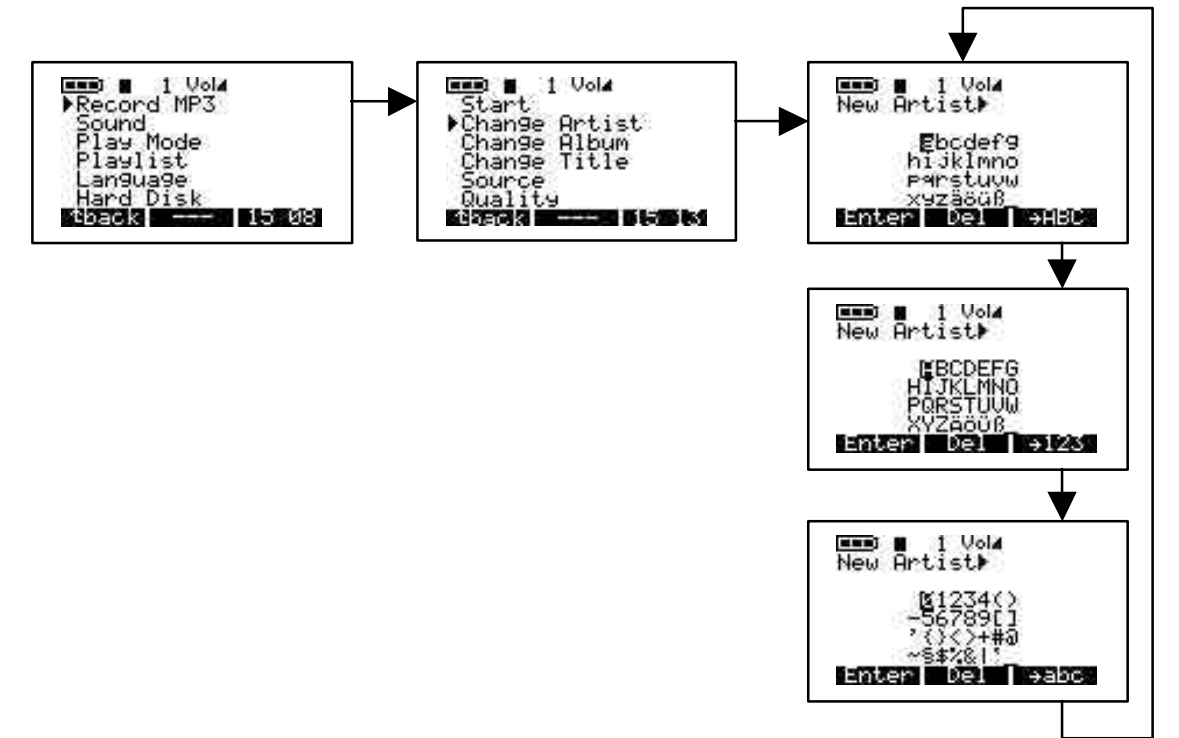

c. **Cambia Album.** Usa questa opzione per cambiare il nome dell'album. Per accedere al menu Cambia Album, fai clic sul pulsante MENU, poi su Registra MP3, e per entrare nel sottomenù di Registra MP3 fai clic sul pulsante Play/Pause , con le frecce scorri fino a Cambia Album e premi Play/Pause per accedere alla funzione Inserisci. Inserisci il nome del nuovo album. Per aggiungere il nome segui le stesse istruzioni di Cambia Autore. Dopo aver completato l'inserimento, premi ENTER per confermare e BACK per tornare al menu Registra MP3, e di nuovo BACK per tornare alla directory principale.

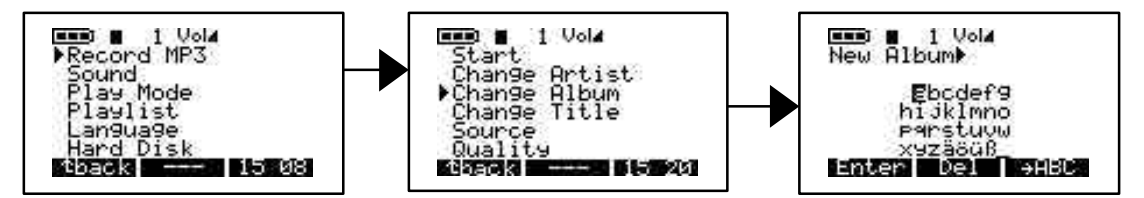

- 132 -

d. **Cambia Titolo.** Usa questa opzione per cambiare il titolo di un brano. Per accedere al menu Cambia Titolo, fai clic sul pulsante MENU, poi su Registra MP3, e per entrare nel sottomenu di Registra MP3 fai clic sul pulsante Play/Pause. Scorri con le frecce verso il basso fino a Cambia Titolo e premi Play/Pause per accedere alla funzione Inserisci. Inserisci il nuovo titolo. Per aggiungere il nome segui le stesse istruzioni di Cambia Autore. Dopo aver completato l'inserimento, premi ENTER per confermare e BACK per tornare al menu Registra MP3, e di nuovo BACK per tornare alla directory principale.

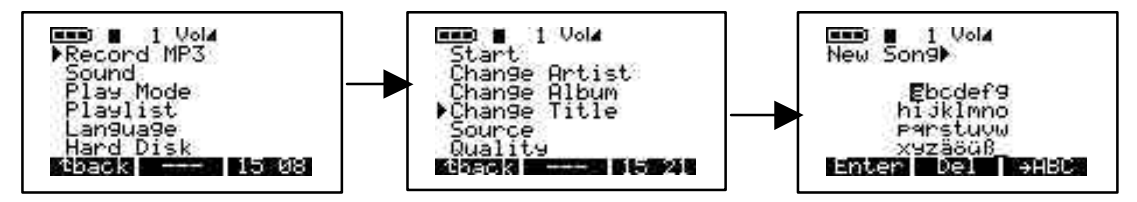

e. **Sorgente.** Puoi scegliere fra 3 opzioni: analogica, microfono o digitale. Per accedere a queste 3 opzioni, accendi il Jukebox MP3 Recorder premendo ON. Premi il pulsante MENU, seleziona Registra MP3, premi Play/Pause per entrare nei sottomenu di Registra MP3, scorri con le frecce verso il basso fino a Sorgente e premi Play/Pause per selezionare l'opzione desiderata. Dopo avere selezionato, premi Play/Pause per salvare. Premi il pulsante BACK per tornare al menu precedente e di nuovo BACK per tornare alla directory principale.

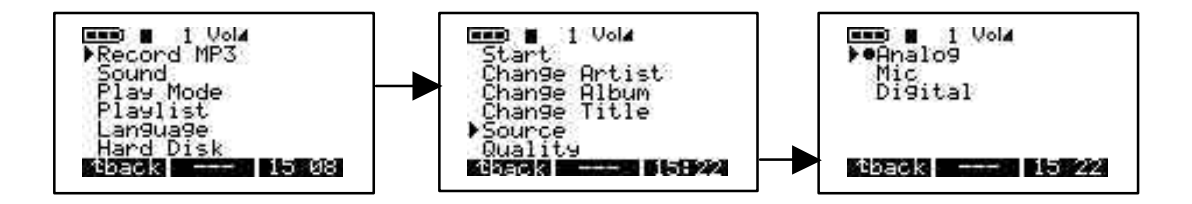

f. **Qualità.** Con questa opzione puoi regolare la qualità della registrazione MP3. Per accedere a Qualità, accendi il Jukebox Recorder premendo ON, premi il pulsante MENU, seleziona Registra MP3 e premi Play/Pause. Con le frecce scorri verso il basso fino a Qualità e premi il pulsante Play/Pause. Seleziona 7 per la maggiore qualità o 5 per una buona qualità di registrazione. Dopo aver completato la selezione, premi Play/Pause per salvare, quindi BACK per tornare al menu precedente e di nuovo BACK per tornare alla directory principale.

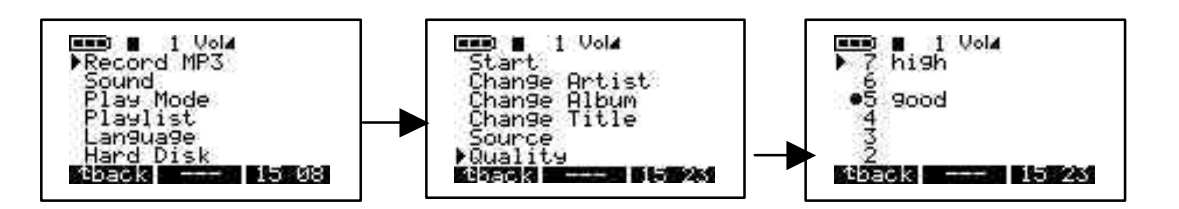

g. **Velocità di campionamento.** Con questa opzione puoi selezionare la velocità di campionamento della registrazione di MP3. Per accedere a Velocità di campionamento, accendi il Jukebox Recorder premendo ON. Premi il pulsante MENU, seleziona Registra MP3 e premi Play/Pause. Con le frecce scorri verso il basso fino a Velocità di campionamento e premi il pulsante Play/Pause. La velocità maggiore è 44.1 KHZ, mentre la più bassa è 16 KHZ.. Dopo aver completato la selezione, premi Play/Pause per salvare, quindi BACK per tornare al menu precedente e di nuovo BACK per tornare alla directory principale.

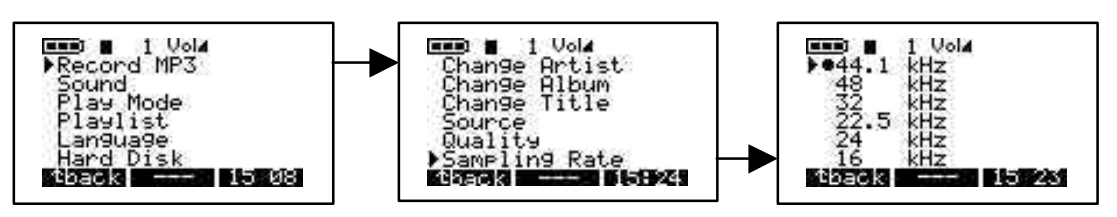

#### **2 / SUONO:**

Questo menu comprende le seguenti 7 opzioni:

a) **Volume.** Con questa opzione puoi regolare il volume di MP3 Recorder. Per accedere a Volume, accendi l'MP3 Recorder premendo ON. Premi il pulsante MENU per accedere alle voci del menu. Scorri con le frecce verso il basso fino a Suono e premi Play/Pause. Seleziona Volume dal menu e usa le frecce a destra o sinistra per regolarlo. Dopo aver terminato, premi BACK per tornare al menu precedente e di nuovo BACK per tornare alla directory principale.

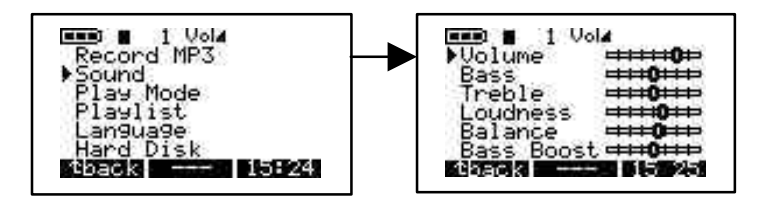

b) **Bass.** Per accedere a Bass accendi l'MP3 Recorder premendo ON. Premi il pulsante MENU per accedere alle voci del menu. Scorri con le frecce verso il basso fino a Suono e premi Play/Pause. Seleziona Bass dal menu e usa le frecce verso destra o sinistra per regolarlo. Dopo aver terminato, premi BACK per tornare al menu precedente e di nuovo BACK per tornare alla directory principale.

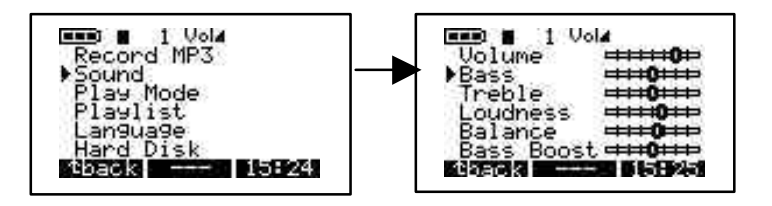

c) **Treble.** Per accedere a Treble, accendi l'MP3 Recorder premendo il pulsante ON. Premi il pulsante MENU per accedere alle voci del menu. Scorri con le frecce verso il basso fino a Suono e premi Play/Pause. Seleziona Treble dal menu e usa le frecce verso destra o sinistra per regolarlo. Dopo aver terminato, premi BACK per tornare al menu precedente e di nuovo BACK per tornare alla directory principale.

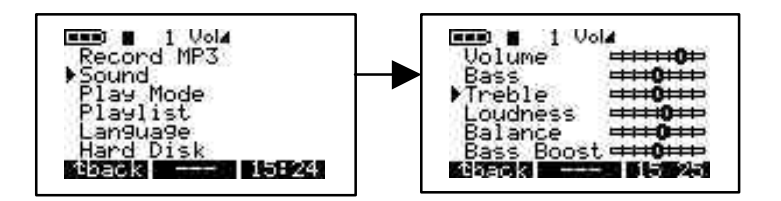

d) **Loudness.** Per accedere a Loudness, accendi il l'MP3 Recorder premendo ON. Premi il pulsante MENU per accedere alle voci del menu. Scorri con le frecce verso il basso fino a Suono e premi Play/Pause. Seleziona Loudness dal menu e usa le frecce verso destra o sinistra per regolarlo. Dopo aver terminato, premi BACK per tornare al menu precedente e di nuovo BACK per tornare alla directory principale.

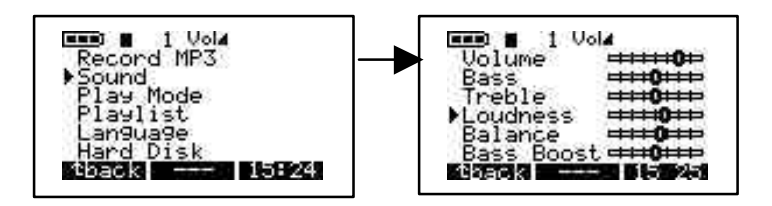

e) **Balance.** Per accedere a Balance, accendi l'MP3 Recorder premendo ON. Premi il pulsante MENU per accedere alle voci del menu. Scorri con le frecce verso il basso fino a Suono e premi Play/Pause. Seleziona Balance dal menu e usa le frecce verso destra o sinistra per regolarlo. Dopo aver terminato, premi BACK per tornare al menu precedente e di nuovo BACK per tornare alla directory principale.

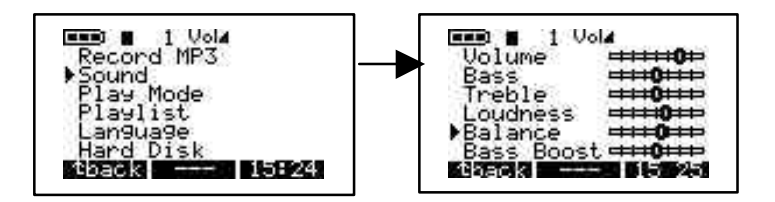

f) **Bass Boost.** Per accedere a Bass Boost, accendi l'MP3 Recorder premendo ON. Premi il pulsante MENU per accedere alle voci del menu. Scorri con le frecce verso il basso fino a Suono e premi Play/Pause. Seleziona Bass Boost dal menu e usa le frecce verso destra o sinistra per regolarlo. Dopo aver terminato, premi BACK per tornare al menu precedente e di nuovo BACK per tornare alla directory principale.

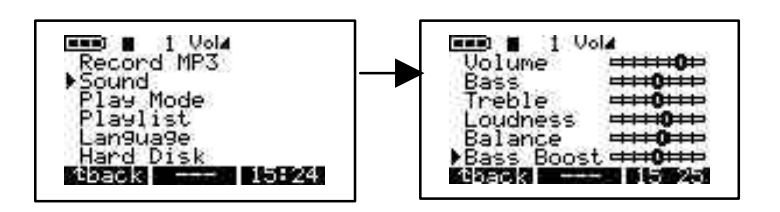

g) **Flat.** Per accedere a Flat, accendi l'MP3 Recorder premendo ON. Premi il pulsante MENU per accedere alle voci del menu. Scorri con le frecce verso il baso fino a Suono e premi Play/Pause. Seleziona Flat dal menu. Dopo aver terminato, premi BACK per tornare al menu precedente e di nuovo BACK per tornare alla directory principale.

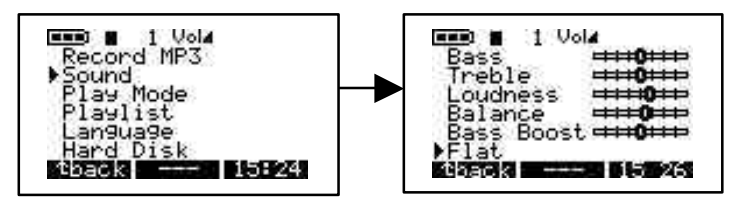

#### **3 / MODALITÀ PLAY :**

La funzione Play di HD-MP3 Recorder ha 5 diverse **modalità**. Per accedere a queste modalità, accendi il Jukebox Recorder premendo ON. Premi il pulsante MENU per accedere alle opzioni del menu, con le frecce scorri verso i basso fino a **Modalità Play**, premi Play/Pause per selezionare il menu Modalità Play. Seleziona l'opzione desiderata con le frecce vero l'alto o il basso. Dopo aver selezionato la modalità, premi Play/Pause per confermare. Premi BACK per tornare alla directory principale di HD-MP3 Recorder .

- a) **Normale.** Usa questa opzione per ascoltare brani in MP3 uno di seguito all'altro.
- b) **Singolo.** Usa questa opzione per ripetere lo stesso singolo brano.
- c) **Ripeti tutto.** Usa questa opzione per ripetere tutti i brani MP3.
- d) **Shuffle.** Usa questa opzione per saltare da un brano MP3 all'altro.
- e) **Preascolto.** Usa questa opzione per visionare i brani MP3. Questa opzione ti permette di ascoltare frammenti di brani (circa 30 secondi) per poi passare al brano successivo.

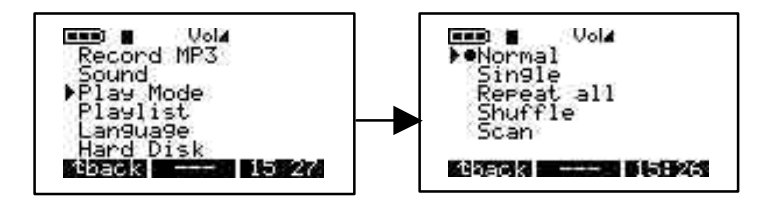

- 136 -

### **4 / PLAYLIST :**

Nel Menu Playlist sono disponibili 4 modalità. Per accedere a queste modalità, accendi il Jukebox Recorder premendo ON. Premi il pulsante MENU per accedere alle opzioni del menu, con le frecce scorri verso il basso fino a **Play**list, premi Play/Pause per selezionare il menu Playlist. Seleziona l'opzione desiderata con le frecce vero l'alto o il basso. Dopo aver terminato la selezione, premi Play/Pause per confermare. Premi BACK per tornare al menu precedente e di nuovo BACK per tornare alla directory principale di HD-MP3Recorder .

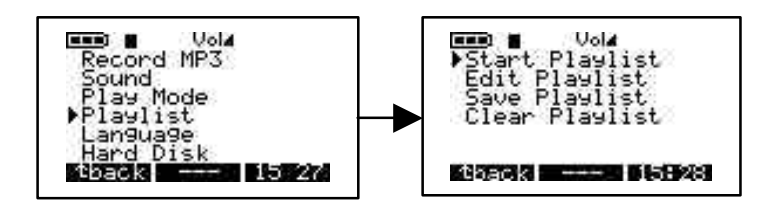

- a) **Start Playlist**. Con questa opzione puoi iniziare la tua Playlist.
- b) **Inserisci Playlist**. Con questa opzione puoi inserire la Playlist. Puoi spostare la Playlist con il pulsante SPOSTA o cancellare la Playlist con il pulsante CANCELLA.

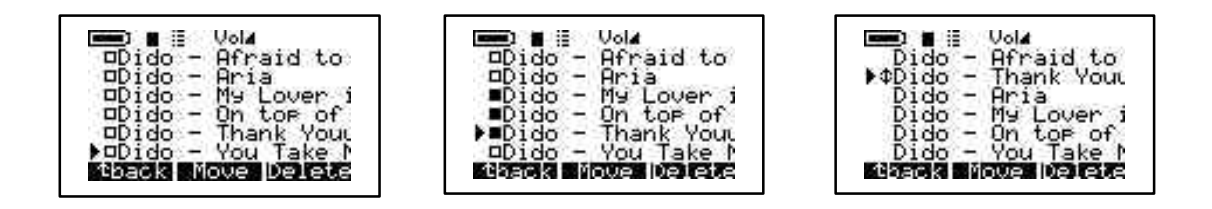

c) **Salva Playlist**. Con questa opzione puoi salvare le modifiche alla Playlist. Per inserire la nuova Playlist scorri con le frecce verso l'alto, il basso, a destra o a sinistra per scegliere il carattere e premi il pulsante Play/Pause per confermarlo. Quando hai completato la selezione premi ENTER. L'opzione Salva Playlist mostrerà il nuovo nome nella directory principale. Quando sei soddisfatto del nome, premi SI per salvare le modifiche oppure NO per eliminare le modifiche.

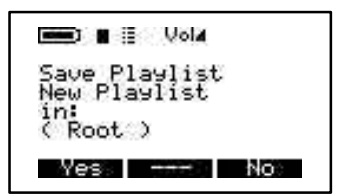

d) **Cancella Playlist**. Per cancellare la Playlist esistente, seleziona la Playlist che vuoi eliminare, premi il pulsante SI per eliminare o il pulsante NO per annullare la selezione.

#### **5 / LANGUAGE :**

Puoi scegliere fra 5 lingue diverse per il tuo HD-MP3 Recorder. Per accedere al Menu Lingue, accendi il Jukebox Recorder. Premi il pulsante MENU per accedere alle voci del menu, con le frecce scorri verso il basso fino a **Lingua**, e premi Play/Pause. Nel Menu Lingue seleziona l'opzione desiderata e premi Play/Pause per confermare. Premi BACK per tornare al menu principale. Le lingue sono:

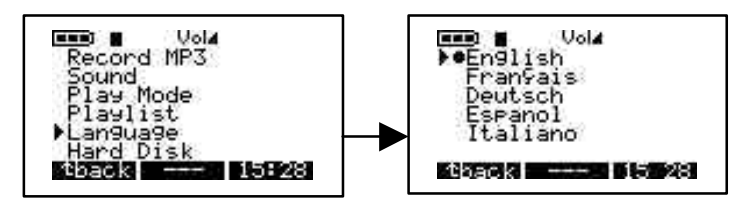

- a) Inglese
- b) Francese
- c) Tedesco

#### **6 / DISCO FISSO :**

Con questa opzione puoi verificare lo spazio totale disponibile su Disco Fisso e lo spazio rimanente. Per accedere a Disco Fisso, accendi l'HD-MP3 Recorder premendo ON. Premi il pulsante MENU per accedere alle opzioni del Menu, scorri con le frecce verso il basso fino a Disco Fisso e premi Play/Pause. A sinistra apparirà lo spazio libero e a destra lo spazio totale in Mega Bytes. Premi BACK per tornare alla directory principale di HD-MP3 Recorder.

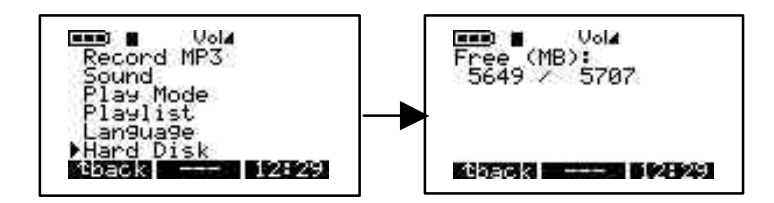

### **7 / DIAGNOSI :**

Questa opzione serve a verificare lo stato del Disco Fisso. Per accedere all'opzione Diagnosi, accenti lHD-MP3 Recorder premendo ON. Premi il pulsante MENU per accedere alle opzioni del menu. Con le frecce scorri verso il basso fino a Diagnosi e premi Play/Pause. Apparirà la dicitura che lo stato del Disco Fisso è OK.

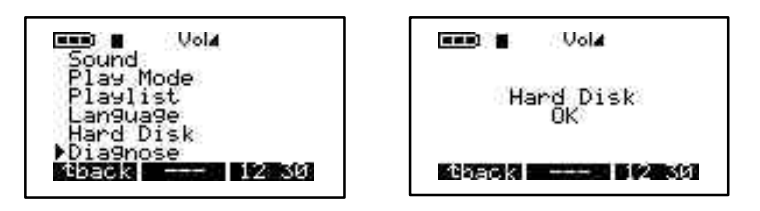

#### **8 / FIRMWARE :**

Questa opzione fornisce informazioni sulla versione del Firmware utilizzato. Per accedere a questa opzione, accendi l'HD-MP3 Recorder premendo ON. Premi il pulsante MENU per accedere alla opzioni del menu. Con le frecce scorri verso il basso fino a Firmware e premi Play/Pause. Apparirà la versione OS con la data di creazione.

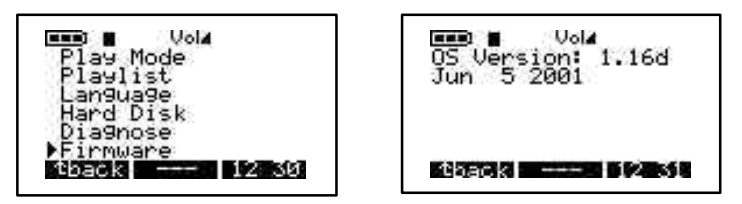

### **9 / CONTRASTO:**

Con questa opzione puoi regolare il contrasto. Per accedere a questa opzione, accendi l'HD-MP3 Recorder premendo ON. Premi il pulsante MENU per accedere alla opzioni del menu. Con le frecce scorri verso il basso fino a Contrasto. Usa la freccia destra per un contrasto più basso, e la freccia sinistra per un contrasto più alto. Premi BACK per tornare alla directory principale.

### **10 / TEMPO DI SPEGNIMENTO:**

Con questa opzione puoi impostare il periodo di tempo prima dello spegnimento automatico della macchina. Per accedere a questa opzione, accendi l'HD-MP3 Recorder premendo ON. Premi il pulsante MENU per accedere alla opzioni del menu. Con le frecce scorri verso il basso fino a Tempo di Spegnimento. Usa la freccia destra per prolungare il tempo di spegnimento, e la freccia sinistra per diminuirlo. L'impostazione 0 annulla il tempo di spegnimento.

#### **11 / TEMPO DI RETROILLUMINAZIONE:**

Con questa opzione puoi impostare il tempo di funzionamento della retroilluminazione. Per accedere a questa opzione, accendi l'HD-MP3 Recorder premendo ON. Premi il pulsante MENU per accedere alle opzioni del menu. Con le frecce scorri verso il basso fino a Tempo di retroilluminazione. Usa la freccia destra per una maggiore durata, e la freccia sinistra per una minore durata. L'impostazione 0 annulla la retroilluminazione.

# **2 - MENU FILE**

### *Premi F2 per accedere al Menu File*

Seleziona questa opzione per creare o cancellare un file o una cartella di file. Per accedervi, accendi l'HD-MP3 Recorder premendo ON. Premi il pulsante FILE per accedere al Menu File. Con il pulsante Crea Directory potrai creare una sottocartella nella cartella in uso e con il pulsante Cancella potrai cancellare un file o una sottocartella nella cartella in uso.

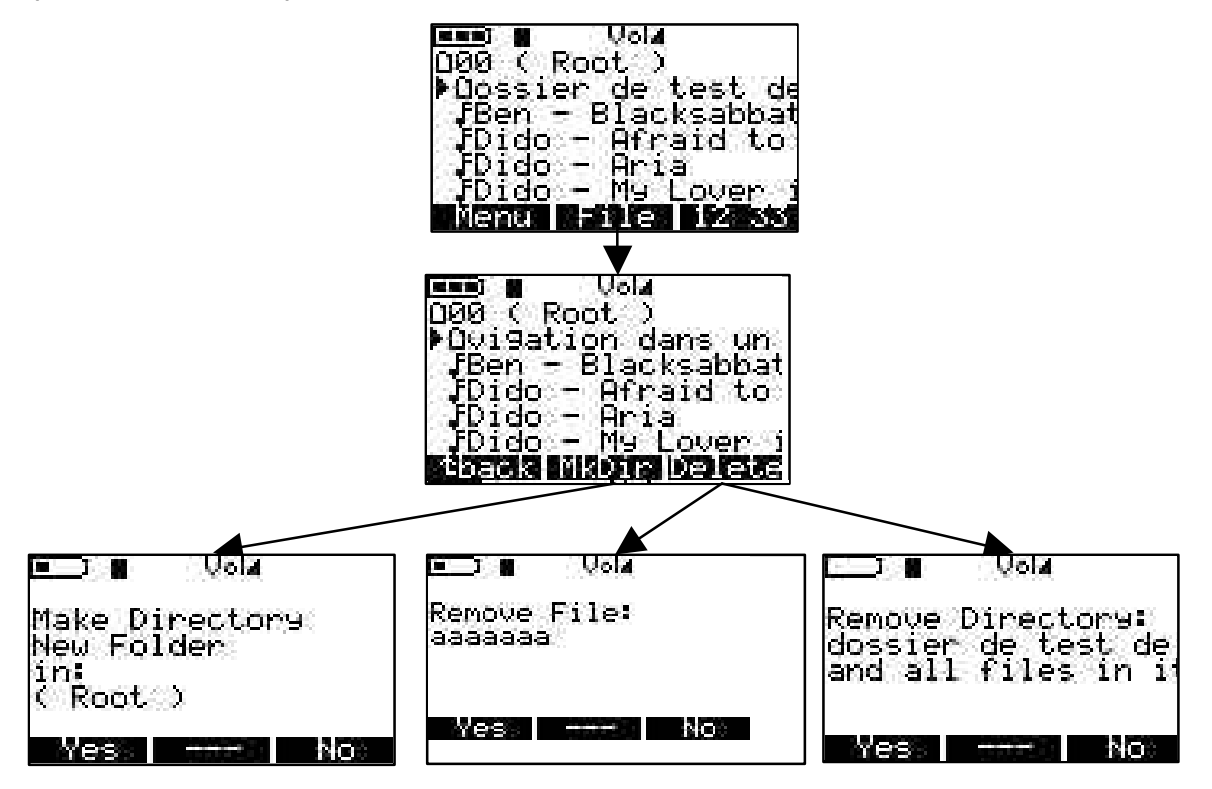

# **3 - Menu Data/Ora**

### *Premi F3 per accedere al Menu Data/Ora.*

Seleziona questa opzione per impostare la data e l'ora. Per accedere all'opzione Data/Ora, premi ON per accendere il Jukebox Recorder. Premi il pulsante "ORA". Scorri con la freccia verso l'alto per aumentare l'ora, e con la freccia verso il basso per diminuirla. Usa la freccia verso destra per regolare i minuti, scorri con la freccia verso l'alto per aumentarli, e con la freccia verso il basso per diminuirli. Usa la freccia verso destra per regolare i secondi, scorri con la freccia verso l'alto per aumentarli, e con la freccia verso il basso per diminuirli. Seleziona la freccia verso il basso per accedere al campo Data. Con la freccia verso l'alto puoi aumentare i mesi, con la freccia verso il basso puoi decrescerli. Usa la freccia destra per selezionare il campo Giorno. Usa la freccia verso l'alto per aumentare il giorno e la freccia verso il basso per decrescerlo. Usa la freccia destra per selezionare l'anno. Usa la freccia verso l'alto per aumentare l'anno e la freccia verso il basso per diminuirlo. Al termine, premi IMPOSTA per salvare e uscire.

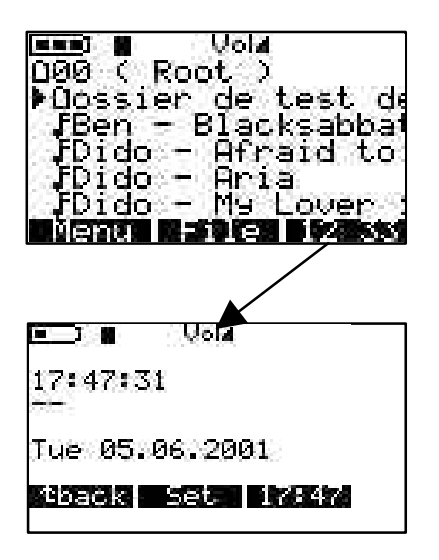

### **CONNESSIONE USB :**

Quando il Jukebox Recorder viene connesso a una porta USB su PC o Mac, appare sullo schermo questo logo.

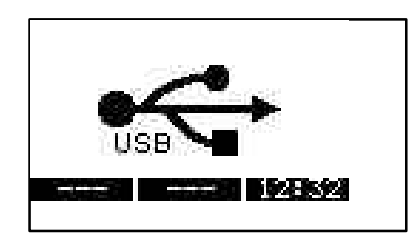

# **4 - IMPORTANTE : TRASPORTARE IL JUKEBOX RECORDER**

Il Jukebox Recorder è fornito con una custodia per il trasporto. Il Jukebox Recorder è stato progettato per resistere agli urti improvvisi. Tuttavia la custodia garantisce una maggiore protezione.

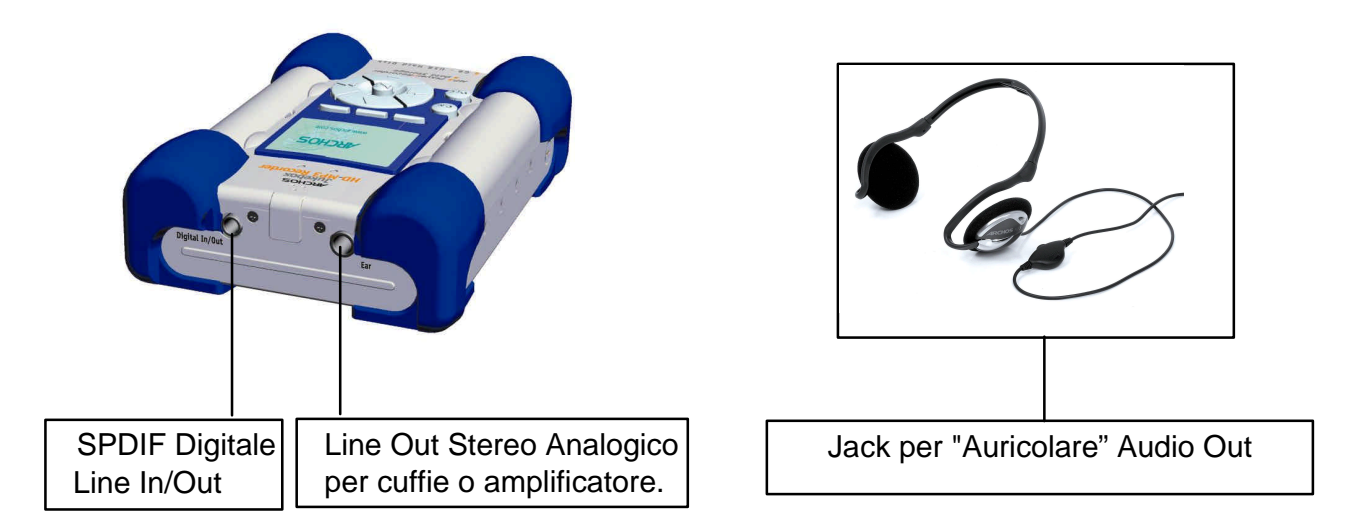

- 142 -

# **5 - INSTALLAZIONE DEL DRIVER USB E DEL SOFTWARE MUSICMATCH™ SU PC**

### *Connettere il Jukebox Recorder al PC & Aggiungere Brani MP3 a Jukebox Recorder*

### **Installazione del Driver USB (1 & 2) su PC :**

- Accendi il computer e attendi che la procedura di avvio sia terminata.
- **Collega** con cautela un'estremità del c**avo USB al Jukebox Recorder**.
- Accendi il Jukebox Recorder. Il trasformatore ARCHOS può essere necessario se l'alimentazione delle batterie non è sufficiente.
- **Collega** l'altra estremità del **cavo USB a una porta USB libera** del computer.
- Appare la finestra "*Welcome to the Found New Hardware Wizard*" (Win98se/2000).
- Fai clic su Avanti**.**
- Seleziona *Opzione consigliata* per cercare il driver migliore, e fai clic su **Avanti***.*
- Inserisci il CD di Software fornito con Jukebox nel lettore CDROM.
- Seleziona CDROM o specifica la lettera che identifica il lettore CDROM, ad esempio d:\drivers
- Fai clic su **Avanti** quando il nuovo hardware viene riconosciuto e segui le istruzioni visualizzate sullo schermo per completare l'installazione.
- Fai clic su **Fine** quando richiesto e riavvia il computer.
- Un nuovo drive con una nuova lettera apparirà nel computer per identificare il Jukebox Recorder. **Nota bene** : Se il Disco Fisso del Jukebox non viene riconosciuto, consultare la guida alla Risoluzione dei problemi
- Trascina e Sposta, o Copia e Incolla i brani MP3 nel drive del Disco Fisso del Jukebox Recorder. Per scollegare il JukeBox fate clic sull'icona "periferica" della barra di sistema Fate clici sulla finestra aperta che vi chiede se elimniare

Attendete che un messaggio vi indichi che la periferica puó essere scollegata.

• Disconnetti entrambe le estremità del cavo USB, e ascolta i brani **MP3** (secondo le istruzioni precedenti).

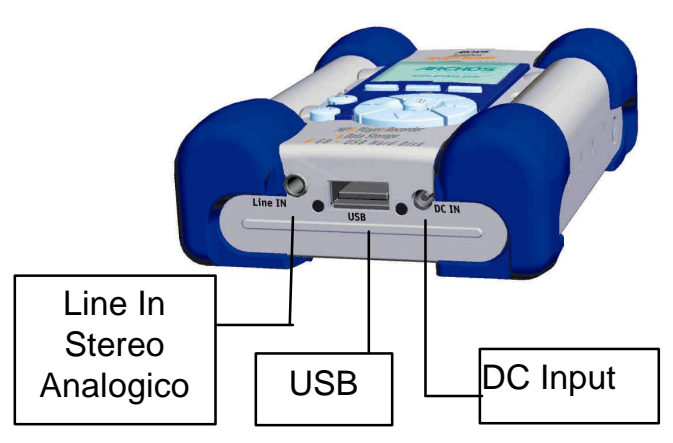

Cavo USB – Le estremità sono identiche. Collegarle al Jukebox e al Computer per caricare gli MP3.

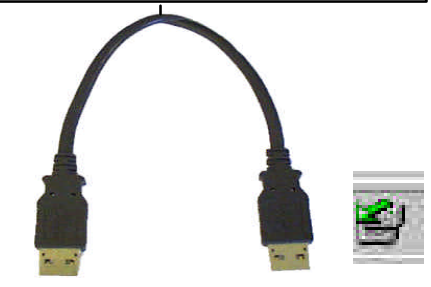

# **6 - INSTALLAZIONE DEL SOFTWARE MUSICMATCH™**

Il software MusicMatch™ è formito con il Jukebox Recorder. Troverai molte opzioni utili, come registrare su MP3 da CD audio, o creare e salvare una Playlist per ascoltare brani specifici della tua musica preferita sul Jukebox Recorder. Inoltre, puoi scaricare altri brani MP3 dal sito

- 143 -

http://www.musicmatch.com/get\_music/.

### **Installazione del Software MusicMatch™**

- 1. Inserisci il CD del software fornito con la confezione nel vostro lettore CDROM.
- 2. Attendete l'avvio del setup**.**
- 3. Fate clic su **MusicMatch Italiano** per installare MusicMatch, poi fate clic su **OK**.
- 4. Segui le istruzioni visualizzuate sullo schermo per completare l'installazione e riavvia il computer.

### **Impostare MusicMatch™ come Lettore di MP3 predefinito**

- 1. Lancia il software MusicMatch
- 2. Scegli **Impostazioni** dal Menu Opzioni del programma, in alto a sinistra di MusicMatch.
- 3. Da Impostazioni **Generali**, seleziona **File MP3** sotto Usa **MusicMatch come lettore predefinito**

**Nota bene**: Per ulteriore assistenza consulta il Menu Aiuto, oppure il sito www.musicmatch.com

# **7 - INSTALLAZIONE DEL DRIVER USB E DEL SOFTWARE MUSICMATCH™ SU MAC**

### *Connettere il Jukebox Recorder a Mac & Caricare Brani MP3*

### **Installazione del Driver USB su MAC**

- Accendi il computer e attendi che la procedura di avvio sia terminata.
- Collega con cautela un'estremità del cavo **USB** al Jukebox Recorder.
- Accendi il Jukebox Recorder. Il trasformatore ARCHOS può essere necessario se l'alimentazione delle batterie non è sufficiente.
- Collega l'altra estremità del cavo USB a un porta USB libera del computer.
- Inserisci il CD di Software fornito con Jukebox nel lettore CDROM.
- Fai doppio clic sul Cd di Software sul desktop del computer.
- Fai doppio clic su USB Installation\Mac OS 9x\Install Cypress MSC Driver o Installation\Mac OS X\Cypress USB Storage.
- Segui le istruzioni visualizzate sullo schermo, poi riavvia il computer.
- L'icona del nuovo disco fisso appare sul desktop.
- Sposta e trascina brani di MP3 al Drive del Jukebox Recorder.
- Disconnetti entrambe le estremità del cavo USB e ascolta i tuoi MP3.
### **8 - INSTALLAZIONE DEL SOFTWARE MUSICMATCH™ SU MAC**

Il software MusicMatch™ è fornito con il Jukebox Recorder. Troverai molte opzioni utili, come registrare su MP3 da CD audio, o creare e salvare una Playlist per ascoltare brani specifici della tua musica preferita sul Jukebox Recorder. Inoltre, puoi scaricare altre tracce MP3 dal sito http://www.musicmatch.com/get\_music/.

- 1. Inserire il CD di software nel lettore CDROM.
- 2. Fai doppio clic sull'icona del CD (appena apparsa sul desktop).
- 3. Fai doppio clic sul software MusicMatch Jukebox per installare.
- 4. Segui le istruzioni visualizzate sullo schermo per completare l'installazione e riavvia il computer.
- 5. Fai doppio clic sulla cartella MusicMatch e lancia MusicMatch Jukebox.

## **9 – CONSIGLI PER UN CORRETTO FUNZIONAMENTO**

- Evitare gli urti
- Usare SOLO il trasformatore e le batterie AA NiMH fornite da ARCHOS.
- Usare SOLO il trasformatore ARCHOS per ricaricare il Jukebox Recorder. Non usare altri tipi.
- Il Jukebox Recorder può essere connesso al computer in ogni momento, prima o dopo l'avvio. Assicurarsi che il cavo USB sia collegato a Jukebox Recorder, accendere il Jukebox Recorder, quindi connettere il cavo USB alla porta USB del computer. Eseguire queste operazioni in ordine inverso per disconnettere.
- Per un corretto funzionamento, inserire il Jukebox Recorder rovesciato nella custodia.

### **10 - SOSTITUZIONE DELLE BATTERIE**

Il Jukebox Recorder è dotato di 4 batterie AA NiMH ricaricabili. Le batterie devono essere sostituite quando risultano completamente esaurite. Usare SOLO batterie AA NiMH ricaricabili. Per rimuovere le protezioni delle batterie, individuare i piccoli fori, uno per lato, posti al centro delle protezioni (vedi figura). Con un piccolo cacciavite piatto con cautela spingere le protezioni verso l'esterno quanto basta per poterle sollevare.

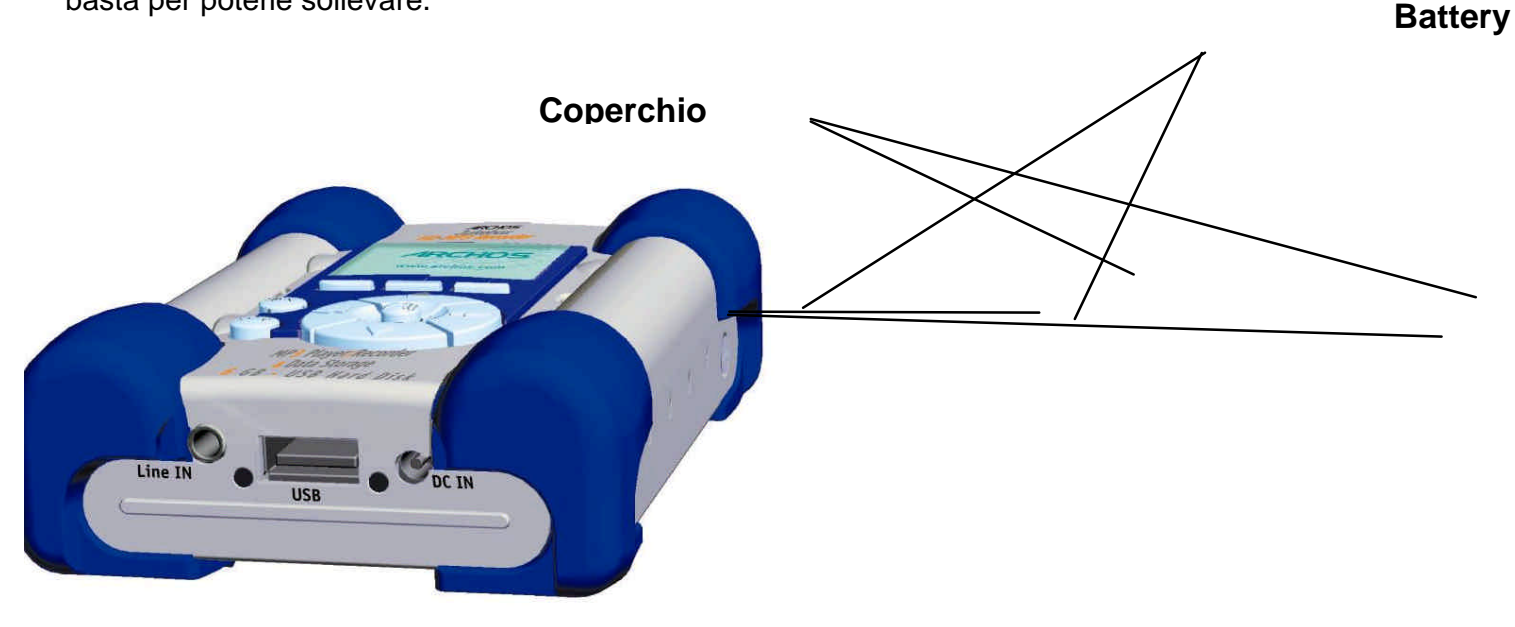

Poiché le batterie sono inserite ad incastro nei loro compartimenti, rimuovere prima la batteria che si trova in fondo facendo attenzione a non spostare il cuscinetto di gomma blu.

Eseguire le stesse operazioni in ordine inverso per sostituire le batterie. Assicurarsi che le polarità delle nuove batterie (+ and -) siano correttamente allineate come indicato nel retro delle protezioni delle batterie. Ripetere la stessa procedura nell'altro lato del Jukebox Recorder.

**Importante**: L'errato inserimento delle batterie può danneggiare il Jukebox Recorder.

- **Attenzione :** Dopo la sostituzione delle batterie, è necessario riprogrammare le impostazioni dei parametri dell'utente, come Data/Ora, Volume, Bass…
- **Nota bene :** Lo stesso succede se il Jukebox rimane inutilizzato per lungo tempo e le batterie si scaricano troppo.

- 146 -

# **11 - RISOLUZIONE DEI PROBLEMI**

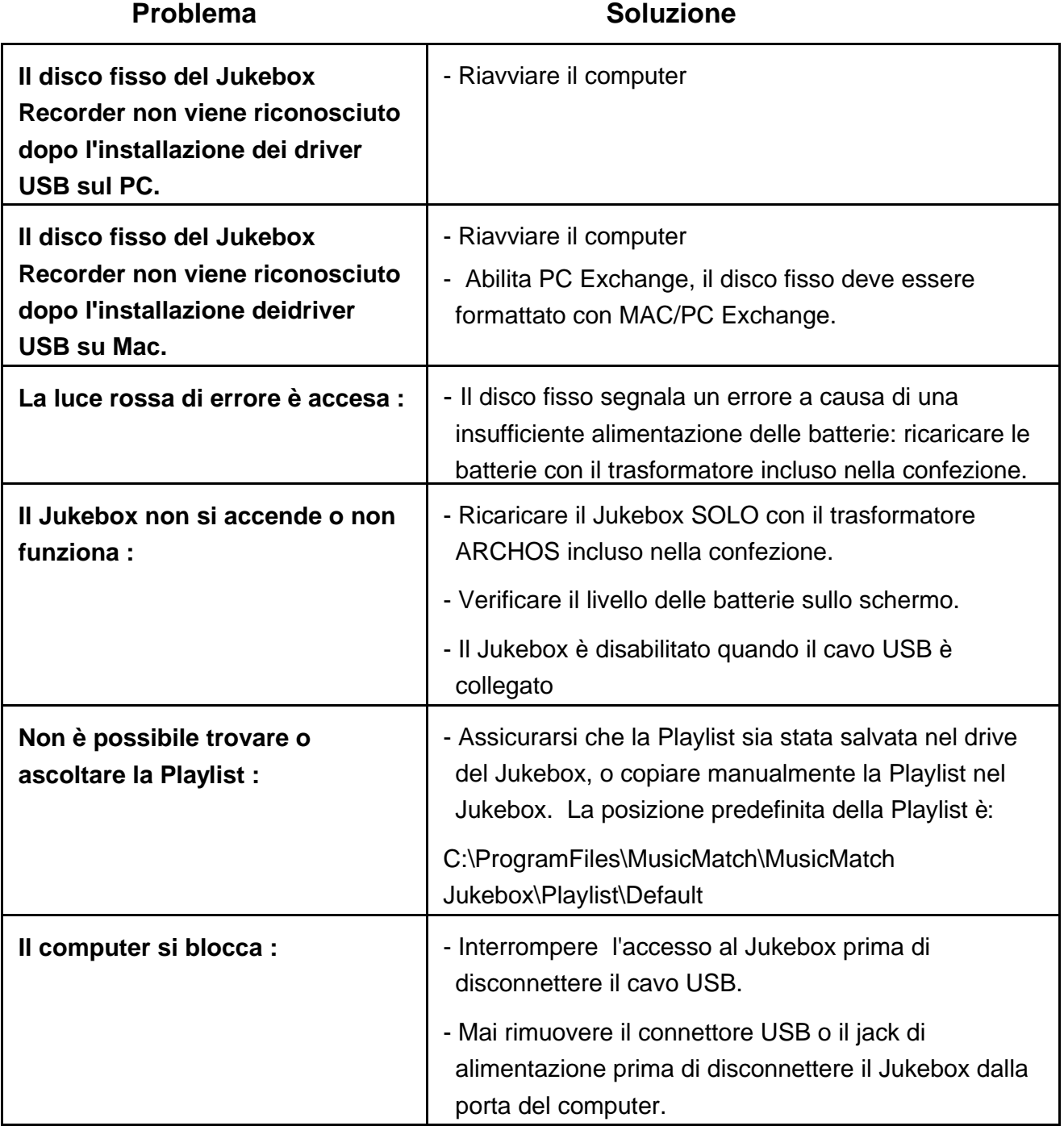

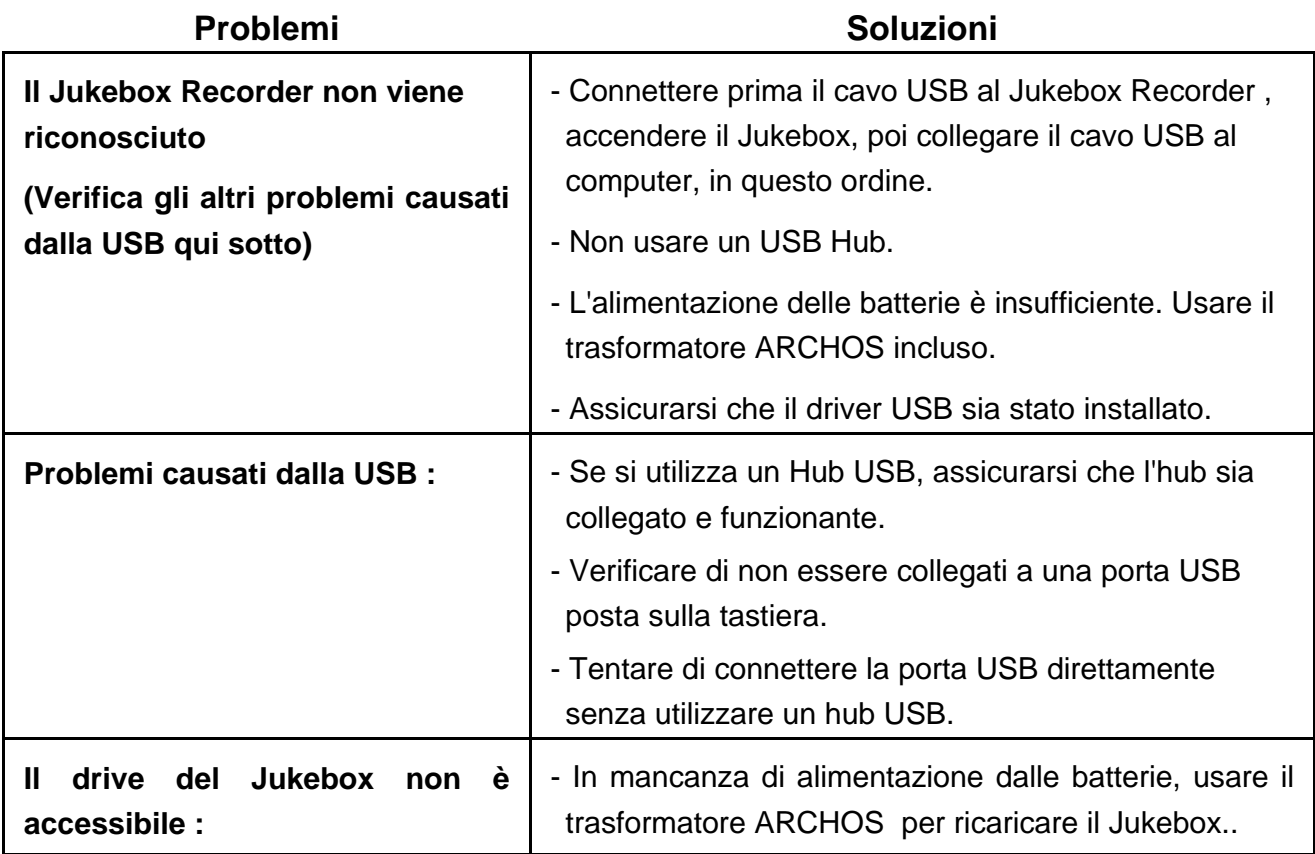

## **12 - Servizio Assistenza**

Ne necessitate un'aiuto per il vostro Jukebox, rivolgetevi dal negozio dove avete comprato il lettore. Ne necessitate aiuto supplementare, rivolgetevi direttamente da ARCHOS via il Web o via il telefono.

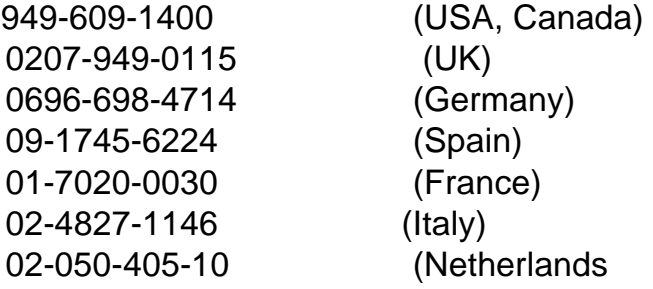

Per informazioni e assistenza da parte del nostro personale specializzato.

#### **E-mail Support:**

technical-support@archos.com *(United States and Canada customers) English* 

support-technique@archos.com *(Europe and rest of the planet) English and French*

To respond to your e-mails efficiently, when sending one, please indicate the product name and question type in the Subject of the e-mail.

#### **For example**:

**To:** technical-support@archos.com **Subject:** Jukebox Multimedia 120 – USB connection to Macintosh

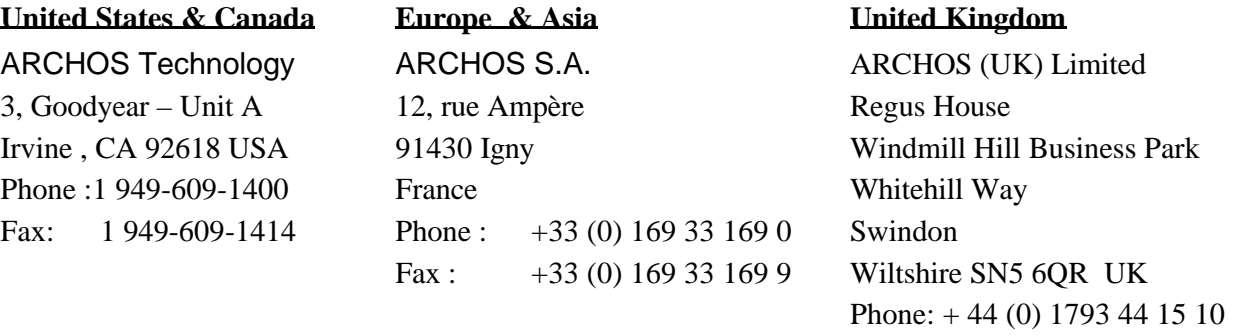

#### **http://www.archos.com**

Fax: + 44 (0) 1793 44 16 10

Free Manuals Download Website [http://myh66.com](http://myh66.com/) [http://usermanuals.us](http://usermanuals.us/) [http://www.somanuals.com](http://www.somanuals.com/) [http://www.4manuals.cc](http://www.4manuals.cc/) [http://www.manual-lib.com](http://www.manual-lib.com/) [http://www.404manual.com](http://www.404manual.com/) [http://www.luxmanual.com](http://www.luxmanual.com/) [http://aubethermostatmanual.com](http://aubethermostatmanual.com/) Golf course search by state [http://golfingnear.com](http://www.golfingnear.com/)

Email search by domain

[http://emailbydomain.com](http://emailbydomain.com/) Auto manuals search

[http://auto.somanuals.com](http://auto.somanuals.com/) TV manuals search

[http://tv.somanuals.com](http://tv.somanuals.com/)